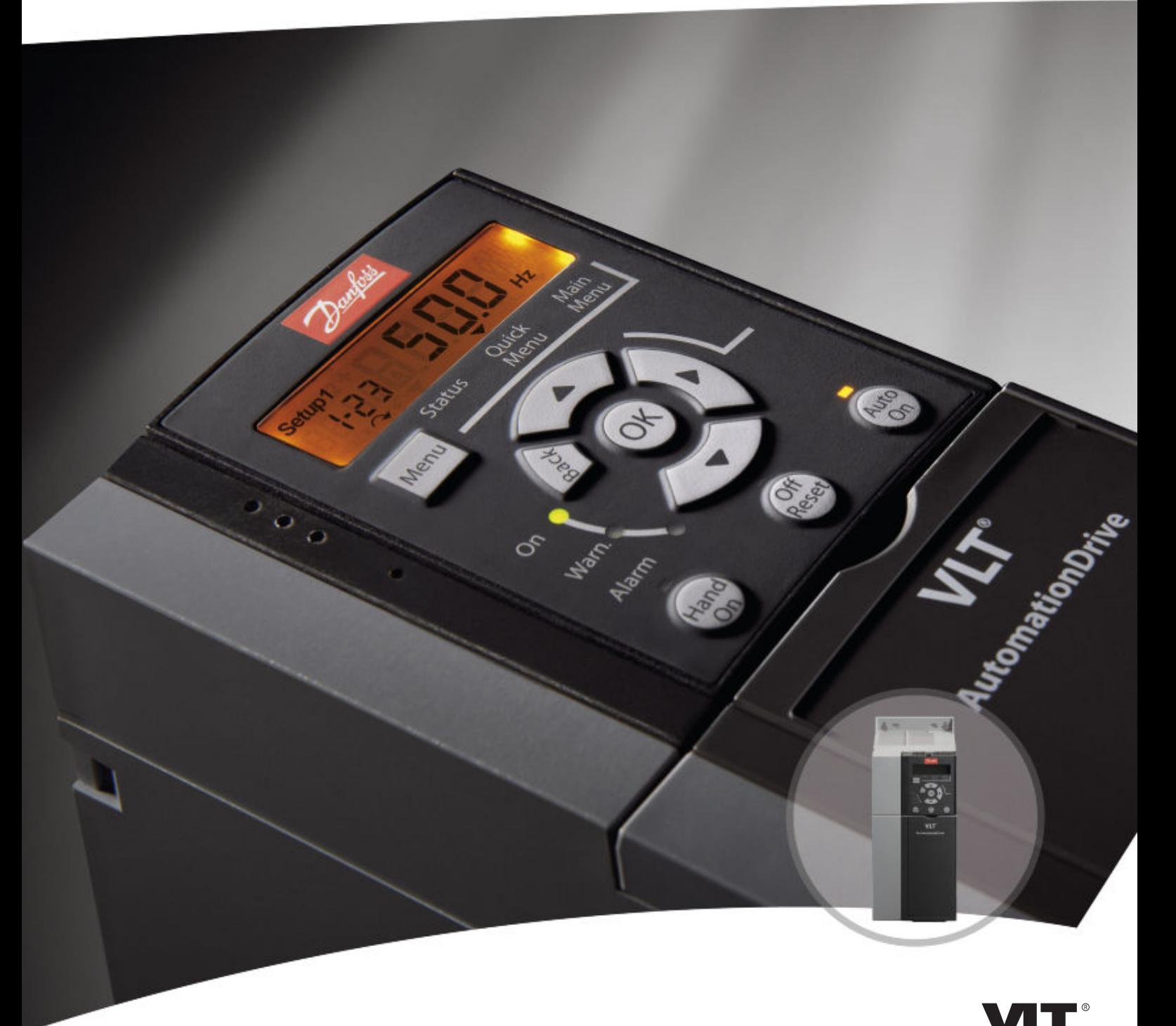

# **Programming Guide VLT**® **AutomationDrive FC 360**

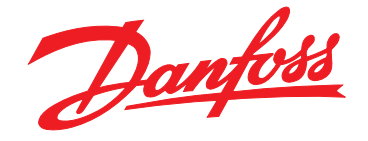

www.danfoss.com/drives

DRIVE

**Contents Programming Guide** 

### **Contents**

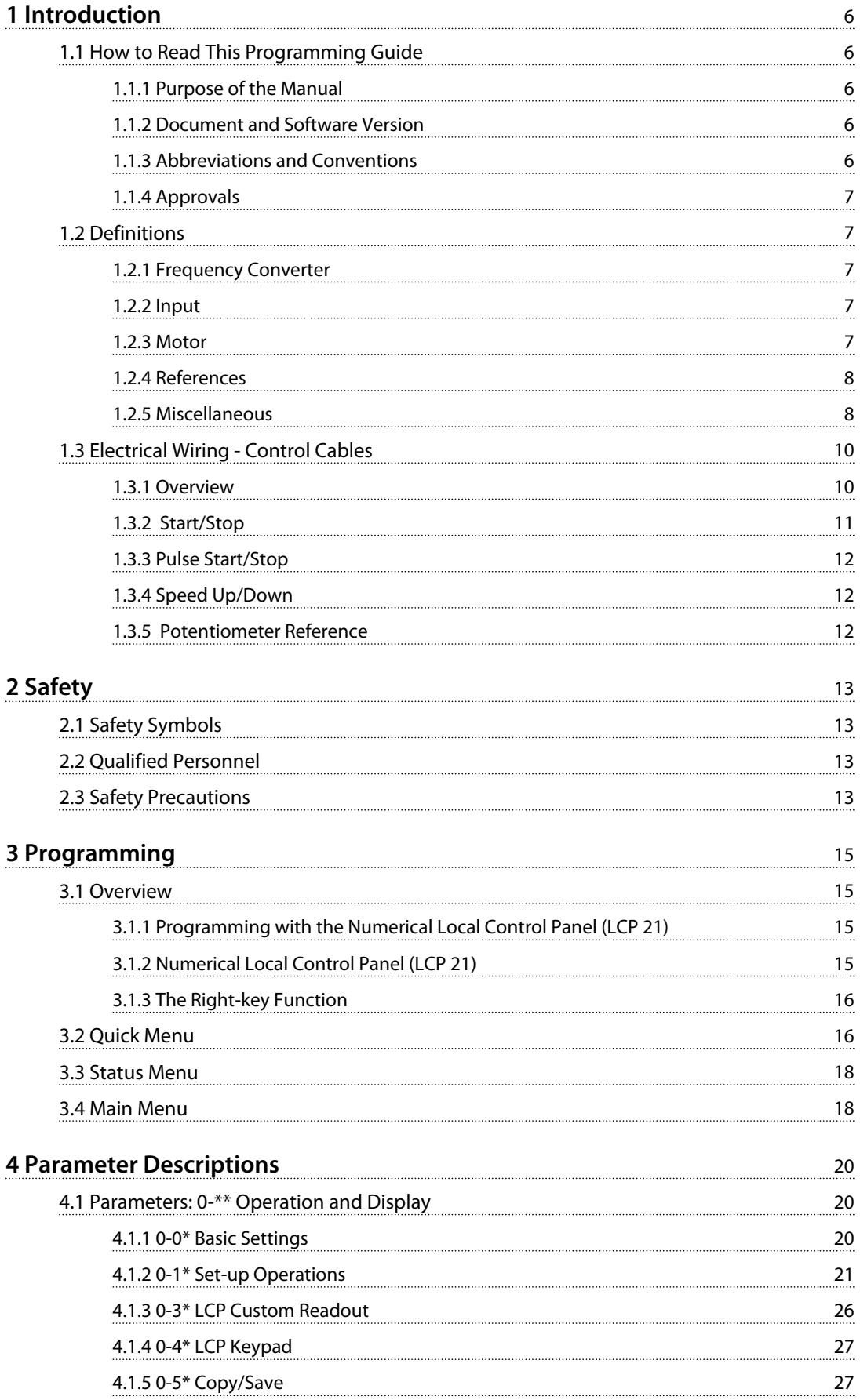

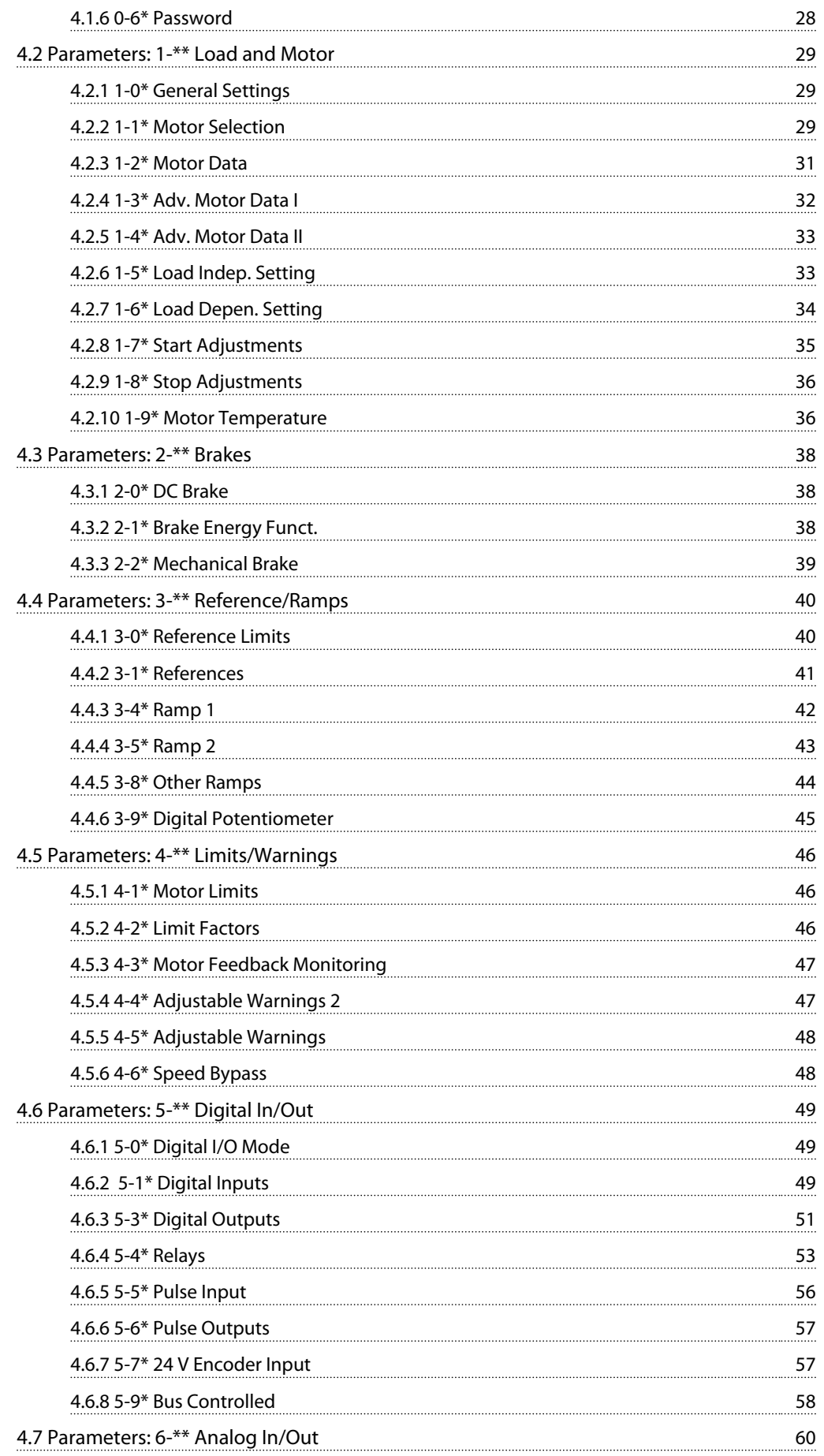

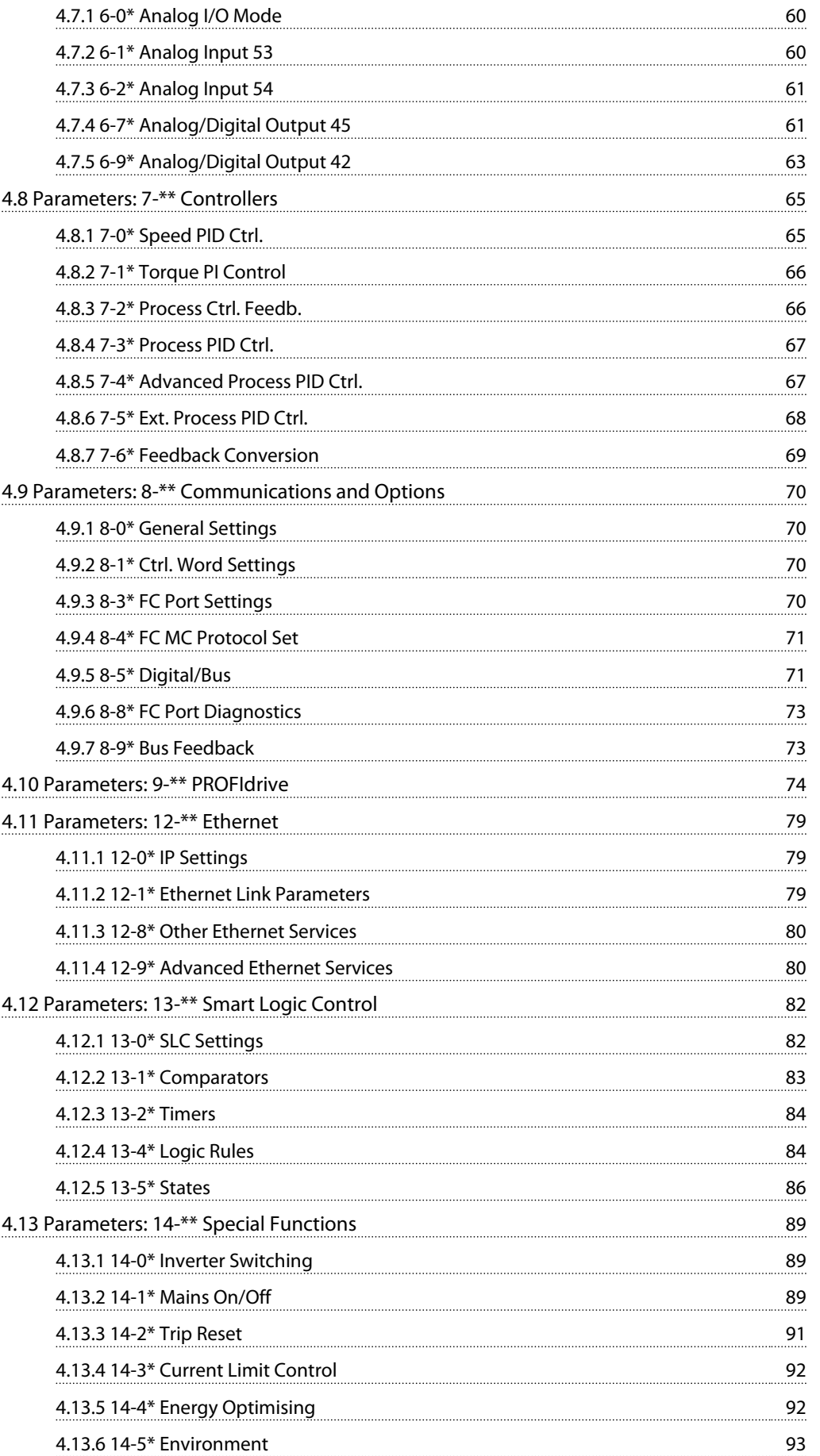

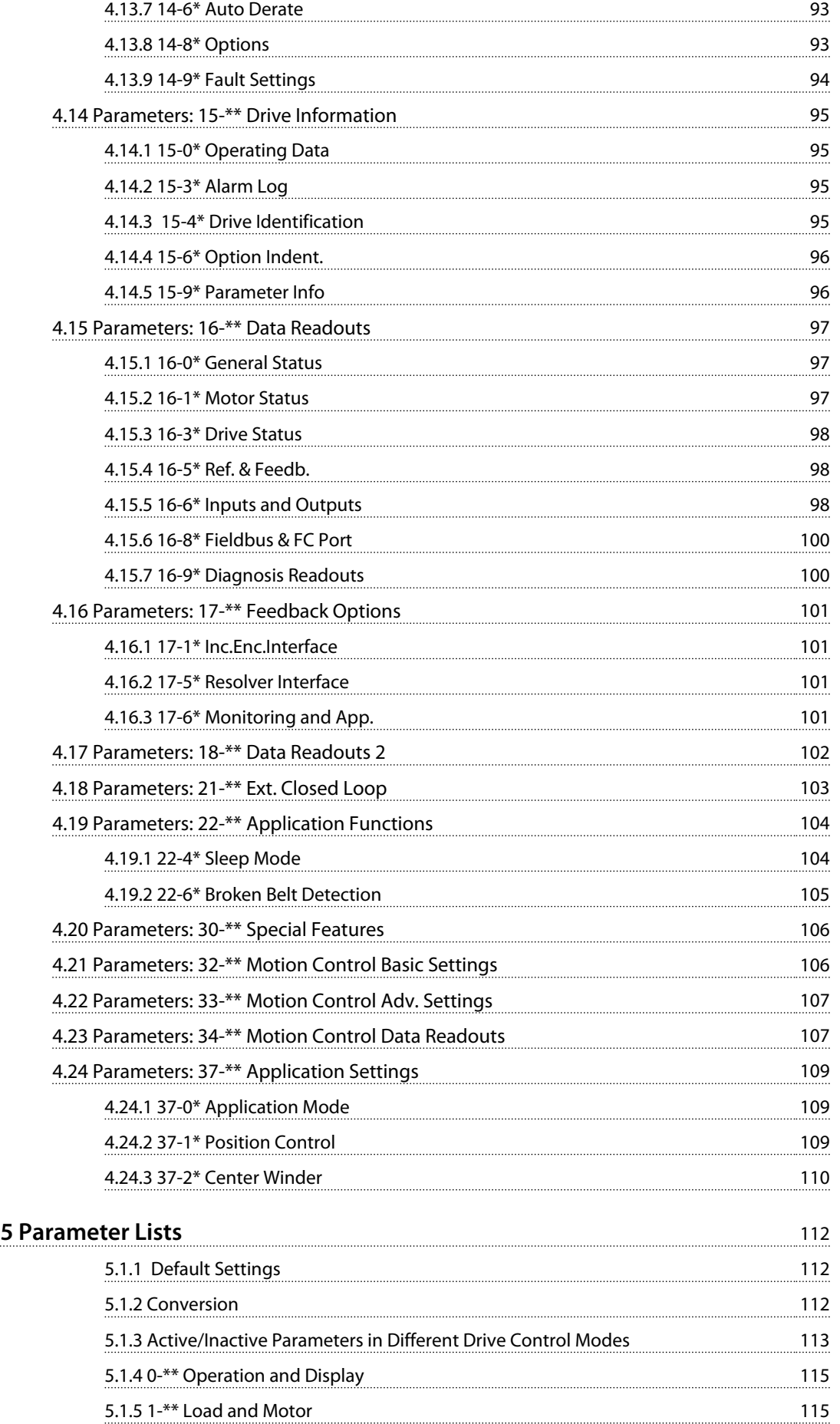

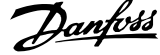

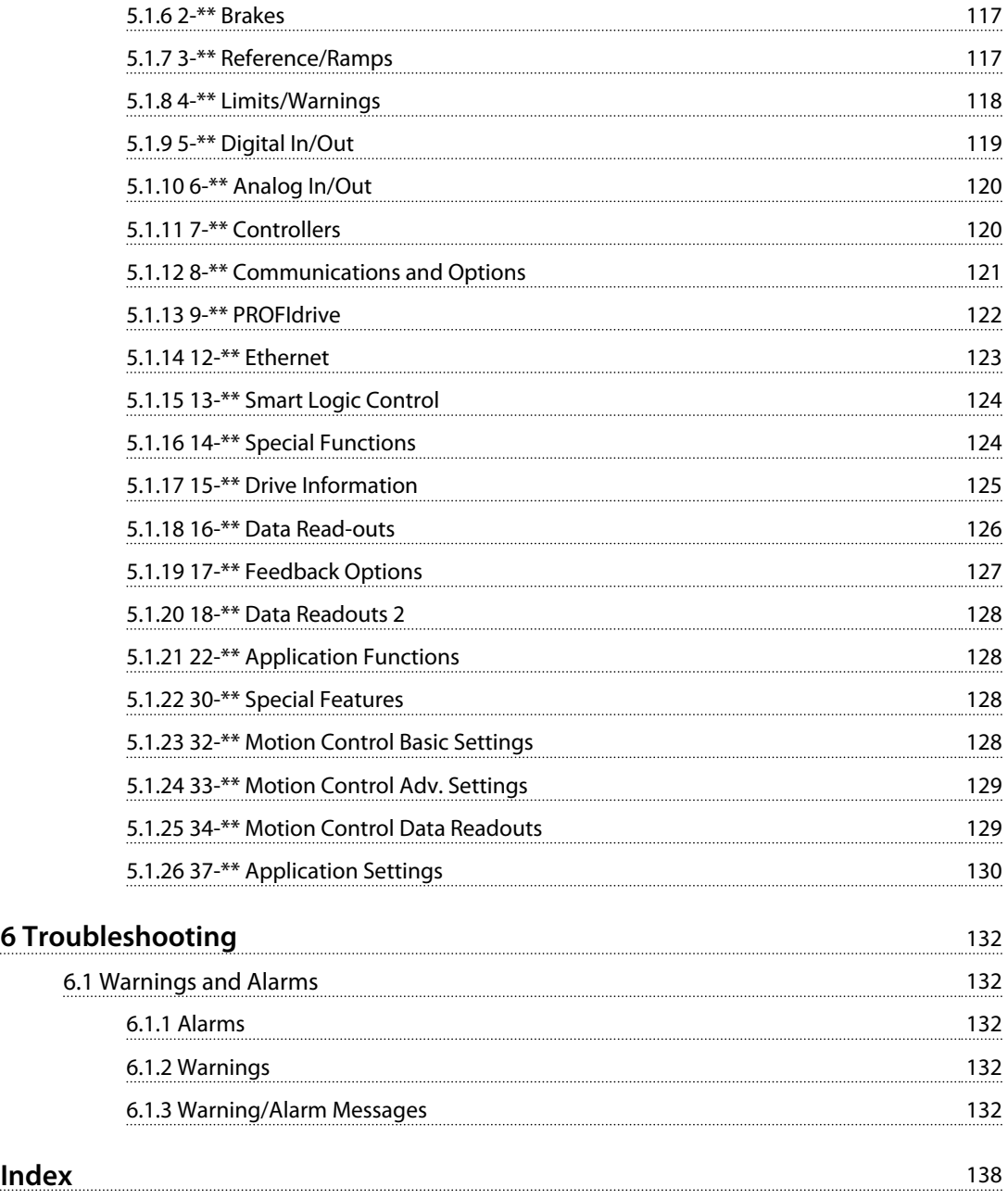

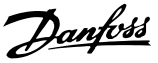

### <span id="page-7-0"></span>1 Introduction

### 1.1 How to Read This Programming Guide

### 1.1.1 Purpose of the Manual

The FC 360 Programming Guide provides information about controlling the frequency converter, parameter access, programming, and troubleshooting.

The Programming Guide is intended for use by qualified personnel who are familiar with the FC 360 frequency converter.

Read the instructions before programming and follow the procedures in this manual.

VLT® is a registered trademark.

### 1.1.2 Document and Software Version

This manual is regularly reviewed and updated. All suggestions for improvement are welcome. *Table 1.1* shows the document version and the corresponding software version.

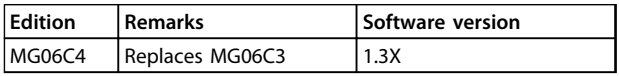

### 1.1.3 Abbreviations and Conventions

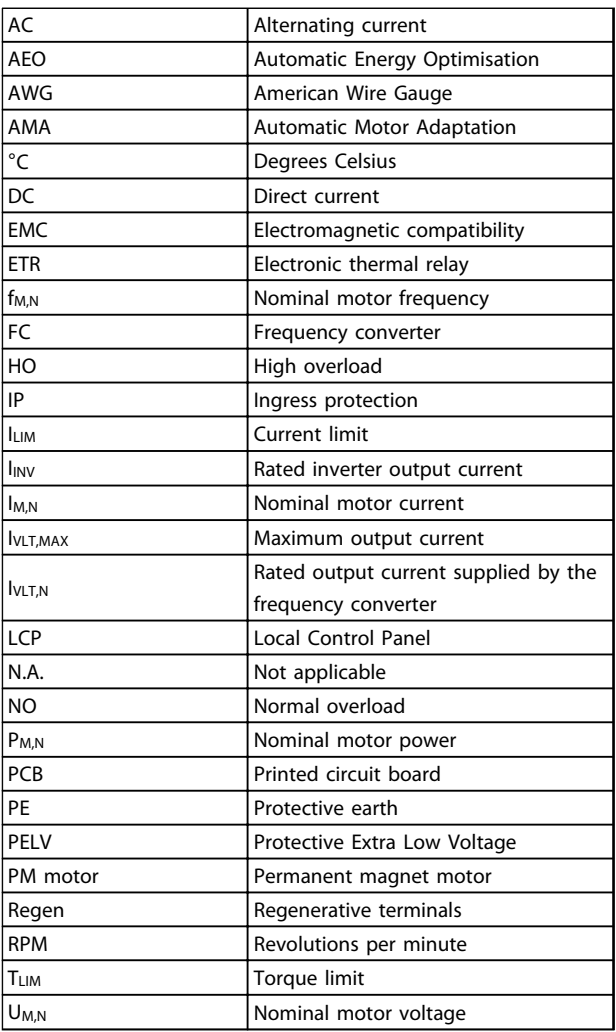

#### **Table 1.1 Abbreviations**

#### **Conventions**

- **•** Numbered lists indicate procedures.
- **•** Bullet lists indicate other information and description of illustrations.
- **•** Italicised text indicates:
	- **-** cross reference
		- **-** link
		- **-** footnote
		- **-** parameter name, parameter group name, parameter option

<span id="page-8-0"></span>**Introduction Programming Guide** 

### 1.1.4 Approvals

**Illustration 1.1 Approval**

### 1.2 Definitions

### 1.2.1 Frequency Converter

#### **Coast**

The motor shaft is in free mode. No torque on motor.

**IVLT, MAX** Maximum output current.

**IVLT,N** Rated output current supplied by the frequency converter.

**UVIT,MAX** Maximum output voltage.

### 1.2.2 Input

#### **Control commands**

Start and stop the connected motor with LCP and digital inputs.

Functions are divided into 2 groups.

Functions in group 1 have higher priority than functions in group 2.

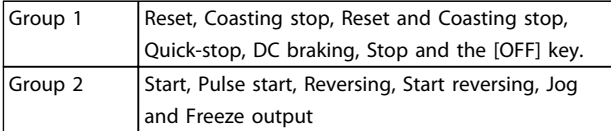

**Table 1.2 Function Groups**

### 1.2.3 Motor

#### **Motor running**

Torque generated on output shaft and speed from zero RPM to max. speed on motor.

#### **fJOG**

Motor frequency when the jog function is activated (via digital terminals).

#### **fM**

Motor frequency.

#### **fMAX**

Maximum motor frequency.

#### **fMIN**

Minimum motor frequency.

#### **fM,N**

Rated motor frequency (nameplate data).

### **IM**

Motor current (actual).

**IM,N** Rated motor current (nameplate data).

**nM,N** Rated motor speed (nameplate data).

**ns** Synchronous motor speed

$$
ns = \frac{2 \times par. 1 - 23 \times 60 s}{par. 1 - 39}
$$

**nslip** Motor slip.

### **PM,N**

Rated motor power (nameplate data in kW or hp).

**TM,N** Rated torque (motor).

#### **U<sup>M</sup>**

Instantaneous motor voltage.

**UM,N** Rated motor voltage (nameplate data).

#### **Break-away torque**

Torque

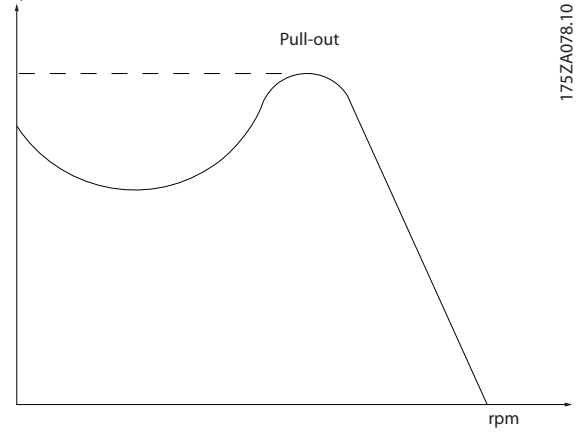

**Illustration 1.2 Break-away Torque**

#### **ηVLT**

The efficiency of the frequency converter is defined as the ratio between the power output and the power input.

#### **Start-disable command**

A stop command belonging to the group 1 control commands. See *Table 1.2* in *chapter 1.2.2 Input* for more details.

#### **Stop command**

See *chapter 1.2.2 Input* for details.

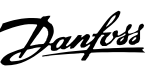

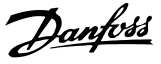

### <span id="page-9-0"></span>1.2.4 References

### **Analog reference**

A signal transmitted to the analog inputs 53 or 54, can be voltage or current.

#### **Binary reference**

A signal transmitted to the serial communication port.

#### **Preset reference**

A defined preset reference to be set from -100% to +100% of the reference range. Selection of 8 preset references via the digital terminals.

#### **Pulse reference**

A pulse frequency signal transmitted to the digital inputs (terminal 29 or 33).

#### **RefMAX**

Determines the relationship between the reference input at 100% full scale value (typically 10 V, 20 mA) and the resulting reference. The maximum reference value set in *3-03 Maximum Reference*.

#### **RefMIN**

Determines the relationship between the reference input at 0% value (typically 0 V, 0 mA, 4 mA) and the resulting reference. The minimum reference value set in *3-02 Minimum Reference*.

### 1.2.5 Miscellaneous

#### **Analog inputs**

The analog inputs are used for controlling various functions of the frequency converter. There are 2 types of analog inputs:

- **•** Current input, 0-20 mA and 4-20 mA
- **•** Voltage input, 0 to +10 V DC

#### **Analog outputs**

The analog outputs can supply a signal of 0-20 mA, 4-20 mA.

#### **Automatic Motor Adaptation, AMA**

AMA algorithm determines the electrical parameters for the connected motor at standstill.

#### **Brake resistor**

The brake resistor is a module capable of absorbing the brake power generated in regenerative braking. This regenerative braking power increases the intermediate circuit voltage and a brake chopper ensures that the power is transmitted to the brake resistor.

#### **CT characteristics**

Constant torque characteristics used for all applications such as conveyor belts, displacement pumps and cranes.

#### **Digital inputs**

The digital inputs can be used for controlling various functions of the frequency converter.

#### **Digital outputs**

The frequency converter features 2 solid state outputs that can supply a 24 V DC (max. 40 mA) signal.

#### **DSP**

Digital Signal Processor.

#### **ETR**

Electronic Thermal Relay is a thermal load calculation based on present load and time. Its purpose is to estimate the motor temperature.

#### **FC standard bus**

Includes RS-485 bus with FC protocol or MC protocol. See *8-30 Protocol*.

### **Hiperface**

Hiperface® is a registered trademark by Stegmann.

#### **Initialising**

If initialising is carried out (*14-22 Operation Mode*), the frequency converter returns to the default setting.

#### **Intermittent duty cycle**

An intermittent duty rating refers to a sequence of duty cycles. Each cycle consists of an on-load and an off-load period. The operation can be either periodic duty or nonperiodic duty.

#### **LCP**

The **L**ocal **C**ontrol **P**anel makes up a complete interface for control and programming of the frequency converter. The control panel is detachable and can be installed up to 3 m from the frequency converter, i.e. in a front panel with the installation kit option.

#### **NLCP**

**N**umerical **L**ocal **C**ontrol **P**andel interface for control and programming of the frequency converter. The display is numerical and the panel is used to display process values. The NLCP has storing and copy functions.

#### **lsb**

Least significant bit.

#### **msb**

Most significant bit.

#### **MCM**

Short for Mille Circular Mil, an American measuring unit for cable cross-section. 1 MCM =  $0.5067$ mm<sup>2</sup>.

#### **On-line/Off-line parameters**

Changes to on-line parameters are activated immediately after the data value is changed. Press [OK] to activate changes to off-line parameters.

#### **Process PID**

The PID control maintains the desired speed, pressure, temperature, etc. by adjusting the output frequency to match the varying load.

### **PCD**

Process Control Data

Danfoss

#### **Power cycle**

Switch off the mains until display (LCP) is dark – then turn power on again.

#### **Power factor**

The power factor is the relation between  $I_1$  and  $I_{RMS}$ .

### Power factor =  $\frac{\sqrt{3} \times U \times I1}{\sqrt{2}}$  cos $\varphi$

3 <sup>x</sup> U <sup>x</sup> IRMS The power factor for 3-phase control:

 $=\frac{\Lambda x \cos\varphi 1}{\sqrt{RMS}} = \frac{\Lambda}{\sqrt{RMS}}$  since cos $\varphi 1 = 1$ 

The power factor indicates to which extent the frequency converter imposes a load on the mains supply. The lower the power factor, the higher the IRMS for the same kW performance.

$$
IRMS = \sqrt{r_1^2 + r_5^2 + r_7^2} + \ldots + r_n^2
$$

In addition, a high power factor indicates that the different harmonic currents are low.

The frequency converters' built-in DC coils produce a high power factor, which minimises the imposed load on the mains supply.

#### **Pulse input/incremental encoder**

An external, digital pulse transmitter used for feeding back information on motor speed. The encoder is used in applications where great accuracy in speed control is required.

#### **RCD**

Residual Current Device.

#### **Set-up**

Save parameter settings in 2 set-ups. Change between the 2 parameter set-ups and edit one set-up, while another set-up is active.

### **SFAVM**

Switching pattern called **S**tator **F**lux-oriented **A**synchronous **V**ector **M**odulation (*14-00 Switching Pattern*).

#### **Slip compensation**

The frequency converter compensates for the motor slip by giving the frequency a supplement that follows the measured motor load keeping the motor speed almost constant.

#### **Smart Logic Control (SLC)**

The SLC is a sequence of user-defined actions executed when the associated user-defined events are evaluated as true by the Smart Logic Controller. (Parameter group *13-\*\* Smart Logic Control (SLC)*.

### **STW**

Status Word

#### **THD**

**T**otal **H**armonic **D**istortion states the total contribution of harmonic.

#### **Thermistor**

A temperature-dependent resistor placed where the temperature is to be monitored (frequency converter or motor).

#### **Trip**

A state entered in fault situations, e.g. if the frequency converter is subject to an overtemperature or when the frequency converter is protecting the motor, process or mechanism. Restart is prevented until the cause of the fault has disappeared, and the trip state is cancelled by activating reset or, in some cases, by being programmed to reset automatically. Trip may not be used for personal safety.

#### **Trip locked**

A state entered in fault situations when the frequency converter is protecting itself and requiring physical intervention, e.g. if the frequency converter is subject to a short circuit on the output. A locked trip can only be cancelled by cutting off mains, removing the cause of the fault, and reconnecting the frequency converter. Restart is prevented until the trip state is cancelled by activating reset or, in some cases, by being programmed to reset automatically. Trip may not be used for personal safety.

#### **VT characteristics**

Variable torque characteristics used for pumps and fans.

### **VVC<sup>+</sup>**

If compared with standard voltage/frequency ratio control, Voltage Vector Control (VVC<sup>+</sup>) improves the dynamics and the stability, both when the speed reference is changed and in relation to the load torque.

### **60**° **AVM**

Switching pattern called 60° **A**synchronous **V**ector **M**odulation (*14-00 Switching Pattern*).

Danfoss

<span id="page-11-0"></span>**Introduction Programming Guide** 

## **1 1**

### 1.3 Electrical Wiring - Control Cables

### 1.3.1 Overview

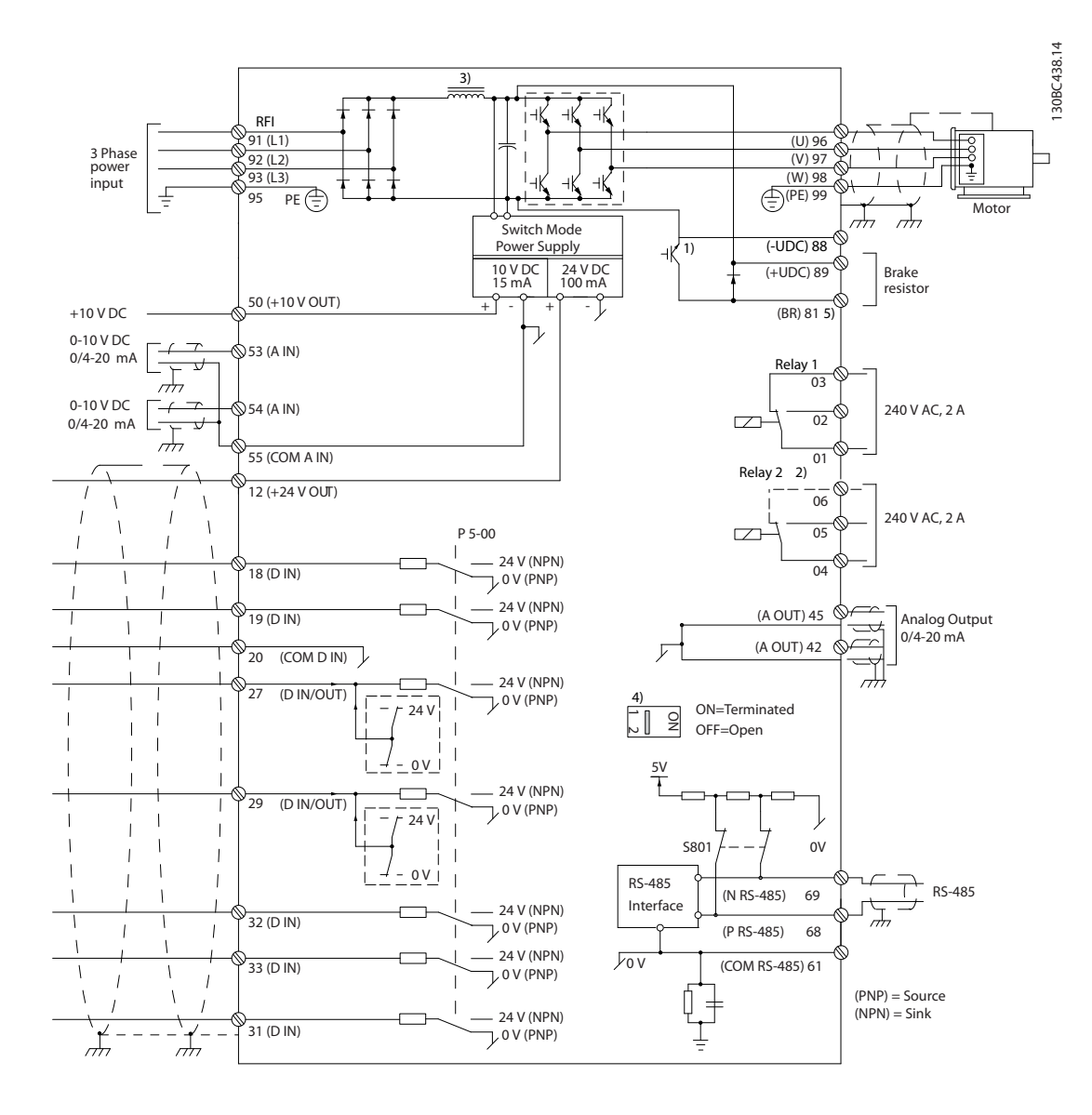

#### **Illustration 1.3 Basic Wiring Schematic Drawing**

A=Analog, D=Digital

1) Built-in brake chopper available from 0.37-22 kW

2) Relay 2 is 2-pole for J1-J3 and 3-pole for J4-J7. Relay 2 of J4-J7 with terminal 4,5,6, same NO/NC logic as Relay 1. Relays are pluggable in J1-J5, and fixed in J6-J7.

3) Dual DC choke in 30-75 kW (J6 & J7)

4) Switch S801 (bus terminal) can be used to enable termination on the RS-485 port (terminals 68 and 69)

5) No BR for 30-75 kW (J6 & J7)

130BD367.10

30BD367.10

130BD368.11

Danfoss

<span id="page-12-0"></span>In rare cases, very long control cables and analog signals may result in 50/60 Hz ground loops due to noise from mains supply cables.

If this occurs, break the screen or insert a 100 nF capacitor between screen and chassis.

The digital and analog inputs and outputs must be connected separately to the common inputs (terminal 20 and 55) of the frequency converter to avoid ground currents from both groups to affect other groups. For example, switching on the digital input may disturb the analog input signal.

### **Input polarity of control terminals**

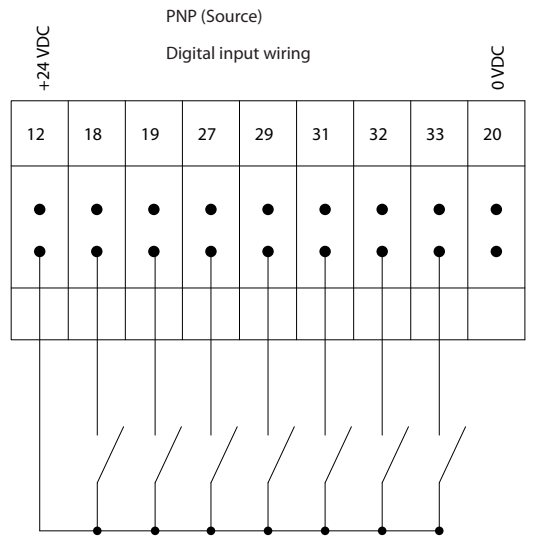

**Illustration 1.4 PNP (Source)**

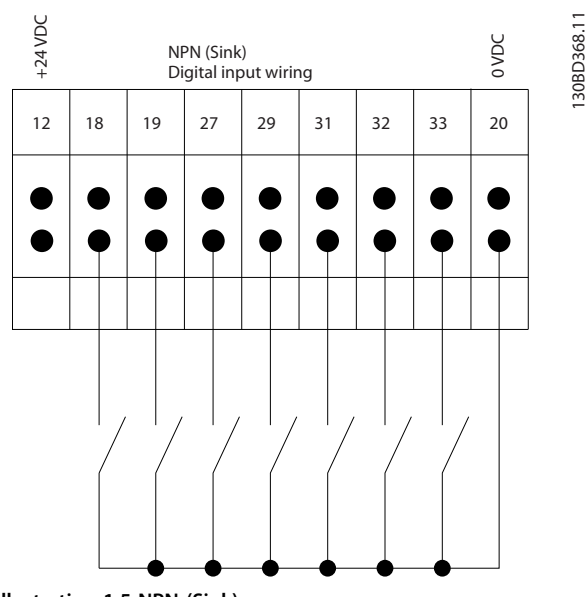

**Illustration 1.5 NPN (Sink)**

### *NOTICE*

### **Control cables must be screened/armoured.**

See the section *Using Screened Control Cables* in the Design Guide for the correct termination of control cables.

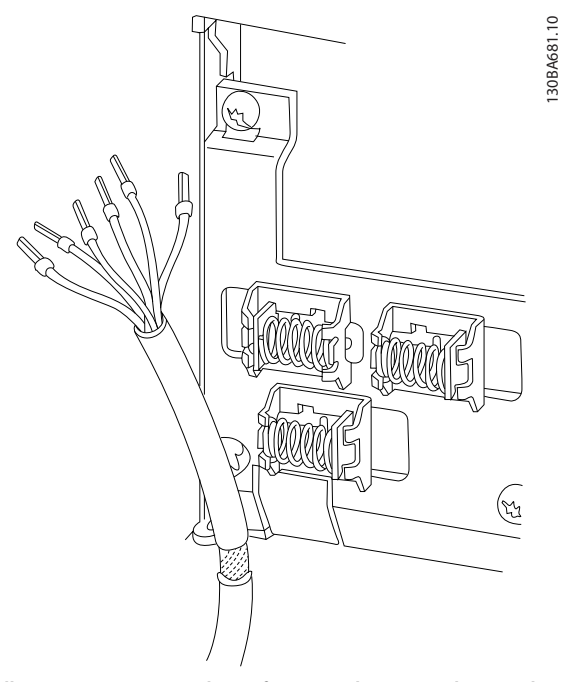

**Illustration 1.6 Grounding of Screened/armoured Control Cables**

### 1.3.2 Start/Stop

Terminal 18 = *5-10 Terminal 18 Digital Input [8] Start* Terminal 27 = *5-12 Terminal 27 Digital Input [0] No operation* (Default *coast inverse*)

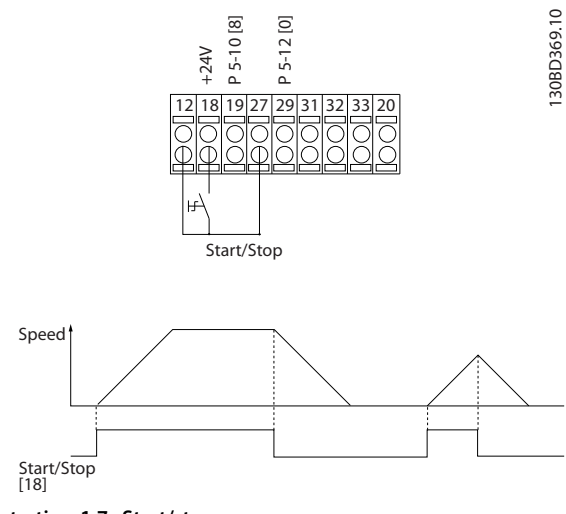

**Illustration 1.7 Start/stop**

### <span id="page-13-0"></span>1.3.3 Pulse Start/Stop

Terminal 18 = *5-10 Terminal 18 Digital Input [9] Latched start* Terminal 27= *5-12 Terminal 27 Digital Input [6] Stop inverse*

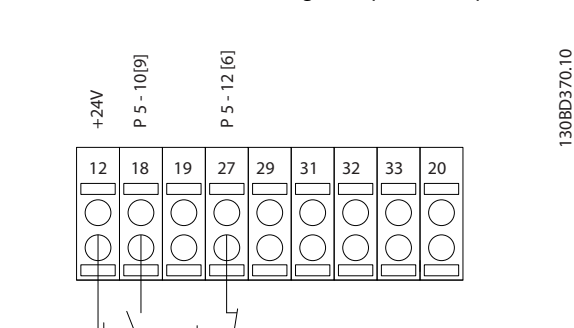

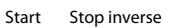

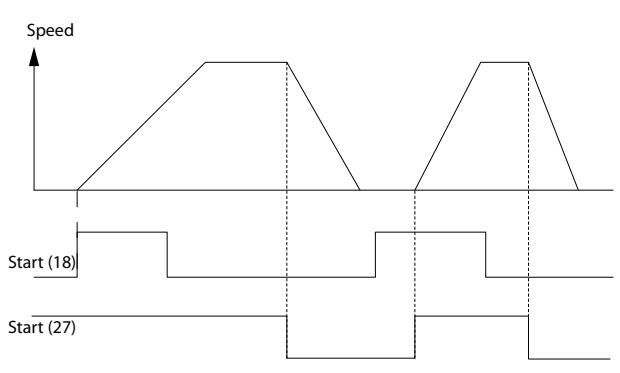

**Illustration 1.8 Pulse Start/stop**

### 1.3.4 Speed Up/Down

### **Terminals 29/32 = Speed up/down**

Terminal 18 = *5-10 Terminal 18 Digital Input [9] Start* (default)

Terminal 27 = *5-12 Terminal 27 Digital Input [19] Freeze reference*

Terminal 29 = *5-13 Terminal 29 Digital Input [21] Speed up*

Terminal 32 = *5-14 Terminal 32 Digital Input [22] Speed down*

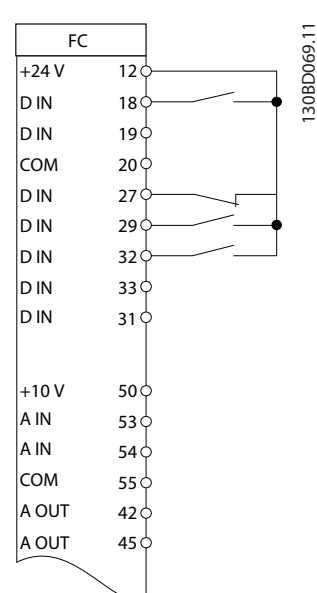

Danfoss

**Illustration 1.9 Speed Up/down**

### 1.3.5 Potentiometer Reference

#### **Voltage reference via a potentiometer**

Reference source 1 = *[1] Analog input 53* (default)

- Terminal 53, low voltage  $= 0$  V
- Terminal 53, high voltage  $= 10$  V
- Terminal 53, low ref./feedback =  $0$
- Terminal 53, high ref./feedback =  $1500$
- *6-19 Terminal 53 mode*=*[1] Voltage*

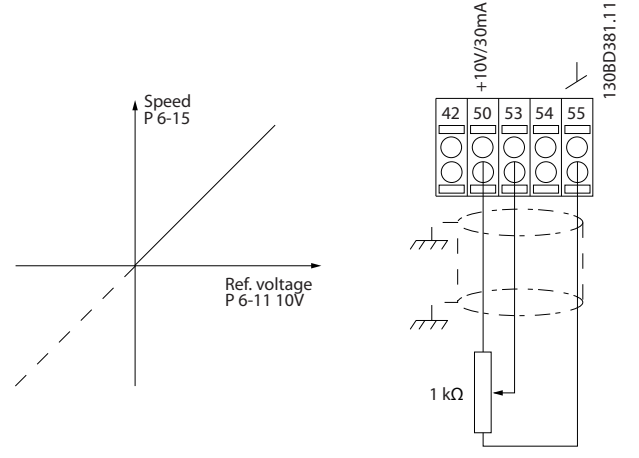

**Illustration 1.10 Potentiometer Reference**

## <span id="page-14-0"></span>2 Safety

### 2.1 Safety Symbols

The following symbols are used in this document:

## **WARNING**

**Indicates a potentially hazardous situation which could result in death or serious injury.**

## **CAUTION**

**Indicates a potentially hazardous situation which could result in minor or moderate injury. It may also be used to alert against unsafe practices.**

## *NOTICE*

**Indicates important information, including situations that may result in damage to equipment or property.**

### 2.2 Qualified Personnel

Correct and reliable transport, storage, installation, operation and maintenance are required for the troublefree and safe operation of the frequency converter. Only qualified personnel is allowed to install or operate this equipment.

Qualified personnel is defined as trained staff, who are authorised to install, commission, and maintain equipment, systems and circuits in accordance with pertinent laws and regulations. Additionally, the personnel must be familiar with the instructions and safety measures described in this document.

### 2.3 Safety Precautions

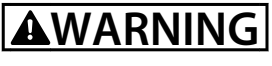

### **HIGH VOLTAGE**

**Frequency converters contain high voltage when connected to AC mains input, DC power supply, or load sharing. Failure to perform installation, start-up, and maintenance by qualified personnel can result in death or serious injury.**

**• Installation, start-up, and maintenance must be performed by qualified personnel only.**

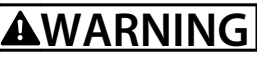

### **UNINTENDED START**

**When the frequency converter is connected to AC mains, DC power supply, or load sharing, the motor may start at any time. Unintended start during programming, service or repair work can result in death, serious injury, or property damage. The motor can start by means of an external switch, a serial bus command, an input reference signal from the LCP, or after a cleared fault condition.**

**To prevent unintended motor start:**

- **• Disconnect the frequency converter from mains.**
- **• Press [Off/Reset] on the LCP, before programming parameters.**
- **• The frequency converter, motor, and any driven equipment must be fully wired and assembled when the frequency converter is connected to AC mains, DC power supply, or load sharing.**

## **WARNING**

### **DISCHARGE TIME**

**The frequency converter contains DC-link capacitors, which can remain charged even when the frequency converter is not powered. Failure to wait the specified time after power has been removed before performing service or repair work, can result in death or serious injury.**

- **• Stop motor.**
- **• Disconnect AC mains and remote DC-link power supplies, including battery back-ups, UPS, and DC-link connections to other frequency converters.**
- **• Disconnect or lock PM motor.**
- **• Wait at least 4 minutes for the capacitors to discharge fully, before performing any service or repair work.**

## **AWARNING**

### **LEAKAGE CURRENT HAZARD**

**Leakage currents exceed 3.5 mA. Failure to ground the frequency converter properly can result in death or serious injury.**

**• Ensure correct grounding of the equipment by a certified electrical installer.**

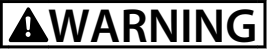

### **EQUIPMENT HAZARD**

**Contact with rotating shafts and electrical equipment can result in death or serious injury.**

- **• Ensure that only trained and qualified personnel perform installation, start up, and maintenance.**
- **• Ensure that electrical work conforms to national and local electrical codes.**
- **• Follow the procedures in this manual.**

## **ACAUTION**

### **INTERNAL FAILURE HAZARD**

**An internal failure in the frequency converter can result in serious injury, when the frequency converter is not properly closed.**

**• Before applying power, ensure all safety covers are in place and securely fastened.**

### *NOTICE*

### **HIGH ALTITUDES**

**For installation at altitudes above 2,000 m, contact Danfoss regarding PELV.**

### *NOTICE*

### **Use on Isolated Mains**

**For details about the use of the frequency converter on isolated mains, refer to section** *RFI Switch* **in the** *Design Guide***.**

**Follow the recommendations regarding the installation on IT-mains. Use relevant monitoring devices for ITmains to avoid damage.**

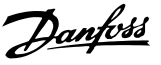

## <span id="page-16-0"></span>3 Programming

### 3.1 Overview

3.1.1 Programming with the Numerical Local Control Panel (LCP 21)

The FC 360 supports graphic and numerical local control panels as well as blind covers. This chapter covers programming with the Numerical Local Control Panel (LCP 21).

### *NOTICE*

**The frequency converter can also be programmed from a PC via RS-485 com-port by installing the MCT-10 Se-tup software. This software can either be ordered using code number 130B1000 or downloaded from:**

*[www.danfoss.com/BusinessAreas/DrivesSolutions/software](http://www.danfoss.com/BusinessAreas/DrivesSolutions/softwaredownload)[download](http://www.danfoss.com/BusinessAreas/DrivesSolutions/softwaredownload)***.**

### 3.1.2 Numerical Local Control Panel (LCP 21)

The Numerical Local Control Panel (LCP 21) is divided into 4 functional sections.

- A. Numeric display
- B. Menu key
- C. Navigation keys and indicator lights (LEDs)
- D. Operation keys and indicator lights (LEDs)

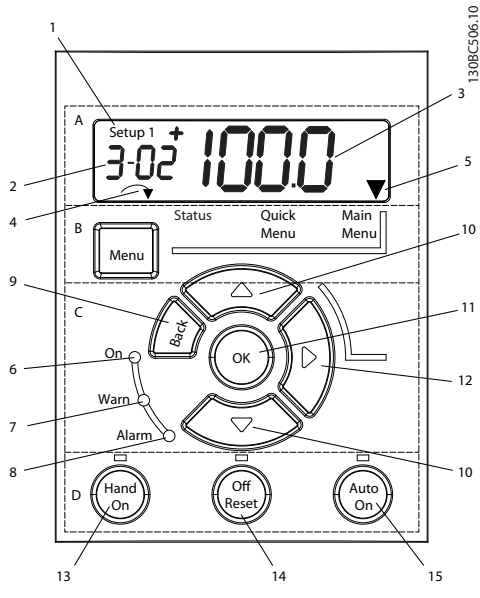

**Illustration 3.1 View of the LCP 21**

#### **A. Numeric display**

The LCD-display is back-lit with 1 numeric line. All data is displayed in the LCP.

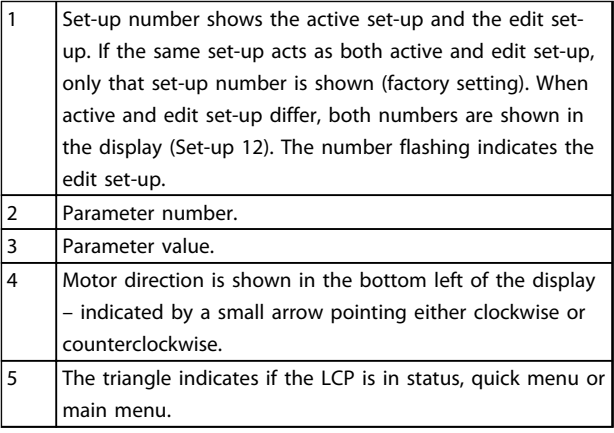

**Table 3.1 Legend to** *Illustration 3.1*

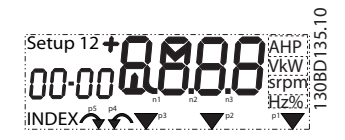

**Illustration 3.2 Display Information**

#### **B. Menu key**

Press [Menu] to select between status, quick menu or main menu.

#### **C. Navigation keys and indicator lights (LEDs)**

 $6$  Green LED/On: Control section is working. 7 Yellow LED/Warn.: Indicates a warning. 8 Flashing Red LED/Alarm: Indicates an alarm.  $\vert$  [Back]: For moving to the previous step or layer in the navigation structure 10 Arrows [▲] [▼]: For maneuvering between parameter groups, parameters and within parameters or increasing/decreasing parameter values. Can also be used for setting local reference. 11  $[OK]$ : For selecting a parameter and for accepting changes to parameter settings 12  $\left[\right]$  For moving from left to right within the parameter value in order to change each digit individually.

**Table 3.2 Legend to** *Illustration 3.1*

<span id="page-17-0"></span>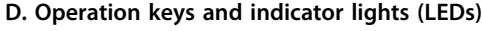

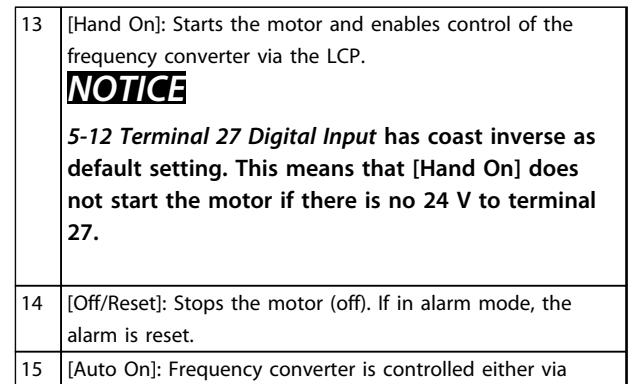

**Table 3.3 Legend to** *[Illustration 3.1](#page-16-0)*

control terminals or serial communication.

### 3.1.3 The Right-key Function

## **AWARNING**

**The [Off/Reset] key is not a safety switch. It does not disconnect the frequency converter from mains.**

Press [►] to edit any of the 4 digits on the display individually. When pressing [►] once, the cursor moves to the first digit and the digit starts flashing as shown in *Illustration 3.3*. Press the [▲] [▼] to change the value. Pressing [►] does not change the value of the digits or move the decimal point.

[►] can also be used for moving between parameter groups. When in main menu, press [►] to move to the first parameter in the next parameter group (e.g. move from *0-03 Regional Settings [0] International* to *parameter 1-00 Configuration Mode [0] Open loop*).

### 3.2 Quick Menu

The Quick Menu gives easy access to the most frequently used parameters.

- 1. To enter the Quick Menu, press [Menu] until indicator in display is placed above *Quick Menu*.
- 2. Press [▲] [▼] to select either QM1 or QM2, then press [OK].
- 3. Press  $[4] [\nabla]$  to browse through the parameters in the Quick Menu.
- 4. Press [OK] to select a parameter.
- 5. Press [▲] [▼] to change the value of a parameter setting.
- 6. Press [OK] to accept the change.
- 7. To exit, press either [Back] twice (or 3 times if in QM2 and QM3) to enter *Status*, or press [Menu] once to enter Main Menu.

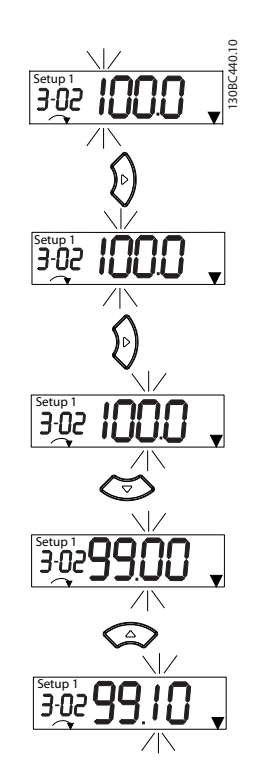

**Illustration 3.3 Right-key Function**

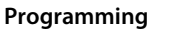

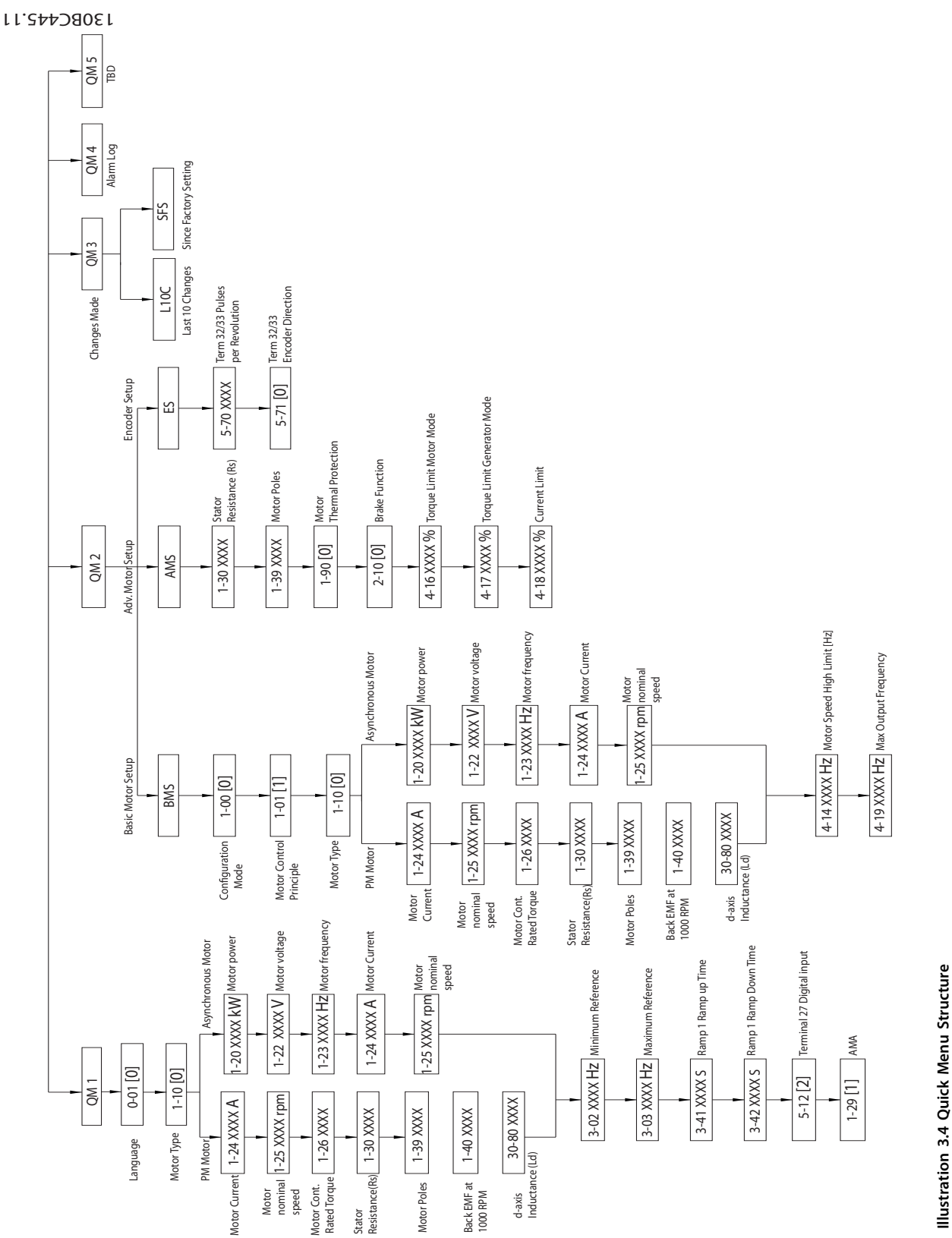

**Illustration 3.4 Quick Menu Structure**

**3 3**

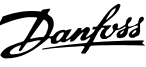

### 3.3 Status Menu

After power up the Status Menu is active. Press [Menu] to toggle between Status, Quick Menu and Main Menu.

[▲] and [▼] toggle between the choices in each menu.

The display indicates the status mode with a small arrow above "Status".

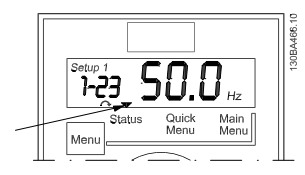

**Illustration 3.5 Indicating Status Mode**

### 3.4 Main Menu

The Main Menu gives access to all parameters.

- 1. To enter the Main Menu, press [Menu] until indicator in display is placed above Main Menu.
- 2.  $[\triangle] [\triangledown]$ : Browse through the parameter groups.
- 3. Press [OK] to select a parameter group.
- 4.  $[\triangle] [\triangledown]$ : Browse through the parameters in the specific group.
- 5. Press [OK] to select the parameter.
- 6.  $[\triangleright]$  and  $[\triangleright]$   $[\triangleright]$ : Set/change the parameter value.
- 7. Press [OK] to accept the value.
- 8. To exit, press either [Back] twice (or 3 times for array parameters) to enter Main Menu, or press [Menu] once to enter Status.

See *Illustration 3.6* for the principles of changing the value

<span id="page-19-0"></span>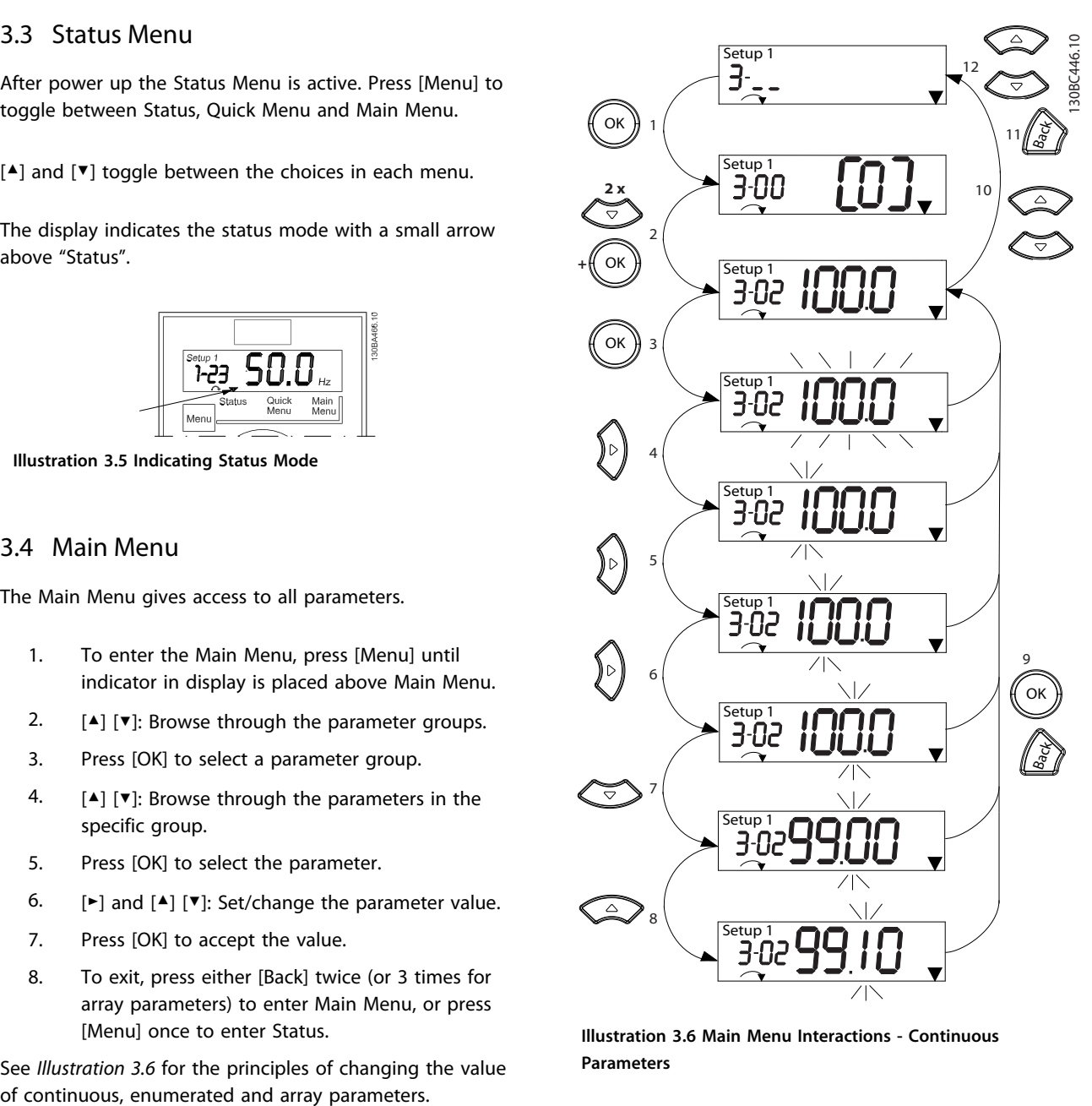

**Illustration 3.6 Main Menu Interactions - Continuous Parameters**

Danfoss

**Programming Programming Guide**

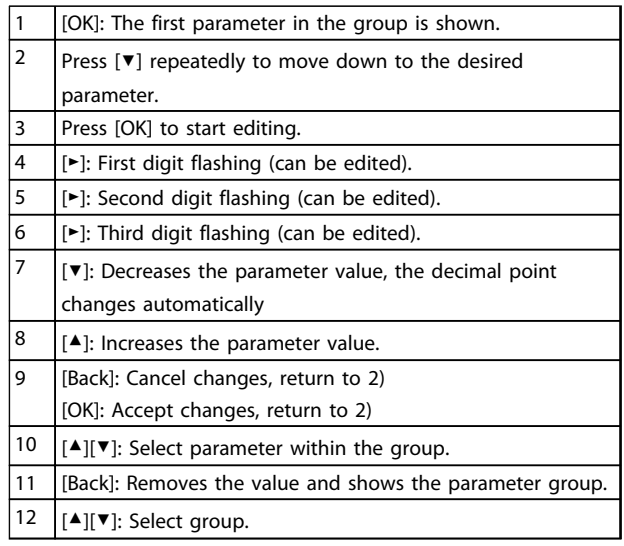

#### **Table 3.4 Changing Values in Continuous Parameters**

For enumerated parameters, the interaction is similar but the parameter value is shown in brackets, because of the LCP 21 digits limitation (4 large digits) and the enum can be greater than 99. When the enum value is greater than 99, the LCP 21 can only display the first part of the bracket.

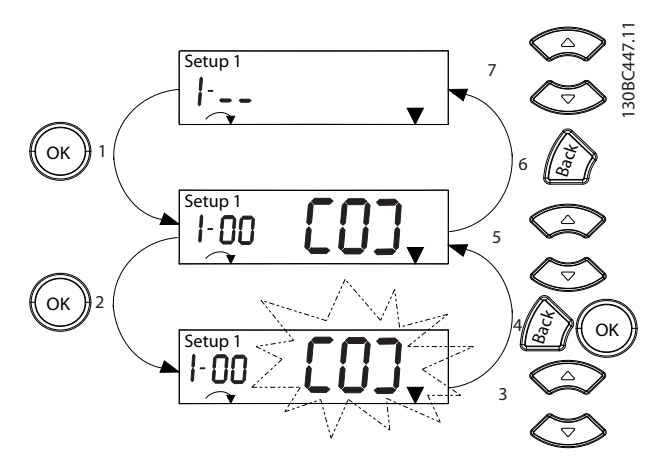

**Illustration 3.7 Main Menu Interactions - Enumerated Parameters**

|                         | [OK]: The first parameter in the group is shown.                                         |
|-------------------------|------------------------------------------------------------------------------------------|
| $\overline{2}$          | Press [OK] to start editing.                                                             |
| 3                       | [▲][▼]: Change parameter value (flashing).                                               |
| $\overline{\mathbf{4}}$ | Press [Back] to cancel changes or [OK] to accept changes                                 |
|                         | (return to screen 2).                                                                    |
| 5                       | $\lceil \blacktriangle \rceil$ $\blacktriangledown$ : Select parameter within the group. |
| 6                       | [Back]: Removes the value and shows the parameter group.                                 |
|                         | $[$ $\blacktriangle$ ][ $\blacktriangledown$ ]: Select group.                            |

**Table 3.5 Changing Values in Enumerated Parameters**

Array parameters function as follows:

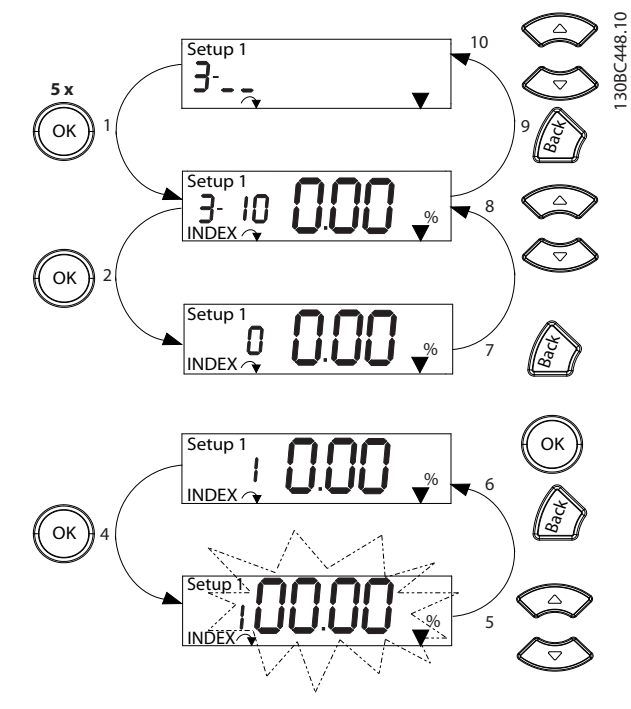

**Illustration 3.8 Main Menu Interactions - Array Parameters**

| 1              | [OK]: Shows parameter numbers and the value in the first                    |
|----------------|-----------------------------------------------------------------------------|
|                | index.                                                                      |
| $\overline{2}$ | [OK]: Index can be selected.                                                |
| 3              | [▲][▼]: Select index.                                                       |
| 4              | [OK]: Value can be edited.                                                  |
| 5              | $[\blacktriangle][\blacktriangledown]$ : Change parameter value (flashing). |
| 6              | [Back]: Cancels changes                                                     |
|                | [OK]: Accepts changes                                                       |
| 7              | [Back]: Cancels editing index, a new parameter can be                       |
|                | selected.                                                                   |
| 8              | $\lceil \blacktriangle \rceil \rceil$ Select parameter within the group.    |
| 9              | [Back]: Removes parameter index value and shows the                         |
|                | parameter group.                                                            |
| 10             | [▲][▼]: Select group.                                                       |

**Table 3.6 Changing Values in Array Parameters**

Danfoss

## <span id="page-21-0"></span>4 Parameter Descriptions

### 4.1 Parameters: 0-\*\* Operation and Display

Parameters related to the fundamental functions of the frequency converter, function of the LCP keys and configuration of the LCP display.

### 4.1.1 0-0\* Basic Settings

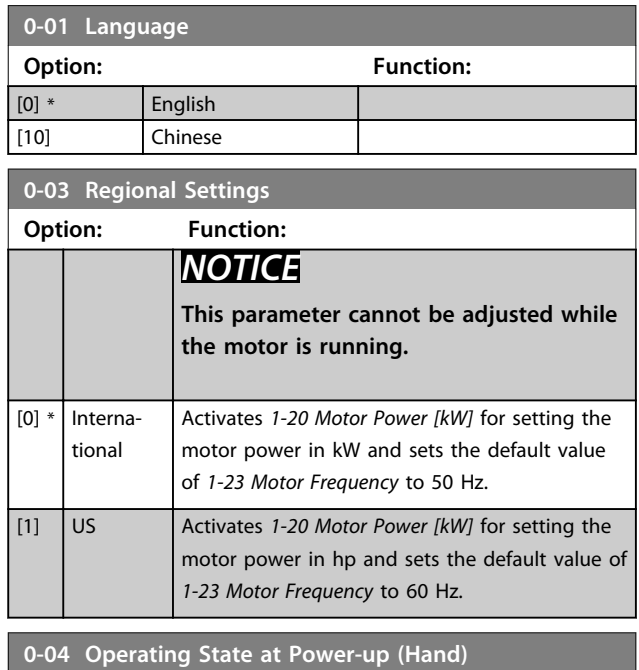

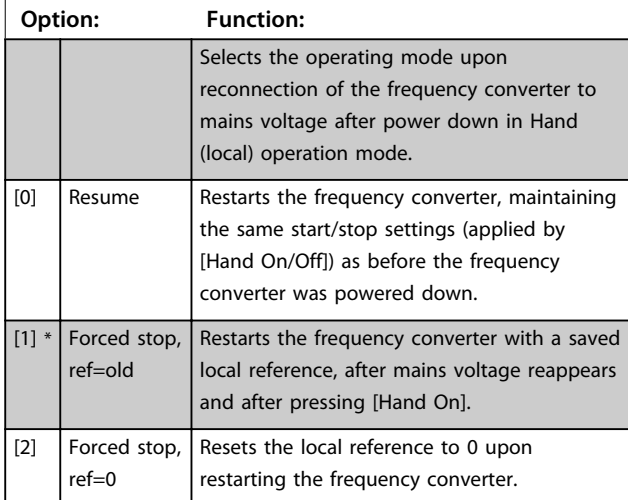

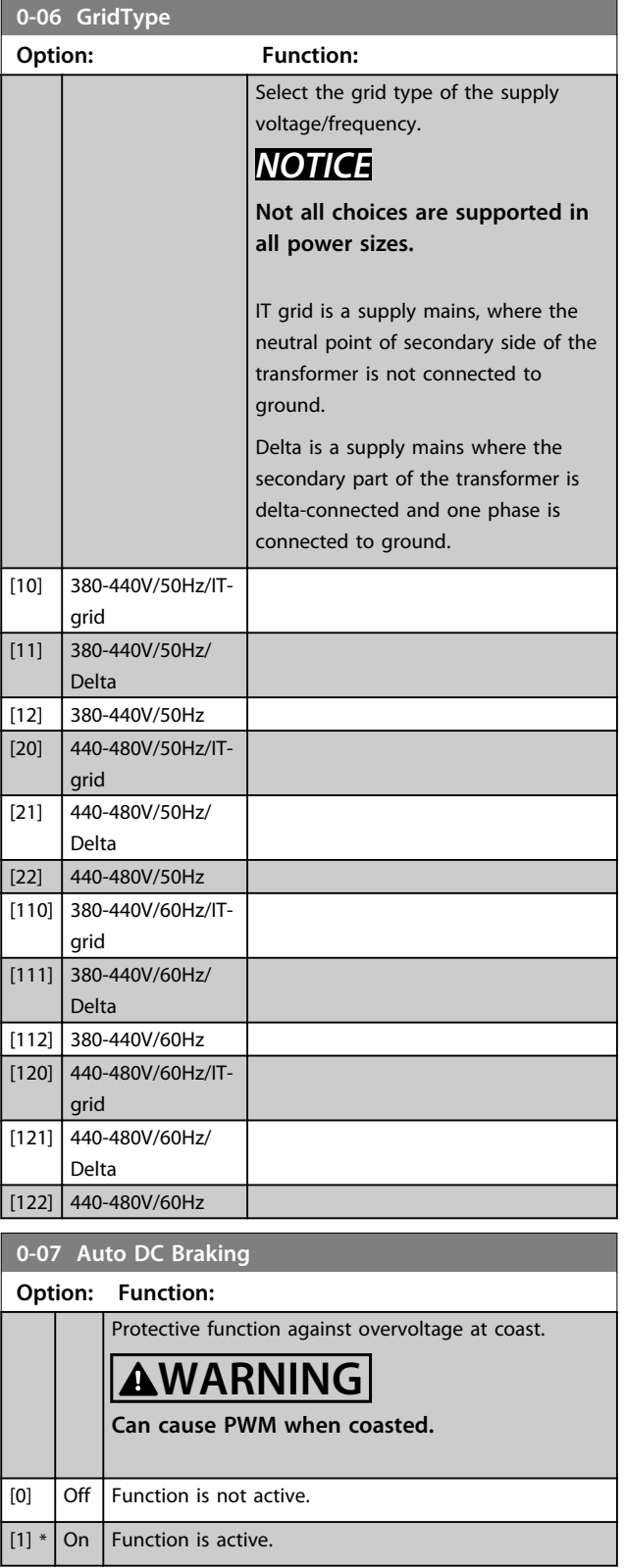

**4 4**

### <span id="page-22-0"></span>4.1.2 0-1\* Set-up Operations

Define and control the individual parameter set-ups. The frequency converter has 2 parameter set-ups that can be programmed independently of each other. This makes the frequency converter very flexible and able to solve advanced control functionality problems, often saving the cost of external control equipment. For example these can be used to program the frequency converter to operate according to one control scheme in one set-up (e.g. motor 1 for horizontal movement) and another control scheme in another set-up (e.g. motor 2 for vertical movement). Alternatively, they can be used by an OEM machine builder to identically program all their factory fitted frequency converters for different machine types within a range to have the same parameters and then during production/ commissioning simply select a specific set-up depending on which machine the frequency converter is installed on. The active set-up (i.e. the set-up in which the frequency converter is currently operating) can be selected in *0-10 Active Set-up* and is displayed in the LCP. Using Multi set-up it is possible to switch between set-ups with the frequency converter running or stopped, via digital input or serial communication commands. If it is necessary to change set-ups while running, ensure *0-12 This Set-up Linked to* is programmed as required. Using *0-11 Edit Set-up* it is possible to edit parameters within any of the set-ups while continuing the frequency converter operation in its active set-up which can be a different set-up to that being edited. Using *0-51 Set-up Copy* it is possible to copy parameter settings between the set-ups to enable quicker commissioning if similar parameter settings are required in different set-ups.

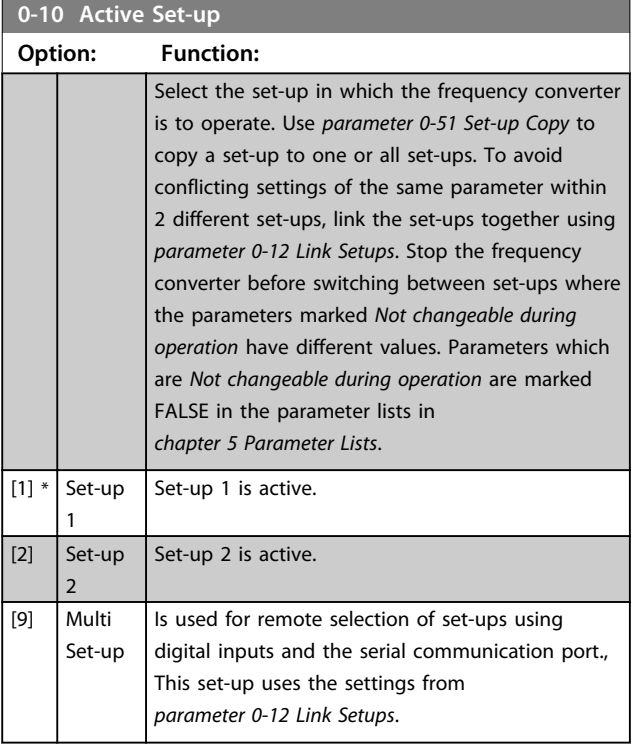

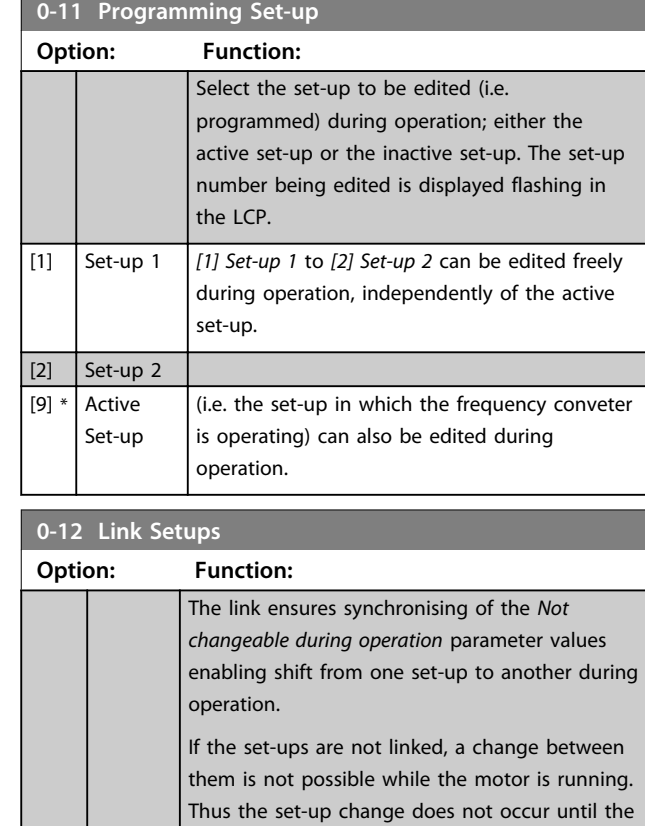

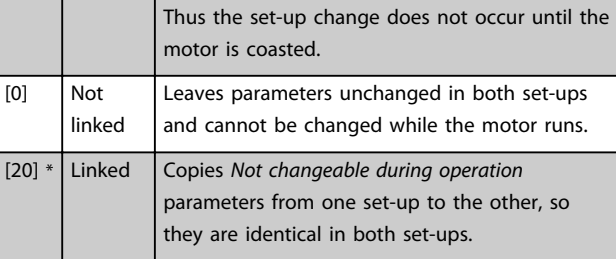

#### **0-16 Application Selection**

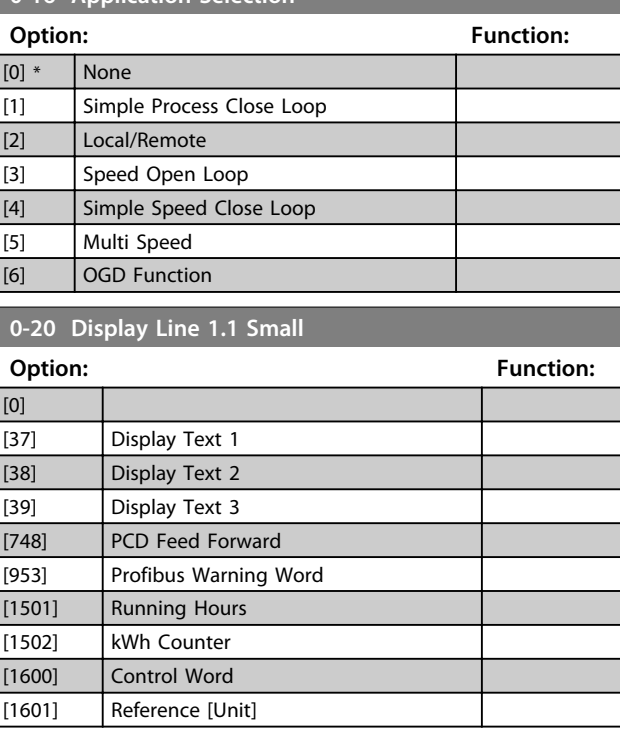

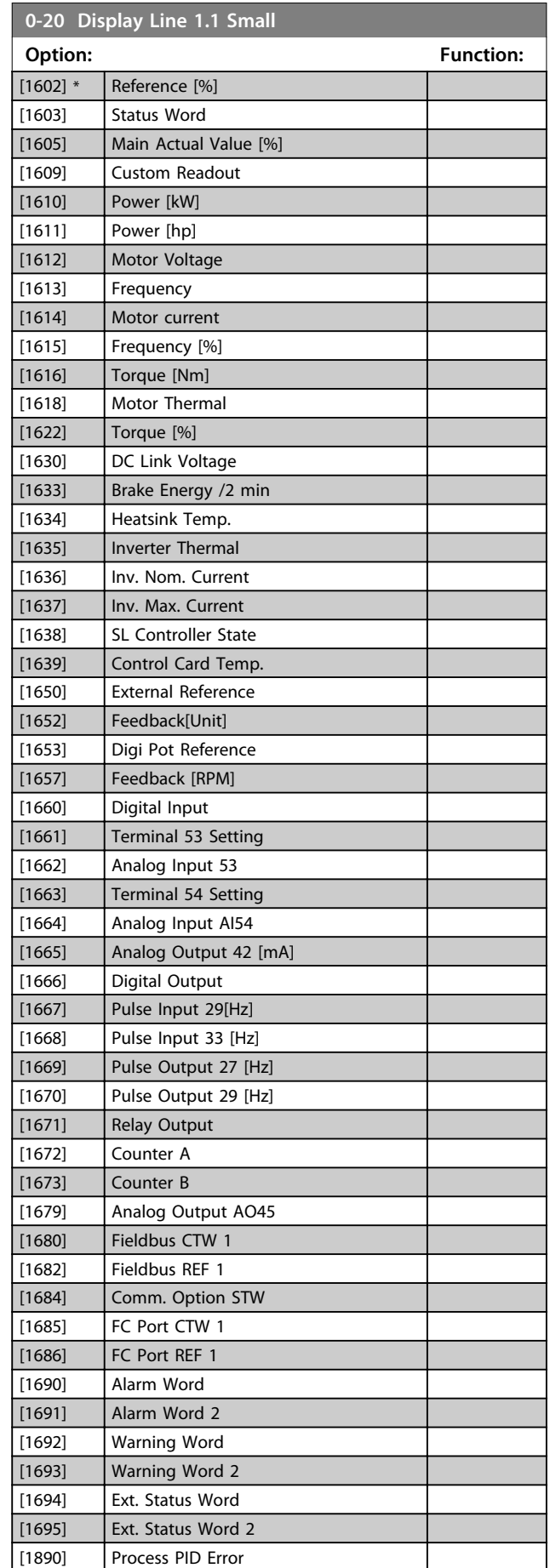

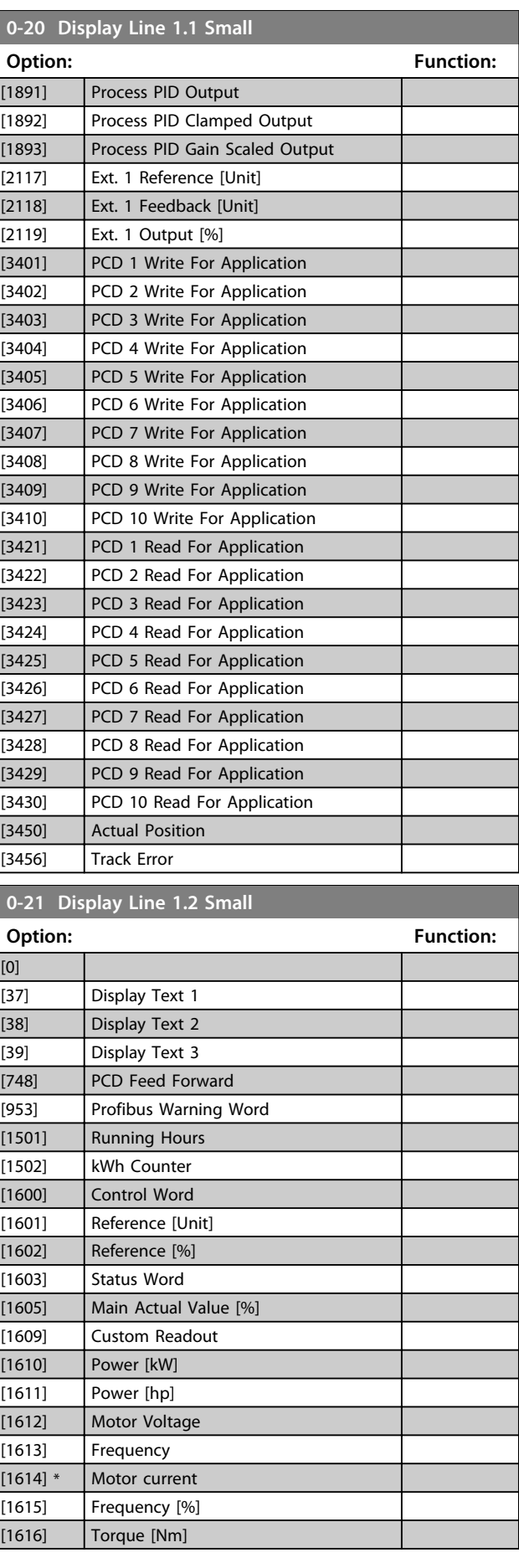

**0-21 Display Line 1.2 Small**

and the control of the control of the

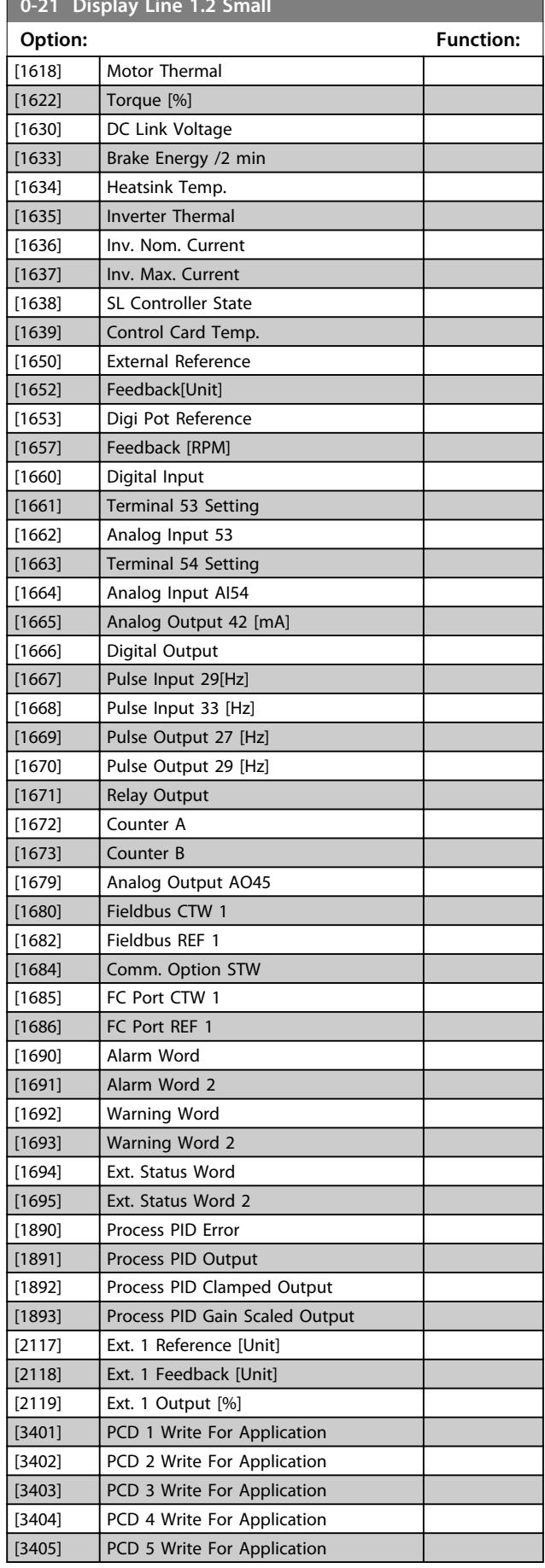

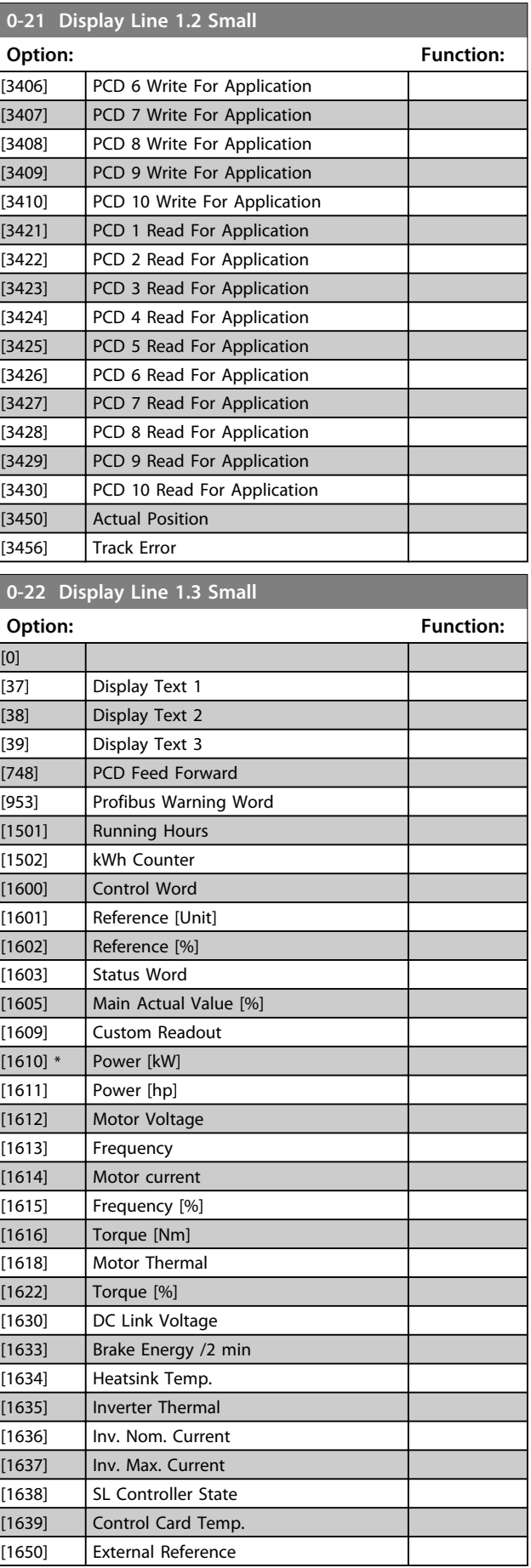

**0-22 Display Line 1.3 Small**

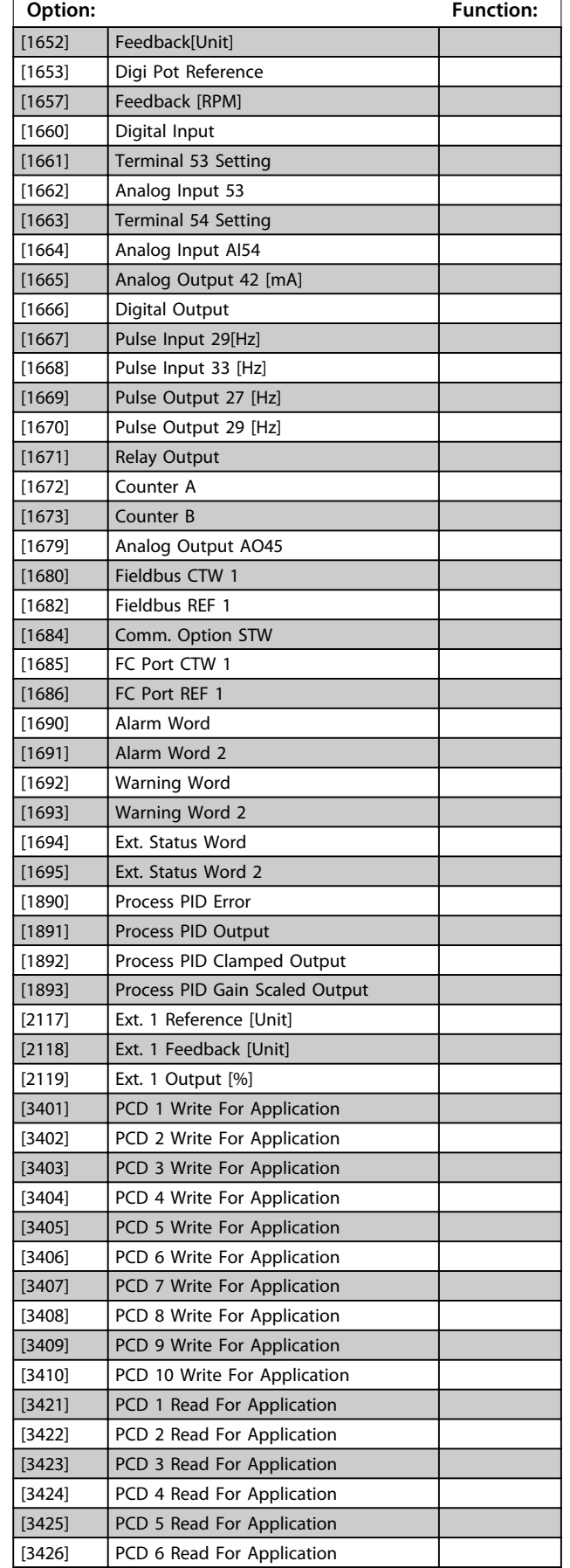

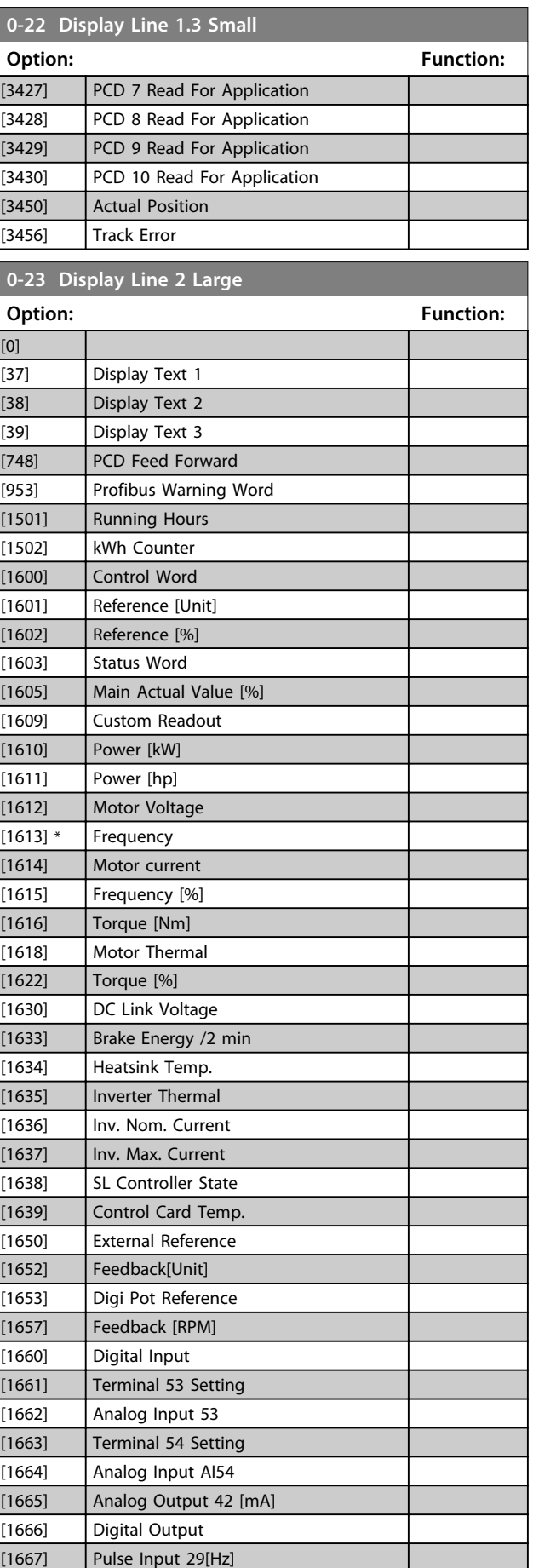

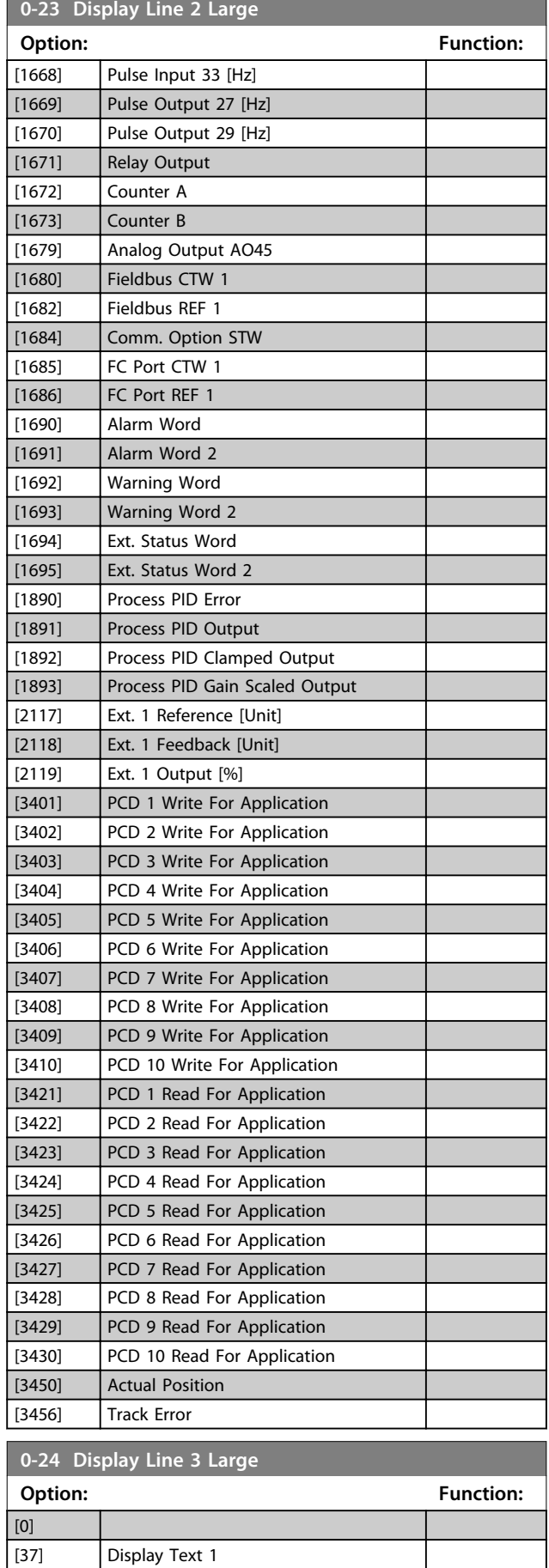

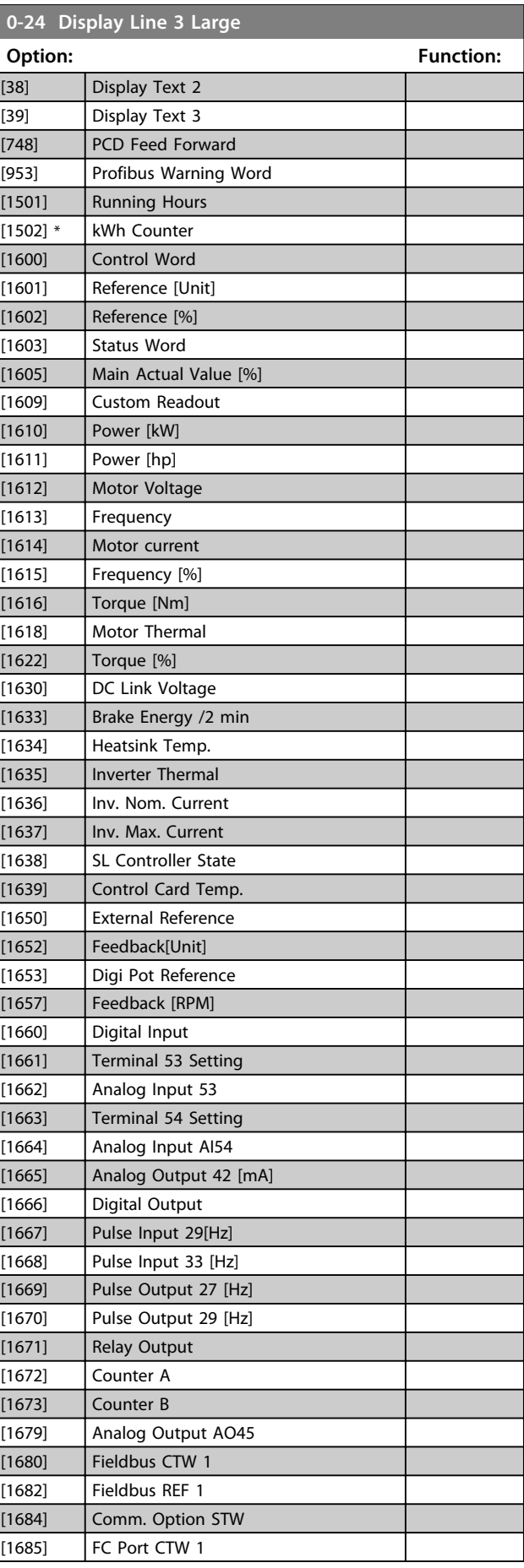

Danfoss

I

<span id="page-27-0"></span>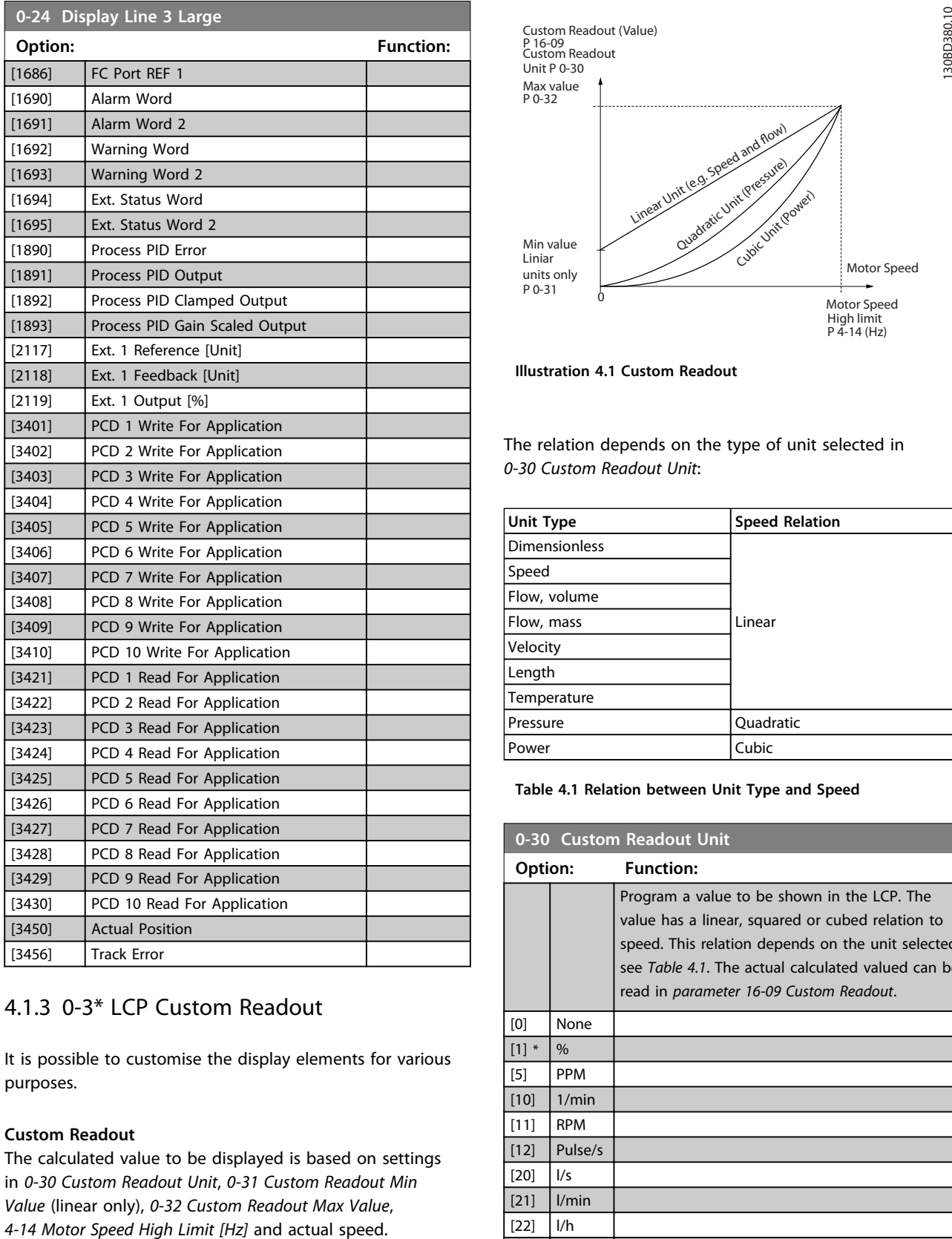

### 4.1.3 0-3\* LCP Custom Readout

It is possible to customise the display elements for various purposes.

### **Custom Readout**

The calculated value to be displayed is based on settings in *0-30 Custom Readout Unit*, *0-31 Custom Readout Min Value* (linear only), *0-32 Custom Readout Max Value*,

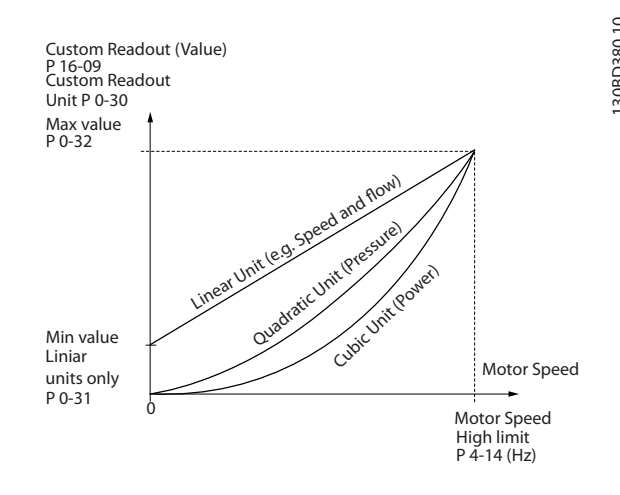

Danfoss

**Illustration 4.1 Custom Readout**

The relation depends on the type of unit selected in *0-30 Custom Readout Unit*:

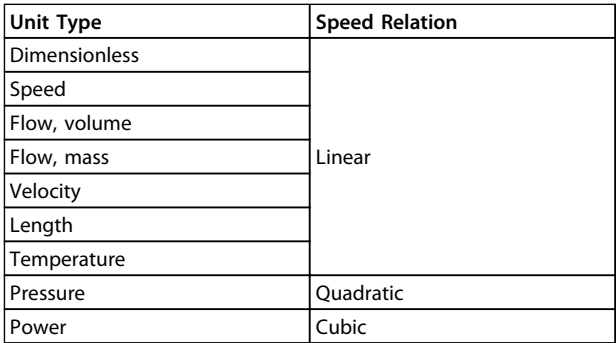

#### **Table 4.1 Relation between Unit Type and Speed**

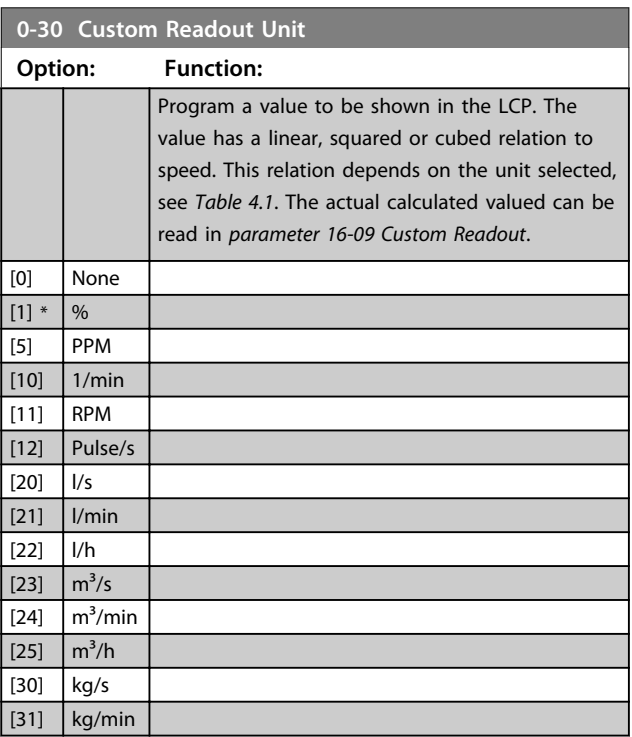

<span id="page-28-0"></span>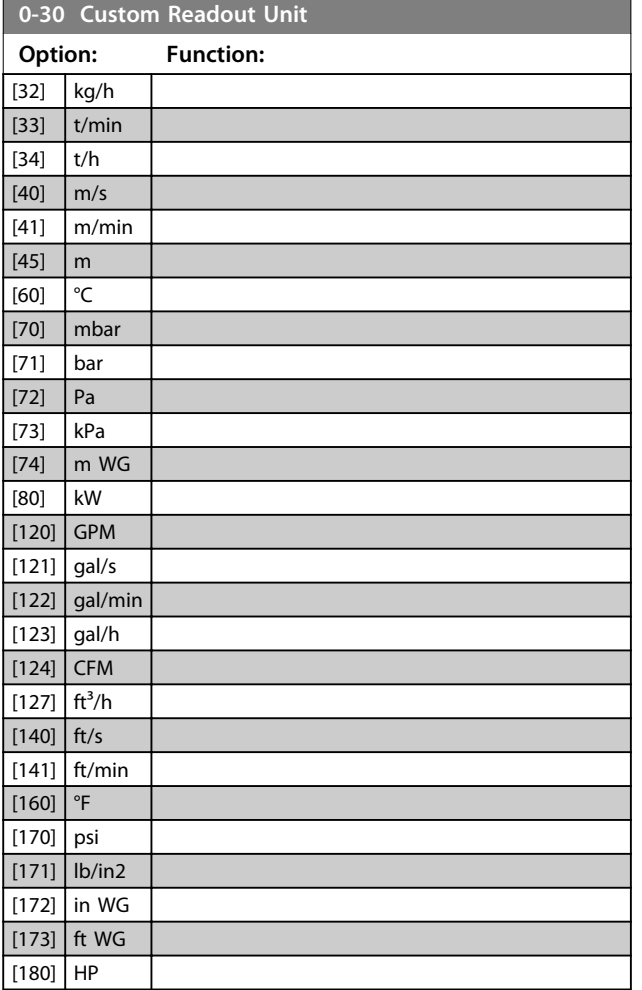

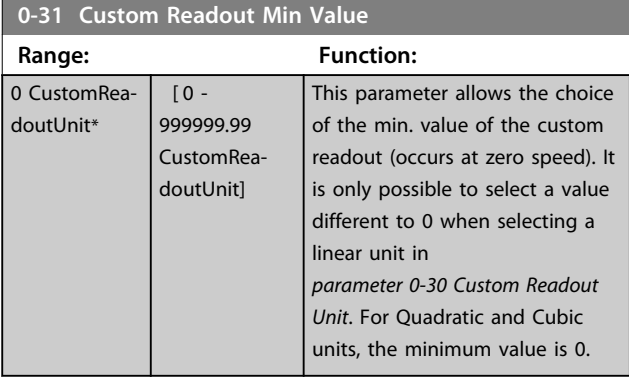

**0-32 Custom Readout Max Value**

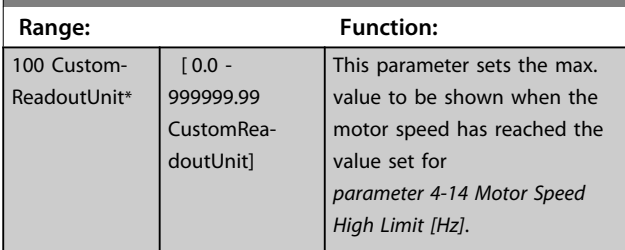

### 4.1.4 0-4\* LCP Keypad

Enable, disable and password protect individual keys on the LCP.

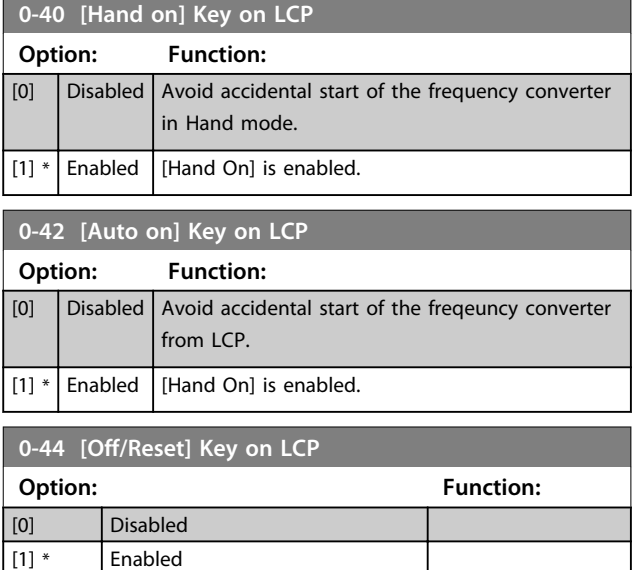

### 4.1.5 0-5\* Copy/Save

[7] Enable Reset Only

Copy parameters from and to the LCP. Use these parameters for saving and copying set-ups from one frequency converter to another.

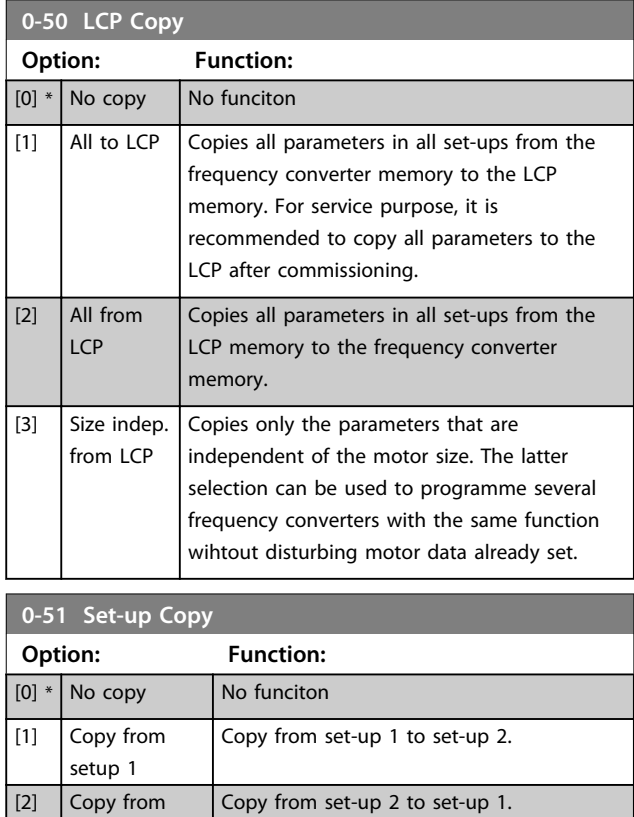

 $\vert$  [2]  $\vert$  Copy from setup 2

### <span id="page-29-0"></span>**Parameter Descriptions Programming Guide**

Danfoss

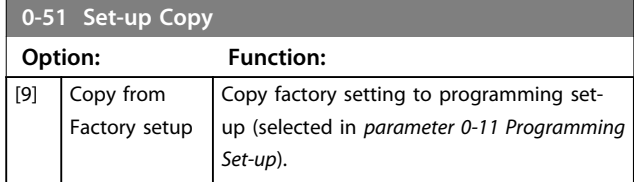

### 4.1.6 0-6\* Password

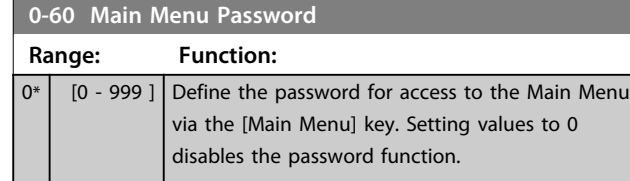

### <span id="page-30-0"></span>4.2 Parameters: 1-\*\* Load and Motor

### 4.2.1 1-0\* General Settings

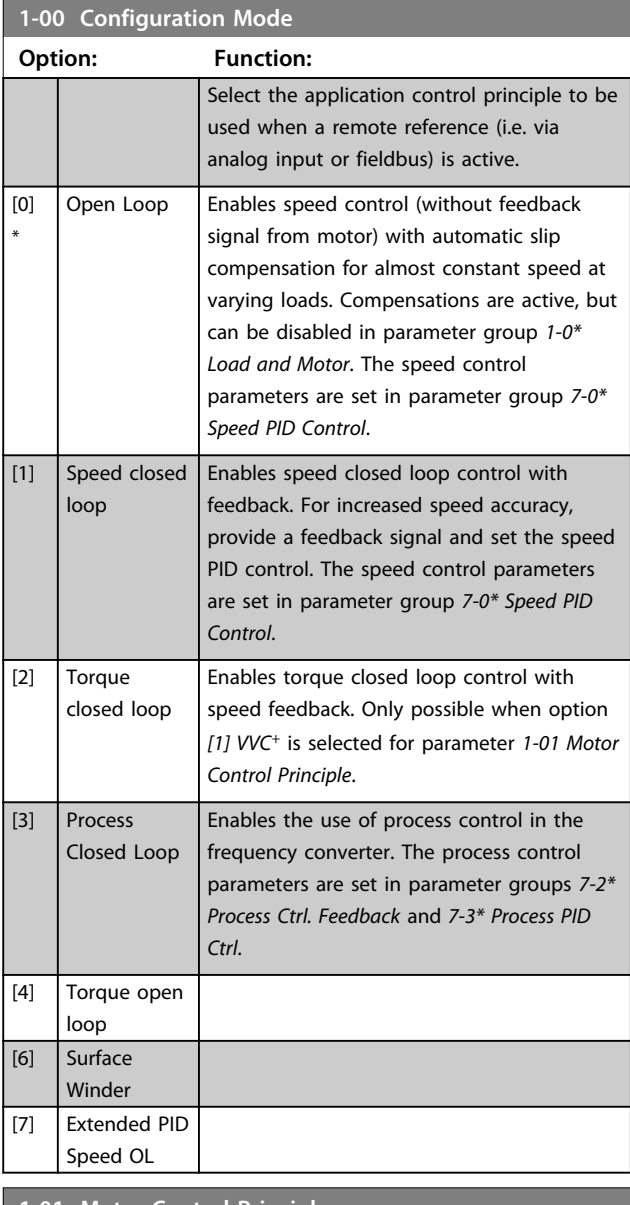

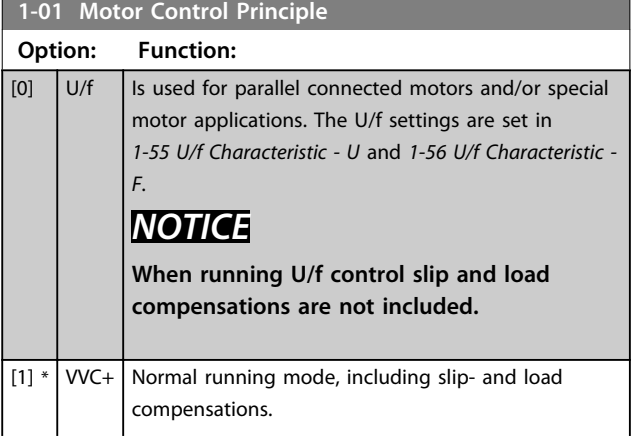

### **1-01 Motor Control Principle**

### **Option: Function:** *NOTICE*

**When 1-10 = [1] PM, only VVC<sup>+</sup> option is available.**

### **1-03 Torque Characteristics**

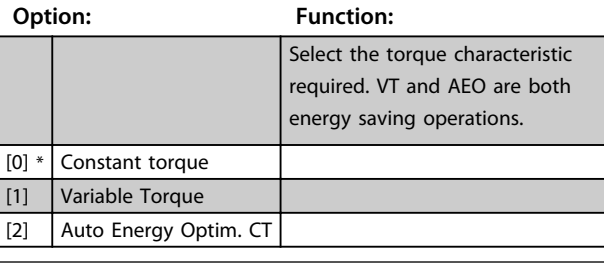

### **1-06 Clockwise Direction**

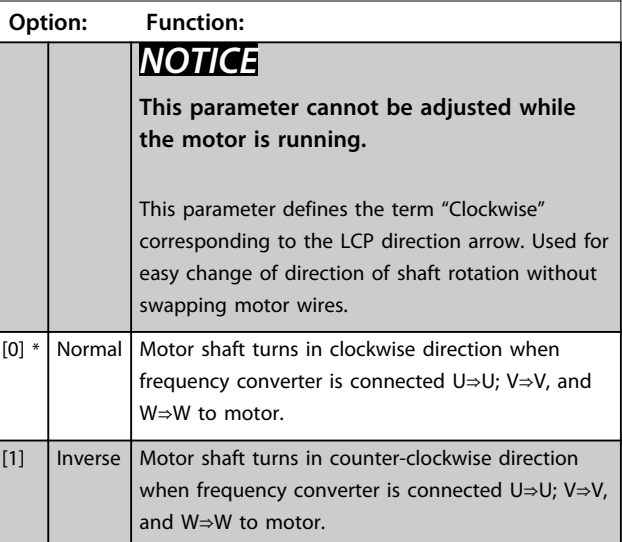

### 4.2.2 1-1\* Motor Selection

Parameter group for setting general motor data.

### *NOTICE*

**This parameter group cannot be adjusted while the motor is running.**

**The following parameters are active ('x') depending on the setting of** *1-10 Motor Construction*

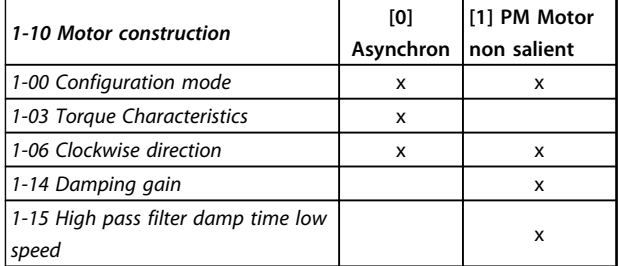

**4 4**

*1-10 Motor construction*

**[1] PM Motor**

**[0]**

Asynchron | non salient

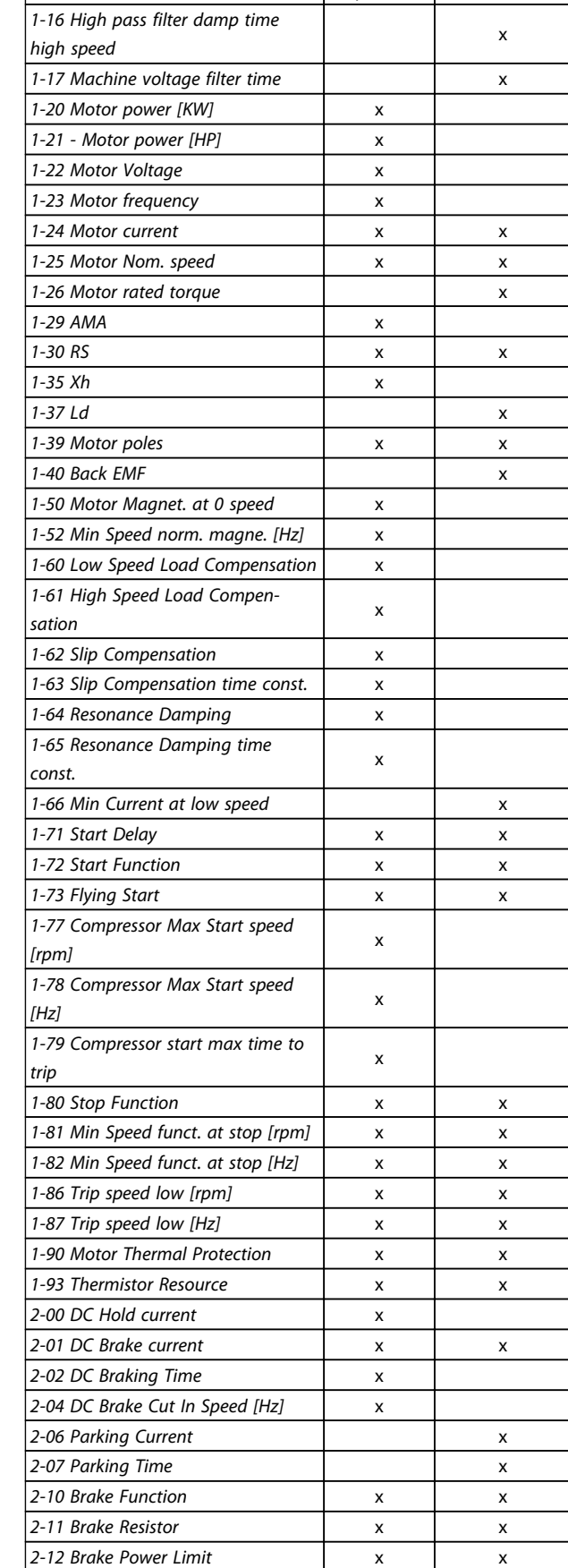

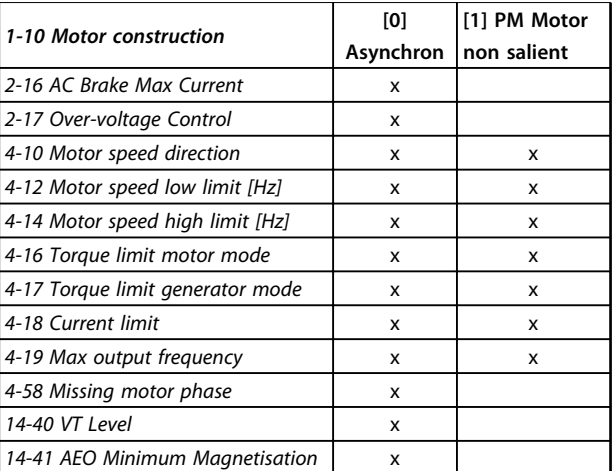

### **1-10 Motor Construction**

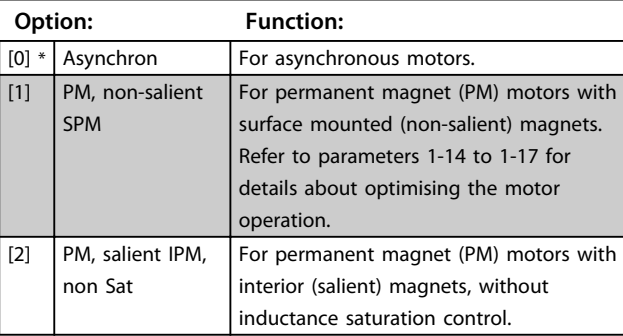

### **1-14 Damping Gain**

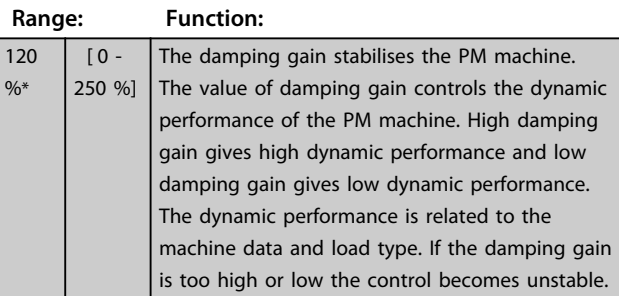

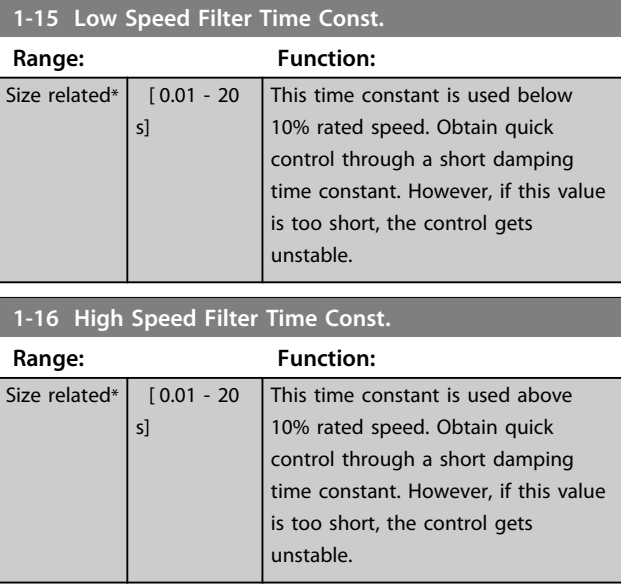

**4 4**

<span id="page-32-0"></span>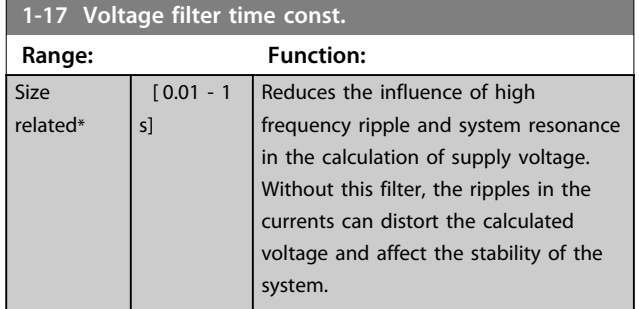

### 4.2.3 1-2\* Motor Data

This parameter group comprises input data from the nameplate on the connected motor.

### *NOTICE*

**Changing the value of these parameters affects the setting of other parameters.**

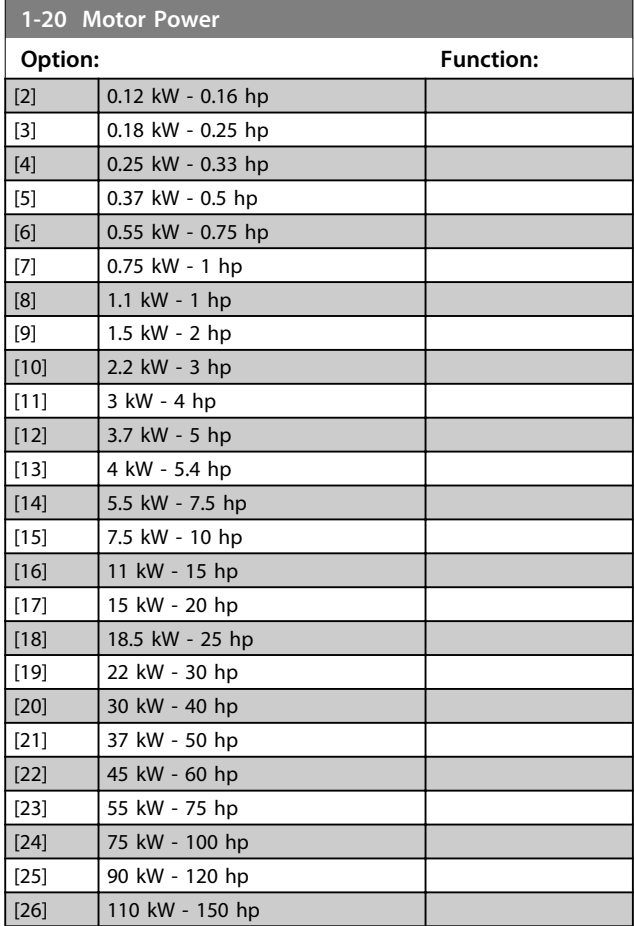

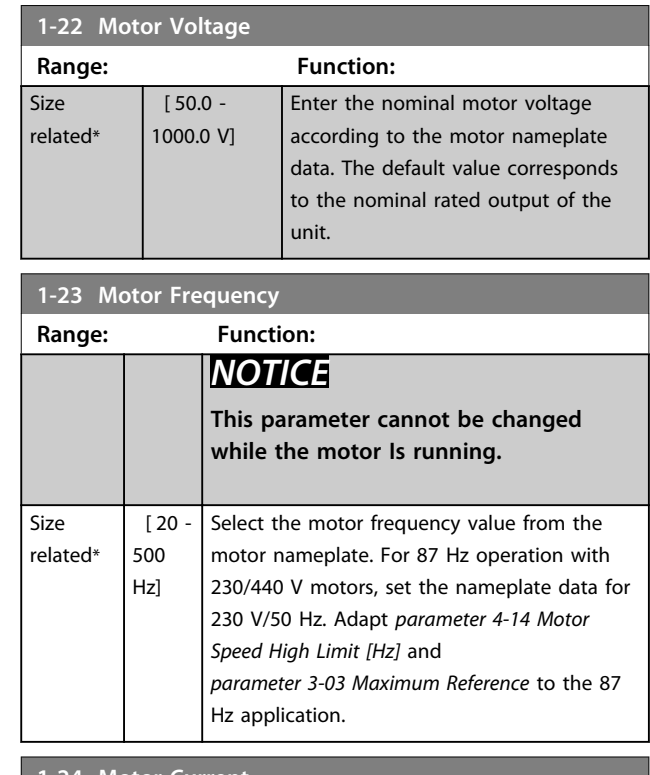

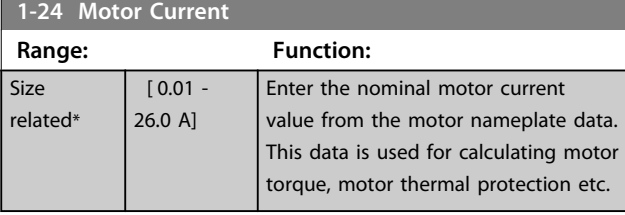

### **1-25 Motor Nominal Speed**

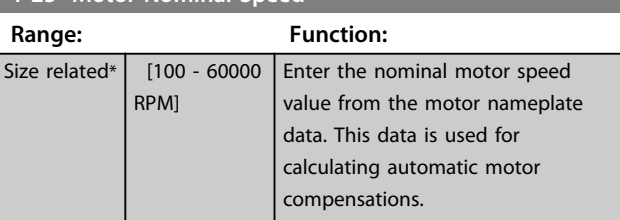

### **1-26 Motor Cont. Rated Torque**

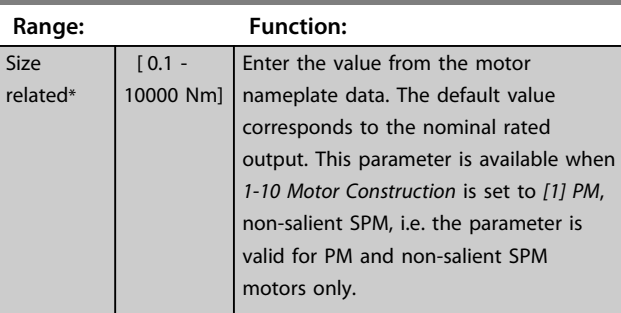

<span id="page-33-0"></span>**1-29 Automatic Motor Adaption (AMA)**

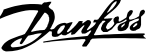

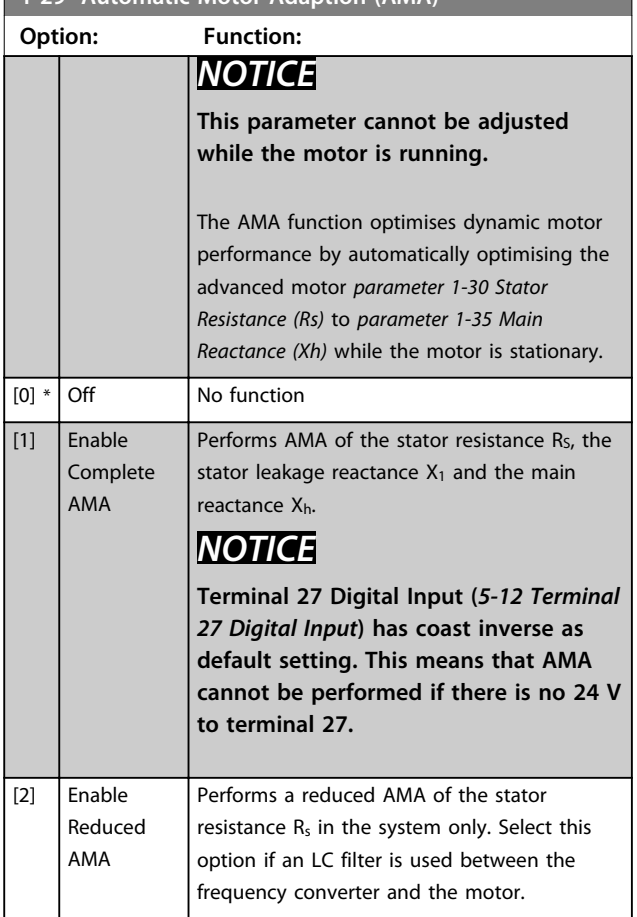

### *NOTICE*

**When** *1-10 Motor Construction* **is set to** *[1] PM, non-salient SPM***, the only option available is** *[1] Enable Complete AMA***.**

Activate the AMA function by pressing [Hand On] after selecting *[1] Enable Complete AMA* or *[2] Enable Reduced AMA*. After a normal sequence, the display reads: "Press [OK] to finish AMA". After pressing [OK], the frequency converter is ready for operation.

### *NOTICE*

- **• For the best adaptation of the frequency converter, run AMA on a cold motor**
- **• AMA cannot be performed while the motor is running**
- **• AMA cannot be performed on a motor with a bigger power rating than the frequency converter, e.g. when a 5.5 kW motor is connected to a 4 kW frequency converter.**

### *NOTICE*

**Avoid generating external torque during AMA.**

### *NOTICE*

**If one of the settings in parameter group** *1-2\* Motor Data* **is changed, the advanced motor parameters,**  *parameter 1-30 Stator Resistance (Rs)* **to**  *parameter 1-39 Motor Poles***, return to default setting.**

### *NOTICE*

**Full AMA should be run without filter only, while reduced AMA should be run with filter.**

### 4.2.4 1-3\* Adv. Motor Data I

Set parameters for advanced motor data. The motor data in parameters 1-30 to 1-39 must match the motor for optimal performance. If the motor data is not known, running an AMA is recommended.

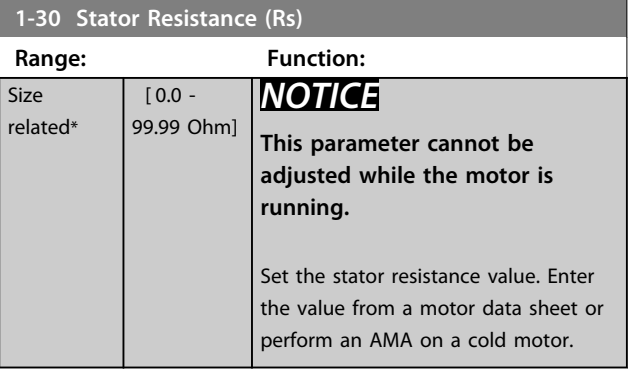

### **1-31 Rotor Resistance (Rr)**

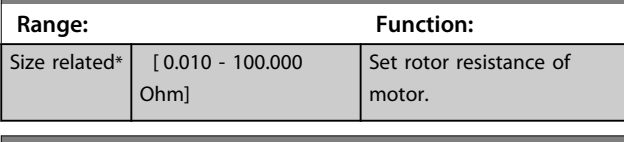

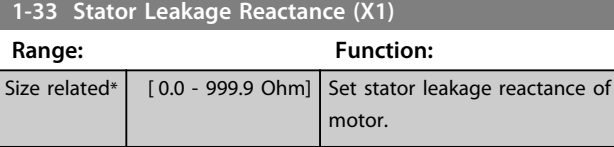

### **1-35 Main Reactance (Xh)**

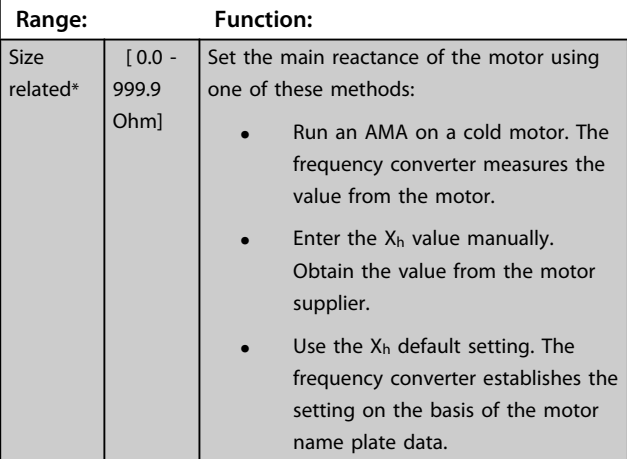

Danfoss

<span id="page-34-0"></span>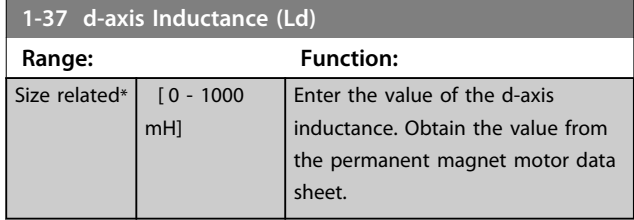

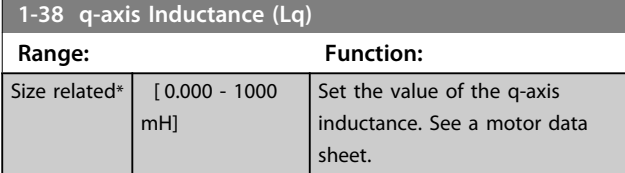

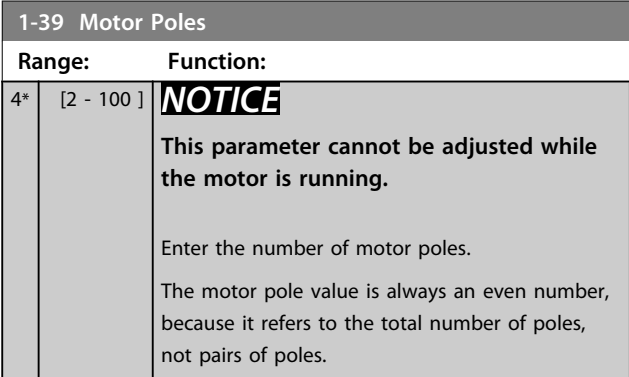

### 4.2.5 1-4\* Adv. Motor Data II

### Set parameters for advanced motor data.

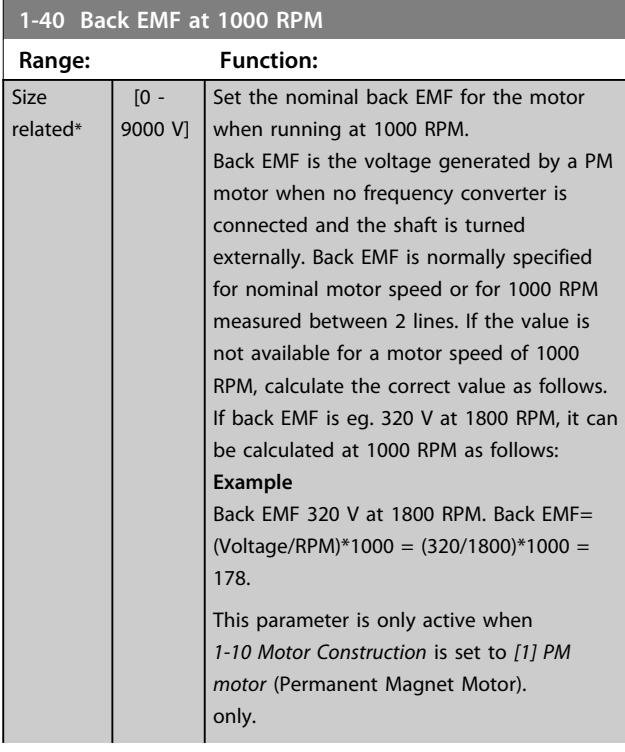

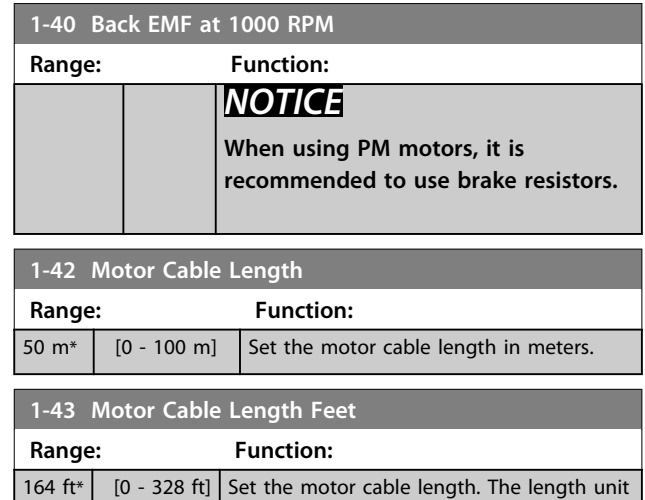

### 4.2.6 1-5\* Load Indep. Setting

### Parameters for load-independent motor settings.

is foot.

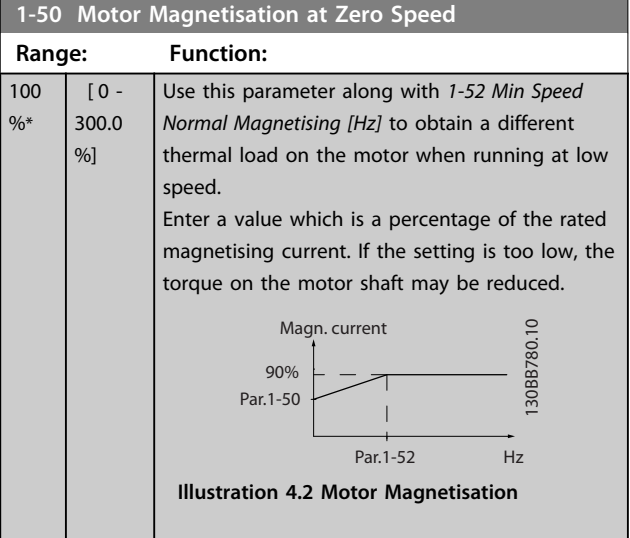

### **1-52 Min Speed Normal Magnetising [Hz]**

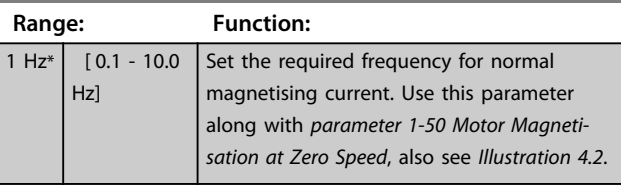

### **1-55 U/f Characteristic - U**

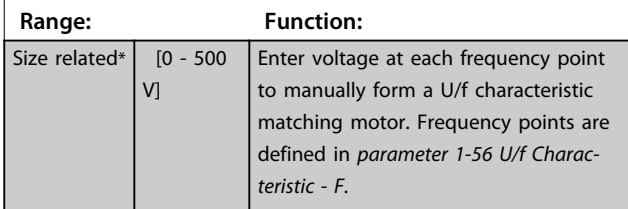

<span id="page-35-0"></span>**1-56 U/f Characteristic - F**

<u> 1989 - Johann Barnett, mars eta idazlea (h. 1989).</u>

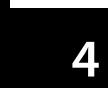

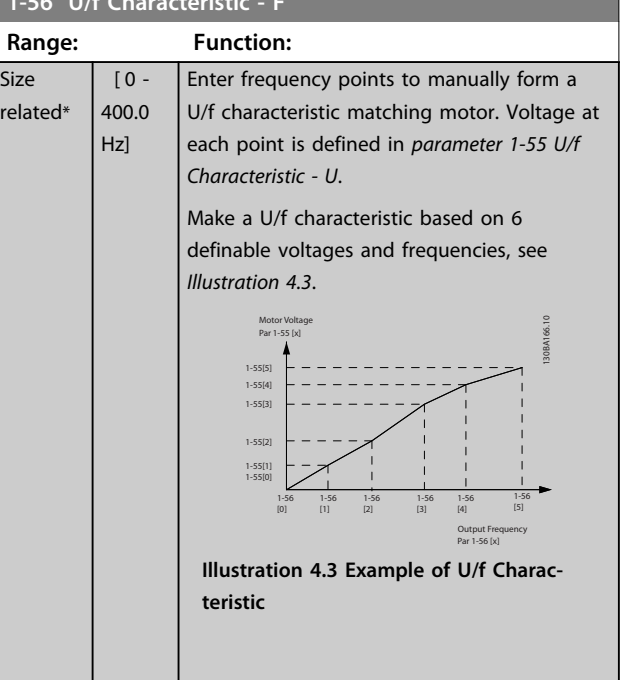

### 4.2.7 1-6\* Load Depen. Setting

Parameters for adjusting the load-dependent motor settings.

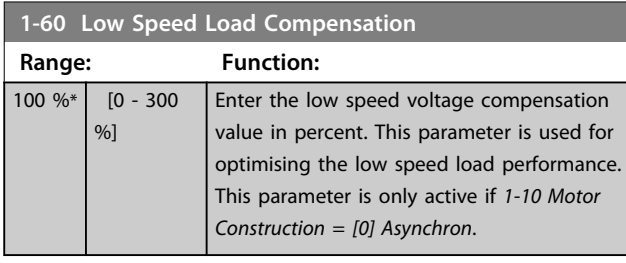

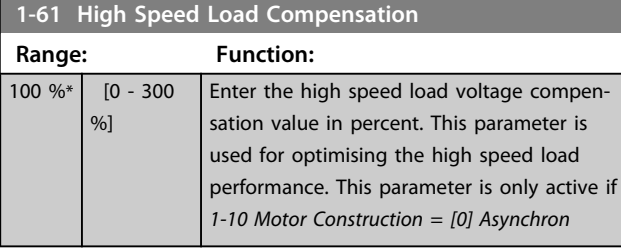

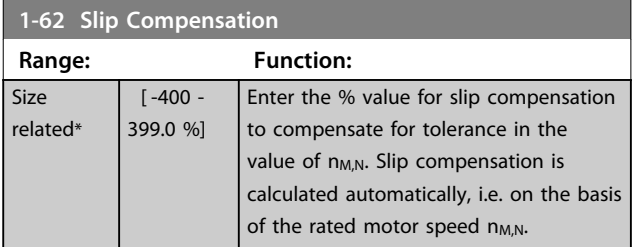

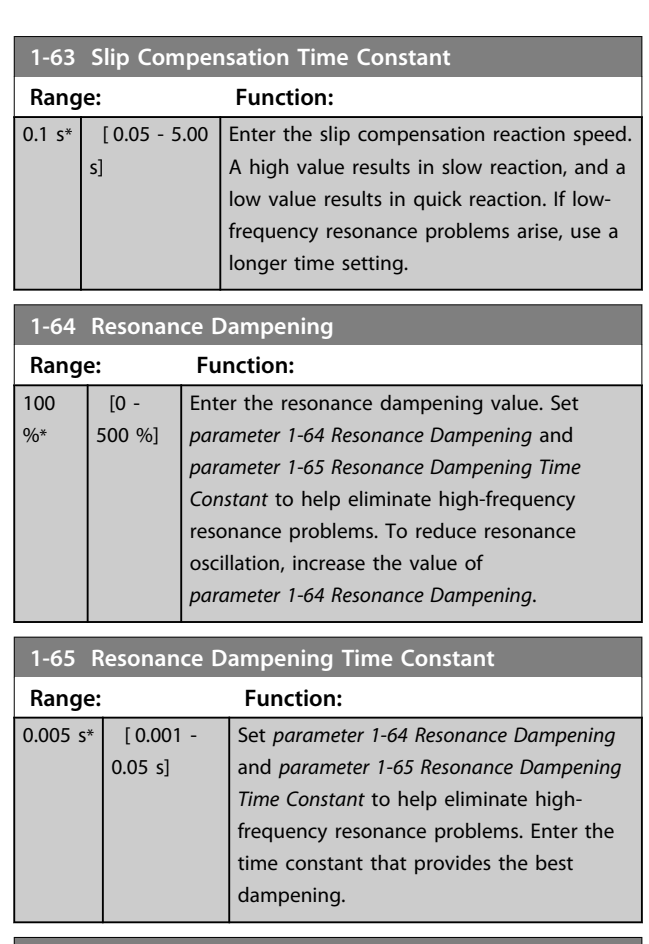

### **1-66 Min. Current at Low Speed**

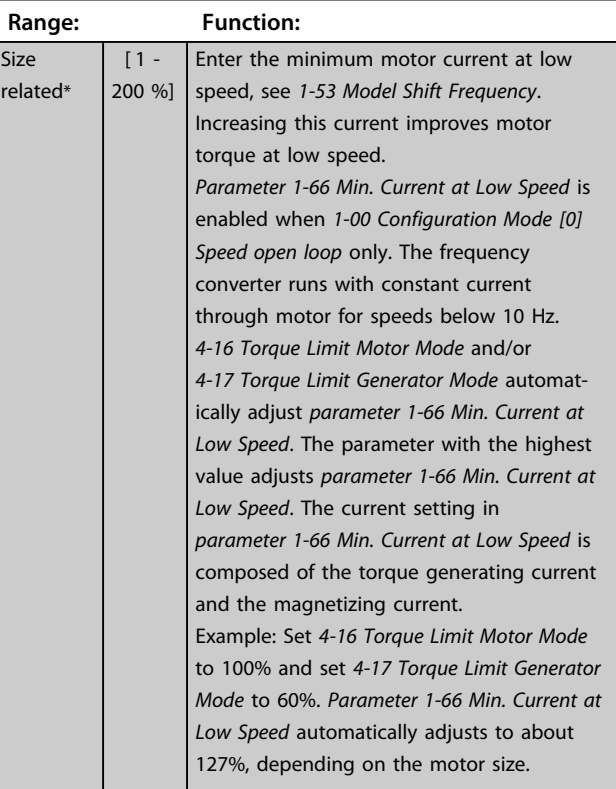
# 4.2.8 1-7\* Start Adjustments

Parameters for adjusting the motor start settings.

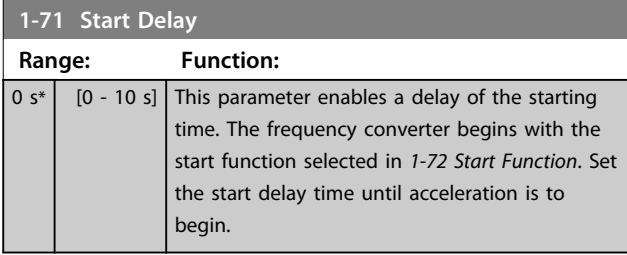

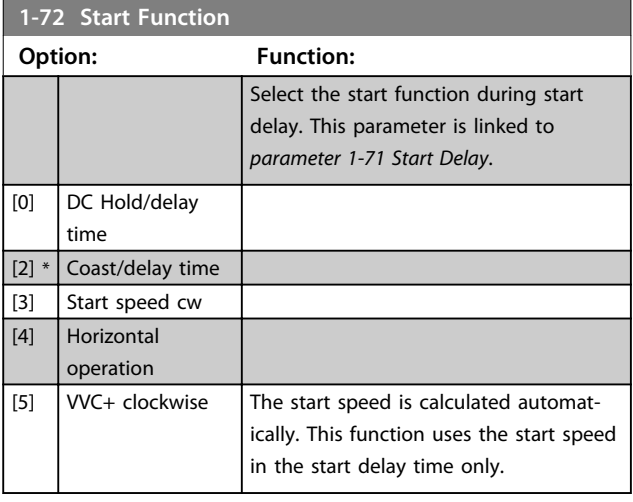

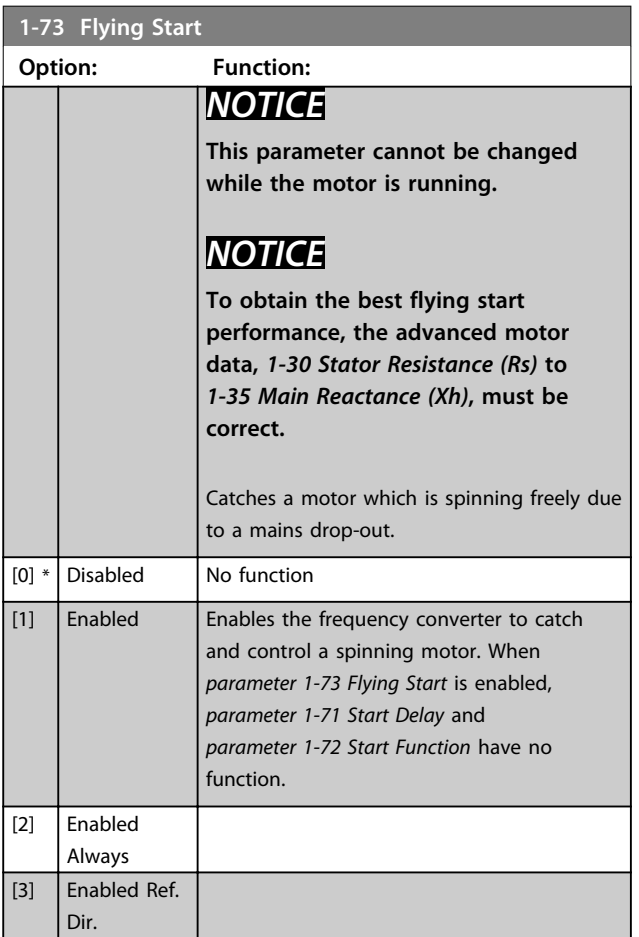

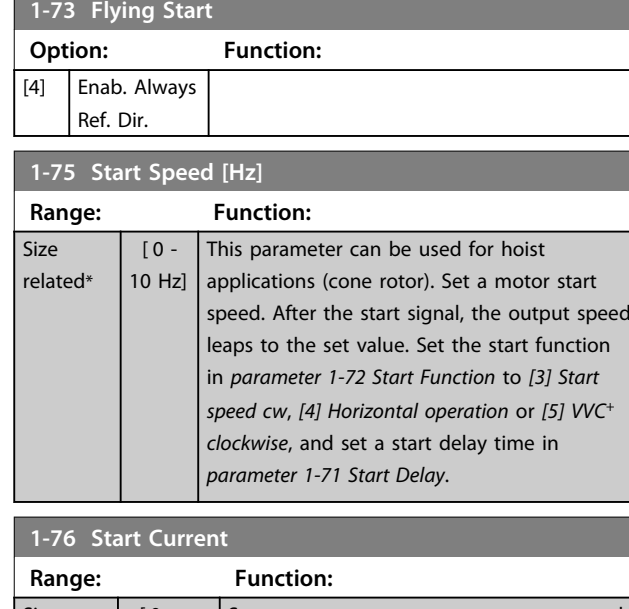

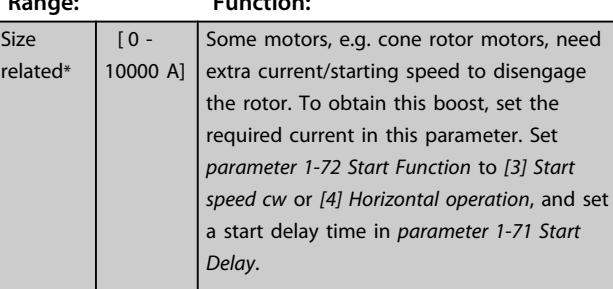

### **1-78 Compressor Start Max Speed [Hz]**

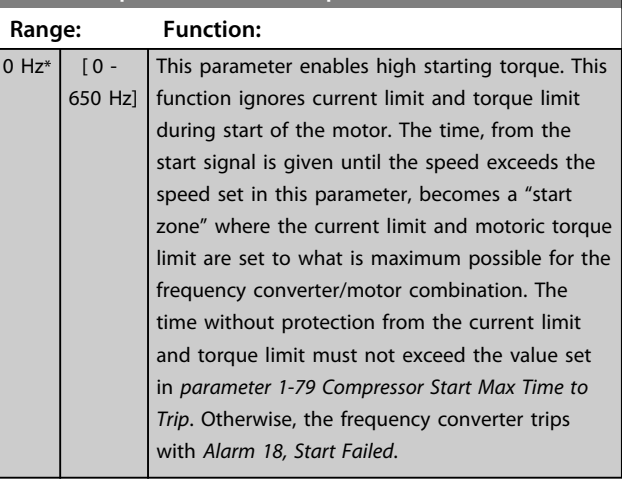

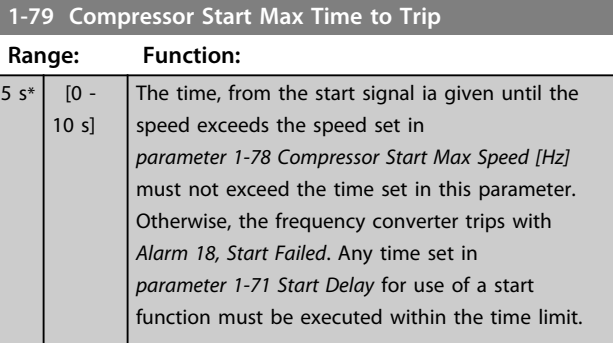

Danfoss

## 4.2.9 1-8\* Stop Adjustments

#### Parameters for adjusting motor stop settings.

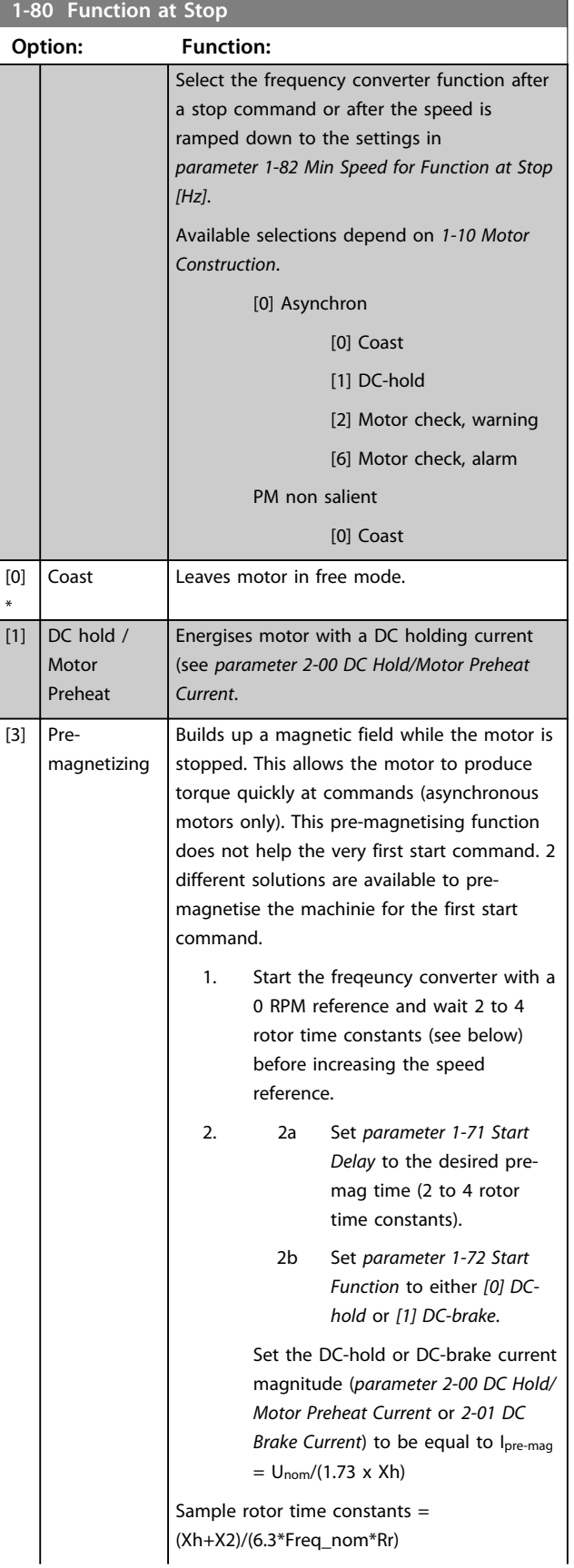

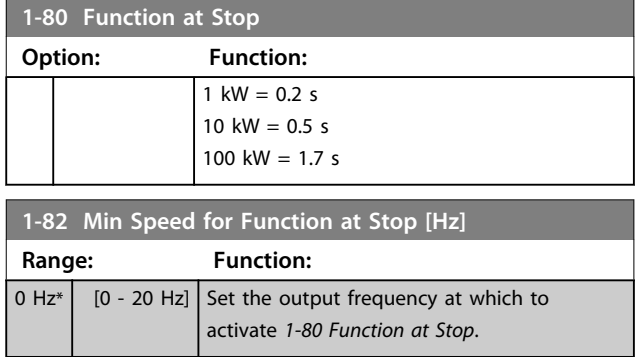

Danfoss

## 4.2.10 1-9\* Motor Temperature

Parameters for adjusting temperature protection settings for the motor.

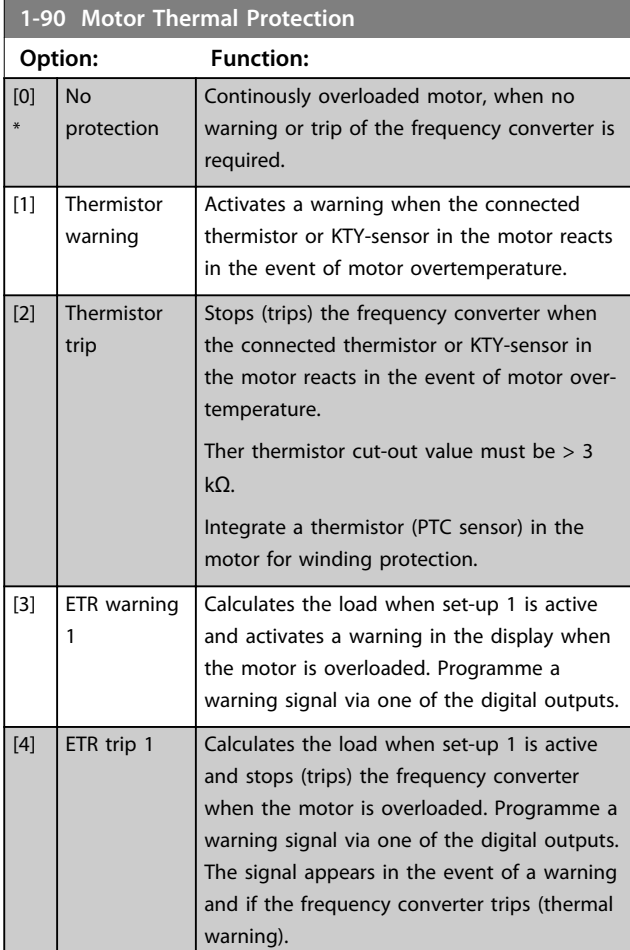

**Parameter Descriptions Programming Guide** 

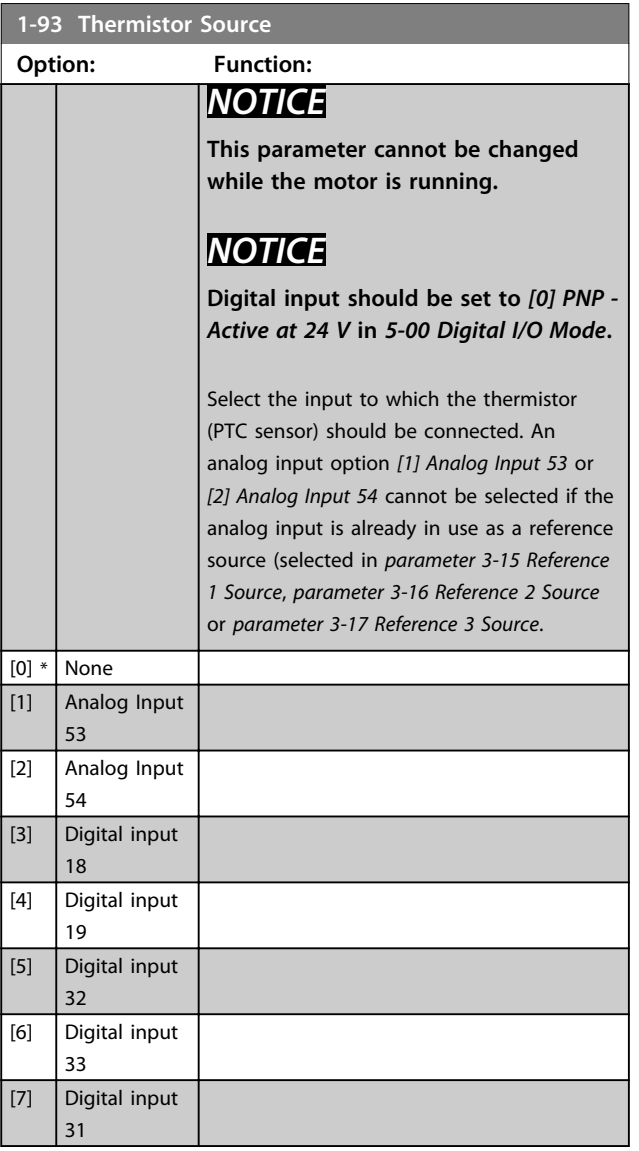

**4 4**

### 4.3 Parameters: 2-\*\* Brakes

### 4.3.1 2-0\* DC Brake

Use this parameter group to configure DC brake and DC hold functions.

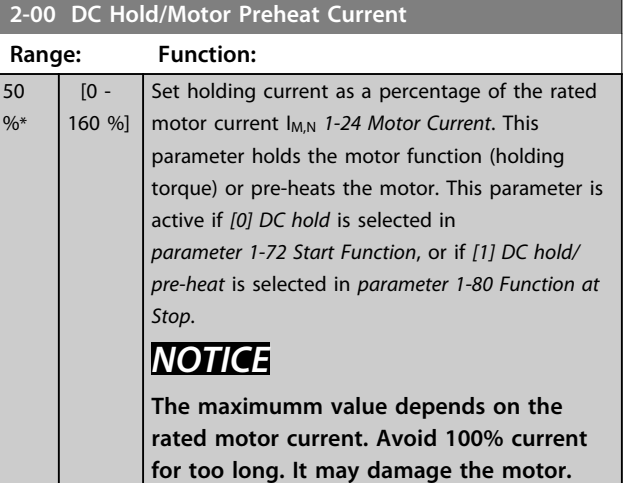

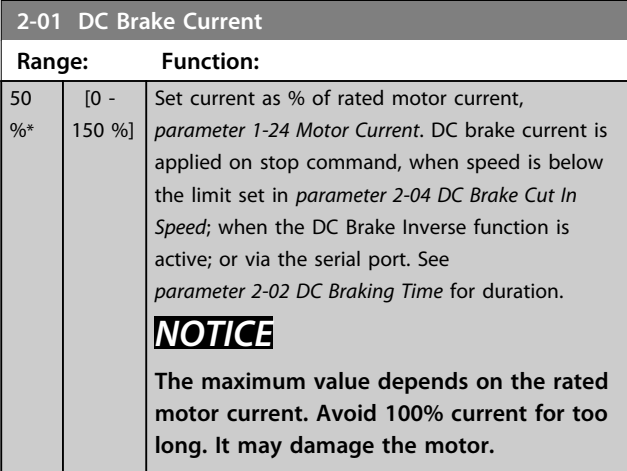

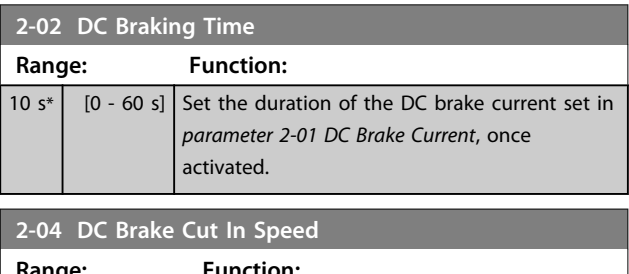

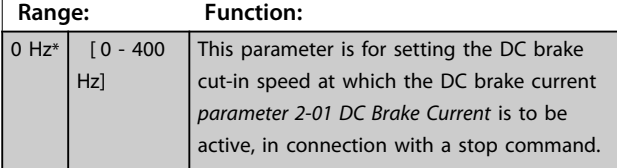

## *NOTICE*

**Parameters 2-01, 2-02 and 2-04 have no effect when** *1-10 Motor Construction* **=** *[1] PM, non-salient SPM***.**

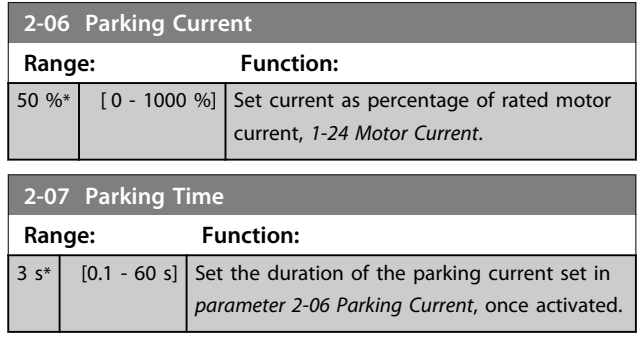

## 4.3.2 2-1\* Brake Energy Funct.

Parameter group for selecting dynamic braking parameters. Only valid for frequency converters with brake chopper.

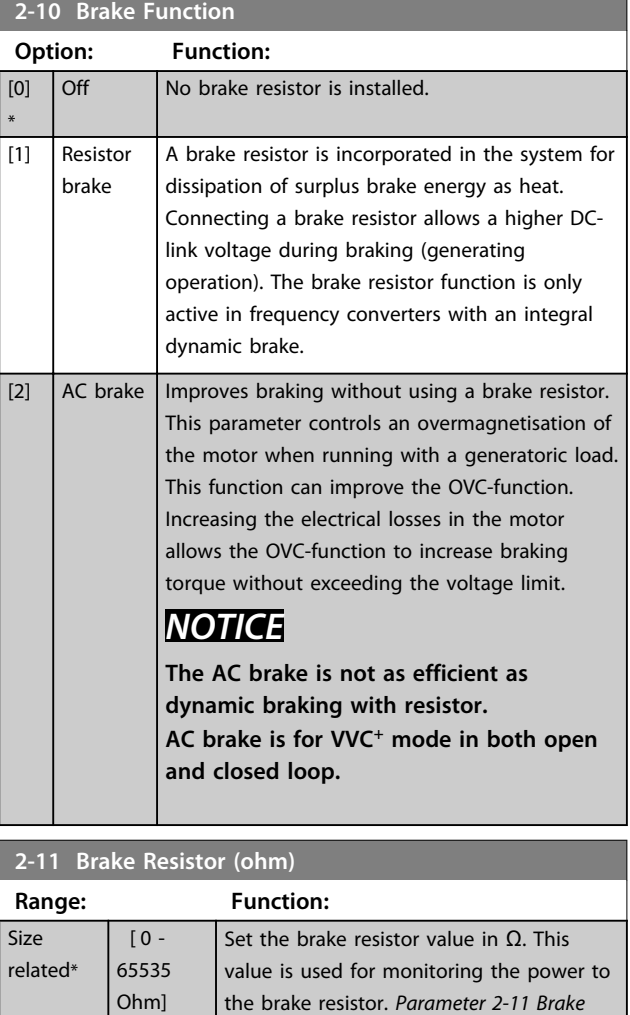

*Resistor (ohm)* is only active in frequency converters with an integral dynamic brake. Use this parameter for values without

decimals.

Danfoss

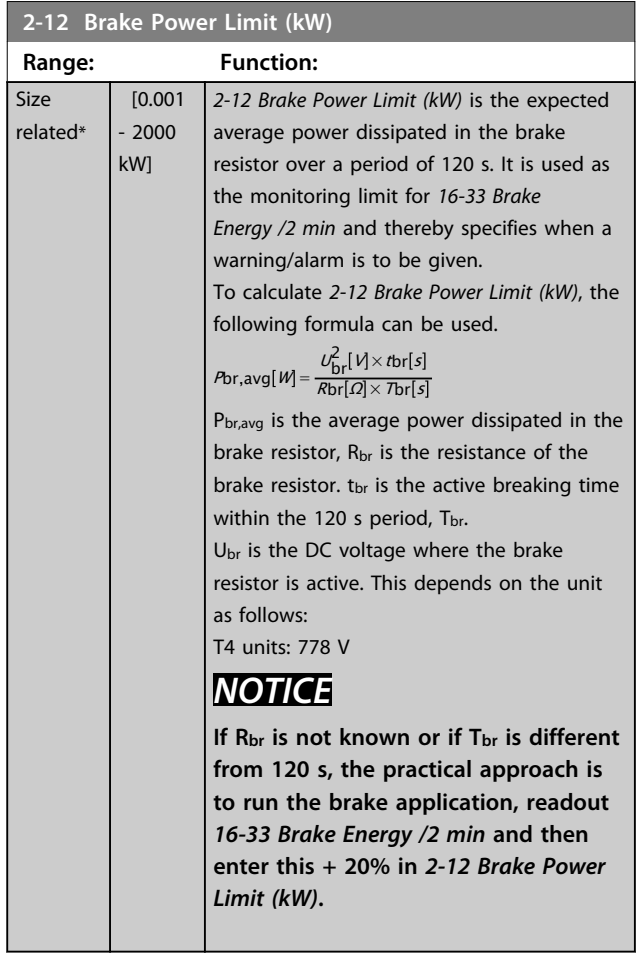

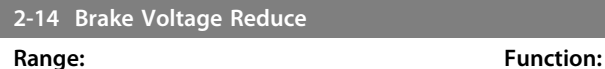

 $\boxed{0 V^*$   $\boxed{0.68 V}$ , depending on power size]

**2-16 AC Brake, Max current Range: Function:** 100 %\* [0 - 160 %] Enter the maximum permissible current when using AC brake to avoid overheating of motor windings. *NOTICE*

> *Parameter 2-16 AC Brake, Max current* **has no effect when** *1-10 Motor Construction* **is set to** *[1] PM, nonsalient SPM***.**

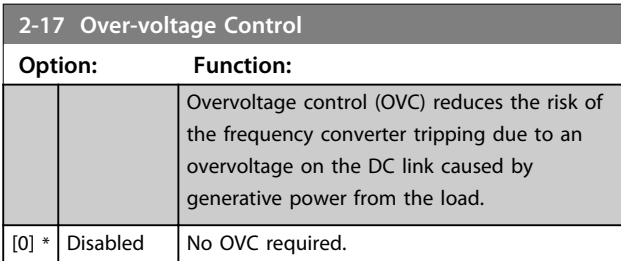

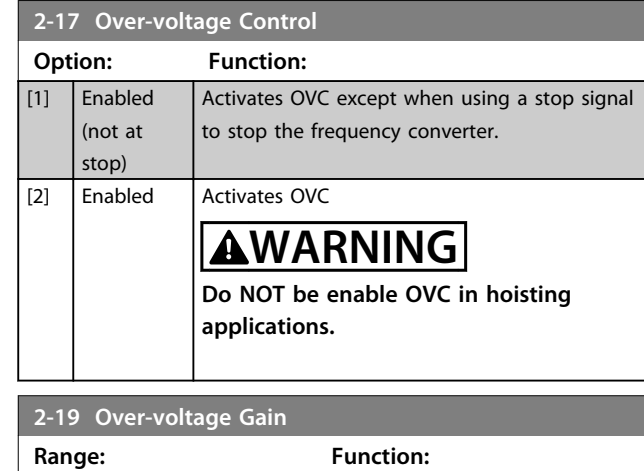

100 %\*  $\begin{array}{|c|c|c|c|c|} \hline \text{100 } \% & \text{Select overvoltage gain.} \hline \end{array}$ 

### 4.3.3 2-2\* Mechanical Brake

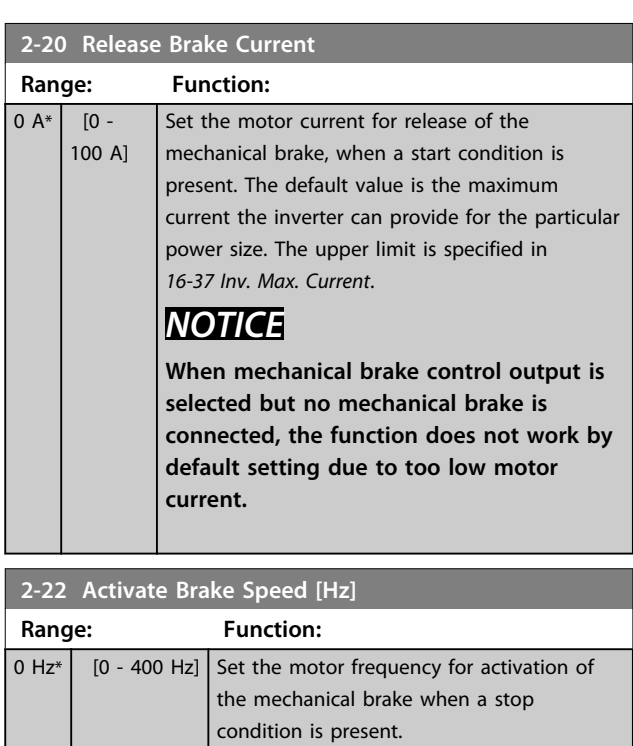

# 4.4 Parameters: 3-\*\* Reference/Ramps

## 4.4.1 3-0\* Reference Limits

#### Parameters for setting the reference unit, limits and ranges.

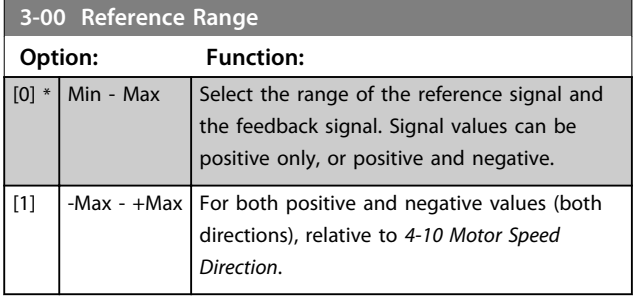

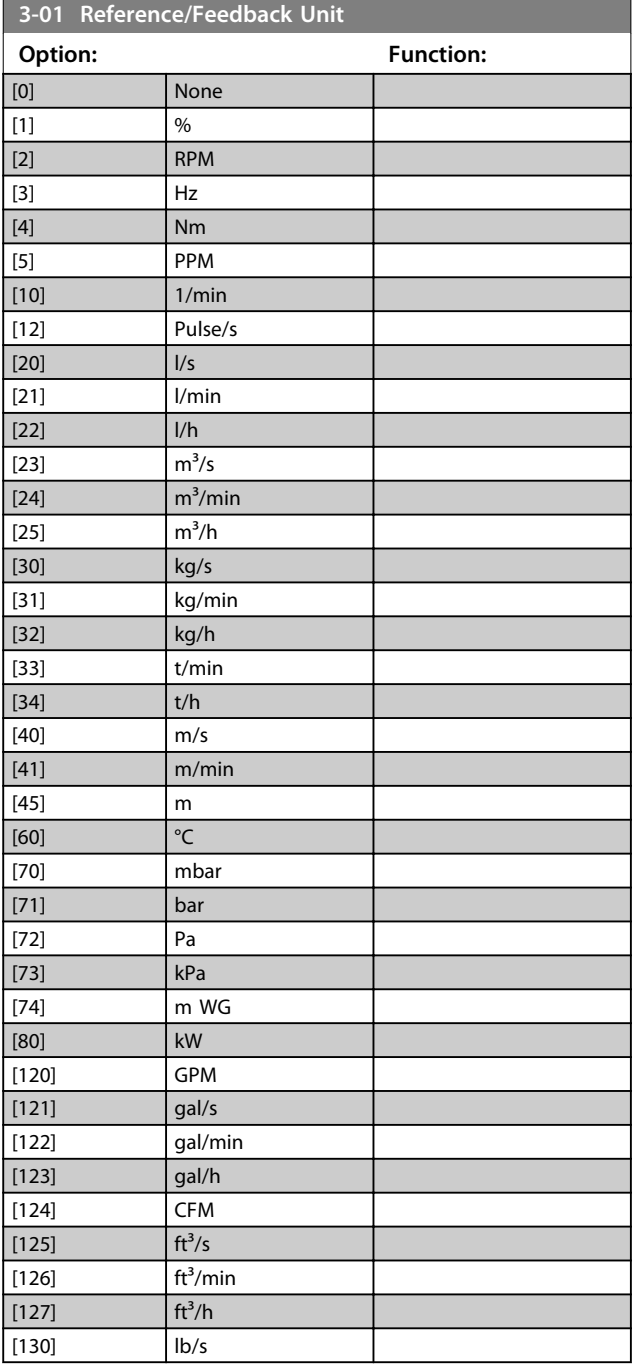

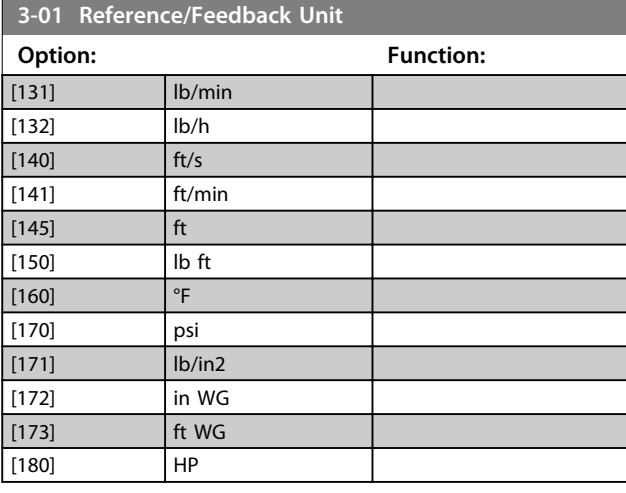

### **3-02 Minimum Reference**

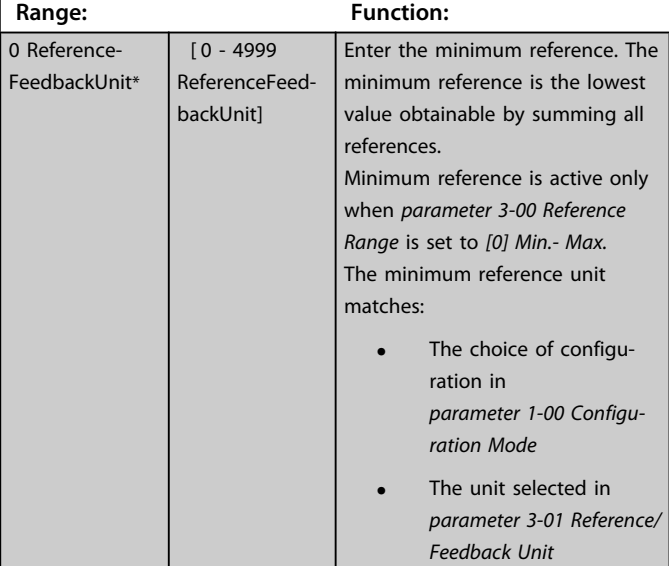

### **3-03 Maximum Reference**

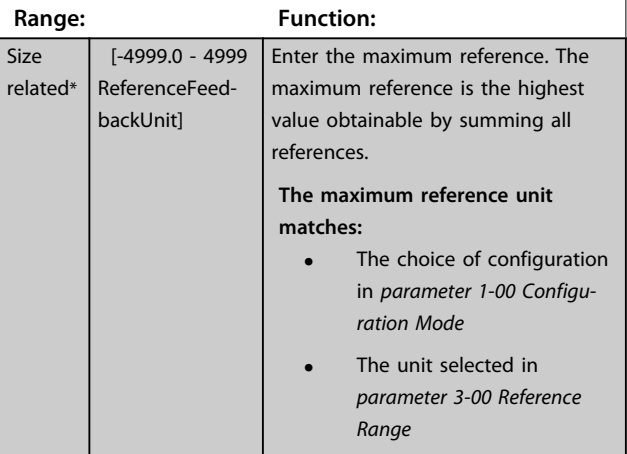

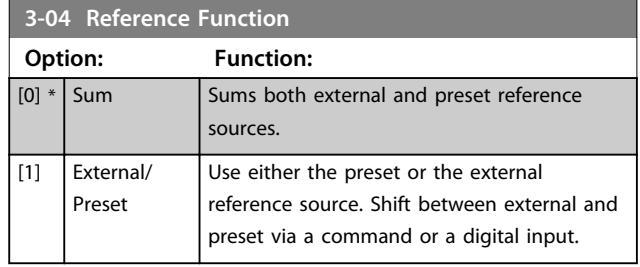

### 4.4.2 3-1\* References

Select the preset reference(s). Select Preset ref. bit 0/1/2 [16], [17] or [18] for the corresponding digital inputs in parameter group *5-1\* Digital Inputs*.

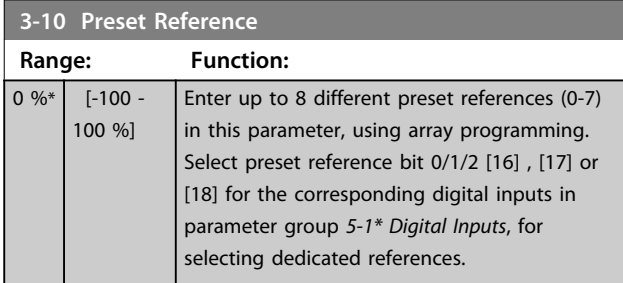

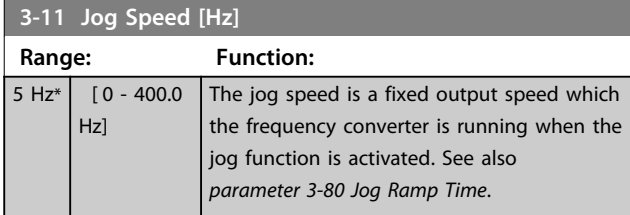

**3-12 Catch up/slow Down Value Range: Function:**  $0 \%$   $[0 -$ 100 %] Enter a percentage (relative) value to be either added to or deducted from the actual reference for catch up or slow down respectively. If *[28] Catch up* is selected via one of the digital inputs (*5-10 Terminal 18 Digital Input* to *5-15 Terminal 33 Digital Input*), the percentage (relative) value is added to the total reference. If *[29] Slow down* is selected via one of the digital inputs (*5-10 Terminal 18 Digital Input* to *5-15 Terminal 33 Digital Input*), the percentage (relative) value is deducted from the total reference.

### **3-14 Preset Relative Reference**

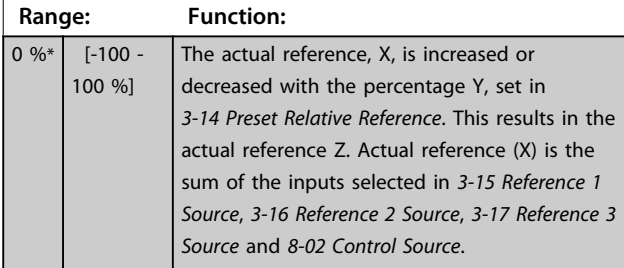

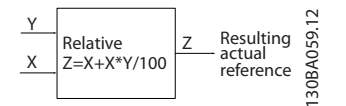

**Illustration 4.4 Preset Relative Reference**

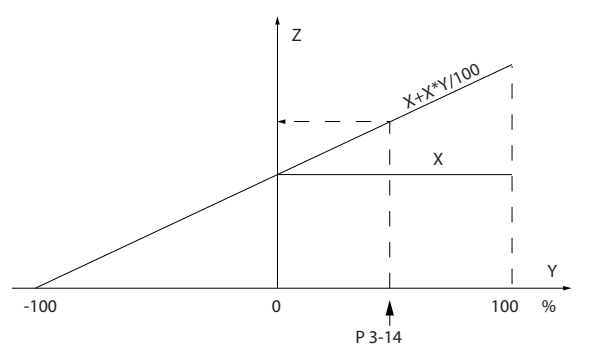

**Illustration 4.5 Actual Reference**

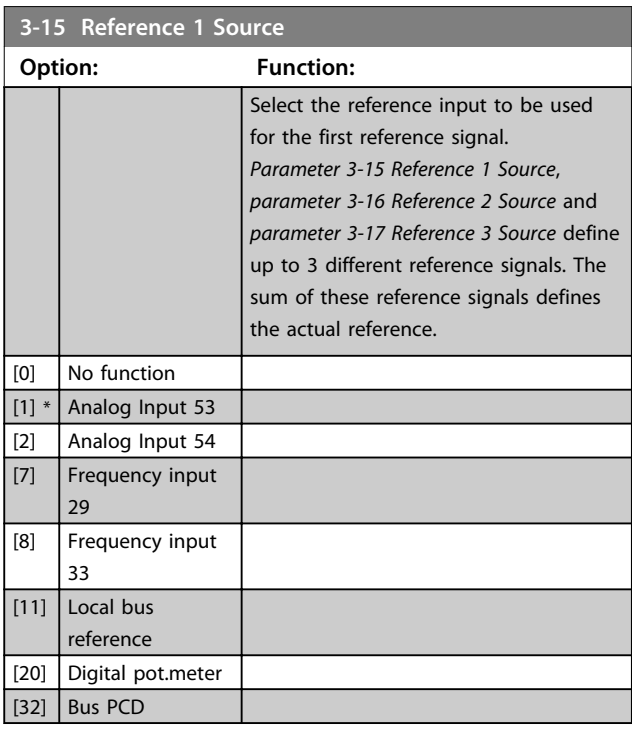

### **3-16 Reference 2 Source**

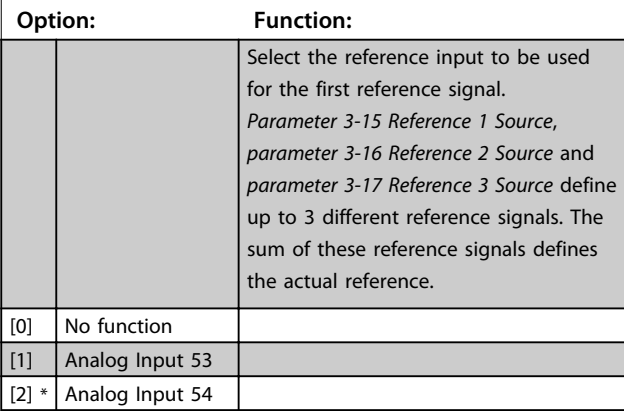

130BA278.10

 $\subseteq$ 30BA278.

Danfoss

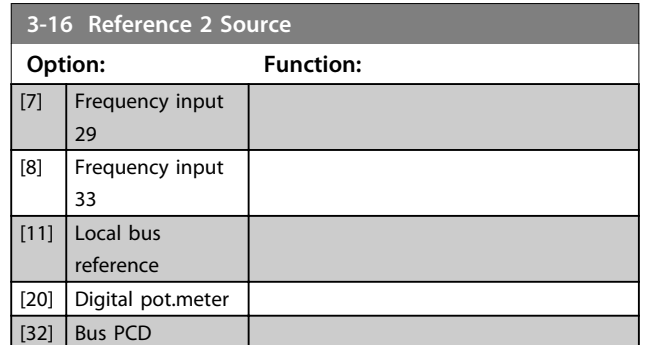

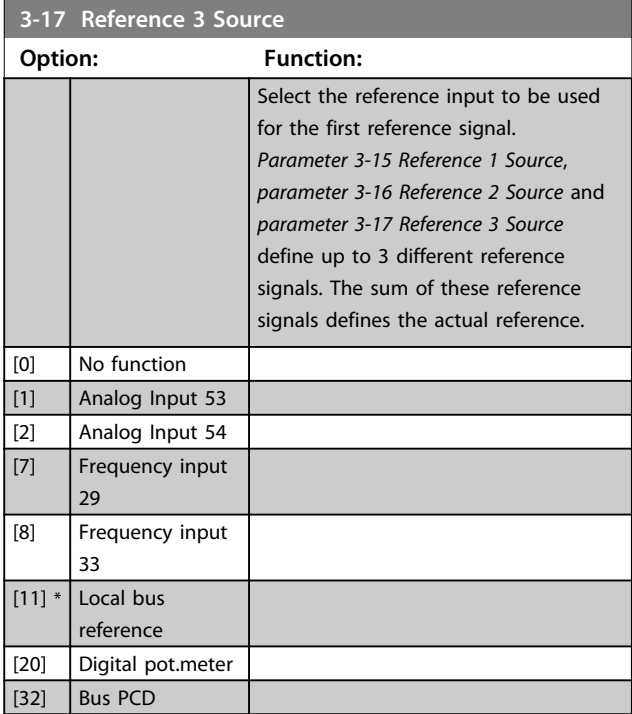

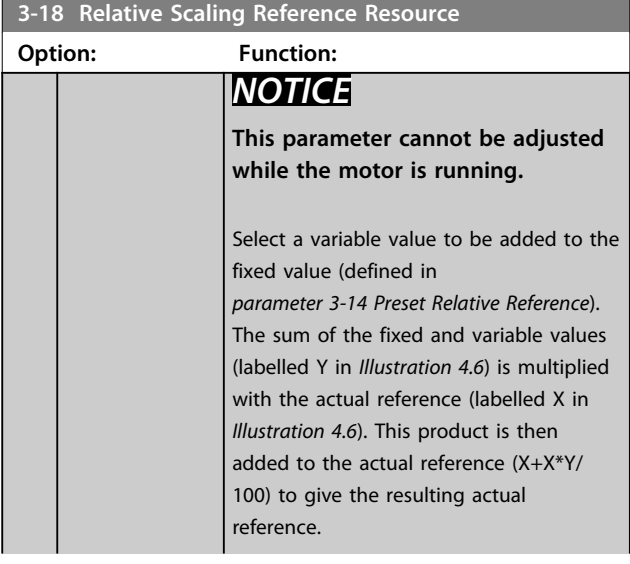

### **3-18 Relative Scaling Reference Resource**

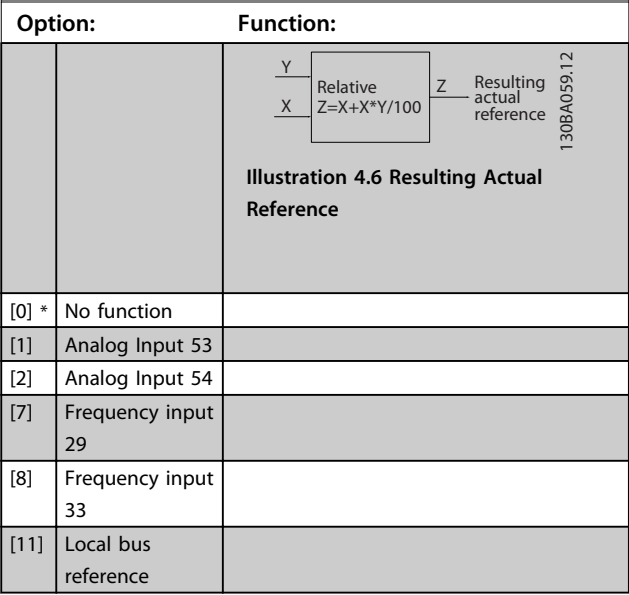

## 4.4.3 3-4\* Ramp 1

Configure the ramp parameter, ramping times, for each of the 2 ramps (parameter group *3-4\* Ramp 1* and parameter group *3-5\* Ramp 2*).

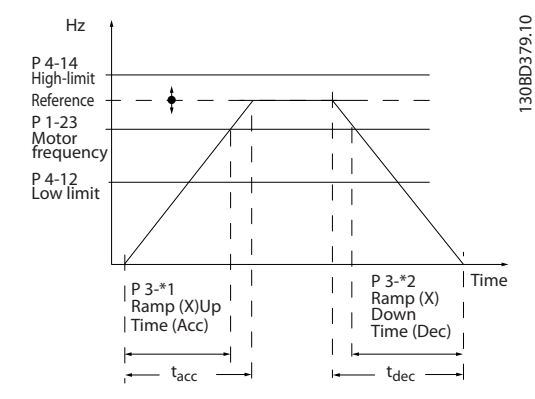

**Illustration 4.7 Example of Ramp 1**

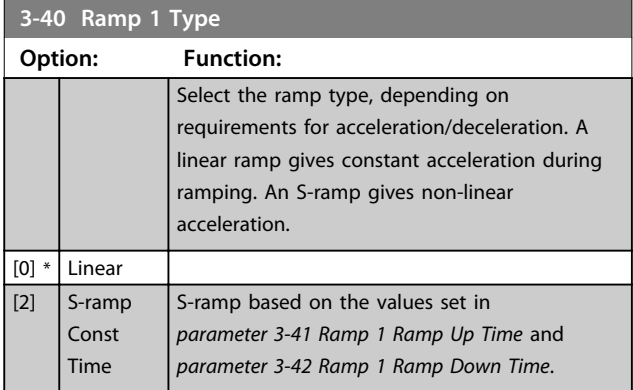

related\*

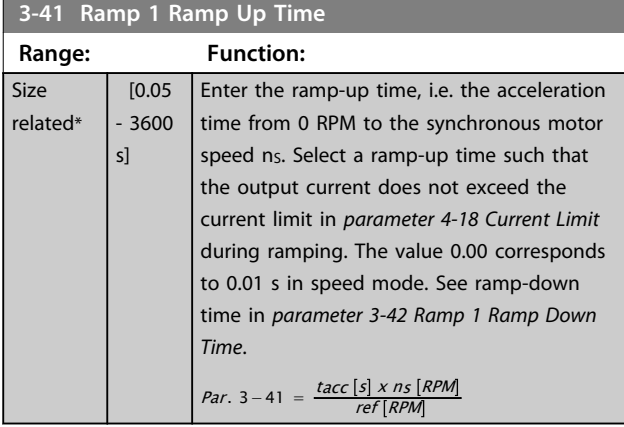

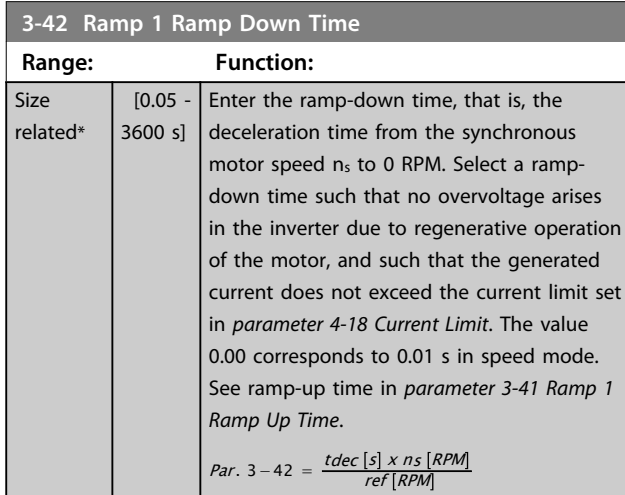

### 4.4.4 3-5\* Ramp 2

Selecting ramp parameters, see parameter group *3-4\* Ramp 1*.

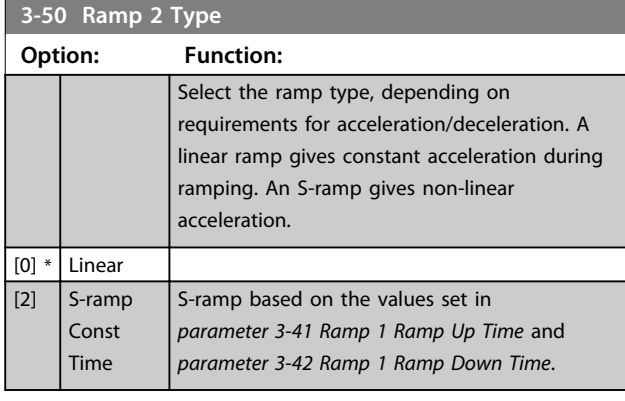

### **3-51 Ramp 2 Ramp Up Time**

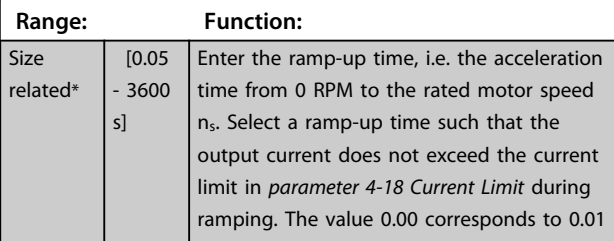

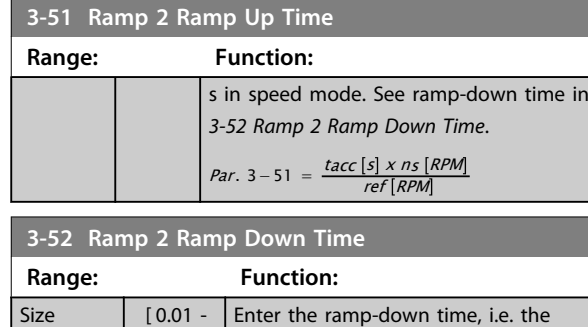

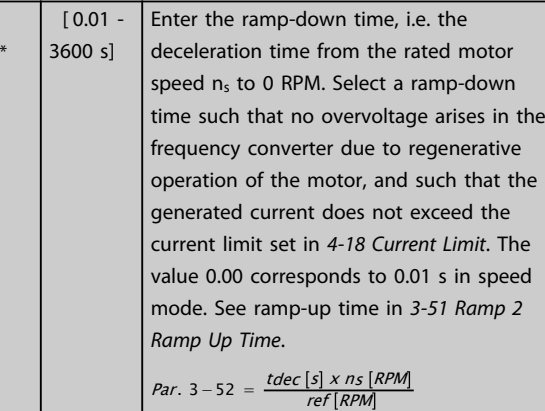

#### **3-60 Ramp 3 Type Option: Function:** Select the ramp type, depending on requirements for acceleration/deceleration. A linear ramp gives constant acceleration during ramping. An S-ramp gives non-linear acceleration.  $[0]$  \* Linear  $\boxed{[2]}$  S-ramp Const Time S-ramp based on the values set in *parameter 3-61 Ramp 3 Ramp up Time* and *parameter 3-62 Ramp 3 Ramp down Time*

#### **3-61 Ramp 3 Ramp up Time**

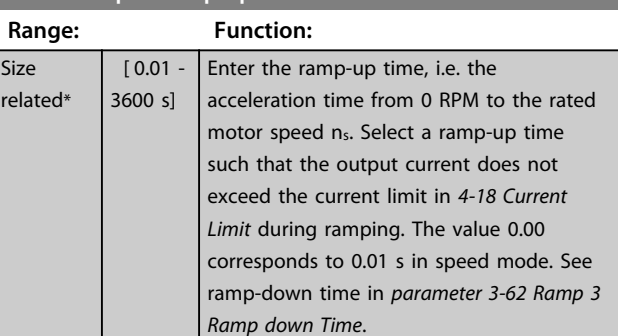

### **3-62 Ramp 3 Ramp down Time**

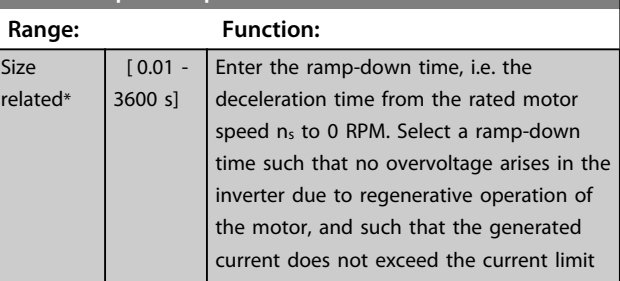

Danfoss

#### **Parameter Descriptions Programming Guide**

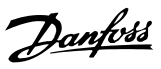

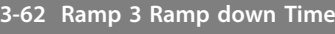

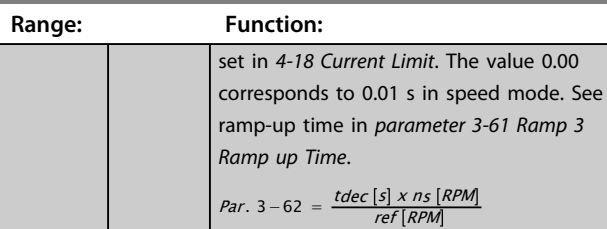

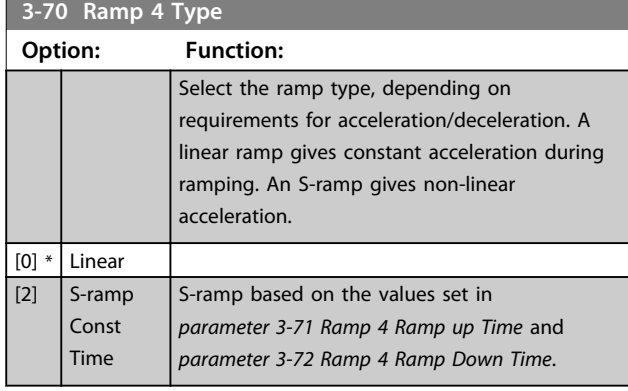

#### **3-71 Ramp 4 Ramp up Time Range: Function:** Size related\* [ 0.01 - 3600 s] Enter the ramp-up time, i.e. the acceleration time from 0 RPM to the rated motor speed ns. Select a ramp-up time such that the output current does not exceed the current limit in *4-18 Current Limit* during ramping. The value 0.00 corresponds to 0.01 s in speed mode. See ramp-down time in *parameter 3-72 Ramp 4 Ramp Down Time*.  $Par. 3-71 = \frac{tacc[s] \times ns \left[RPM\right]}{ref \left[RPM\right]}$

# **3-72 Ramp 4 Ramp Down Time**

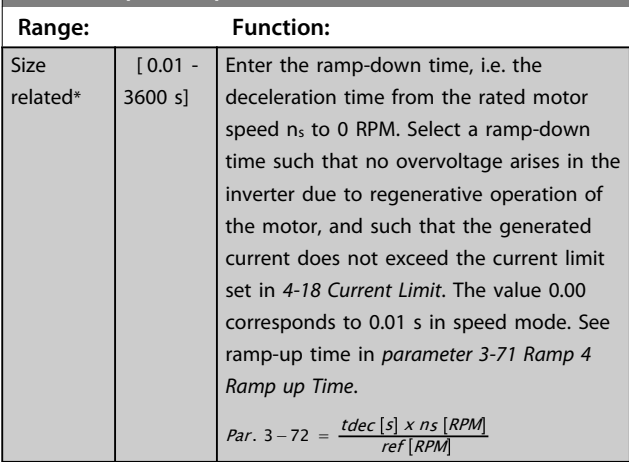

### 4.4.5 3-8\* Other Ramps

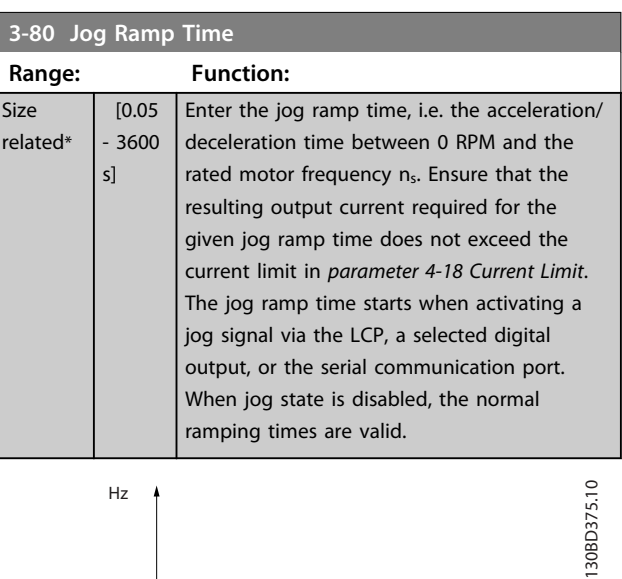

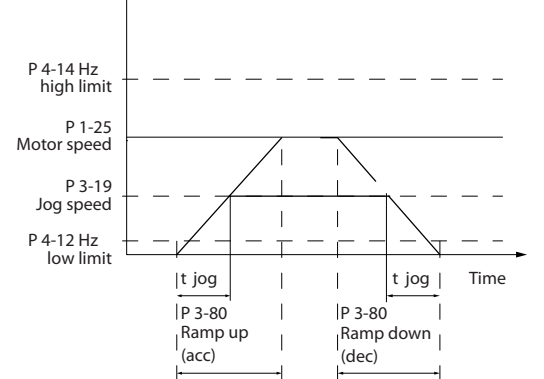

**Illustration 4.8 Jog Ramp Time**

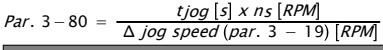

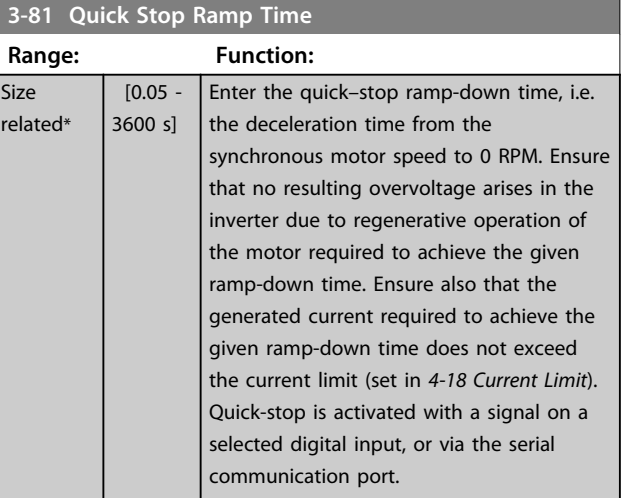

Danfoss

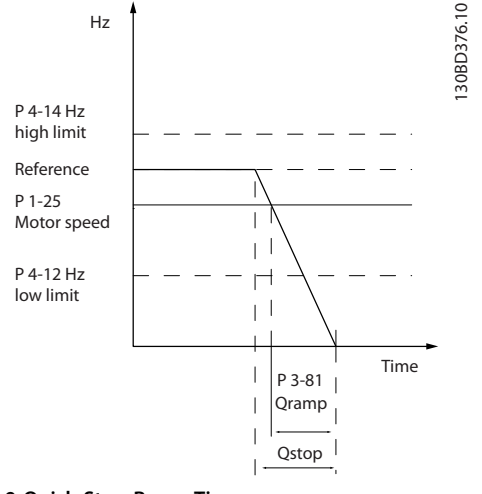

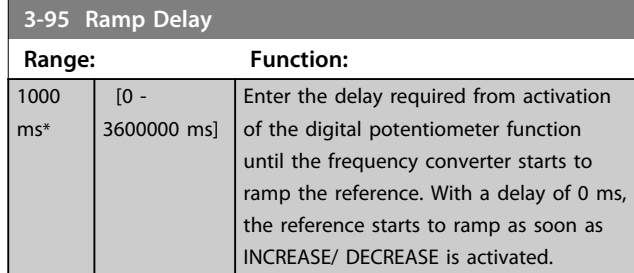

**Illustration 4.9 Quick Stop Ramp Time**

### 4.4.6 3-9\* Digital Potentiometer

The digital potentiometer enables increase or decrease of the actual reference by adjusting the set-up of the digital inputs using the functions *Increase*, *Decrease* or *Clear*. To activate the function, at least one digital input must be set to *Increase* or *Decrease*.

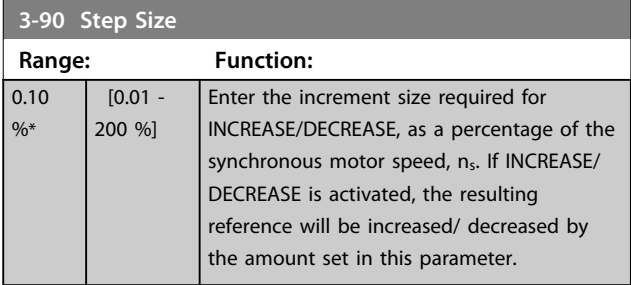

**3-92 Power Restore Option: Function:** [0] \* Off [1] On

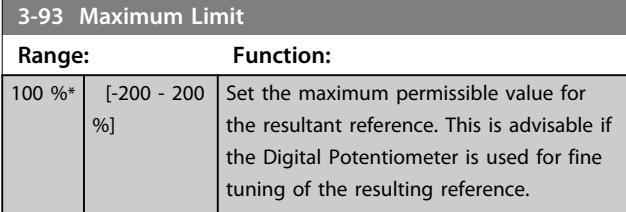

**3-94 Minimum Limit**

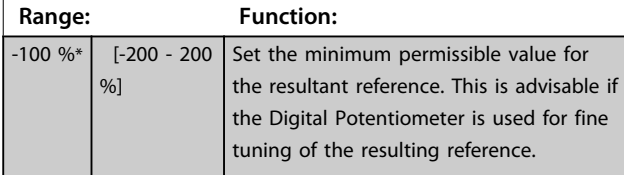

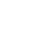

**4 4**

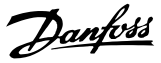

## 4.5 Parameters: 4-\*\* Limits/Warnings

### 4.5.1 4-1\* Motor Limits

Define torque, current and speed limits for the motor, and the reaction of the frequency converter when the limits are exceeded.

A limit may generate a message in the display. A warning always generates a message in the display or on the fieldbus. A monitoring function may initiate a warning or a trip, upon which the frequency converter stops and generates an alarm message.

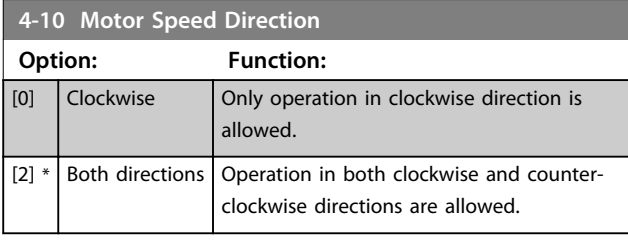

## *NOTICE*

**The setting in** *parameter 4-10 Motor Speed Direction* **has impact on** *1-73 Flying Start***.**

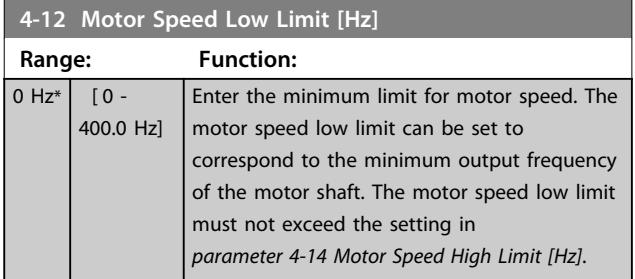

**4-14 Motor Speed High Limit [Hz] Range: Function:** 65 Hz\*  $[0.1 -$ 500 Hz] *NOTICE* **Max. output frequency cannot exceed 10% of the inverter switching frequency (***parameter 14-01 Switching Frequency***).** Enter the maximum limit for motor speed. The motor speed high limit can be set to correspond to the manufacturer's recommended maximum of the motor shaft. The motor speed high limit must exceed the value in *parameter 4-12 Motor Speed Low Limit [Hz]*.

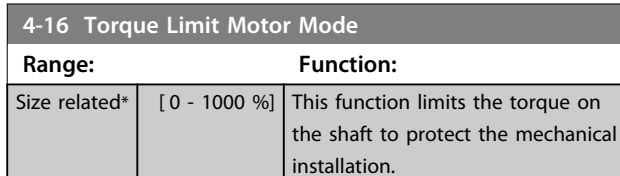

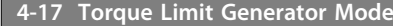

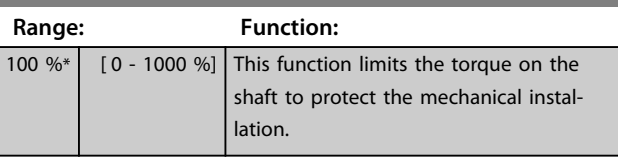

#### **4-18 Current Limit**

 $\overline{\mathsf{Si}}$  $r \epsilon$ 

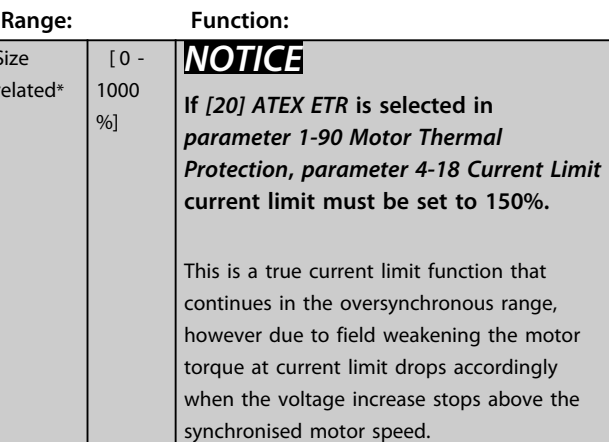

#### **4-19 Max Output Frequency**

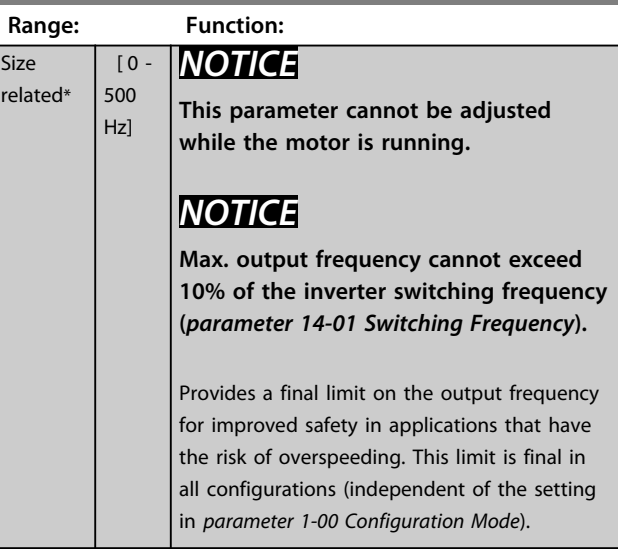

### 4.5.2 4-2\* Limit Factors

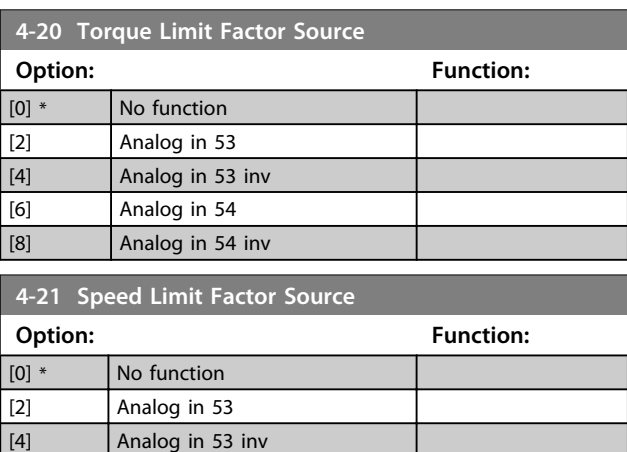

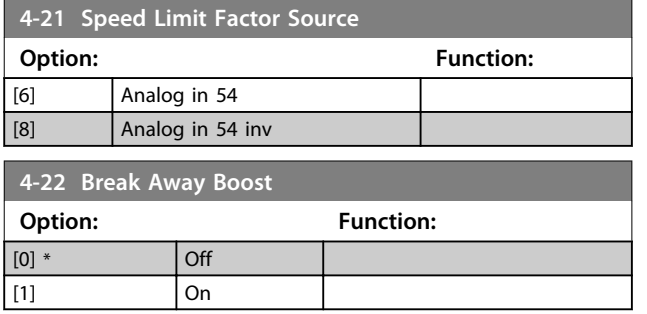

## 4.5.3 4-3\* Motor Feedback Monitoring

## *NOTICE*

**Warning 90 is active as soon as the value in**  *parameter 4-31 Motor Feedback Speed Error* **is exceeded, regardless of the setting in** *parameter 4-32 Motor Feedback Loss Timeout***. Warning/Alarm 61 Feedback error is realted to the motor feedback loss-function.**

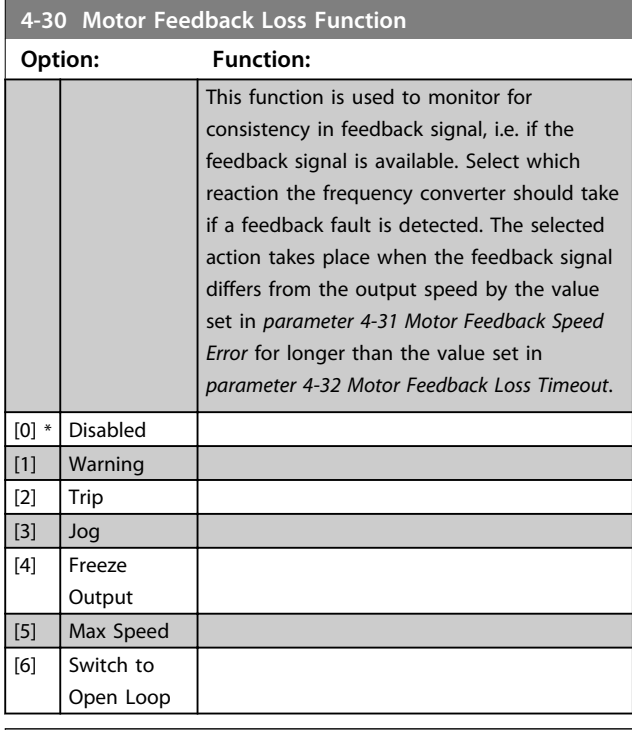

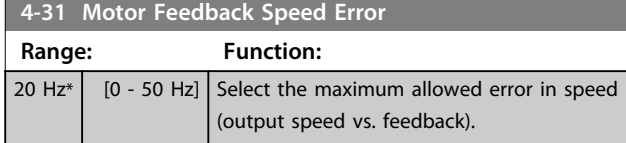

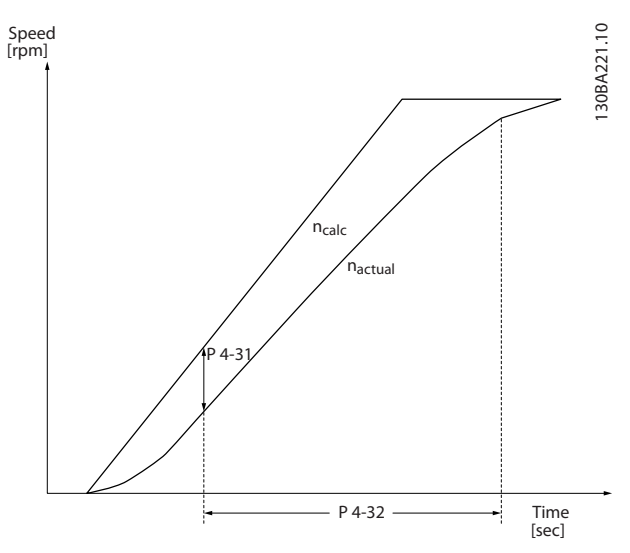

**Illustration 4.10 Motor Feedback Speed Error**

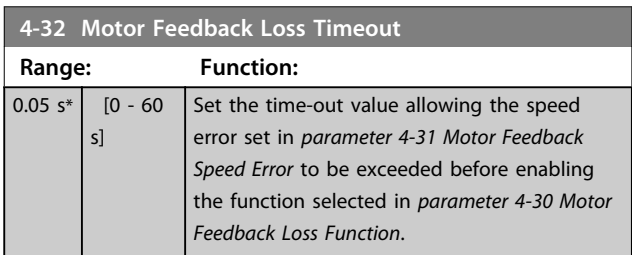

## 4.5.4 4-4\* Adjustable Warnings 2

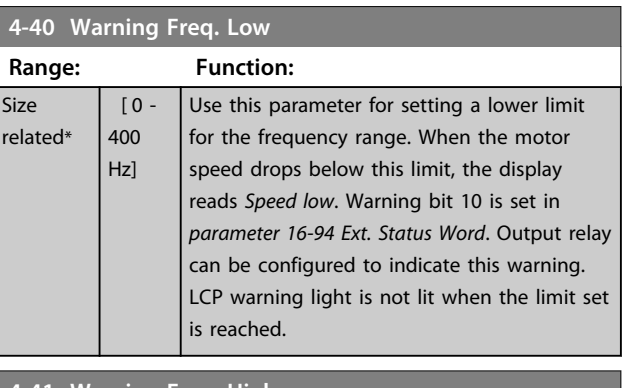

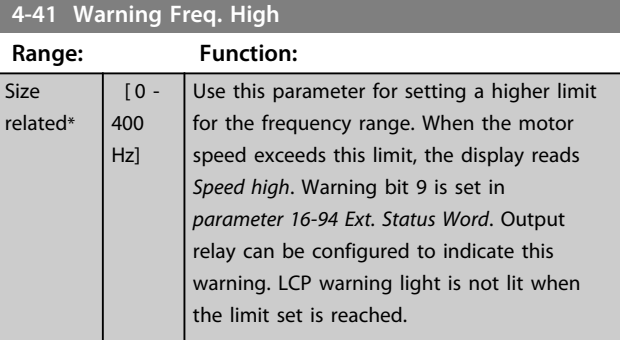

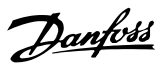

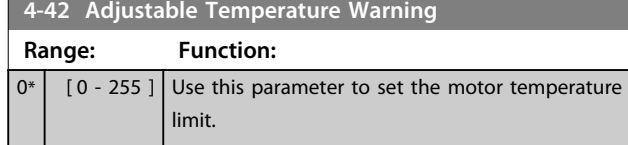

# 4.5.5 4-5\* Adjustable Warnings

Use these parameters to adjust warning limits for current, speed, reference and feedback.

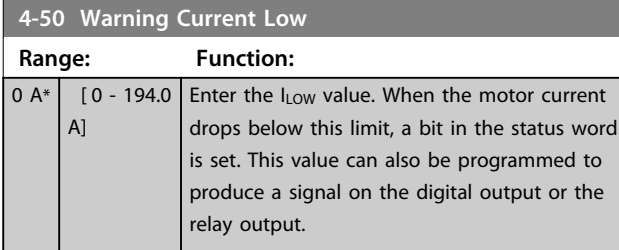

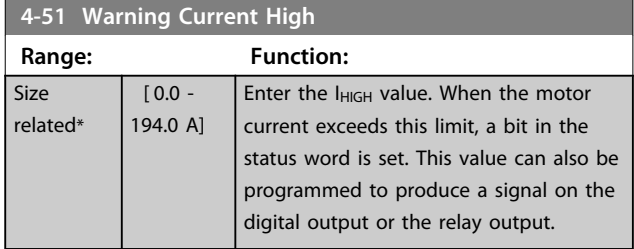

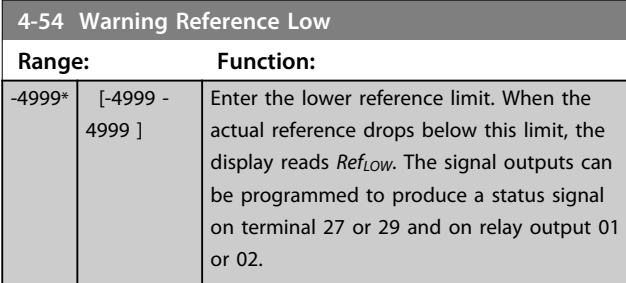

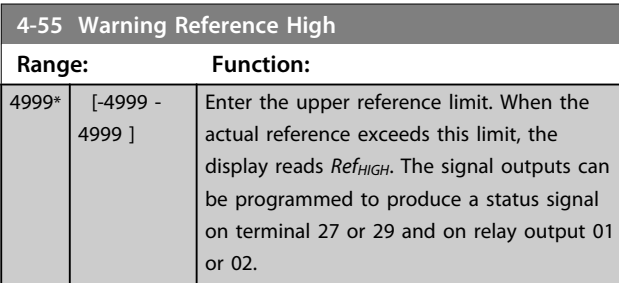

### **4-56 Warning Feedback Low**

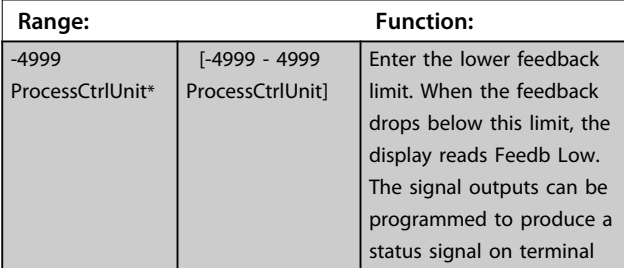

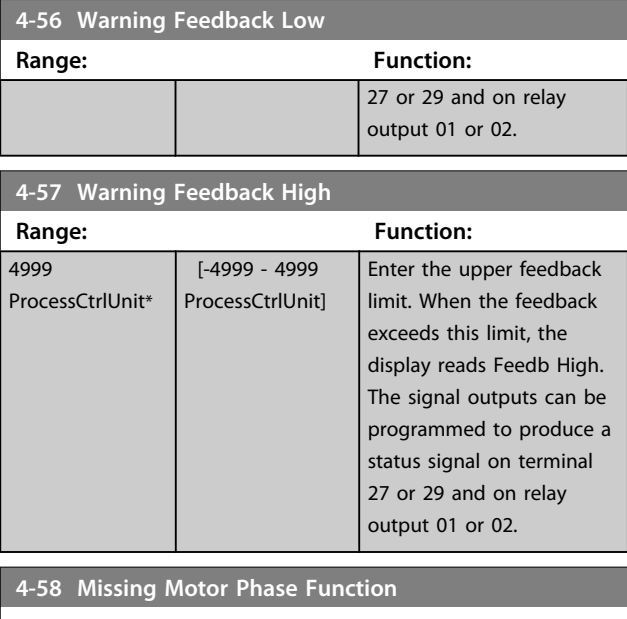

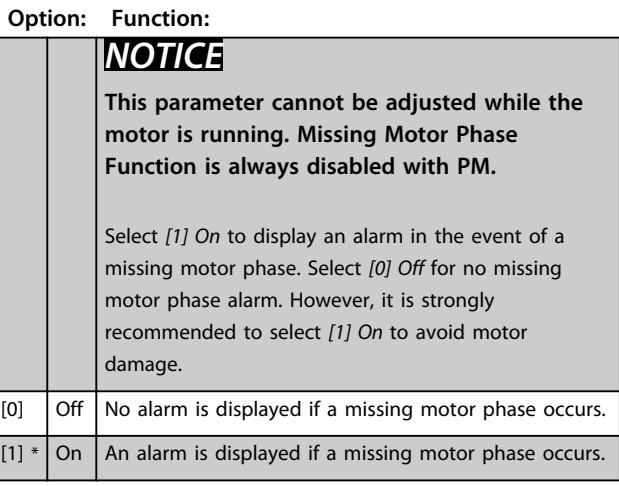

# 4.5.6 4-6\* Speed Bypass

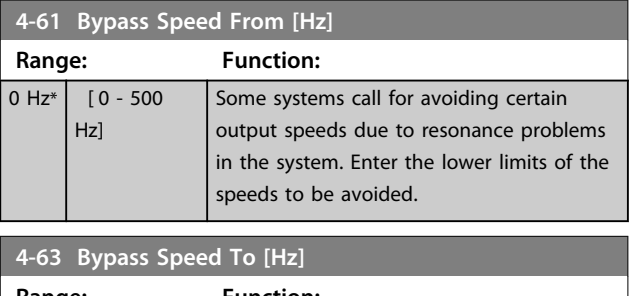

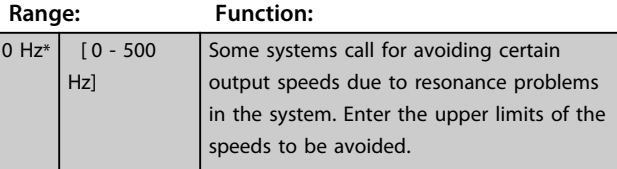

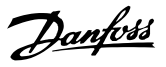

## 4.6 Parameters: 5-\*\* Digital In/Out

## 4.6.1 5-0\* Digital I/O Mode

Parameters for configuring the input and output using NPN and PNP.

## *NOTICE*

**These parameters cannot be adjusted while the motor is running.**

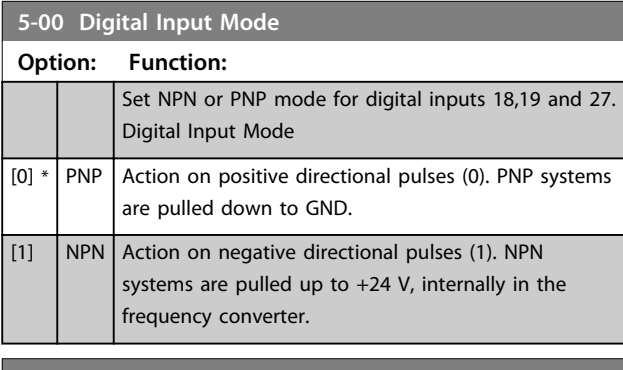

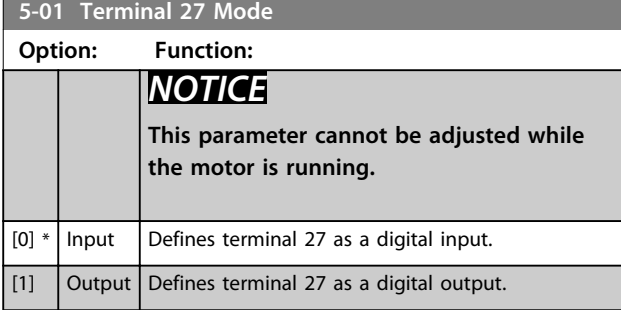

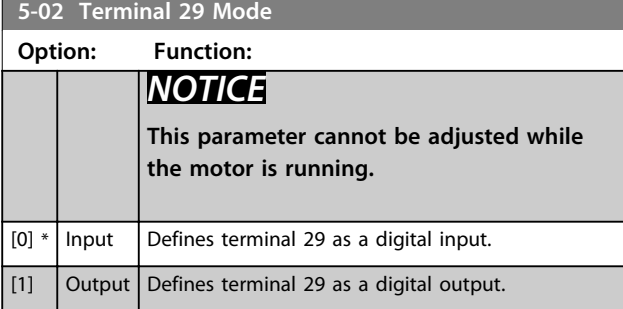

### 4.6.2 5-1\* Digital Inputs

The digital inputs are used for selecting various functions in the frequency converter.

### **5-10 to 5-16 Digital Inputs**

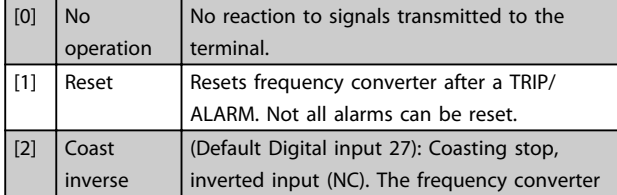

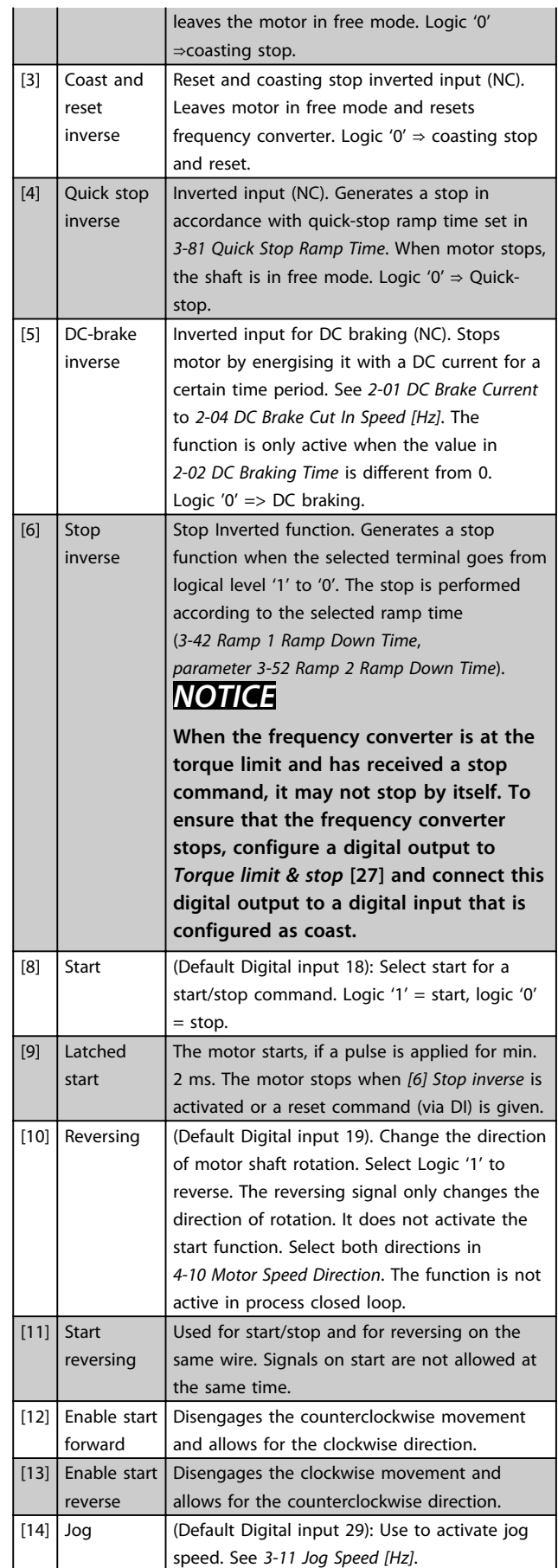

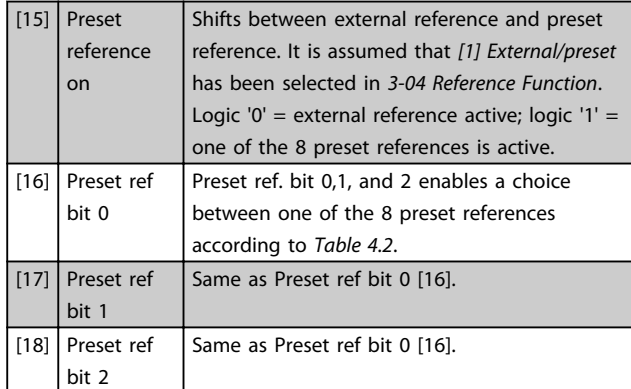

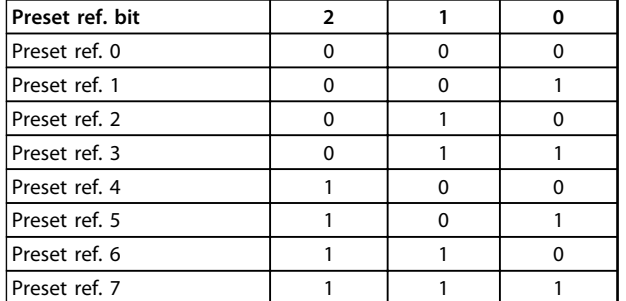

#### **Table 4.2 Preset Ref. Bit**

 $\overline{ }$  $\blacksquare$ 

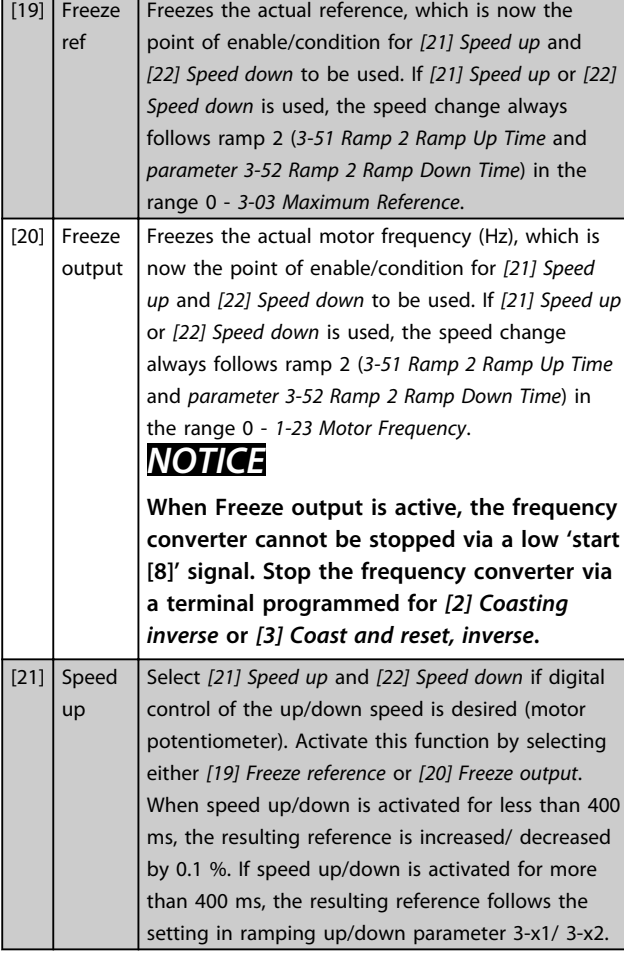

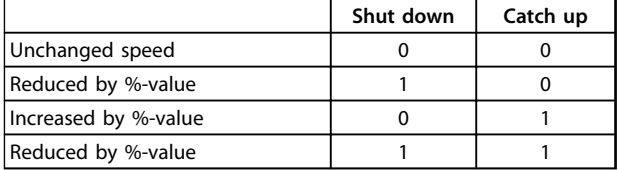

### **Table 4.3 Shut Down/catch Up**

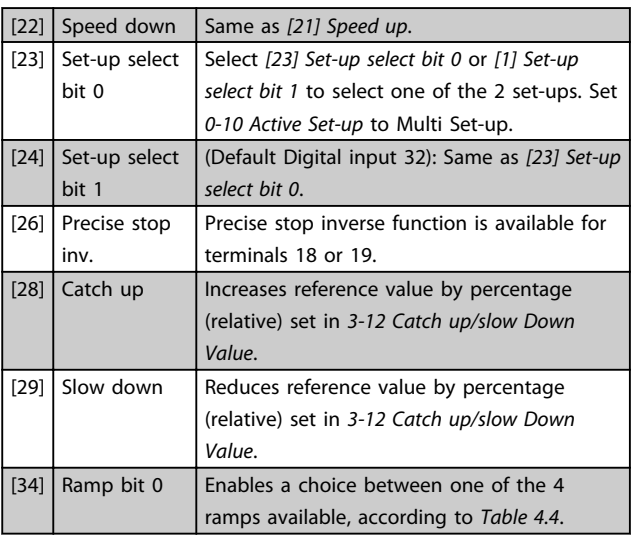

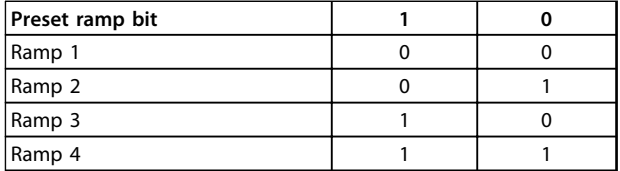

#### **Table 4.4 Preset Ramp Bits**

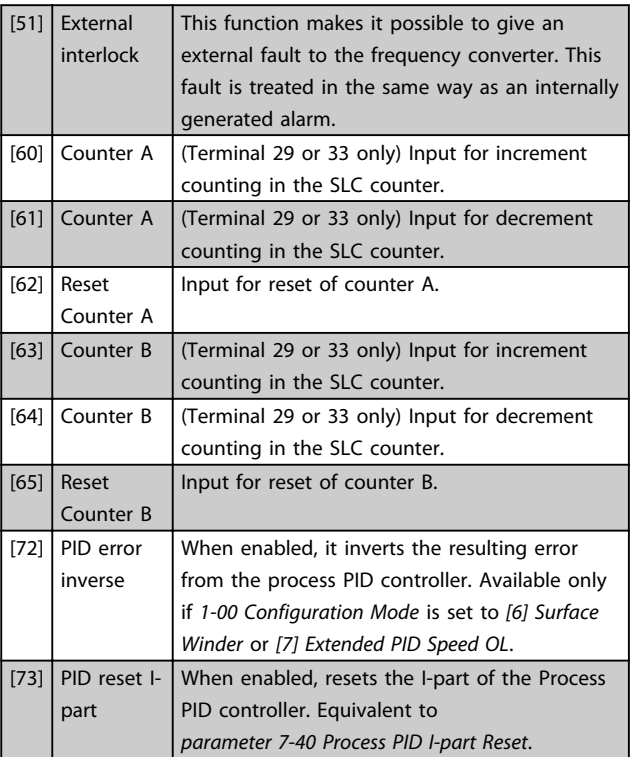

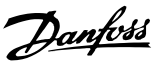

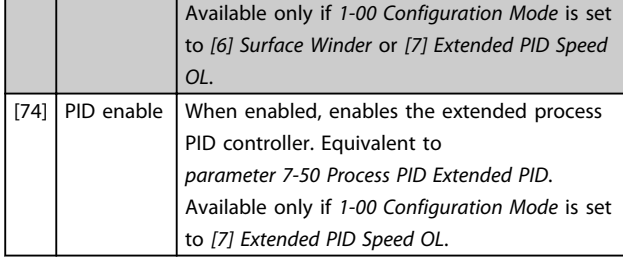

Besides the selections above, default value and some extra selections for specific terminals as below.

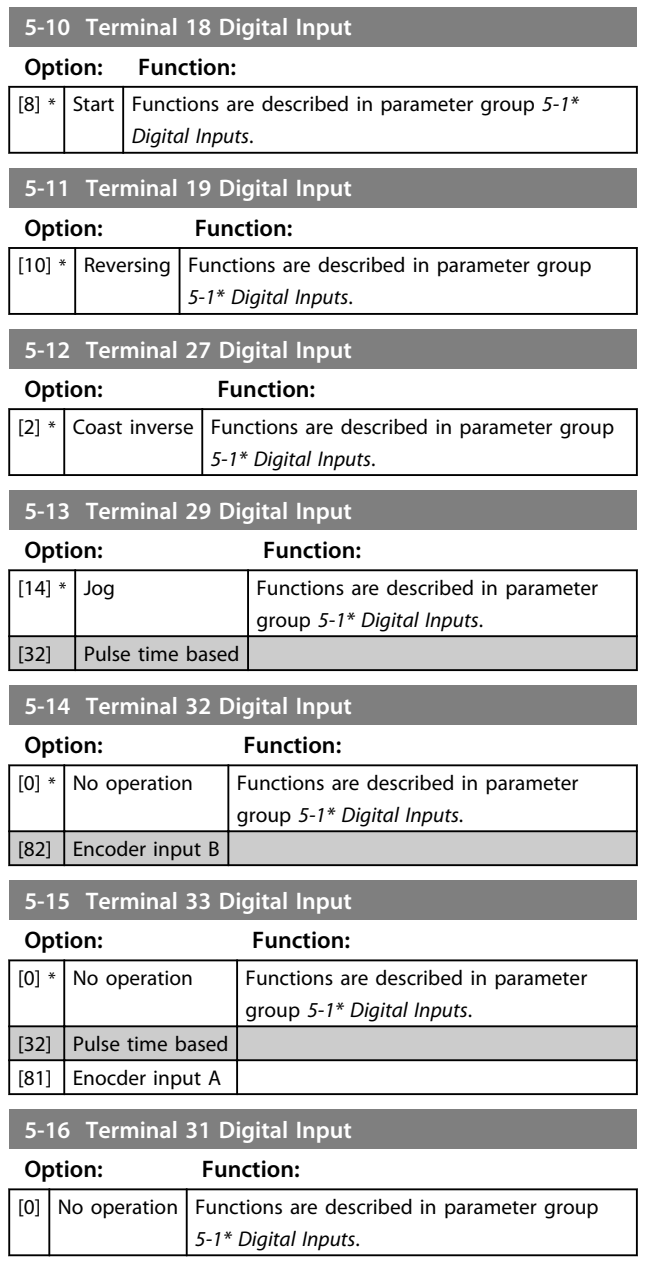

### 4.6.3 5-3\* Digital Outputs

The 2 solid-state digital outputs are common for terminals 27 and 29. Set the I/O function for terminal 27 in *5-01 Terminal 27 Mode*, and set the I/O function for terminal 29 in *5-02 Terminal 29 Mode*.

Terminals 42 and 45 can also be configured as digital outputs.

### *NOTICE*

**These parameters cannot be adjusted while the motor is running.**

#### **5-30 to 5-31 Digital Outputs**

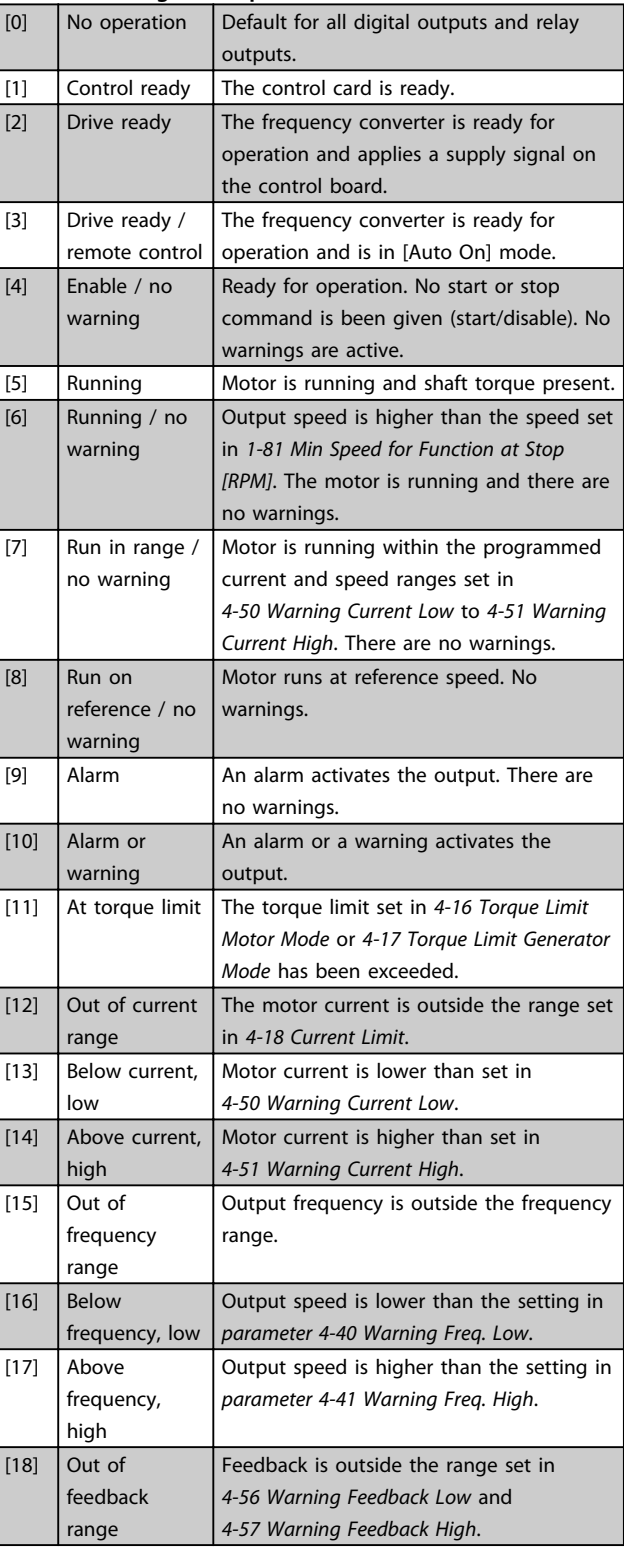

**4 4**

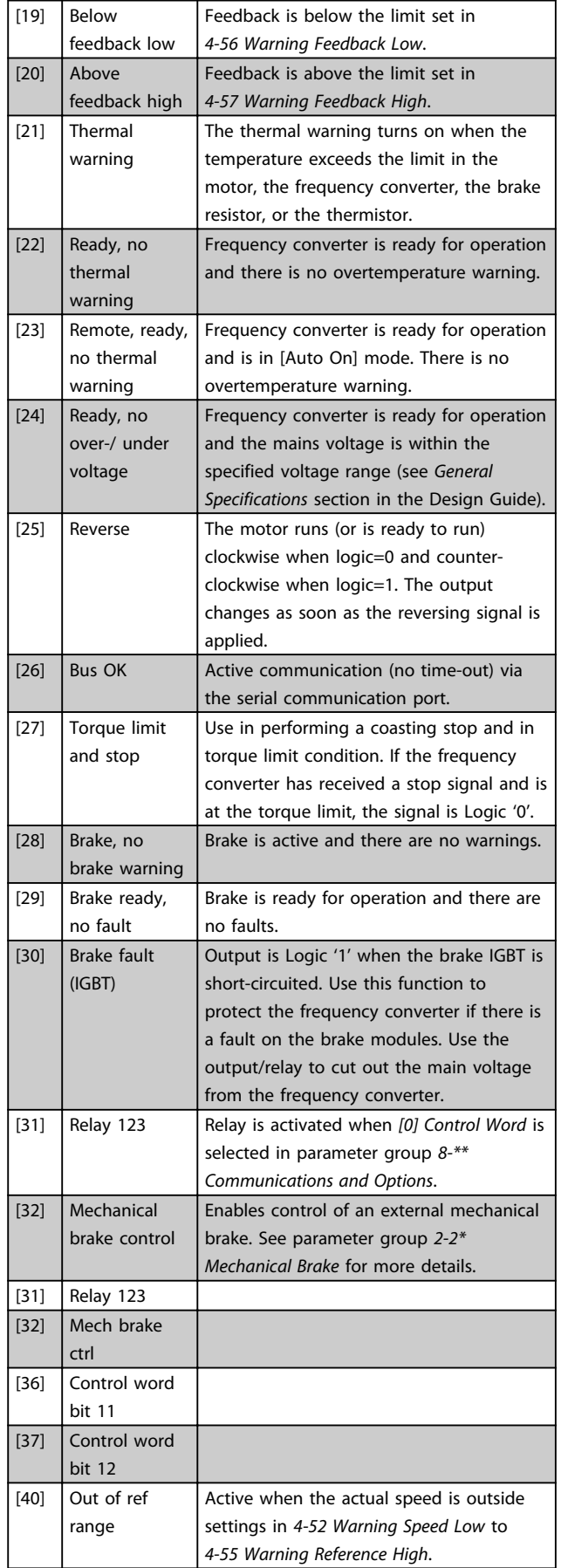

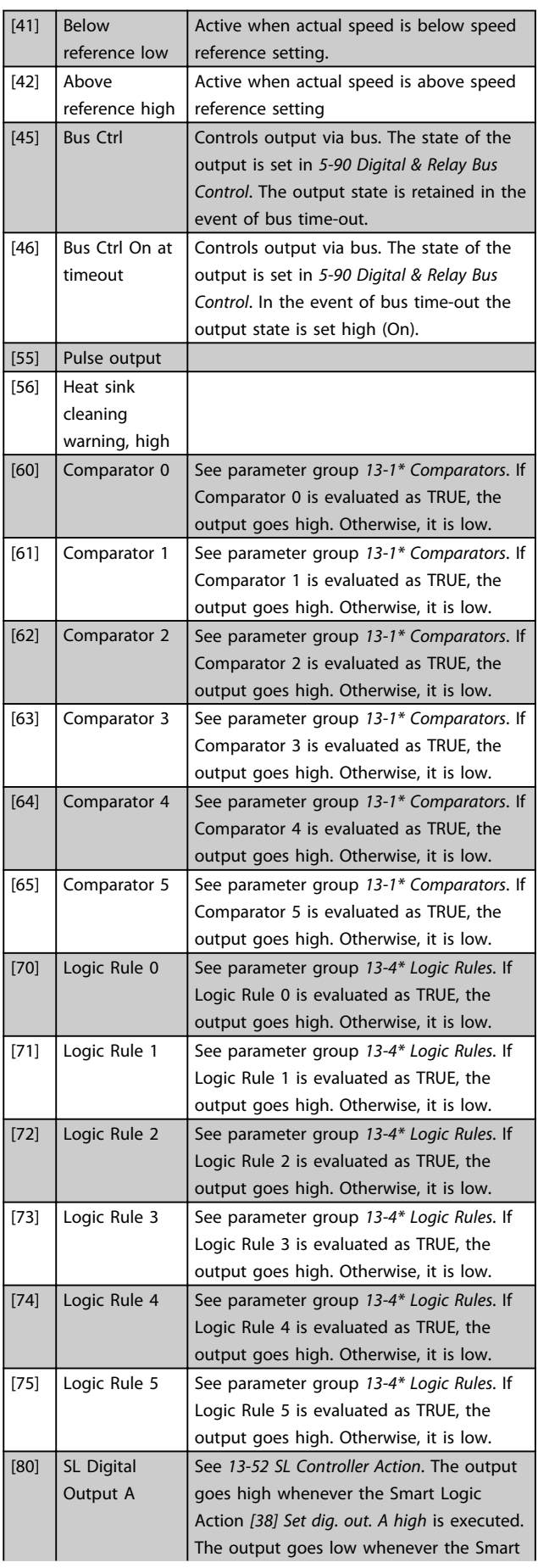

Danfoss

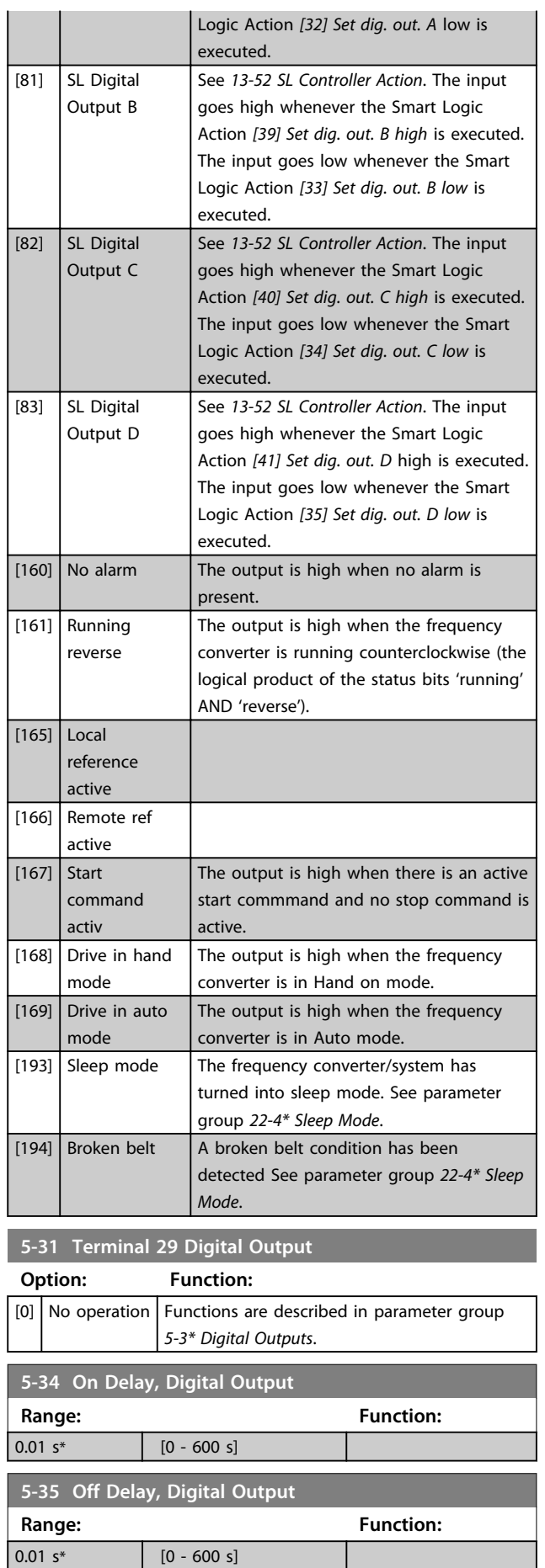

### 4.6.4 5-4\* Relays

Parameters for configuring the timing and the output functions for the relays.

The parameter is an array parameter representing 2 relays.

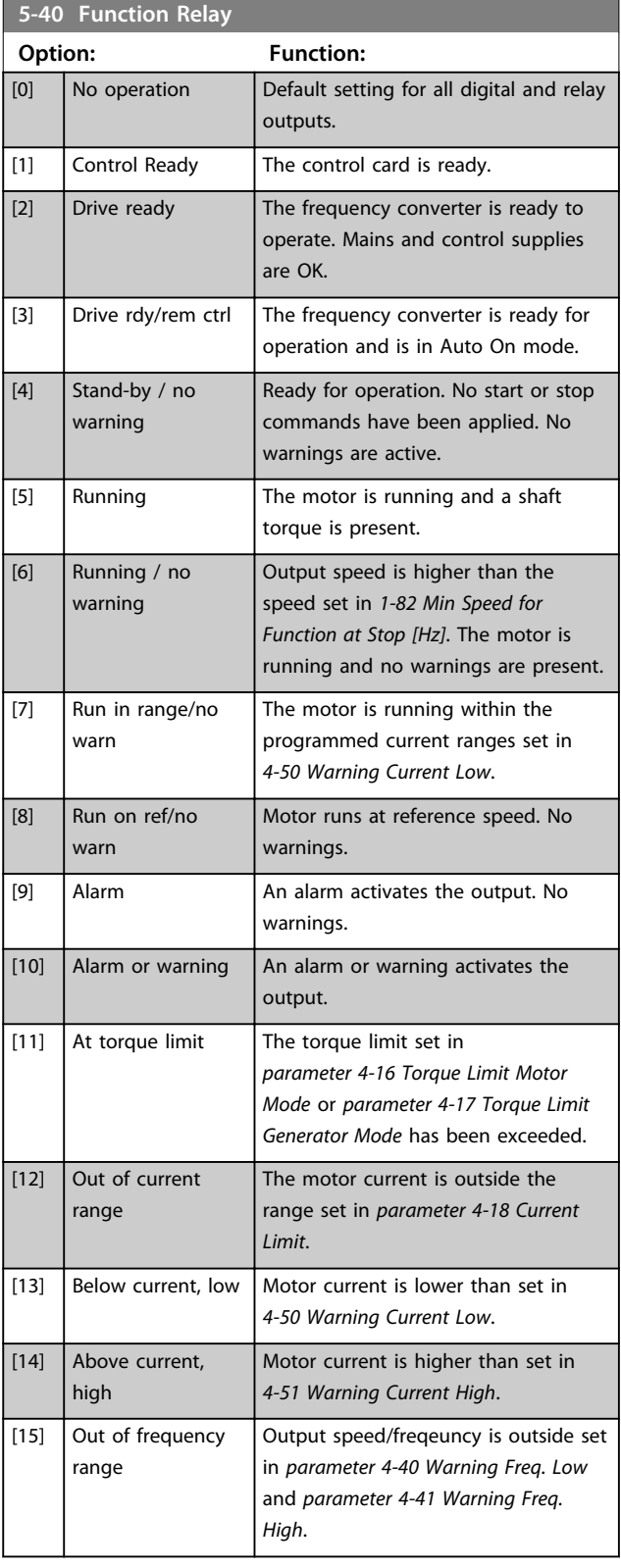

### **Parameter Descriptions Programming Guide**

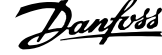

 $\overline{\phantom{a}}$ 

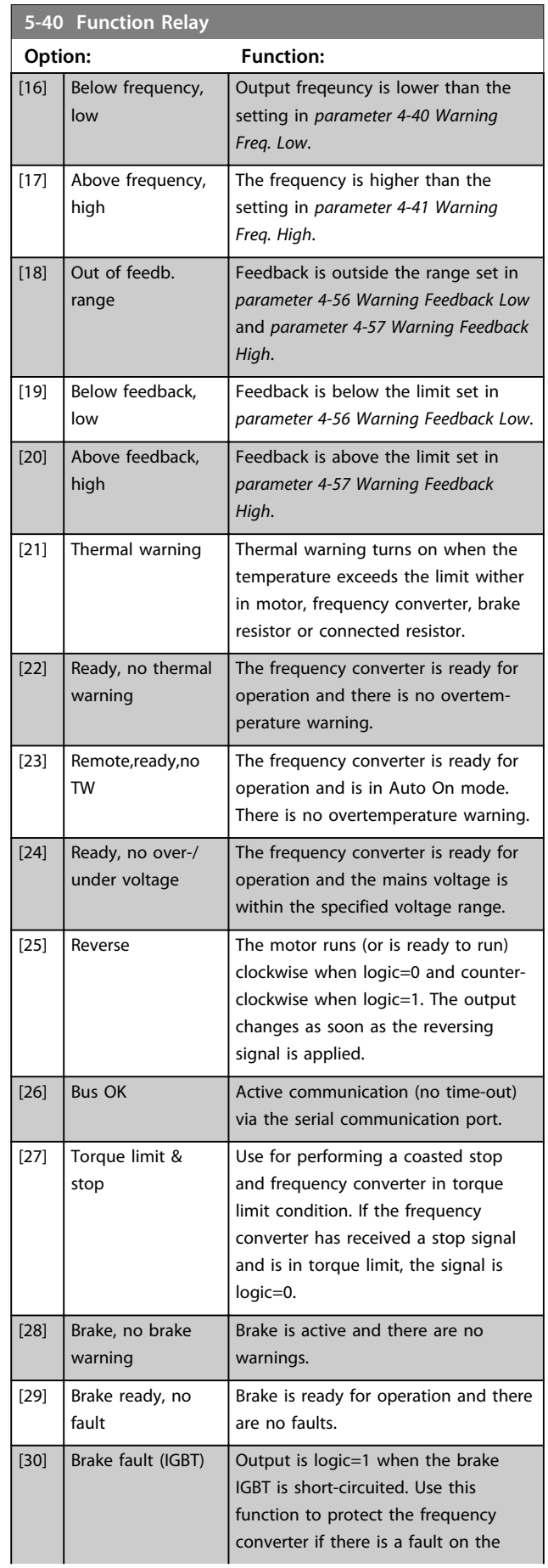

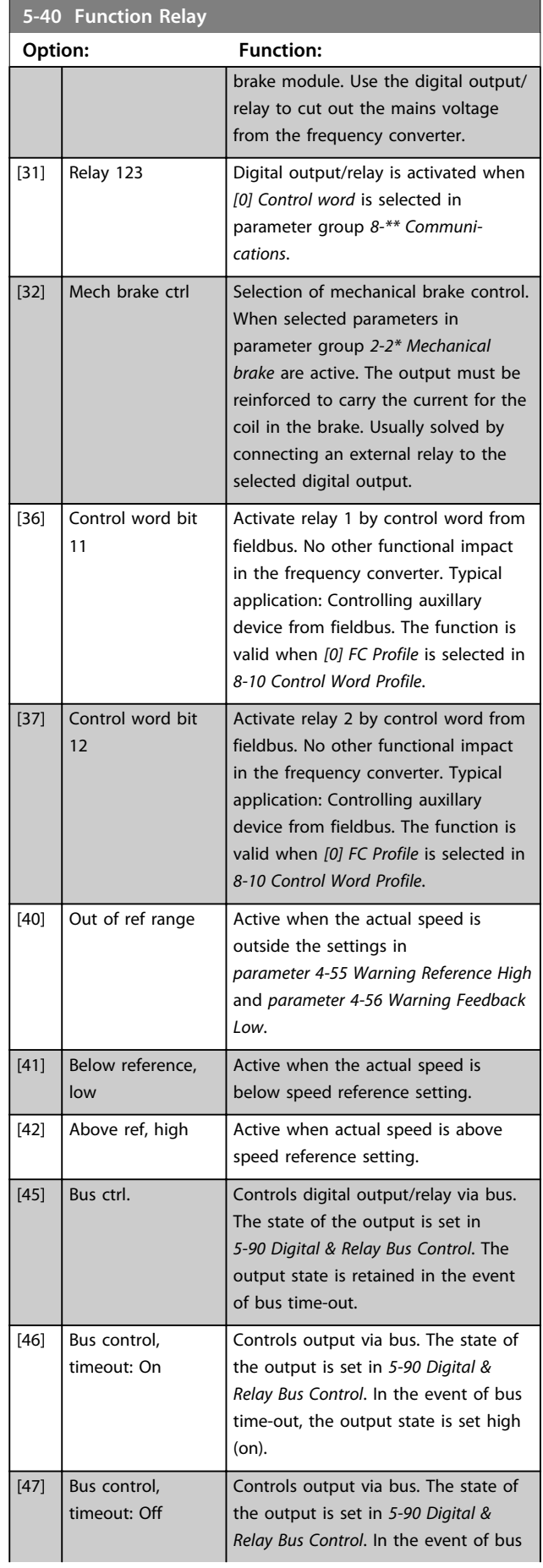

### **Parameter Descriptions Programming Guide**

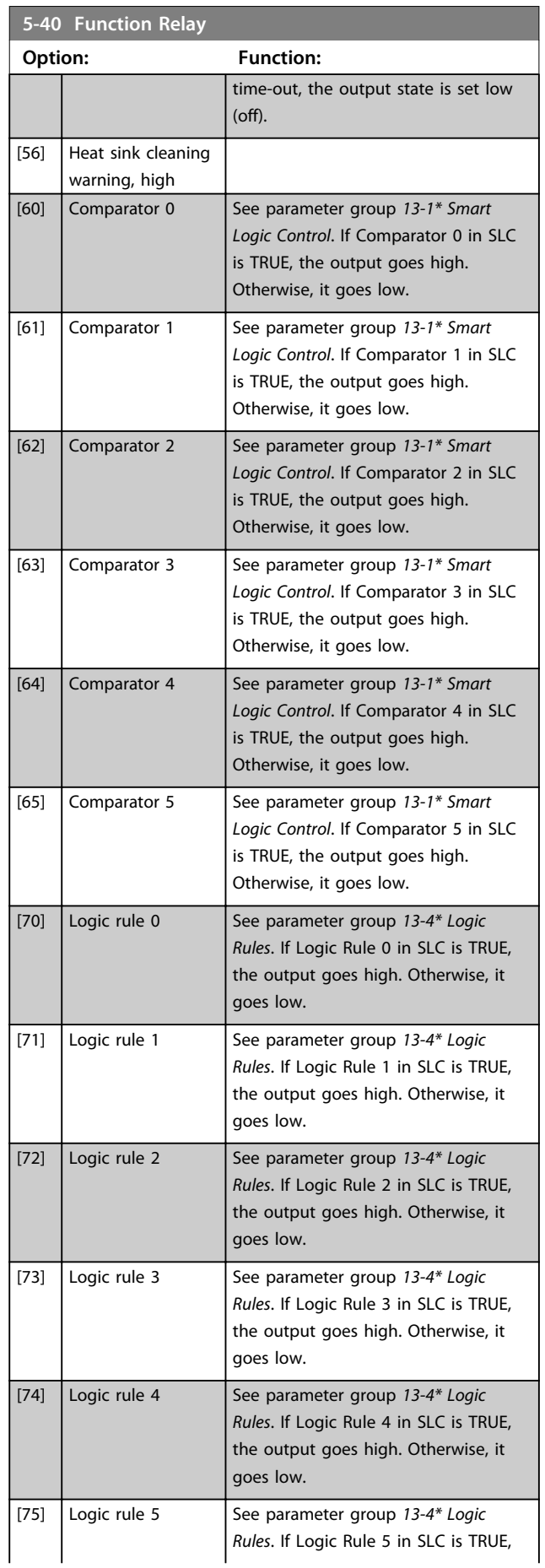

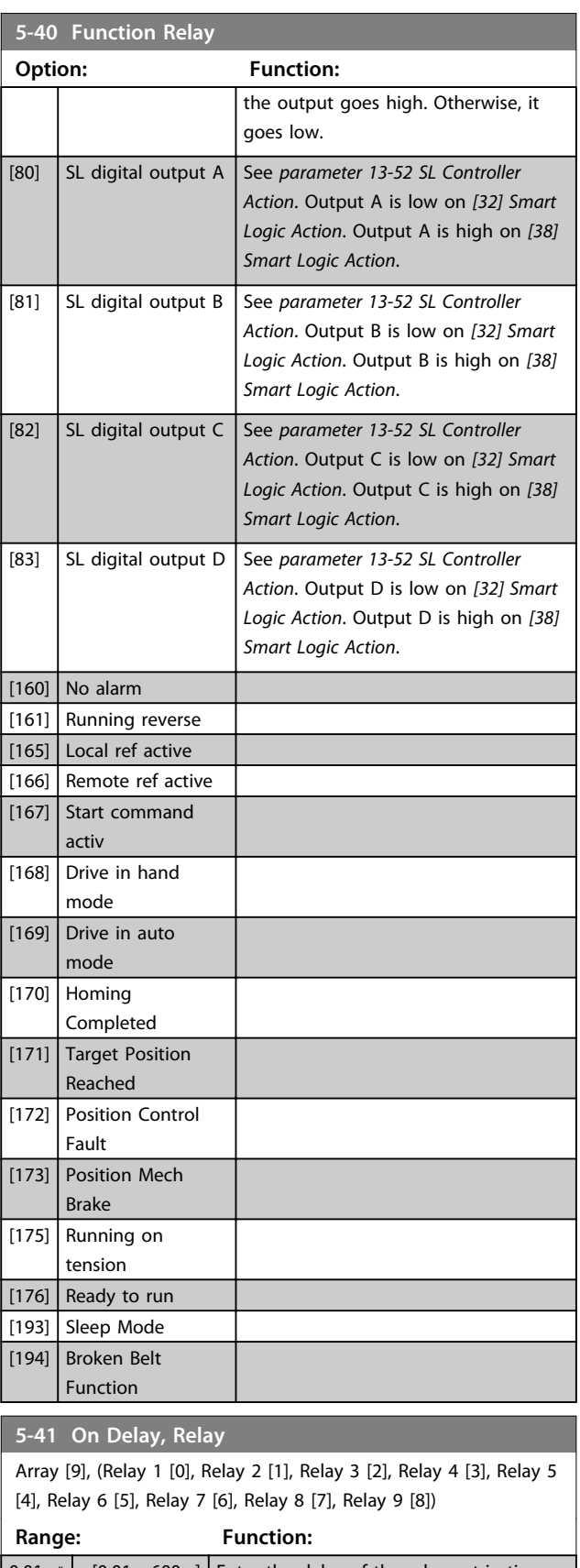

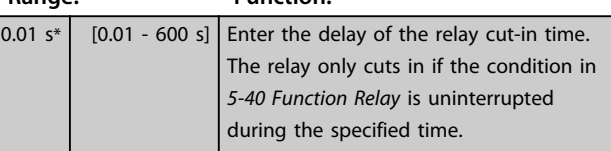

**4 4**

Danfoss

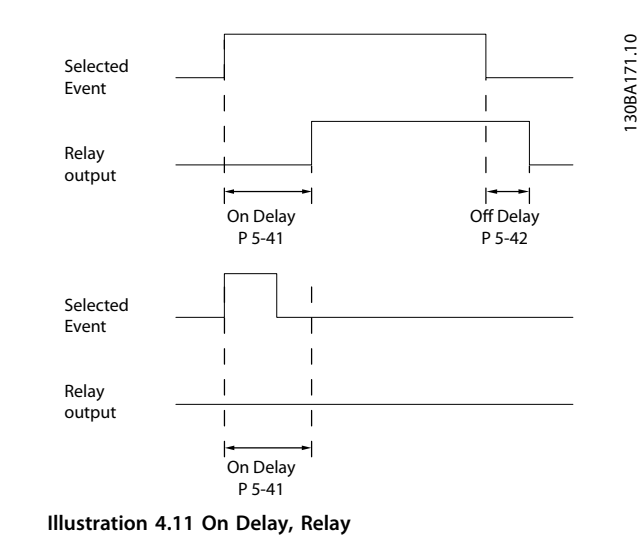

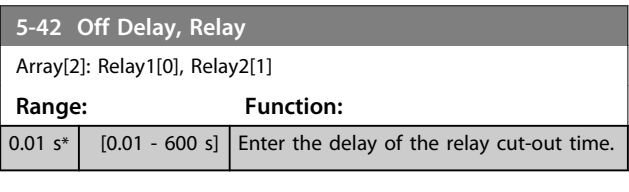

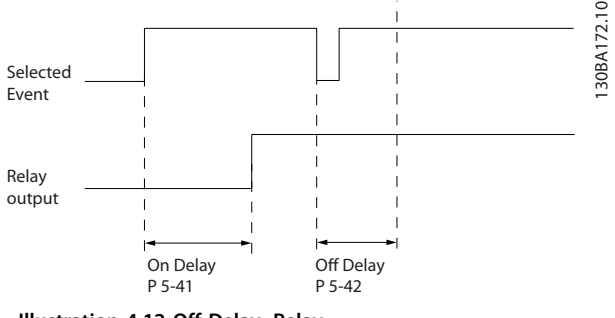

**Illustration 4.12 Off Delay, Relay**

If the selected event condition changes before the on- or off delay timer expires, the relay output is unaffected.

### 4.6.5 5-5\* Pulse Input

The pulse input parameters are used to define an appropriate window for the impulse reference area by configuring the scaling and filter settings for the pulse inputs. Input terminals 29 or 33 act as frequency reference inputs. Set terminal 29 (*5-13 Terminal 29 Digital Input*) or terminal 33 (*5-15 Terminal 33 Digital Input*) to *[32] Pulse input* . If terminal 29 is used as an input, then set *5-01 Terminal 27 Mode* to *[0] Input*.

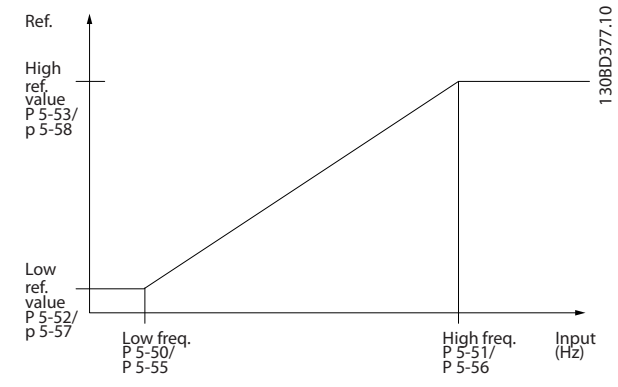

**Illustration 4.13 Pulse Input**

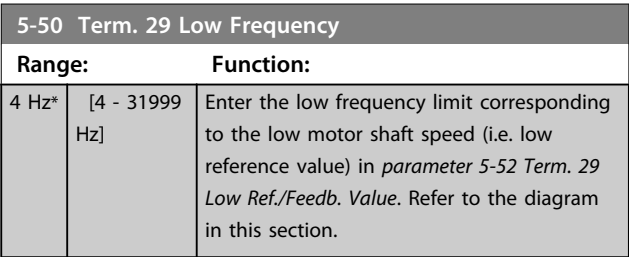

#### **5-51 Term. 29 High Frequency**

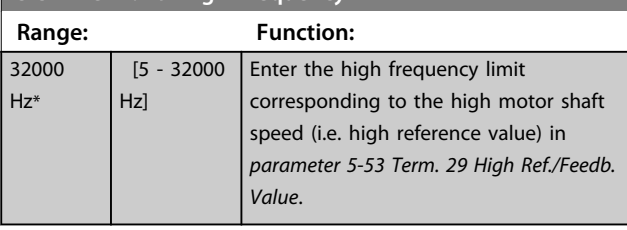

### **5-52 Term. 29 Low Ref./Feedb. Value**

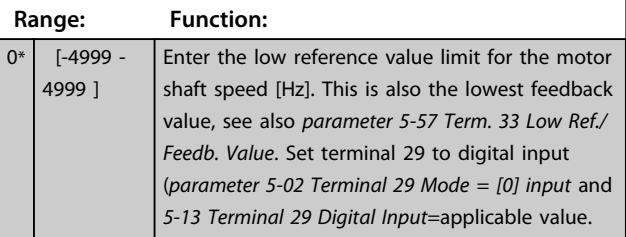

#### **5-53 Term. 29 High Ref./Feedb. Value**

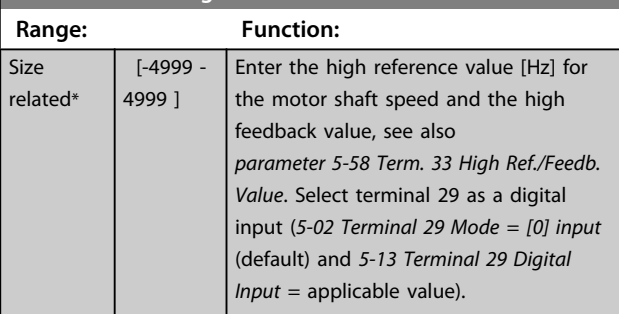

#### **5-55 Term. 33 Low Frequency**

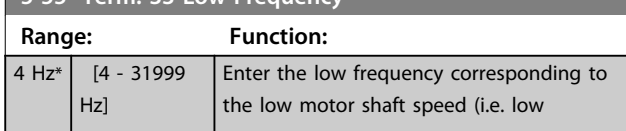

Danfoss

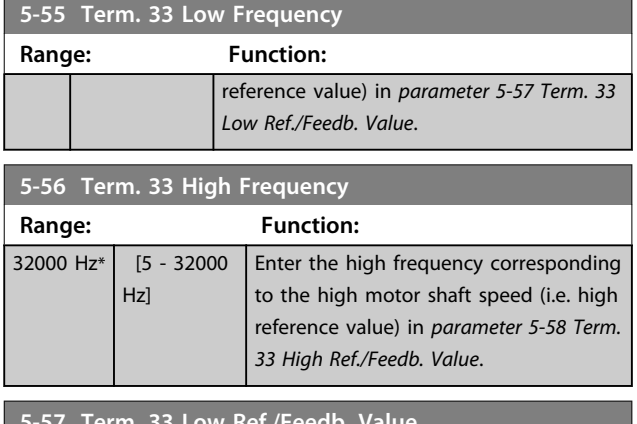

**5-57 Term. 33 Low Ref./Feedb. Value**

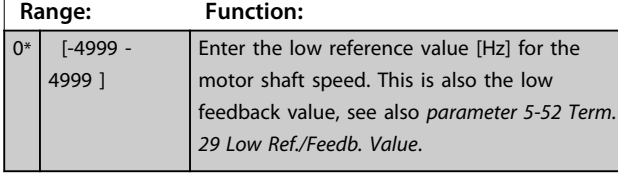

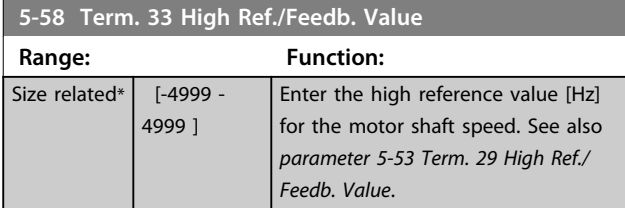

### 4.6.6 5-6\* Pulse Outputs

## *NOTICE*

**These parameters cannot be adjusted while the motor is running.**

Use these parameters to configure pulse outputs with their functions and scaling. Terminal 27 and 29 are allocated to pulse output via *5-01 Terminal 27 Mode* and *5-02 Terminal 29 Mode*.

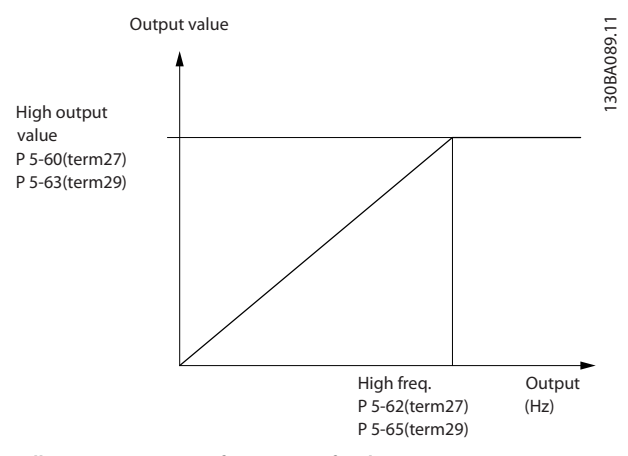

**Illustration 4.14 Configuration of Pulse Outputs**

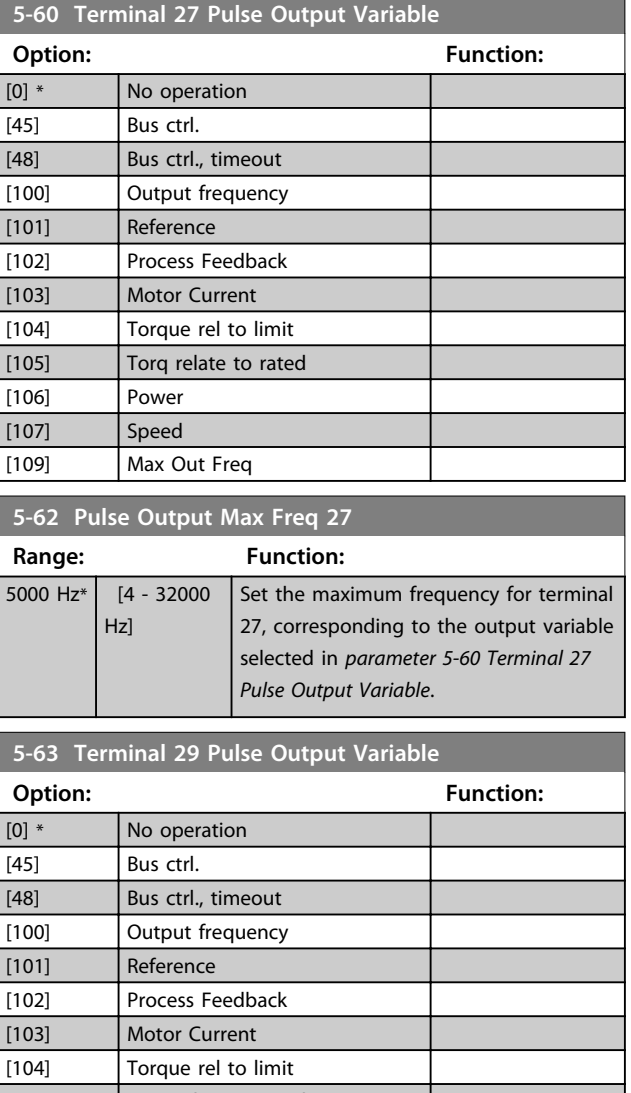

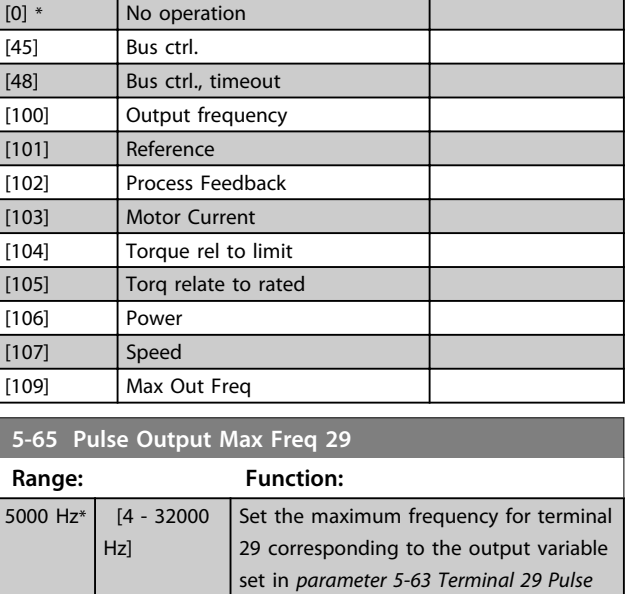

### 4.6.7 5-7\* 24 V Encoder Input

Connect the 24 V encoder to terminal 12 (24 V DC supply), terminal 32 (Channel A), terminal 33 (Channel B), and terminal 20 (GND). The digital inputs 32/33 are active for encoder inputs when *[1] 24 V encoder* is selected in *parameter 7-00 Speed PID Feedback Source*. The encoder used is a dual channel (A and B) 24 V type. Maximum input frequency: 32 kHz.

*Output Variable*.

**4 4**

130BD366.12

130BD366.12

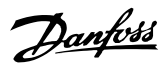

### **Encoder connection to the frequency converter**

24 V incremental encoder. Maximum cable length 5 m.

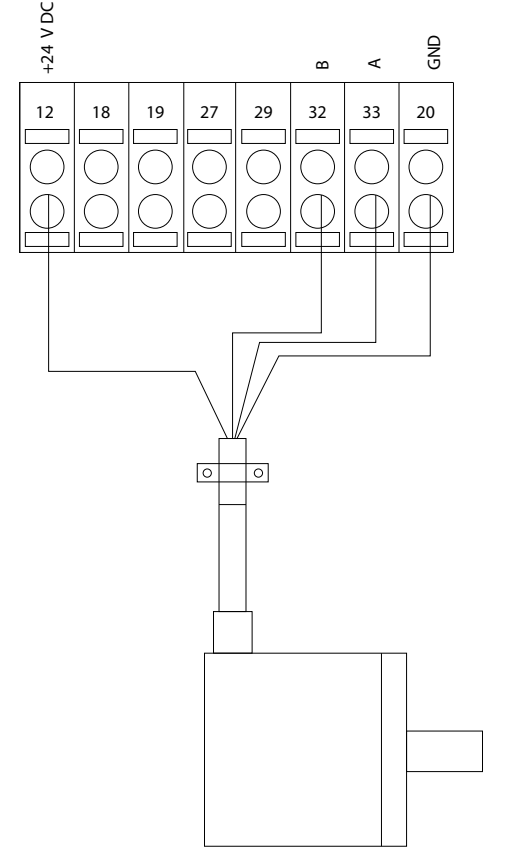

**Illustration 4.15 24 V or 10-30 V Encoder Connection**

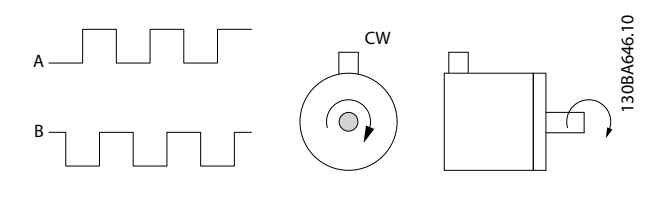

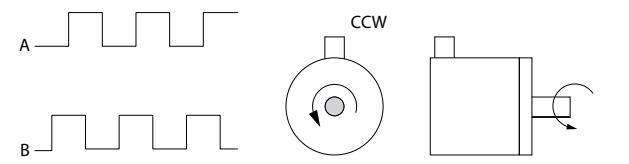

**Illustration 4.16 Encoder Rotation Direction**

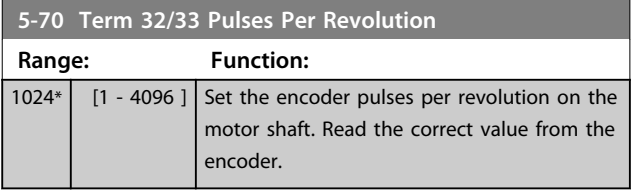

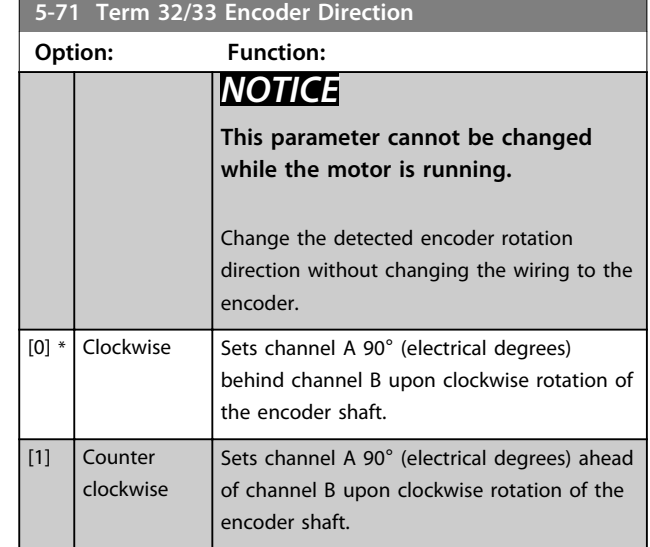

### 4.6.8 5-9\* Bus Controlled

This parameter group selects digital and relay outputs via a fieldbus setting.

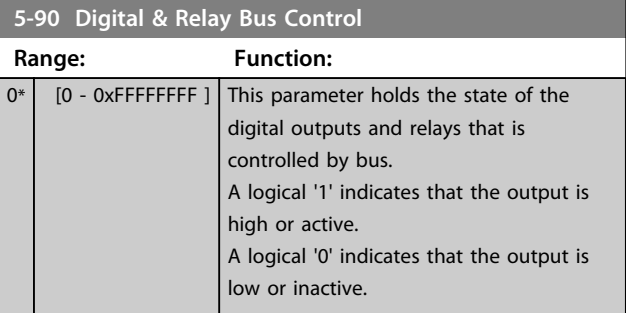

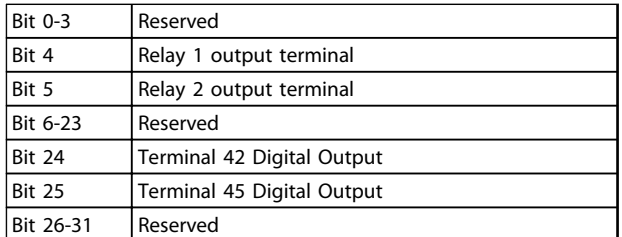

#### **Table 4.5 Bit Functions**

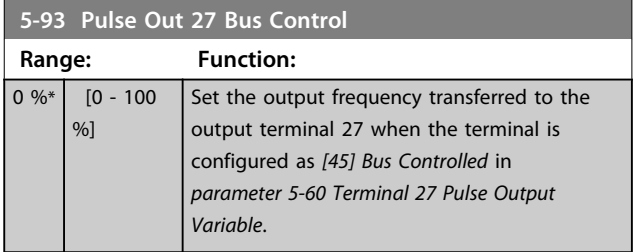

Danfoss

### **Parameter Descriptions Programming Guide**

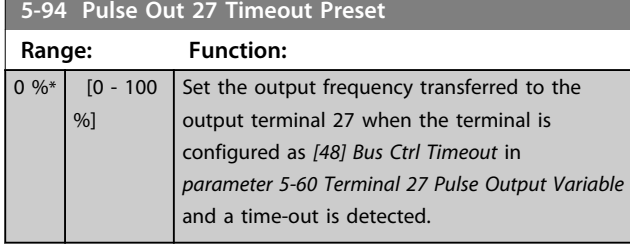

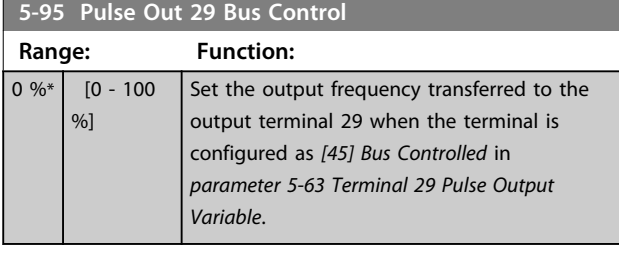

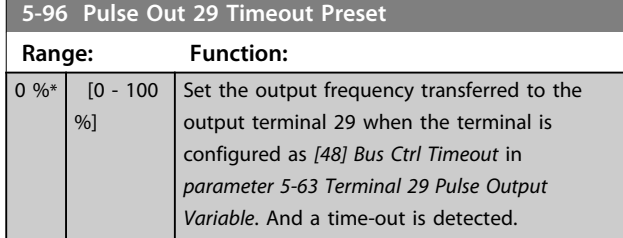

## 4.7 Parameters: 6-\*\* Analog In/Out

Parameter group for setting up the analog I/O configuration and the digital output. The frequency converter is equipped with 2 analog inputs: Terminal 53 and 54. The analog inputs can freely be allocated to either voltage (0-10 V) or current input (0/4-20 mA)

## 4.7.1 6-0\* Analog I/O Mode

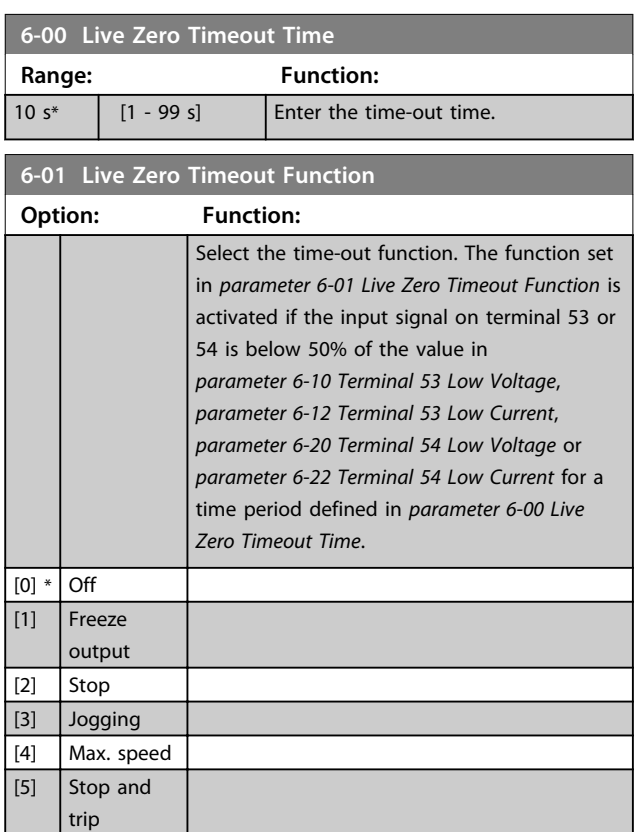

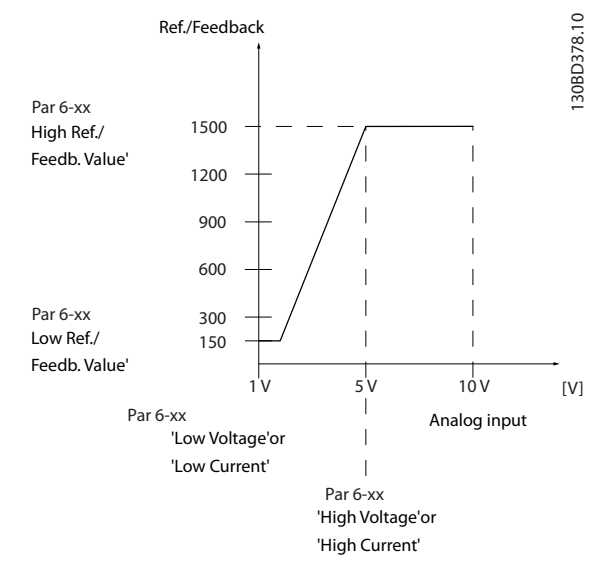

**Illustration 4.17 Time-out Function**

### 4.7.2 6-1\* Analog Input 53

Parameters for configuring the scaling and limits for analog input 53 (terminal 53).

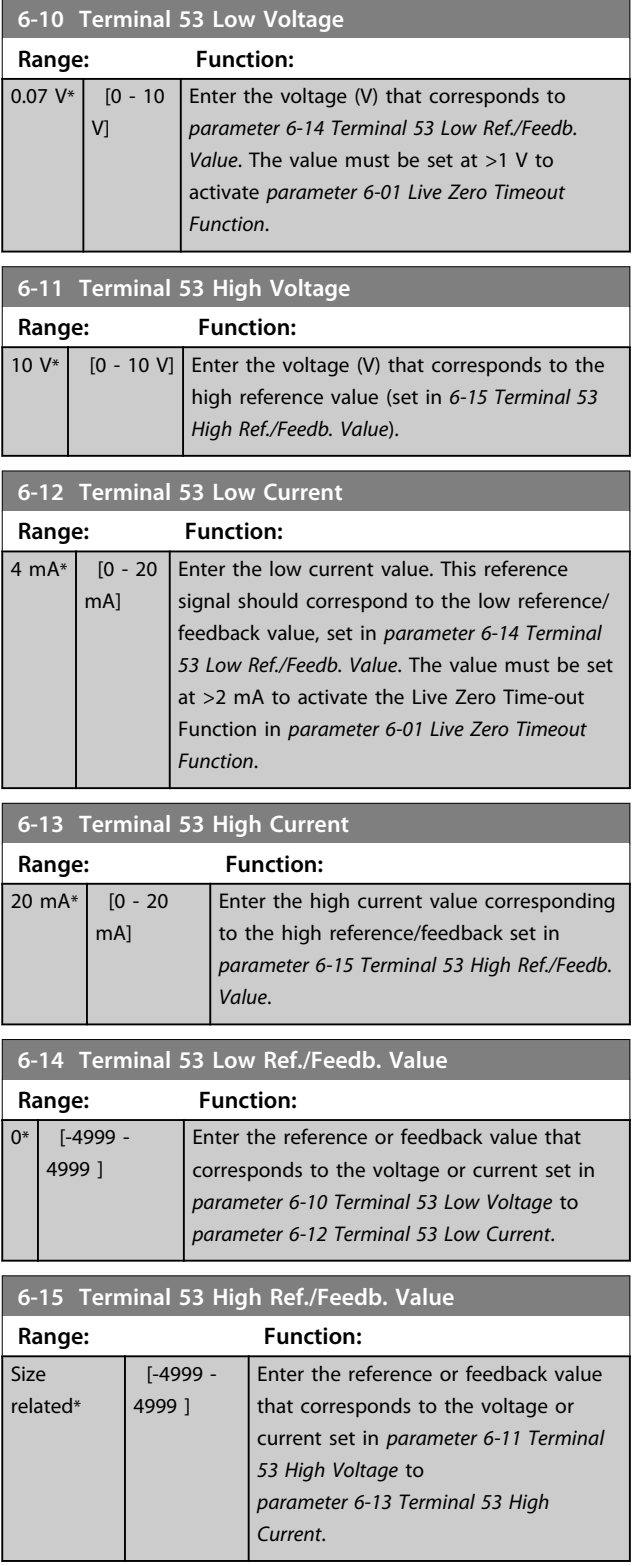

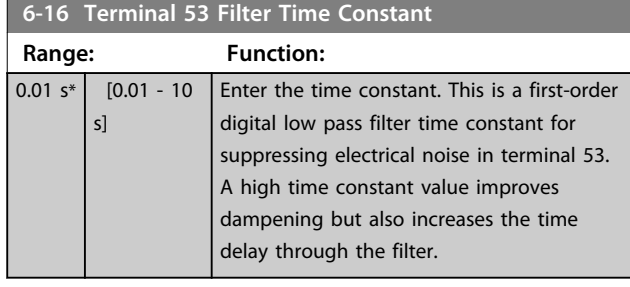

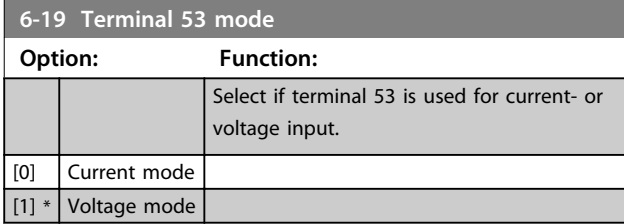

### 4.7.3 6-2\* Analog Input 54

Parameters for configuring the scaling and limits for analog input 54 (terminal 54).

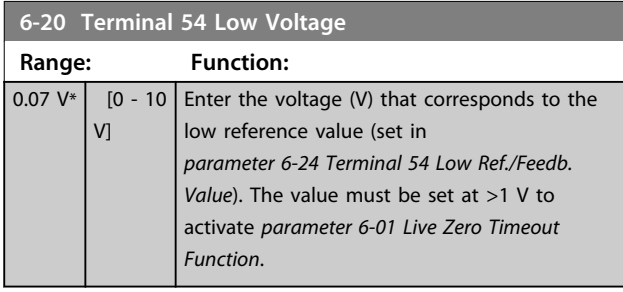

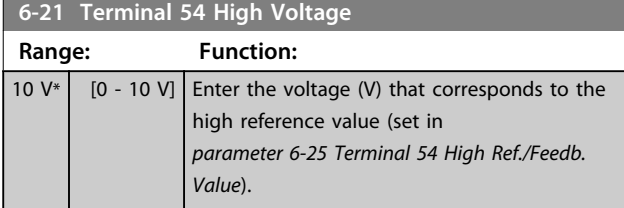

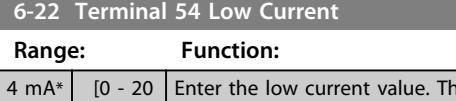

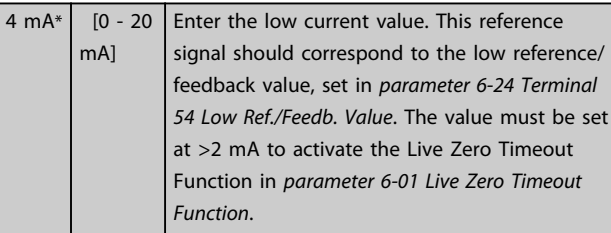

### **6-23 Terminal 54 High Current**

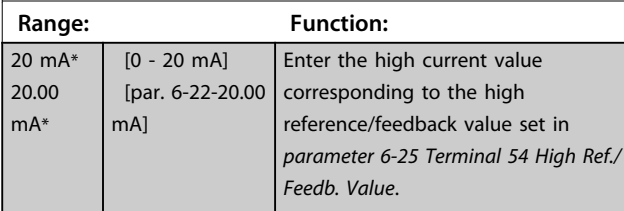

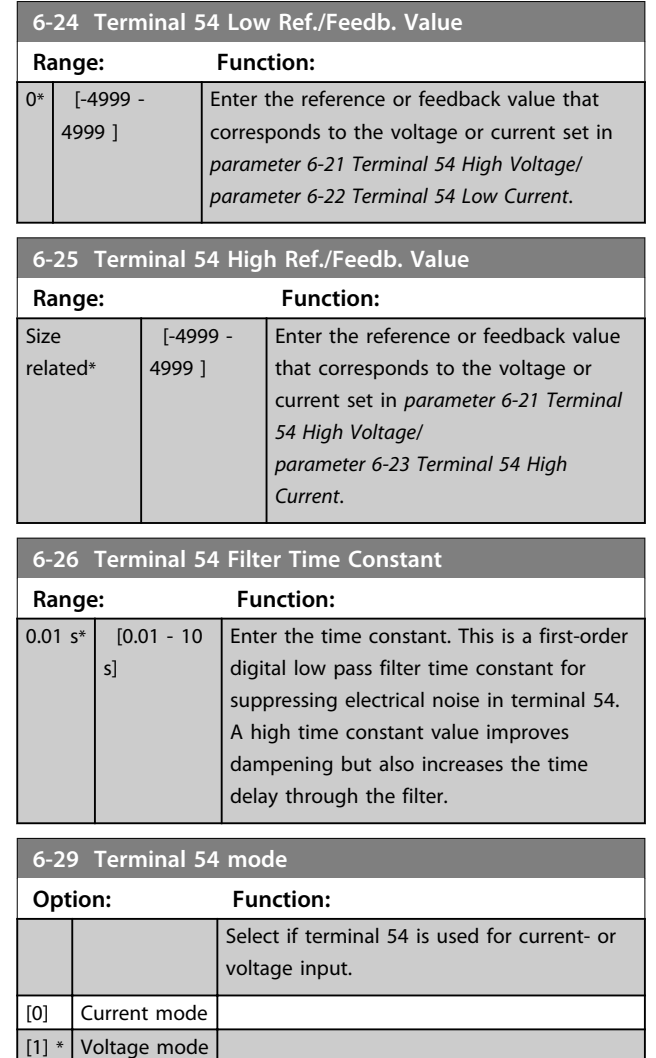

## 4.7.4 6-7\* Analog/Digital Output 45

Parameters for configuring the scaling and limits for analog/digital output Terminal 45. Analog outputs are current outputs: 0/4-20 mA. Resolution on analog output is 12 bit. Analog output terminals can also be setup as digital output.

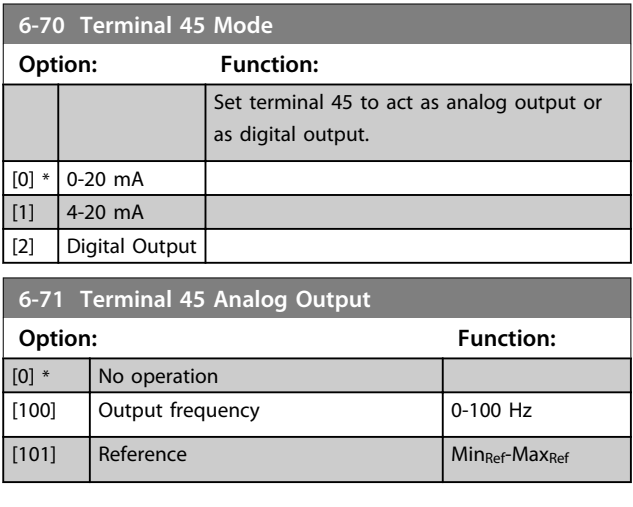

**6-71 Terminal 45 Analog Output**

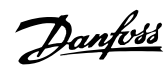

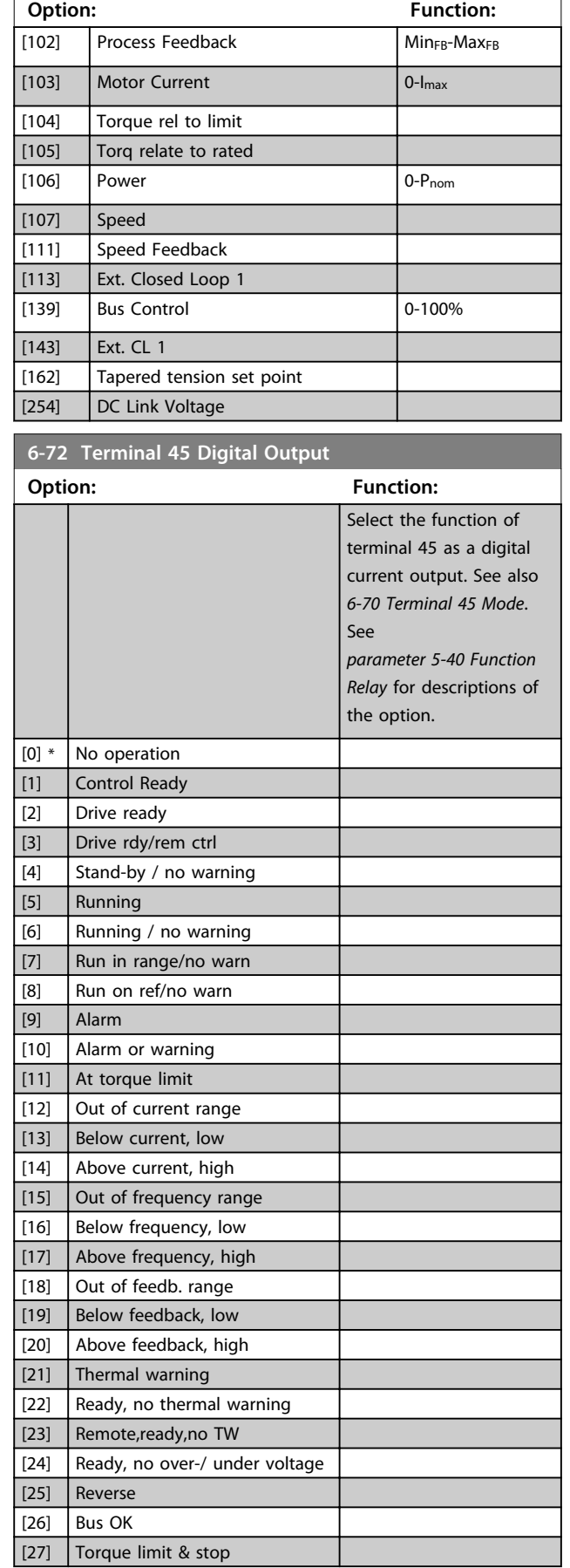

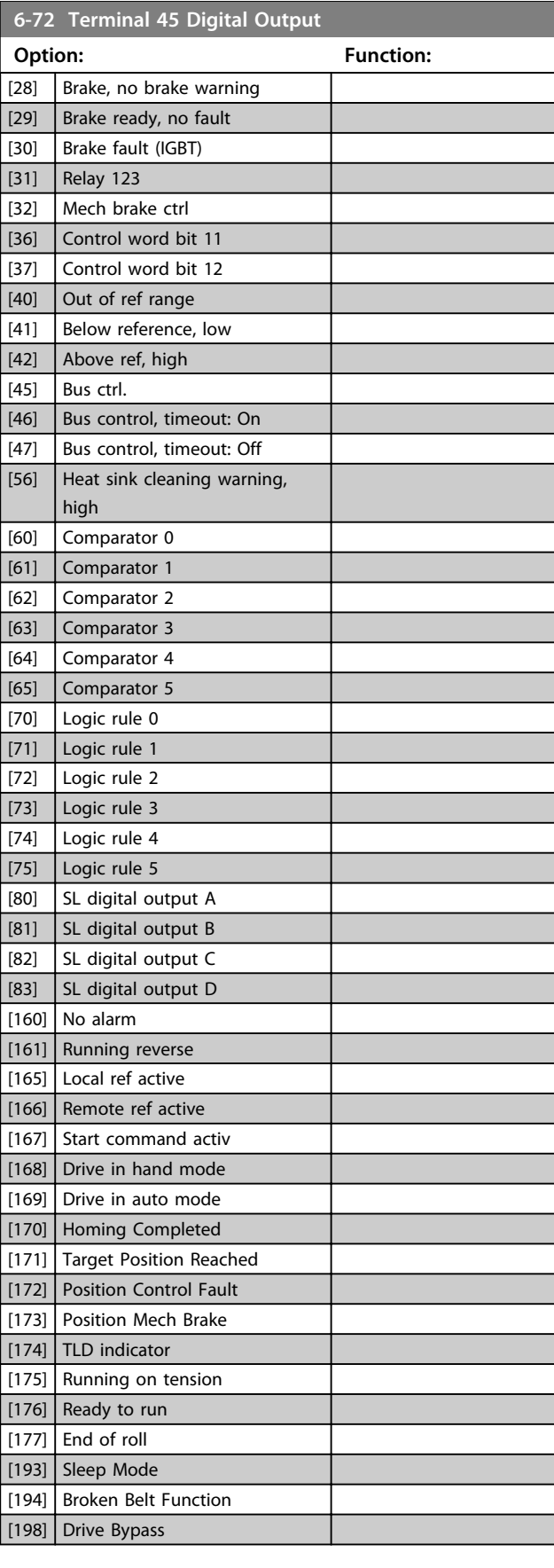

**4 4**

**4 4**

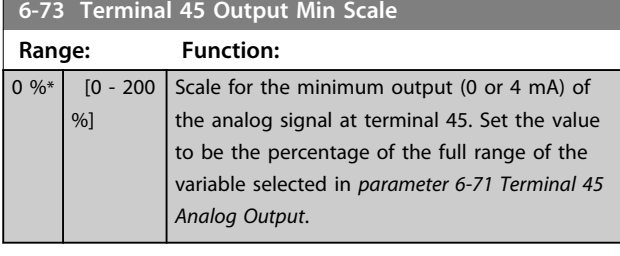

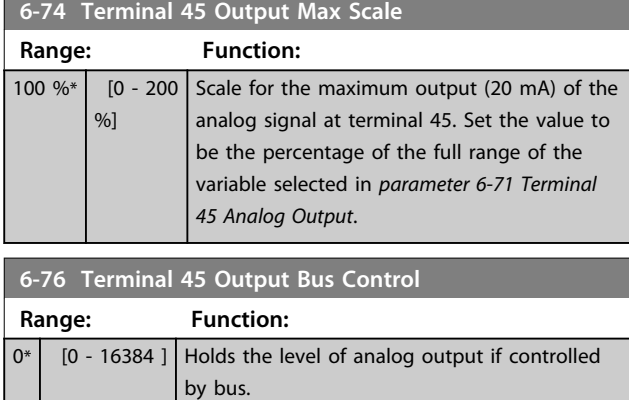

# 4.7.5 6-9\* Analog/Digital Output 42

Parameters for configuring the limits for analog/digital output Terminal 42. Analog outputs are current outputs: 0/4-20 mA. Resolution on analog outputs is 12 bit. Analog output terminals can also be set-up as digital output.

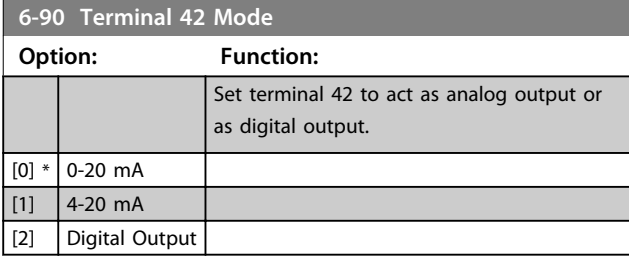

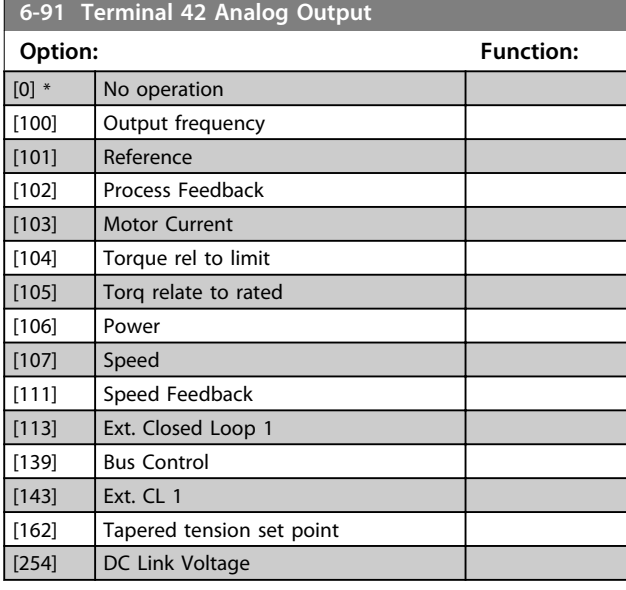

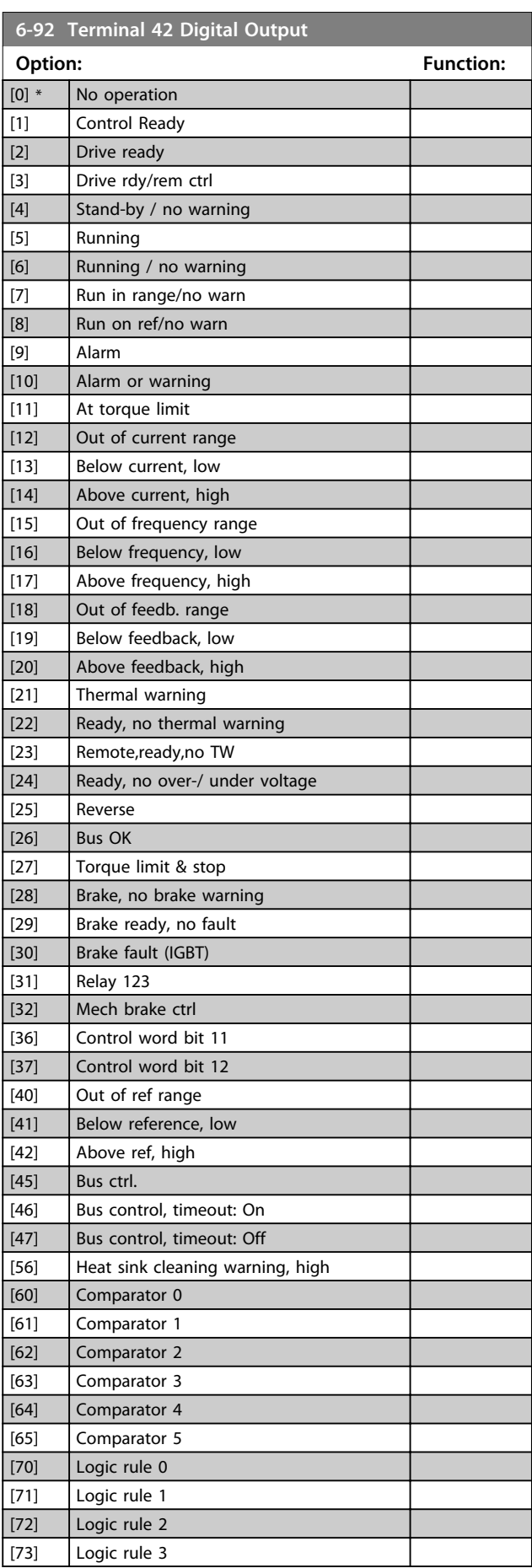

Danfoss

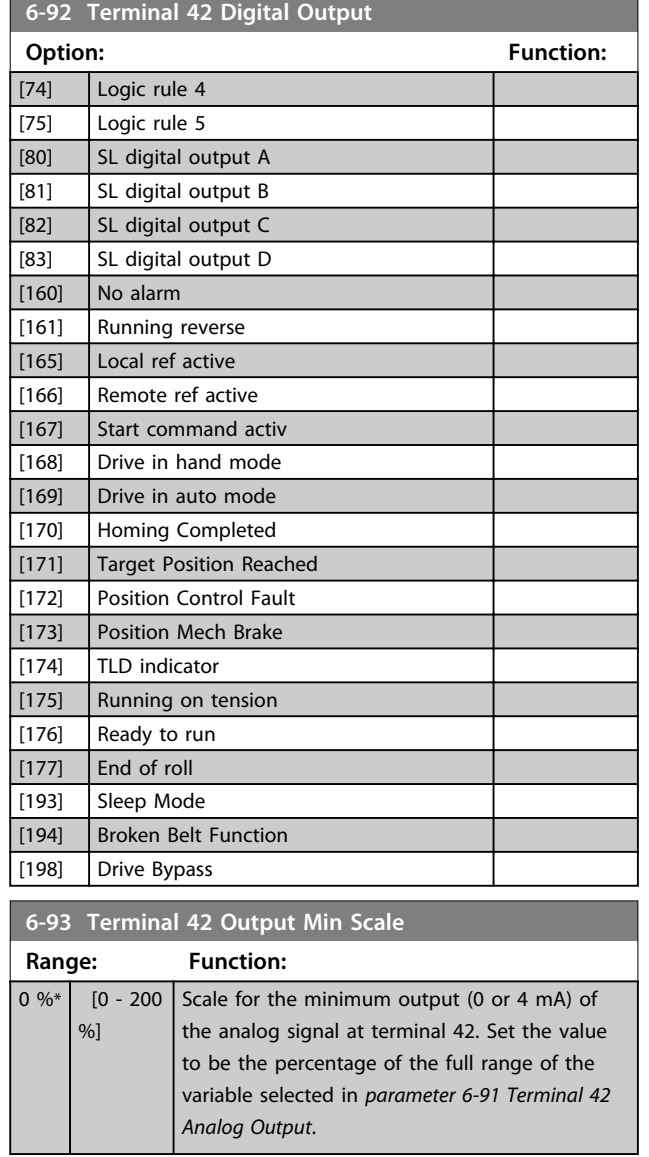

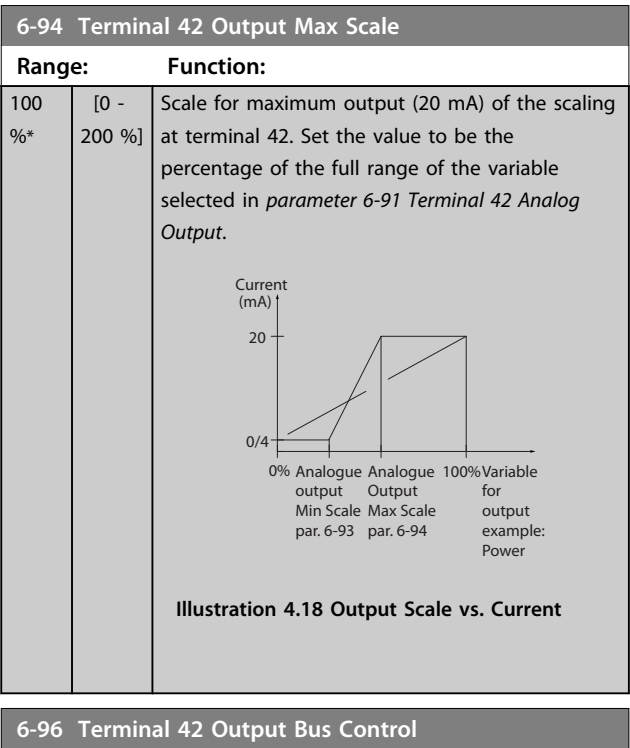

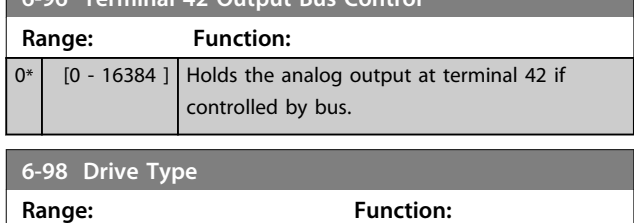

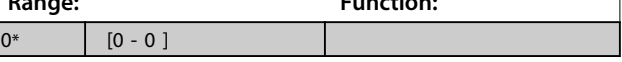

# 4.8 Parameters: 7-\*\* Controllers

## 4.8.1 7-0\* Speed PID Ctrl.

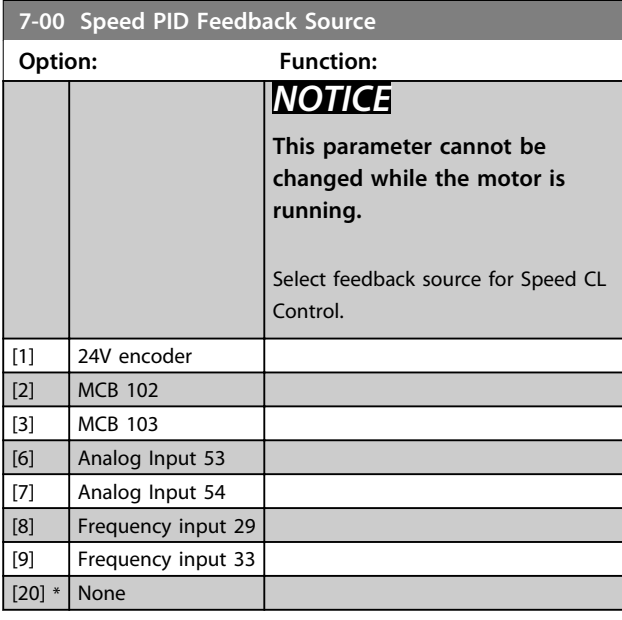

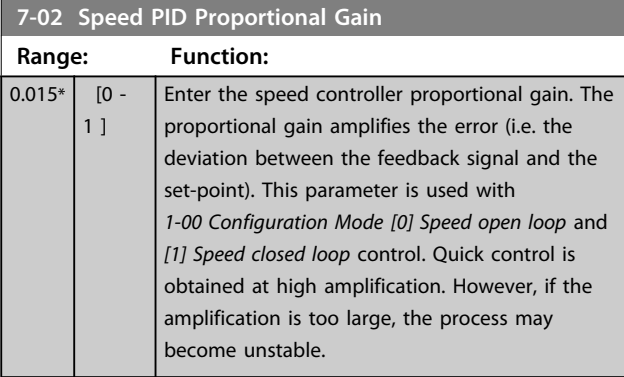

## **7-03 Speed PID Integral Time**

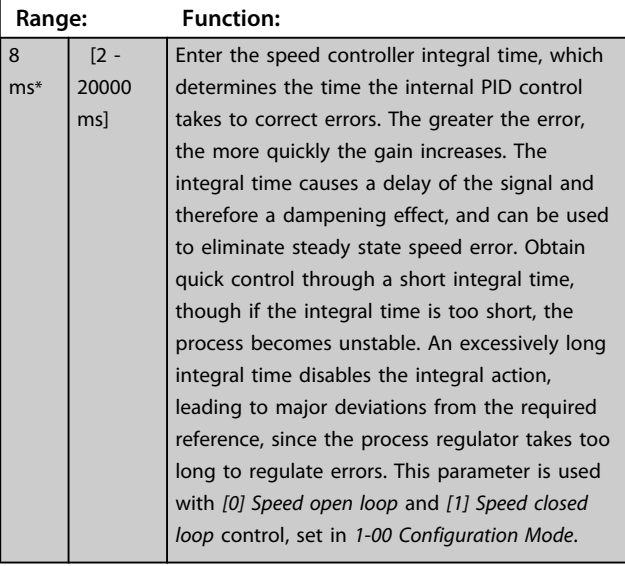

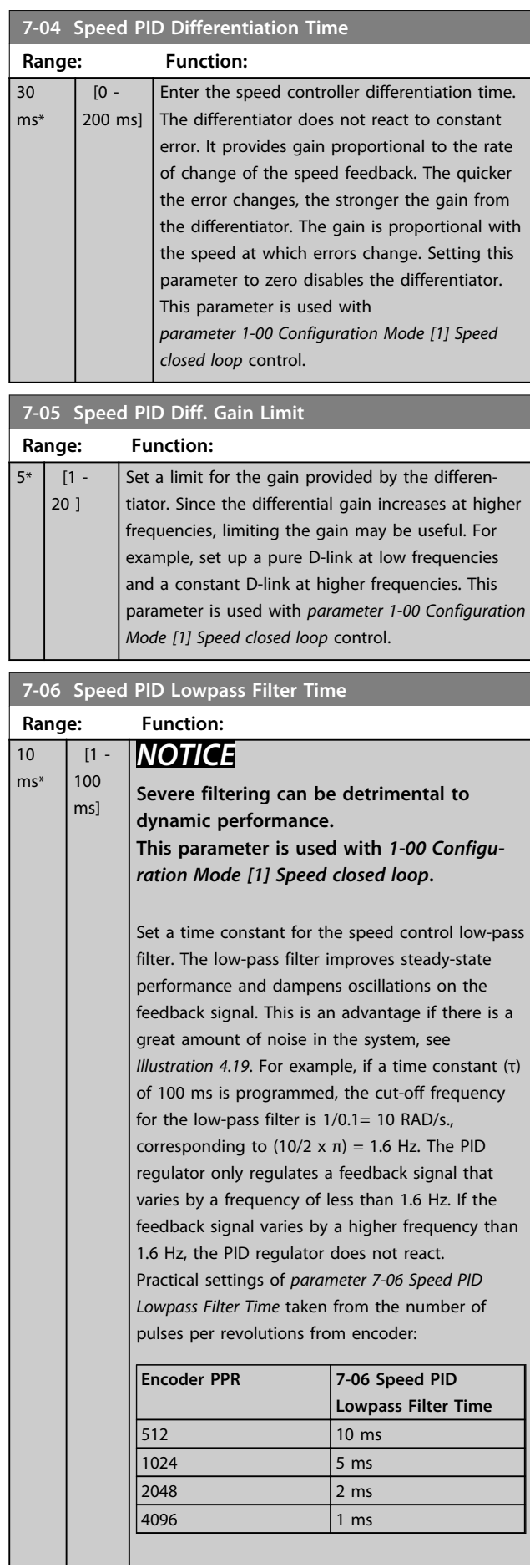

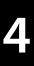

<span id="page-67-0"></span>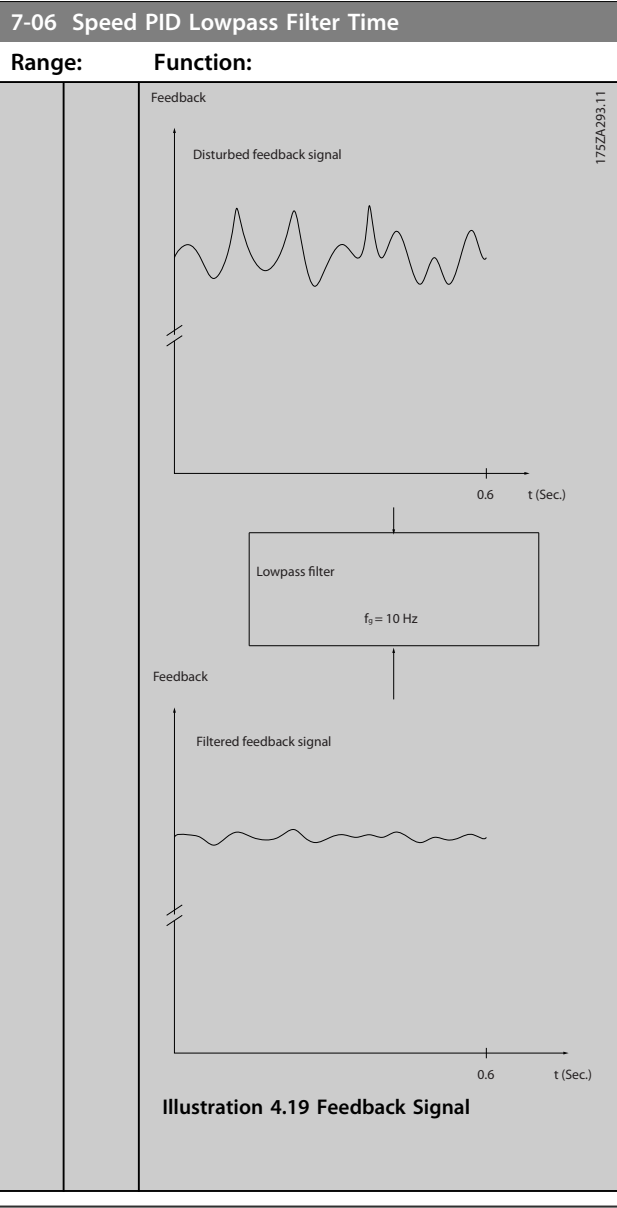

#### **7-07 Speed PID Feedback Gear Ratio**

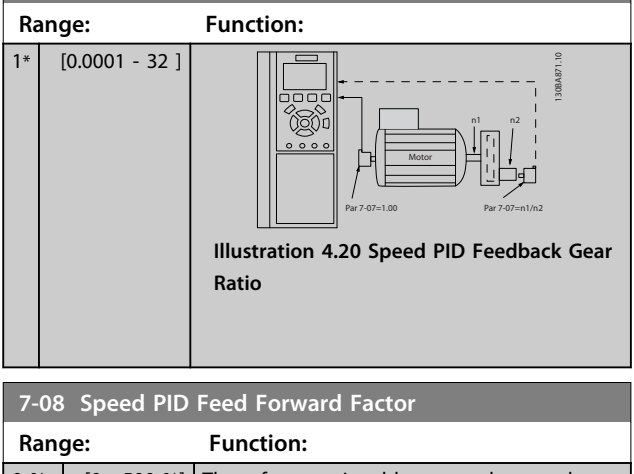

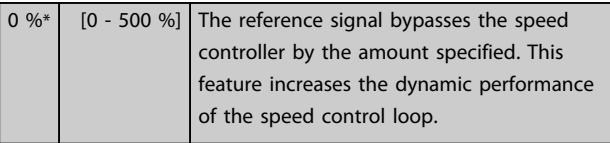

## 4.8.2 7-1\* Torque PI Control

Parameters for configuring the torque PI control in torque open loop (*1-00 Configuration Mode*).

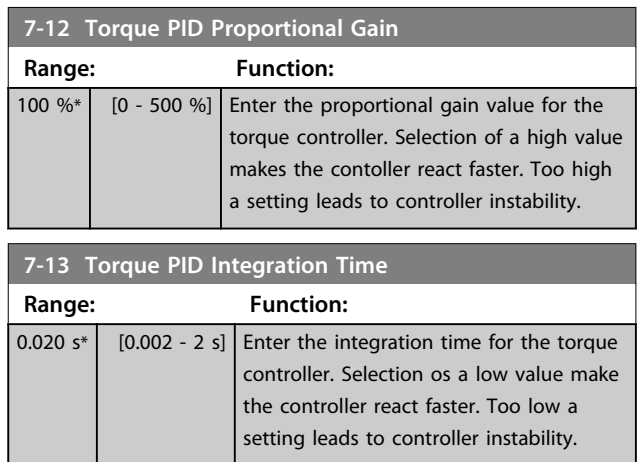

## 4.8.3 7-2\* Process Ctrl. Feedb.

Select the feedback sources for the Process PID Control, and how this feedback should be handled.

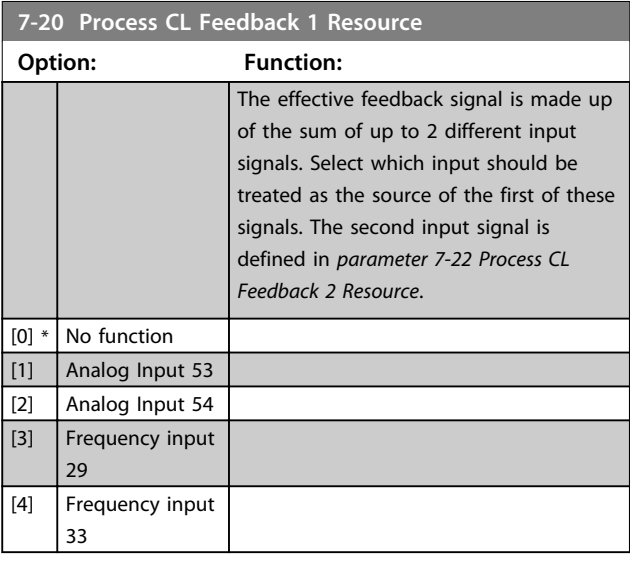

**7-22 Process CL Feedback 2 Resource**

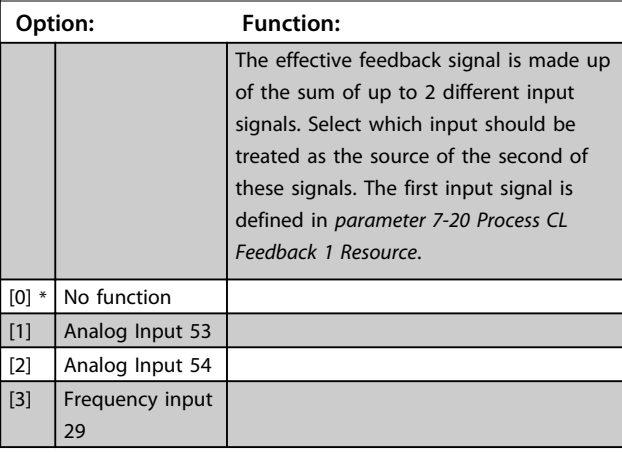

**4 4**

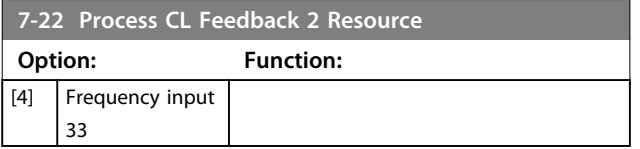

## 4.8.4 7-3\* Process PID Ctrl.

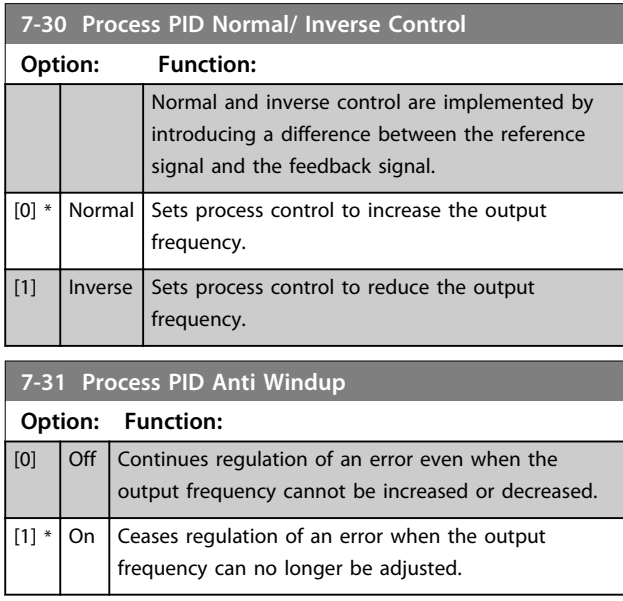

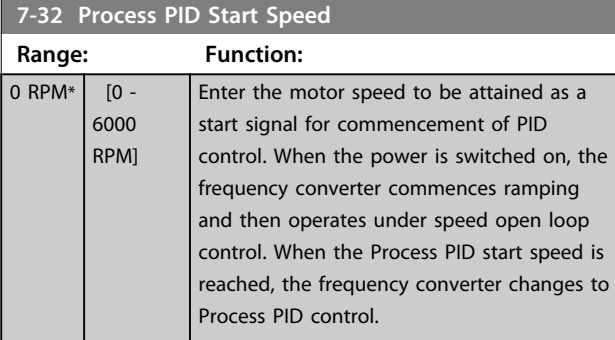

**7-33 Process PID Proportional Gain Range: Function:**  $\overline{0.01*}$   $\begin{bmatrix} 0 & -10 \end{bmatrix}$  Enter the PID proportional gain. The propor-

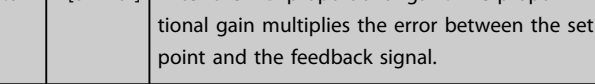

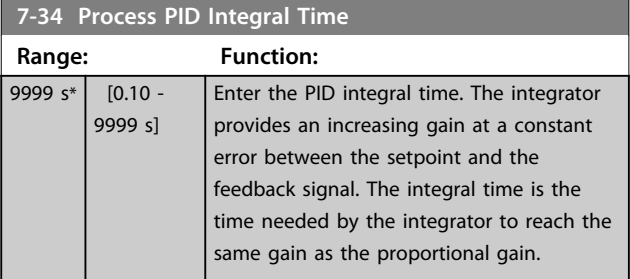

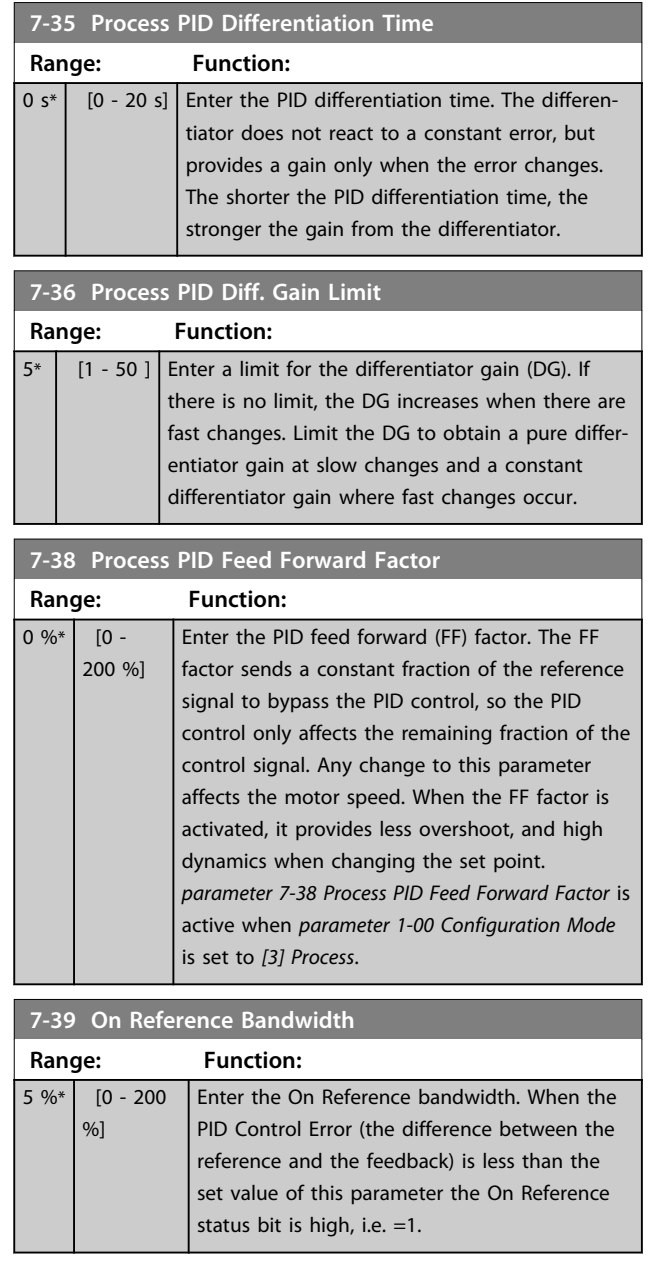

## 4.8.5 7-4\* Advanced Process PID Ctrl.

This parameter group is only used if *1-00 Configuration Mode* is set to *[7] Extended PID speed CL*.

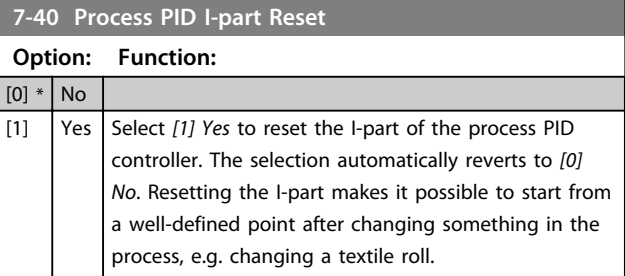

**7-41 Process PID Output Neg. Clamp Range: Function:**

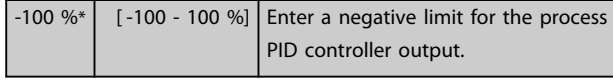

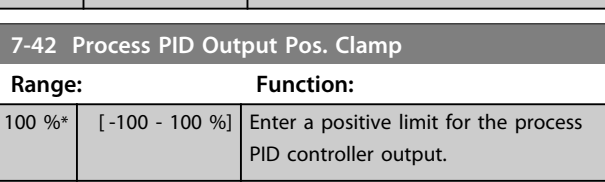

PID controller output.

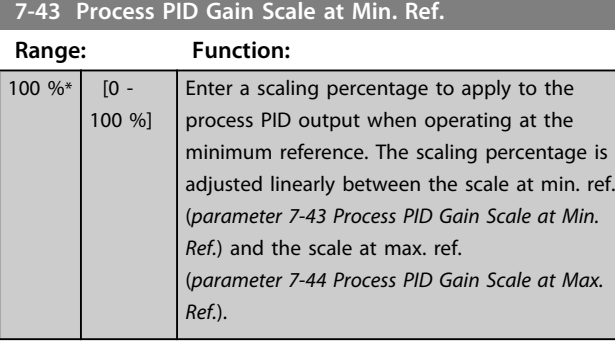

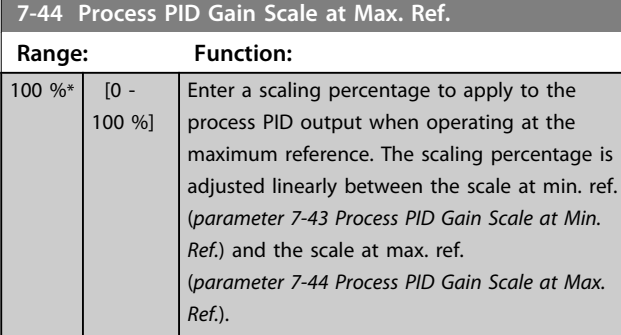

**7-45 Process PID Feed Fwd Resource**

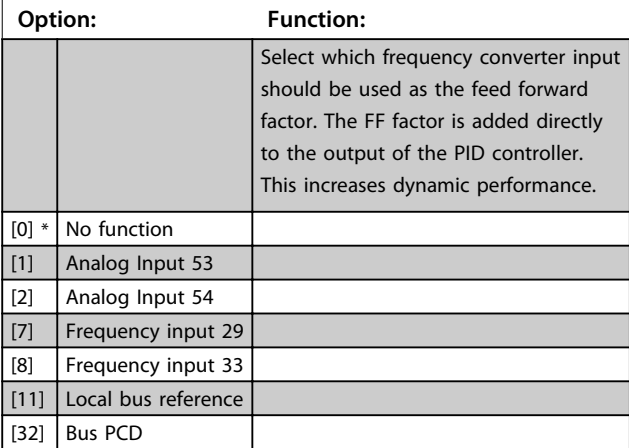

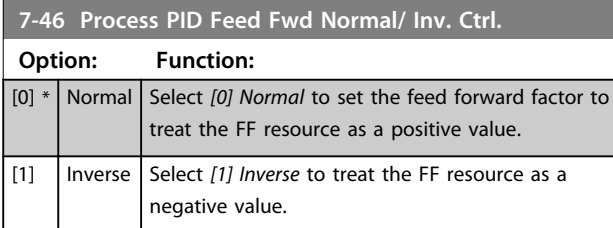

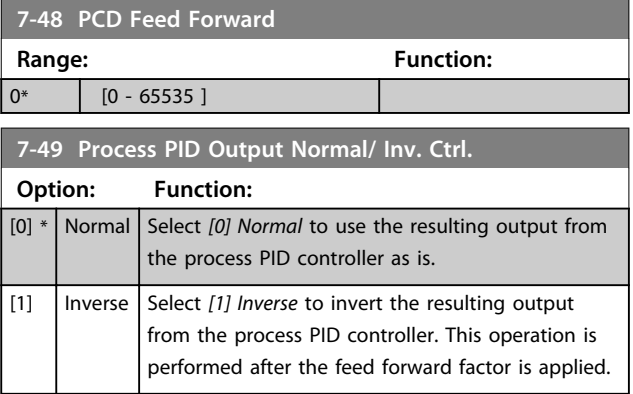

Danfoss

### 4.8.6 7-5\* Ext. Process PID Ctrl.

This parameter group is only used if *1-00 Configuration Mode* is set to *[7] Extended PID speed CL*.

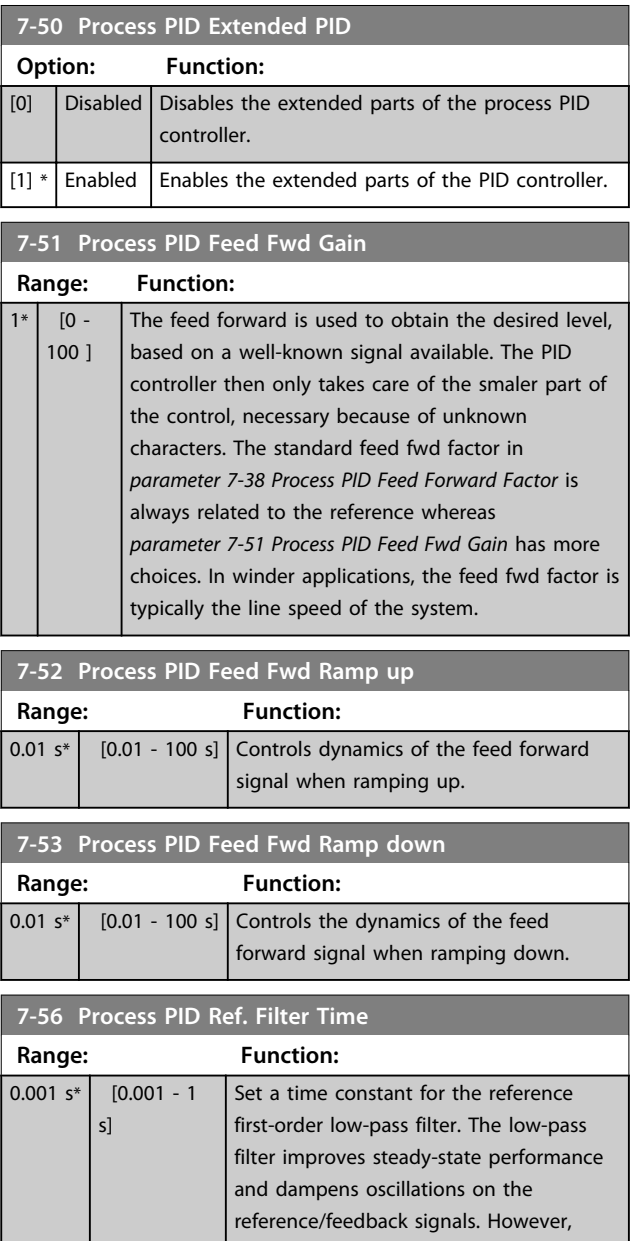

Danfoss

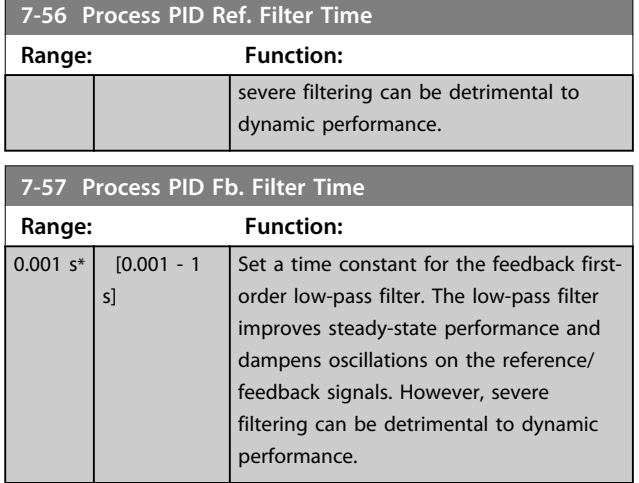

# 4.8.7 7-6\* Feedback Conversion

Use the parameter group to configure conversions for feedback signals.

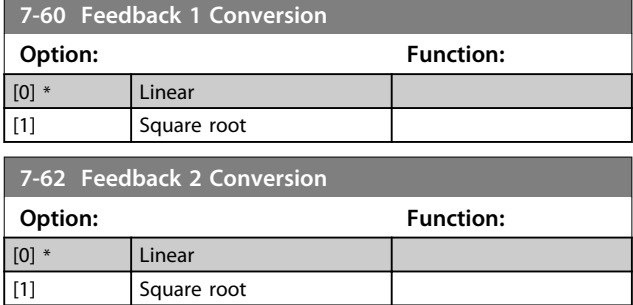

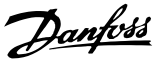

### 4.9 Parameters: 8-\*\* Communications and Options

### 4.9.1 8-0\* General Settings

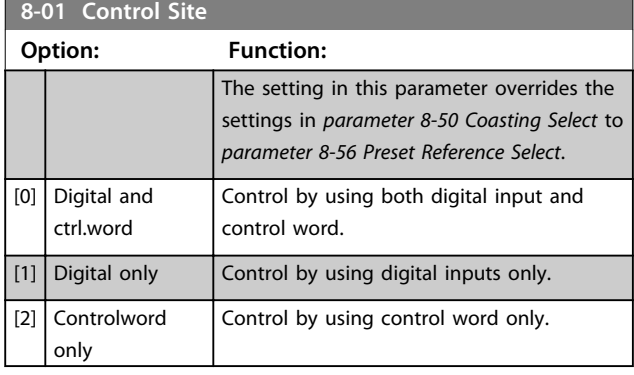

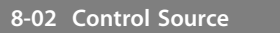

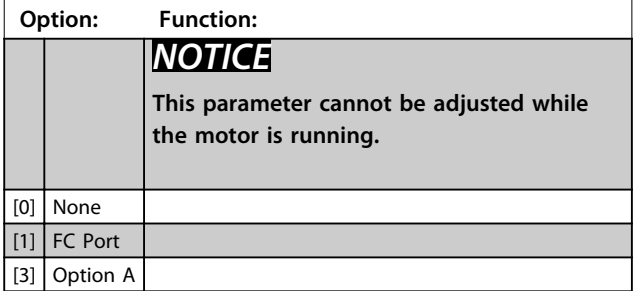

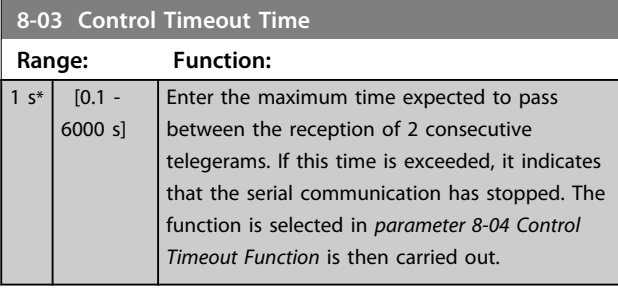

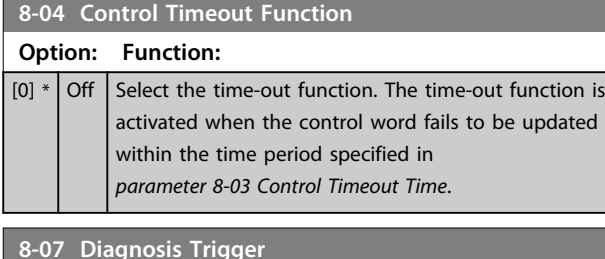

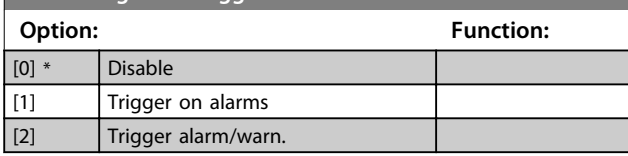

### 4.9.2 8-1\* Ctrl. Word Settings

### **8-10 Control Word Profile**

Select the interpretation of the control and status words corresponding to the installed fieldbus. Only the selections valid for the fieldbus installed in slot A are visible in the LCP display. For guidelines in selection of *[0] FC profile* and *[1] PROFIdrive profile*, refer to the *Serial communication via RS-485 Interface* section in the Design Guide.

For additional guidelines in the selection of *[1] PROFIdrive profile*, refer to the *Operating Instructions* for the installed fieldbus.

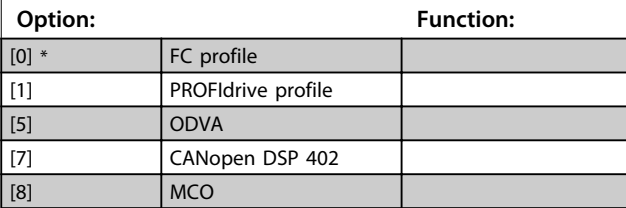

**8-14 Configurable Control Word CTW**

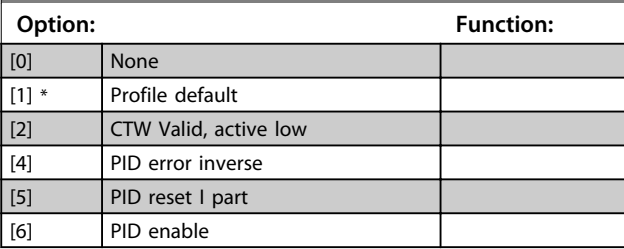

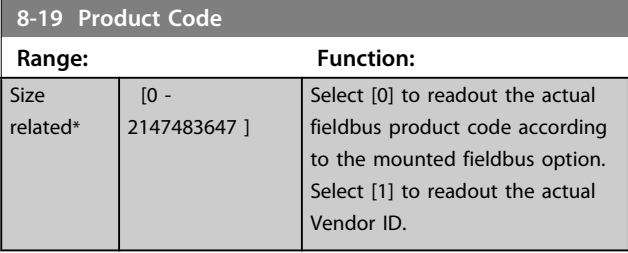

# 4.9.3 8-3\* FC Port Settings

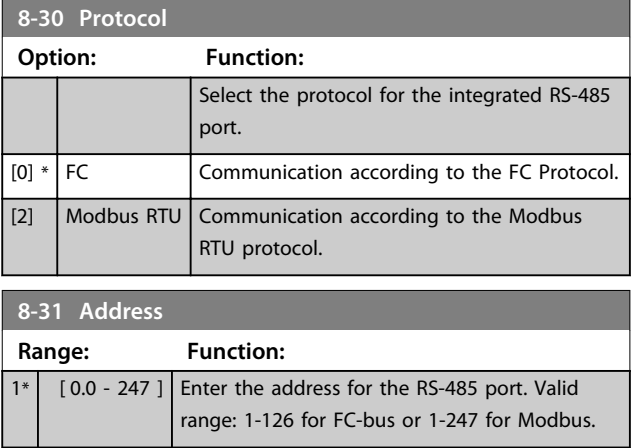
**Parameter Descriptions Programming Guide** 

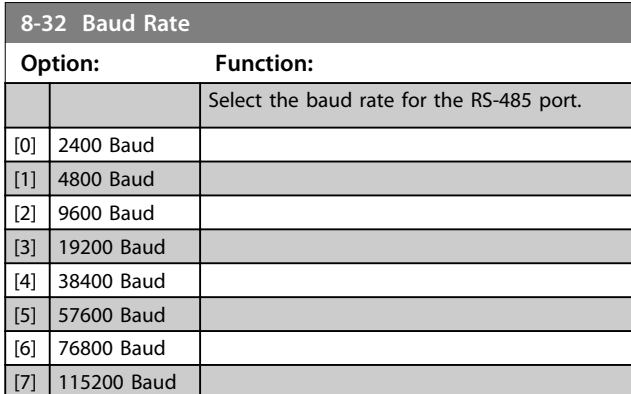

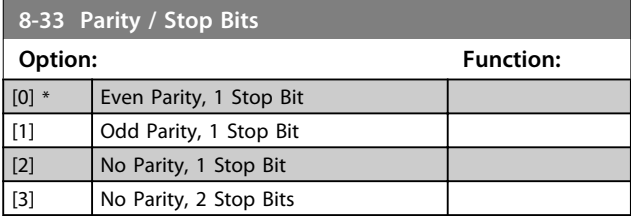

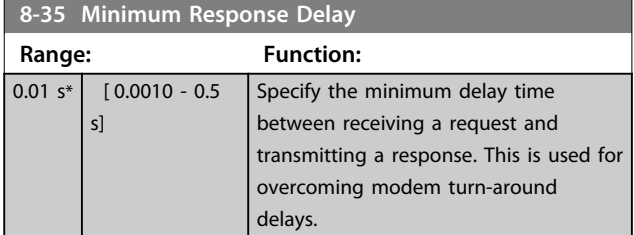

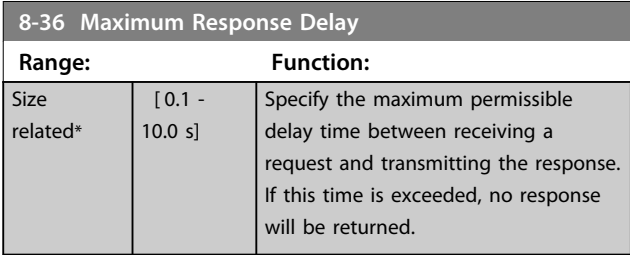

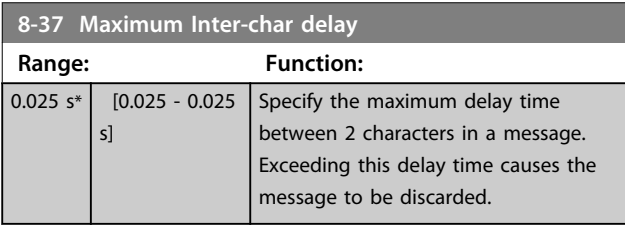

### 4.9.4 8-4\* FC MC Protocol Set

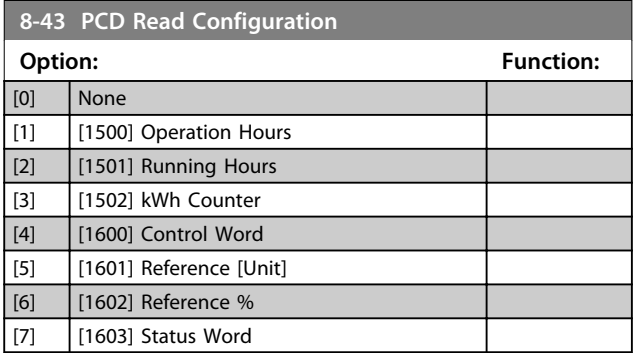

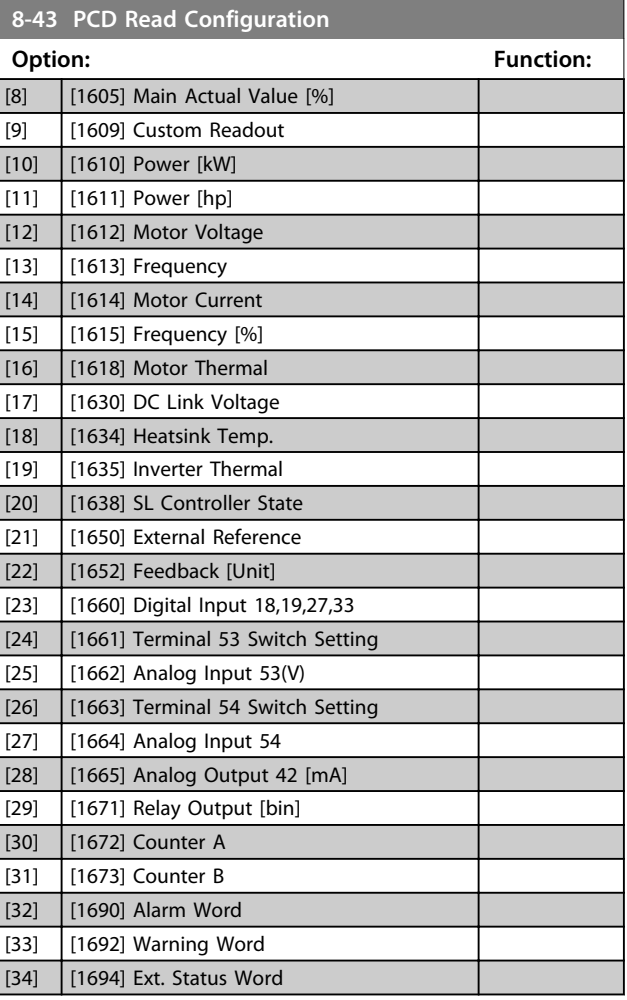

### 4.9.5 8-5\* Digital/Bus

Parameters for configuring the control word Digital/Bus merging.

# *NOTICE*

**These parameters are active only when**  *parameter 8-01 Control Site* **is set to** *[0] Digital and control word***.**

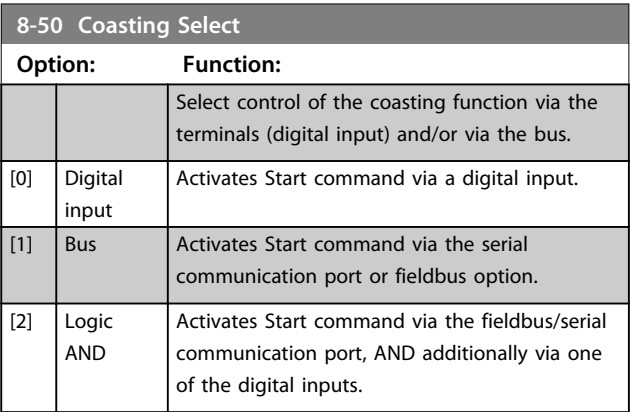

Danfoss

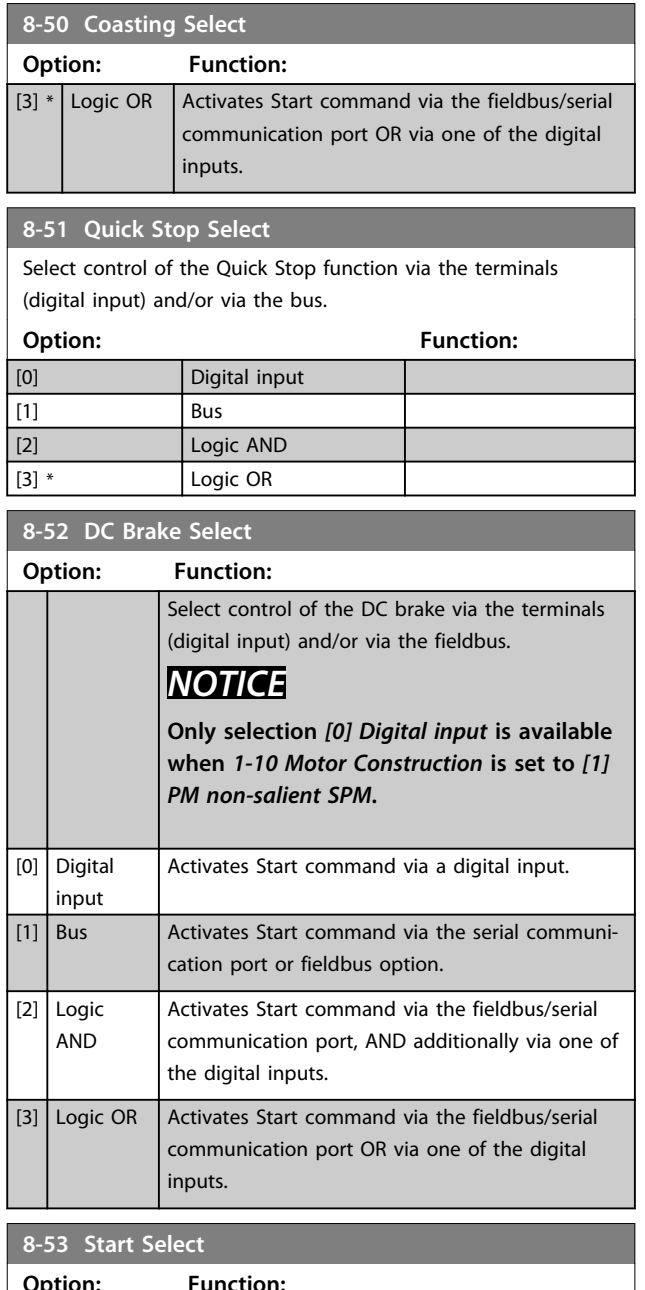

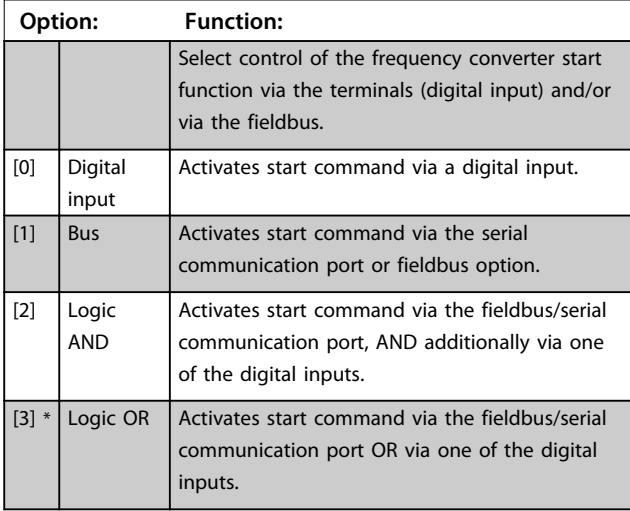

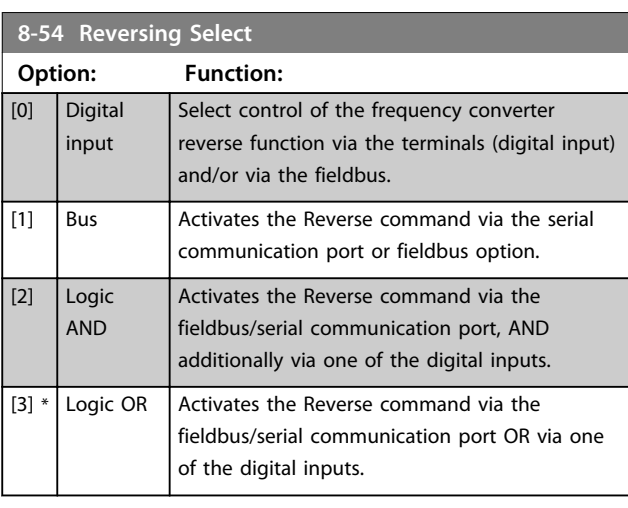

# **8-55 Set-up Select**

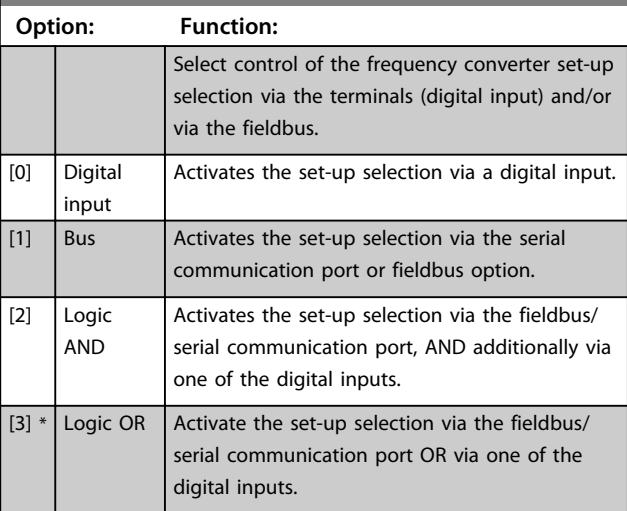

### **8-56 Preset Reference Select**

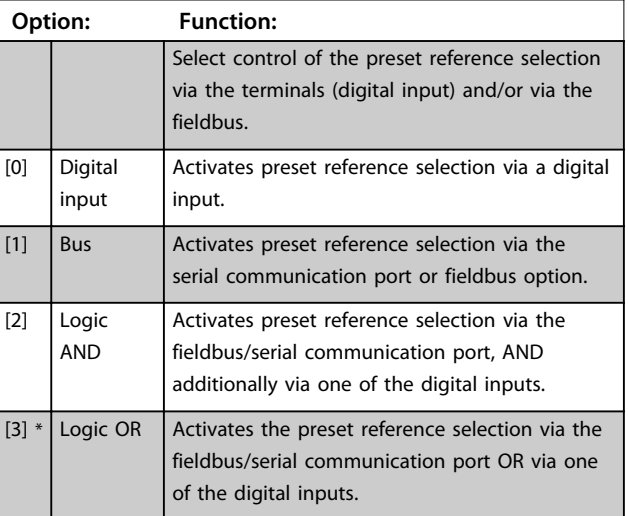

**4 4**

#### **8-57 Profidrive OFF2 Select**

Select control of the frequency converter OFF2 selection via the terminals (digital input) and/or via the fieldbus. This parameter is active only when *parameter 8-01 Control Site* is set to *[0] Digital and ctrl. word* and *parameter 8-10 Control Word Profile* is set to *[1] Profidrive profile*.

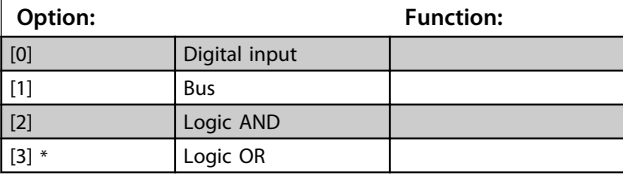

#### **8-58 Profidrive OFF3 Select**

Select control of the frequency converter OFF3 selection via the terminals (digital input) and/or via the fieldbus. This parameter is active only when *parameter 8-01 Control Site* is set to *[0] Digital and ctrl. word* and *parameter 8-10 Control Word Profile* is set to *[1] Profidrive profile*.

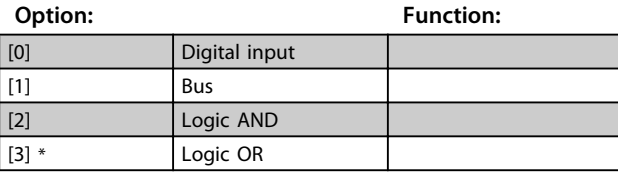

**8-79 Protocol Firmware version**

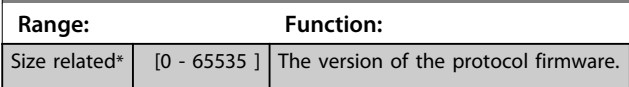

### 4.9.6 8-8\* FC Port Diagnostics

These parameters are used for monitoring the bus communication via the FC Port.

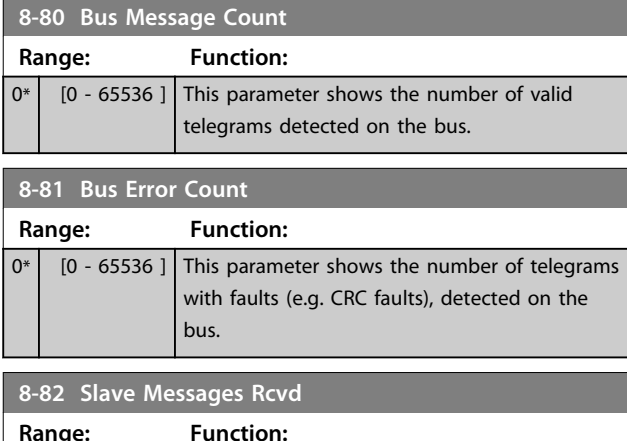

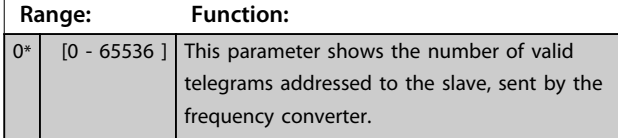

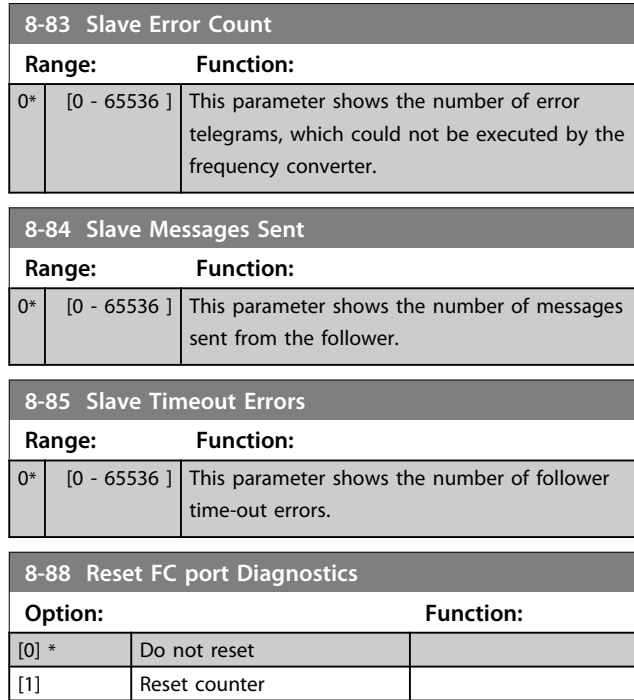

#### 4.9.7 8-9\* Bus Feedback

Use the parameter group to configure the bus feedback.

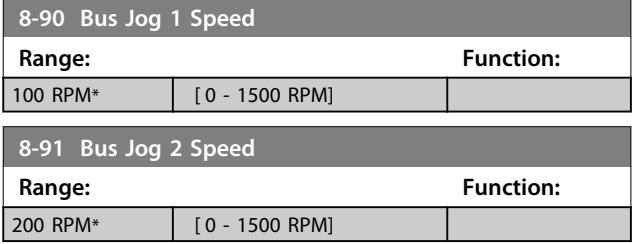

# 4.10 Parameters: 9-\*\* PROFIdrive

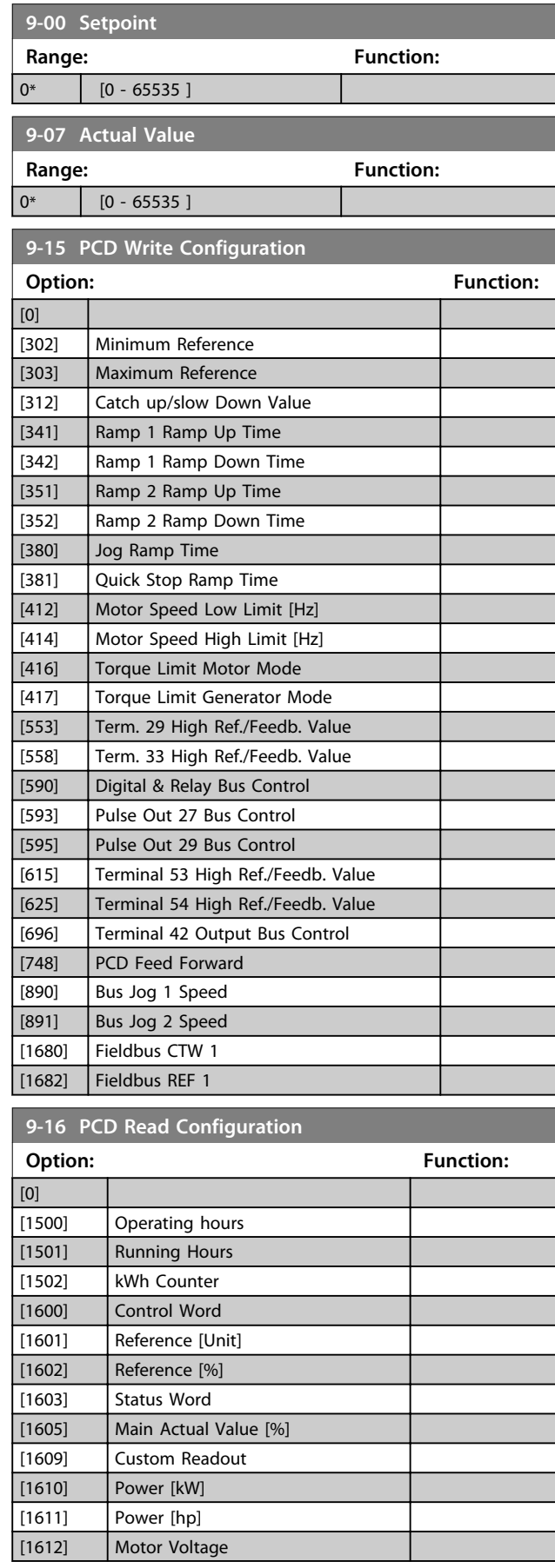

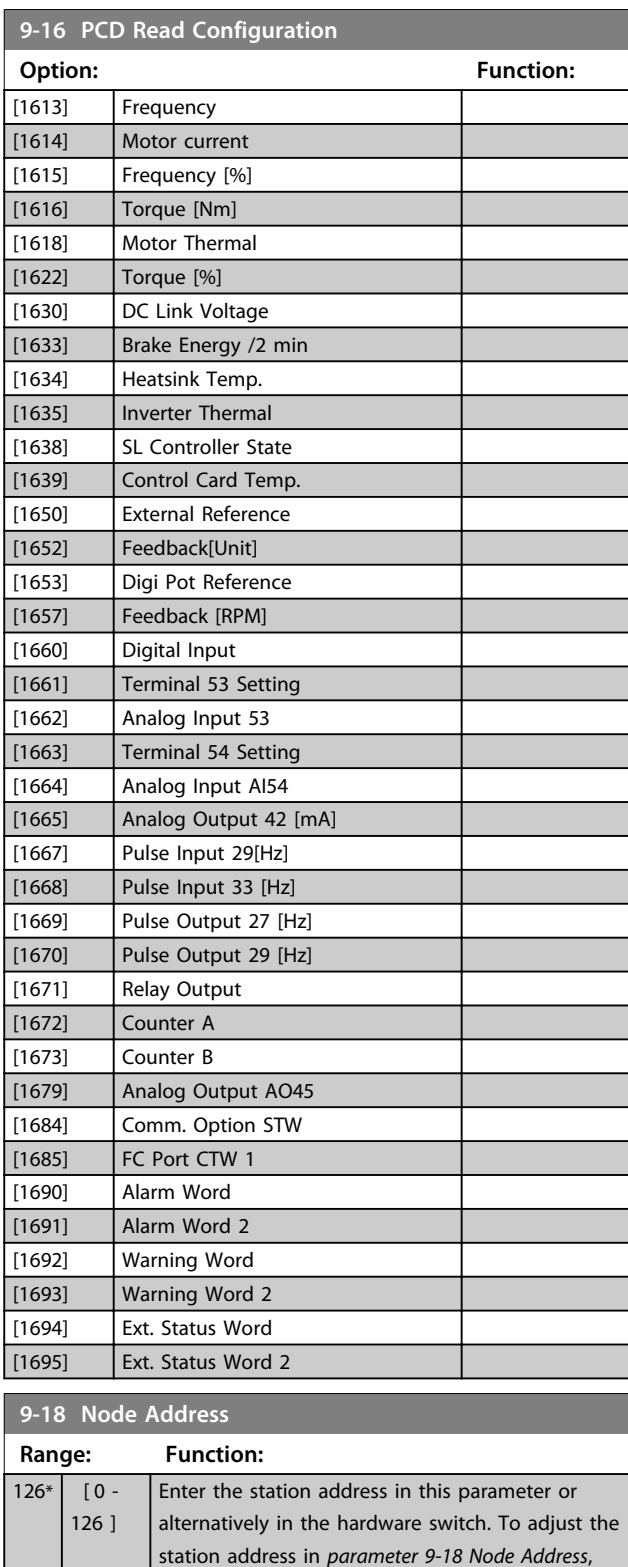

**9-19 Drive Unit System Number**

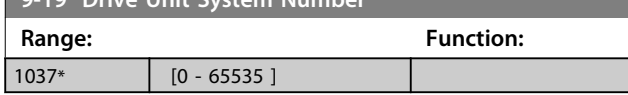

set the hardware switch to 126 or 127 (i.e. all switches set to 'on'). Otherwise this parameter displays the actual setting of the switch.

Danfoss

**4 4**

**9-22 Telegram Selection**

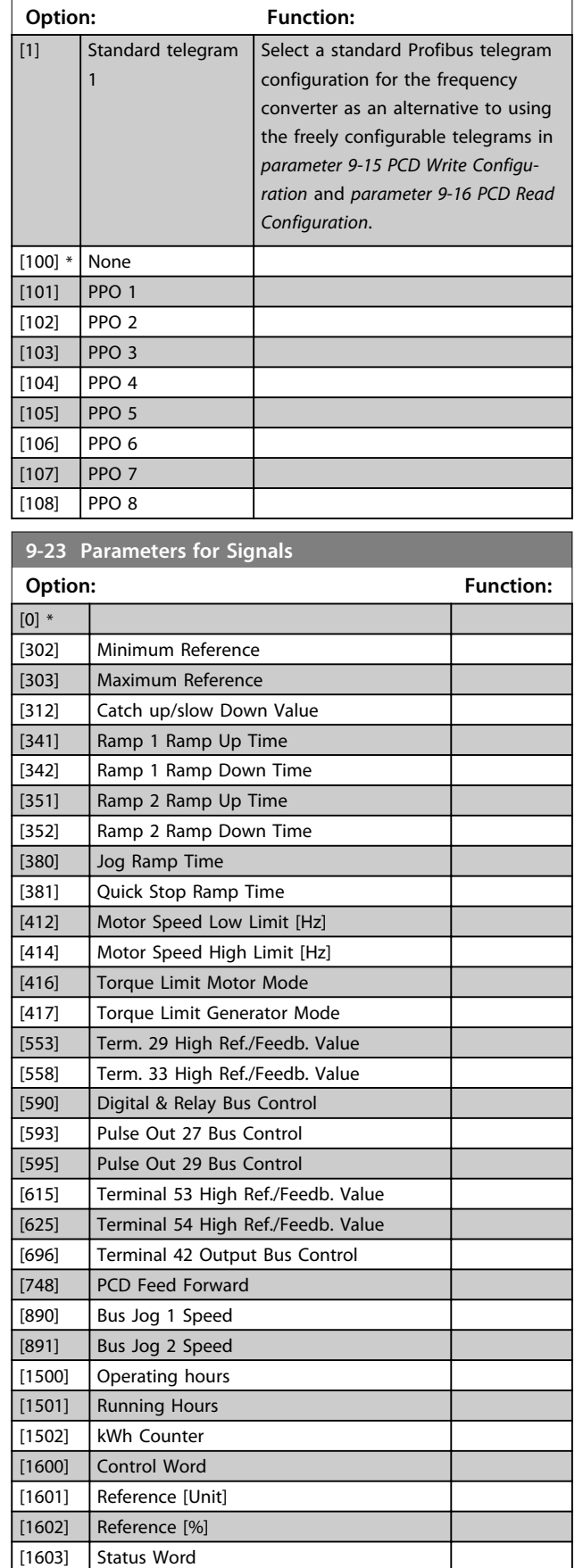

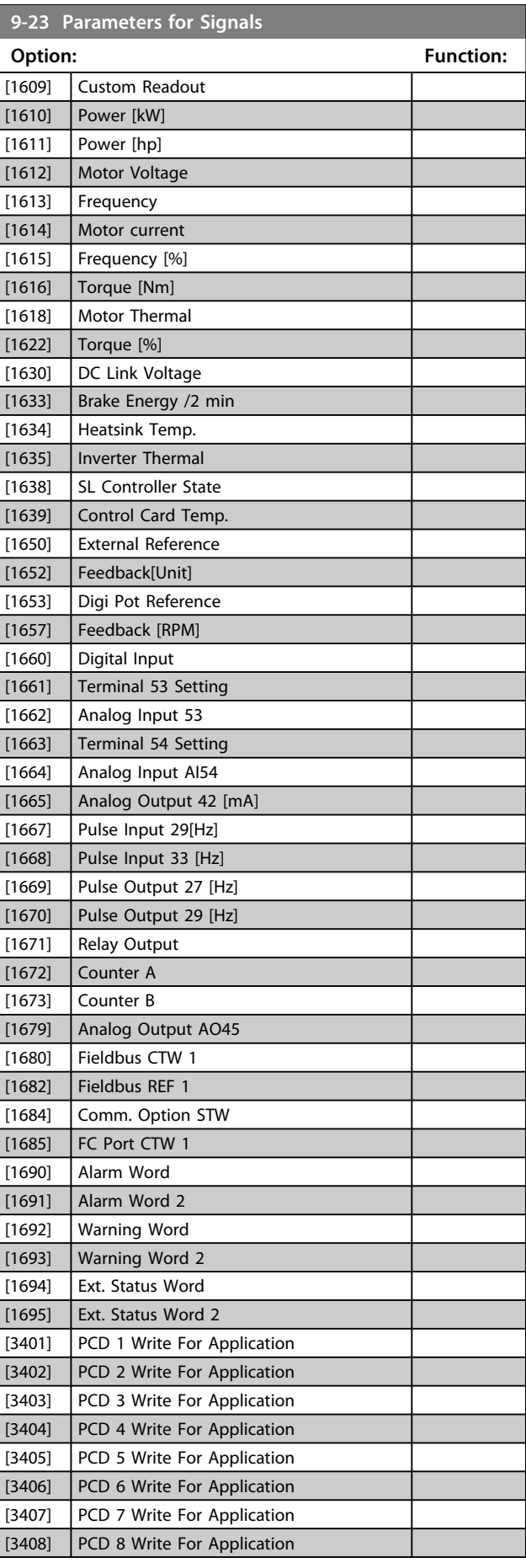

[1605] Main Actual Value [%]

**9-23 Parameters for Signals**

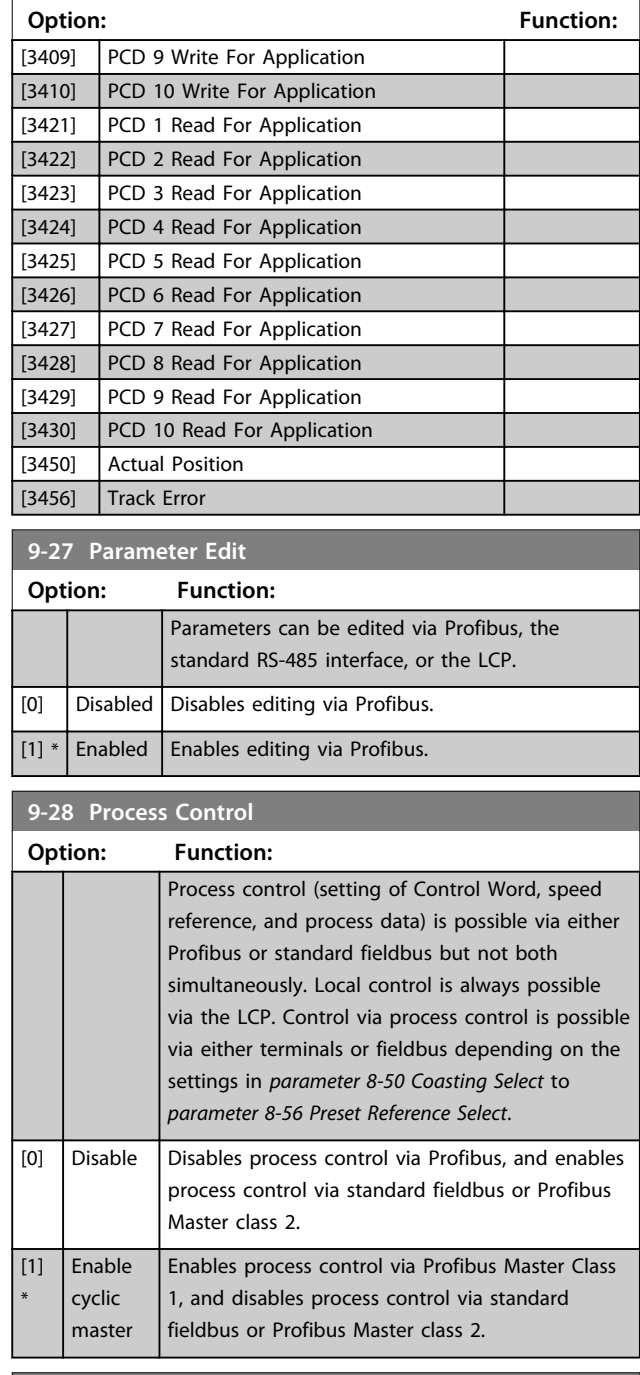

#### **9-44 Fault Message Counter**

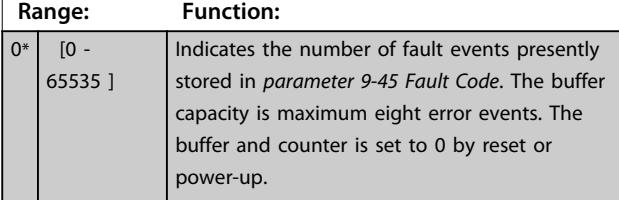

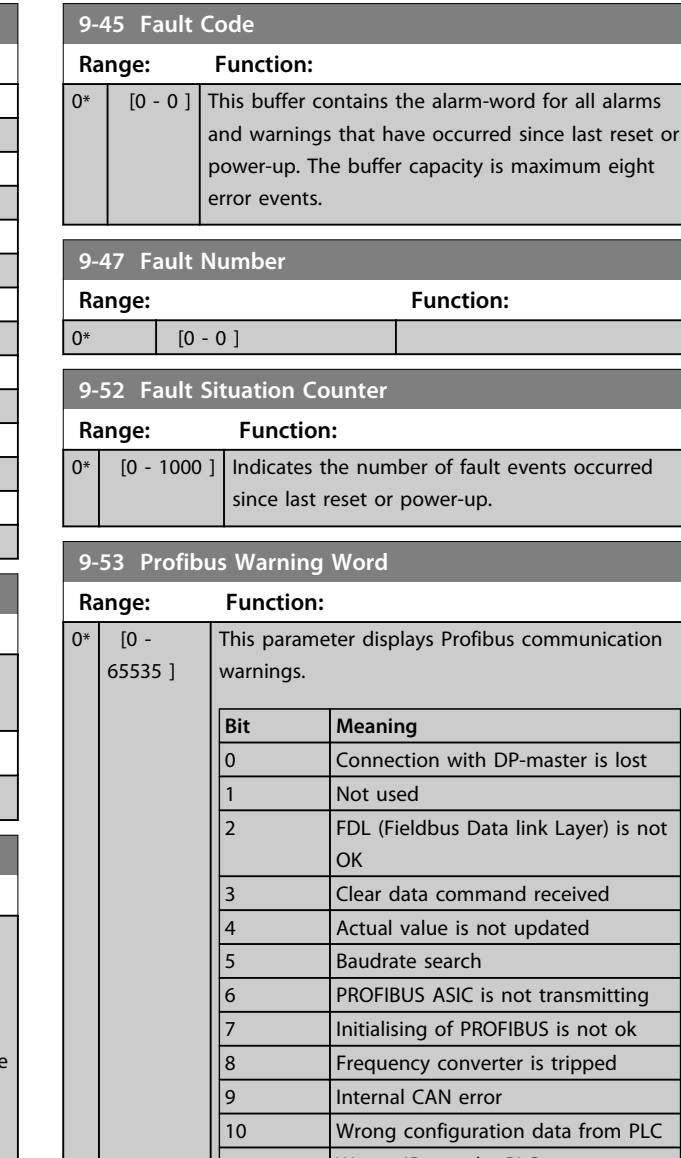

Danfoss

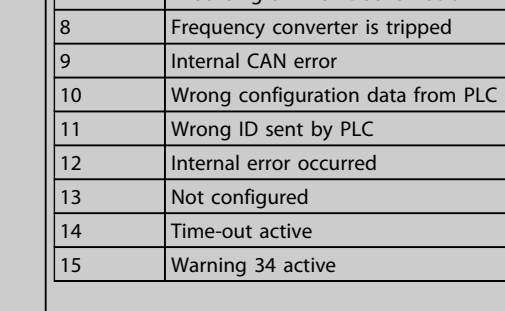

**Table 4.6 Bit Definition**

#### **9-63 Actual Baud Rate**

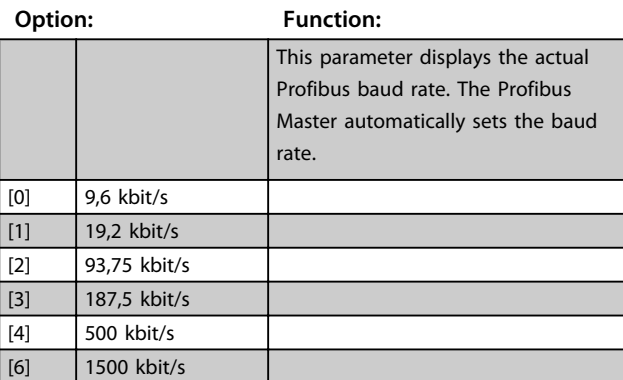

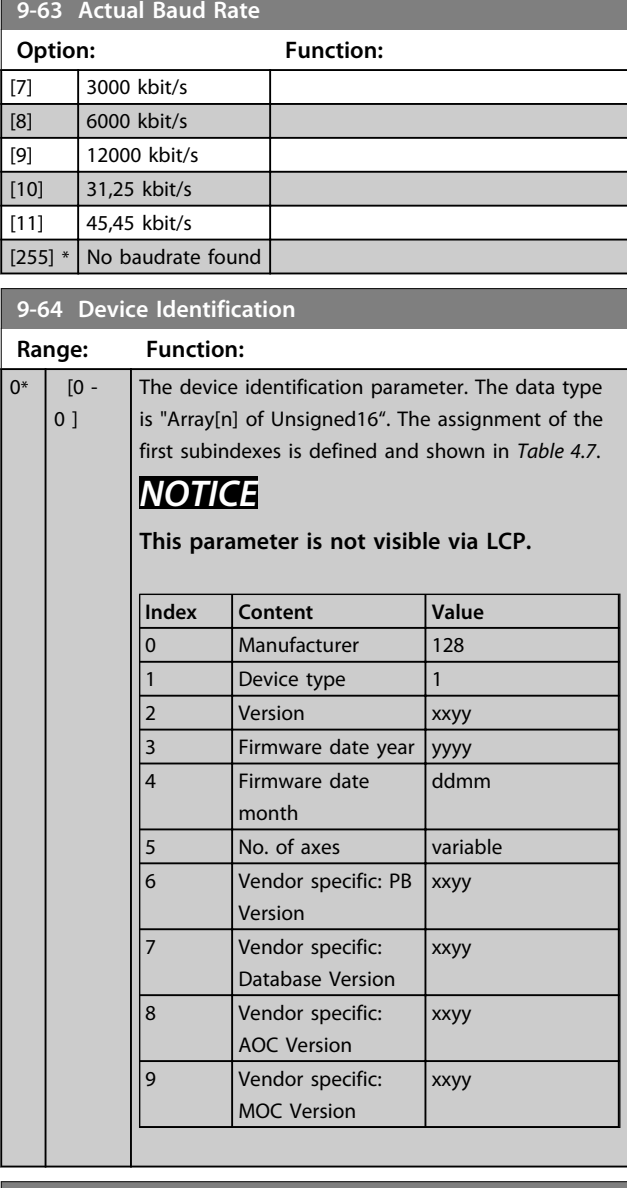

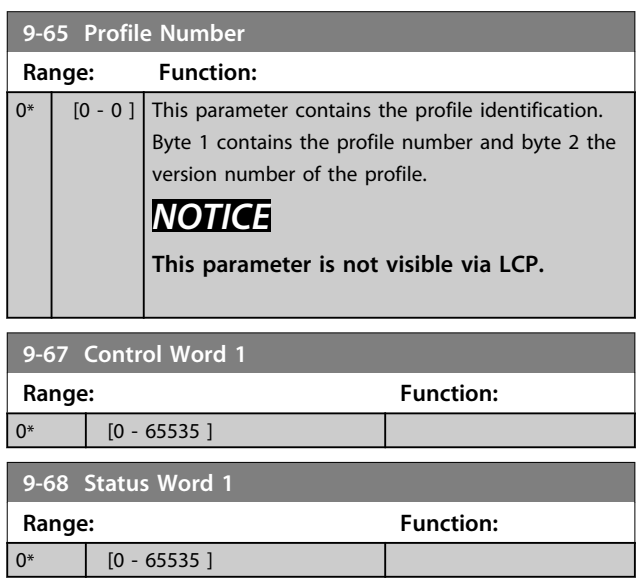

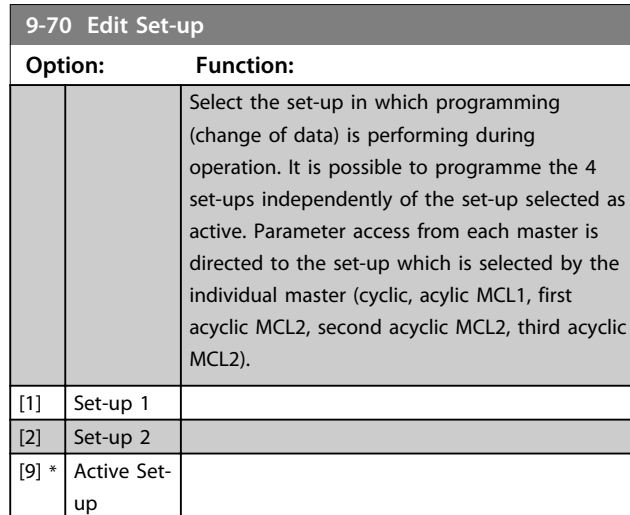

### **9-71 Profibus Save Data Values**

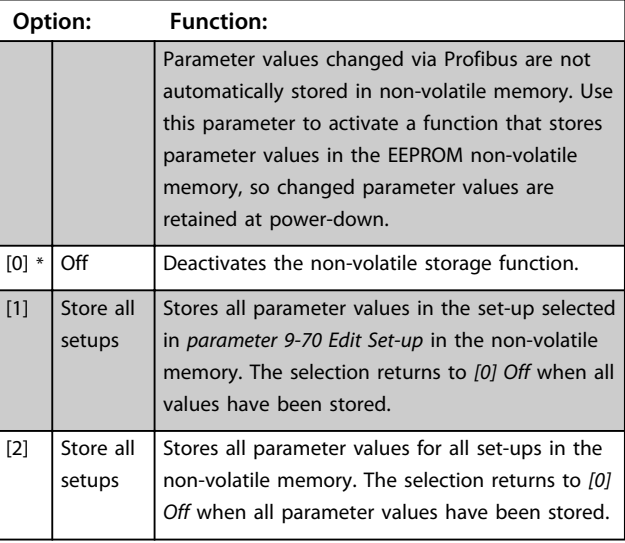

#### **9-72 ProfibusDriveReset**

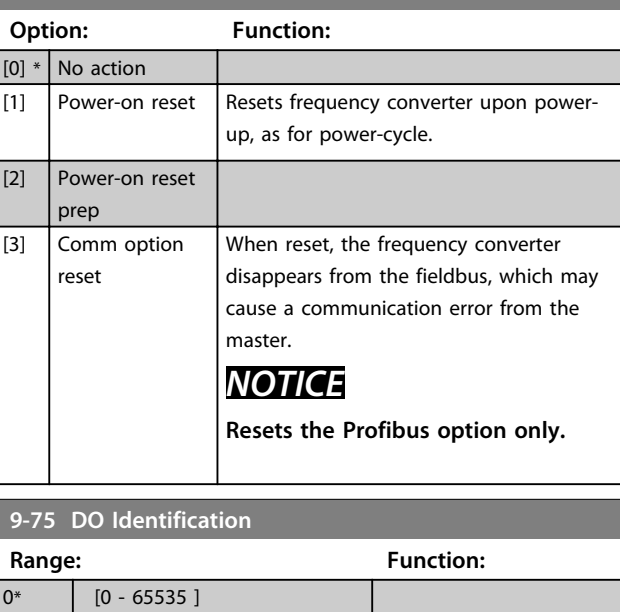

Danfoss

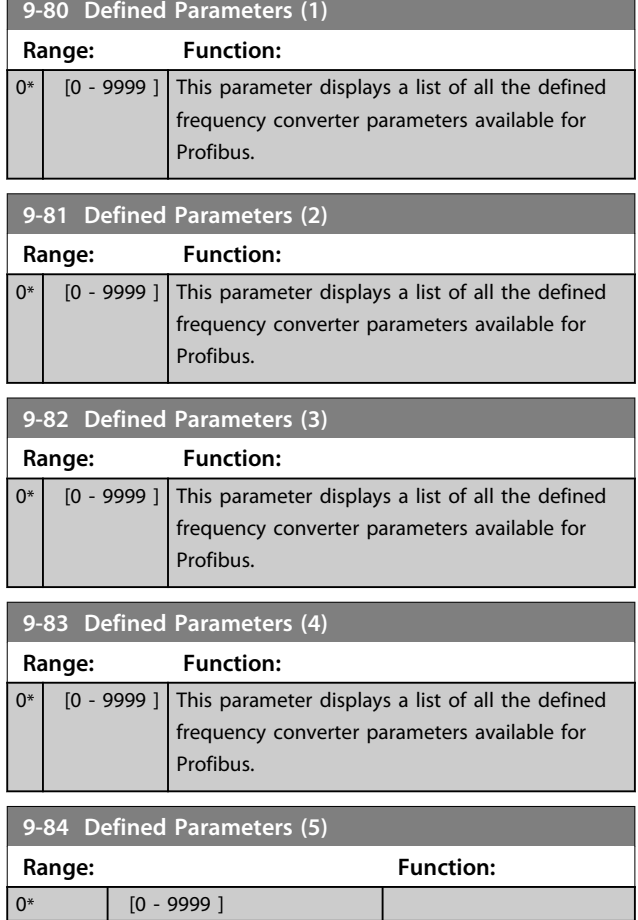

# 4.10.1 9-85 Defined Parameters (6)

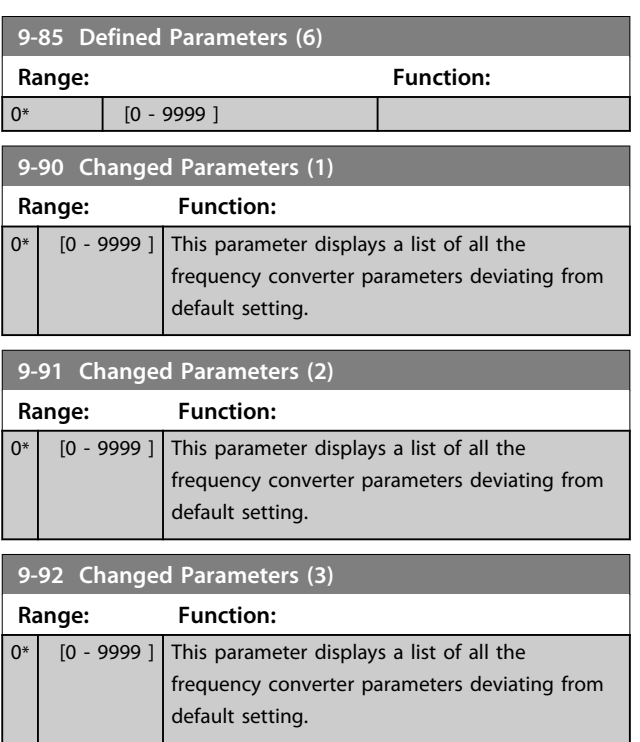

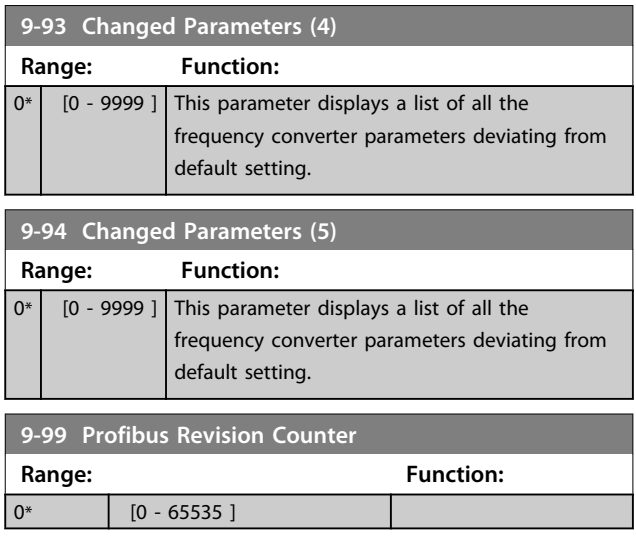

**4 4**

# 4.11 Parameters: 12-\*\* Ethernet

# 4.11.1 12-0\* IP Settings

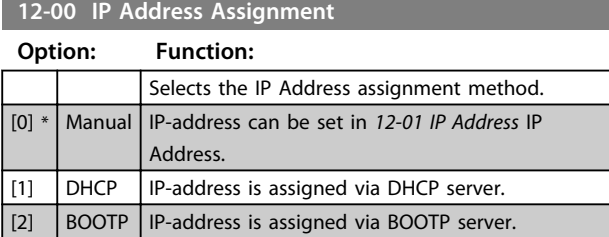

#### **12-01 IP Address**

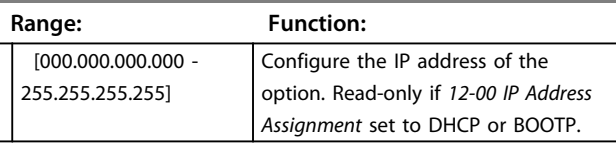

#### **12-02 Subnet Mask**

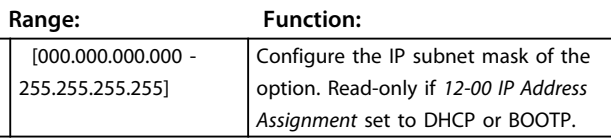

#### **12-03 Default Gateway**

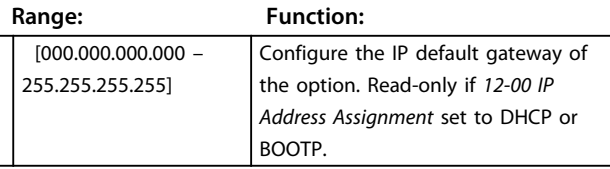

#### **12-04 DHCP Server**

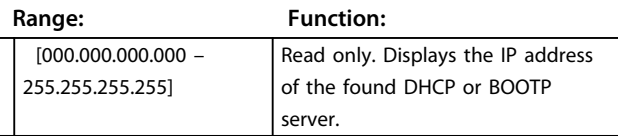

### *NOTICE*

**A power-cycle is necessary after setting the IP parameters manually.**

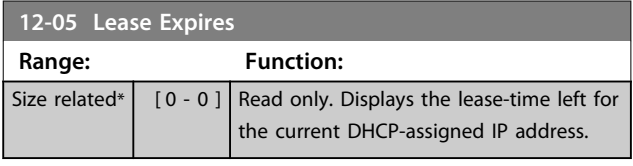

### **12-06 Name Servers**

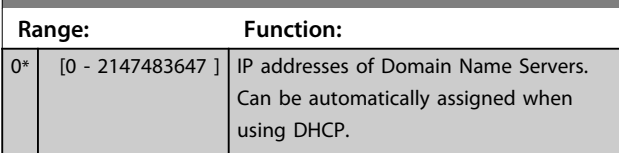

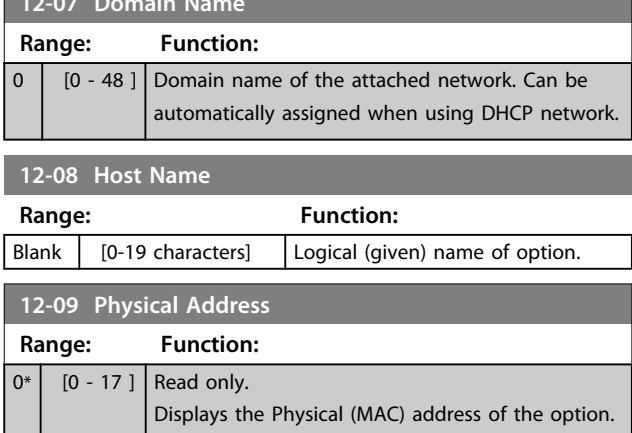

**12-07 Domain Name**

### 4.11.2 12-1\* Ethernet Link Parameters

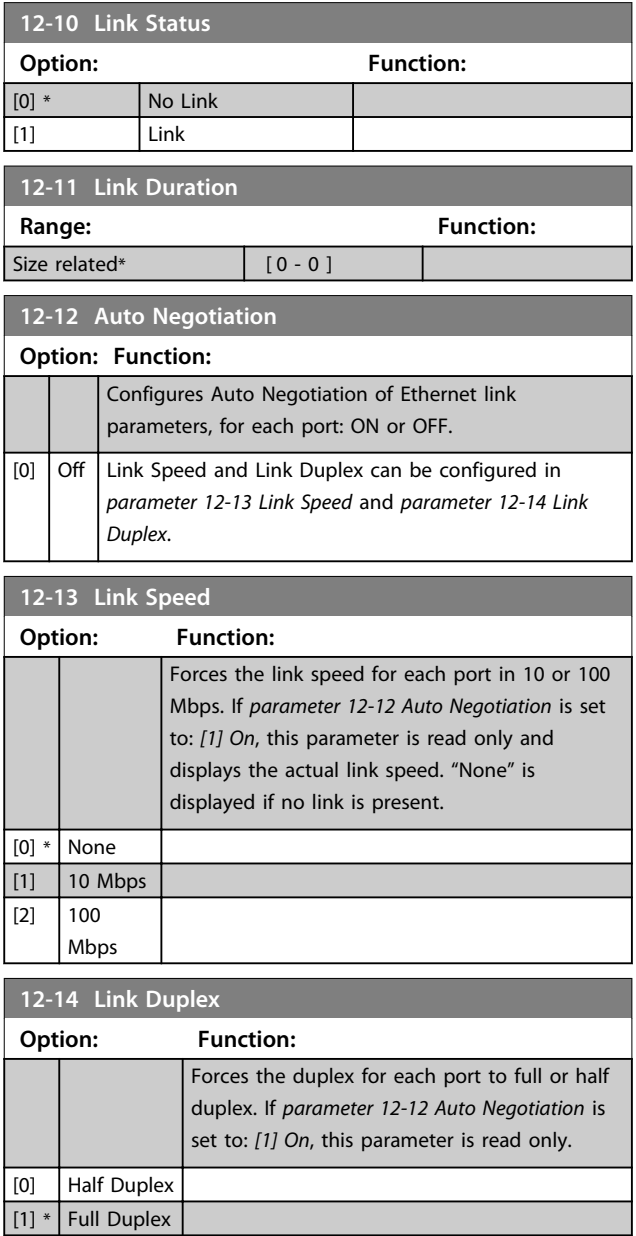

# 4.11.3 12-8\* Other Ethernet Services

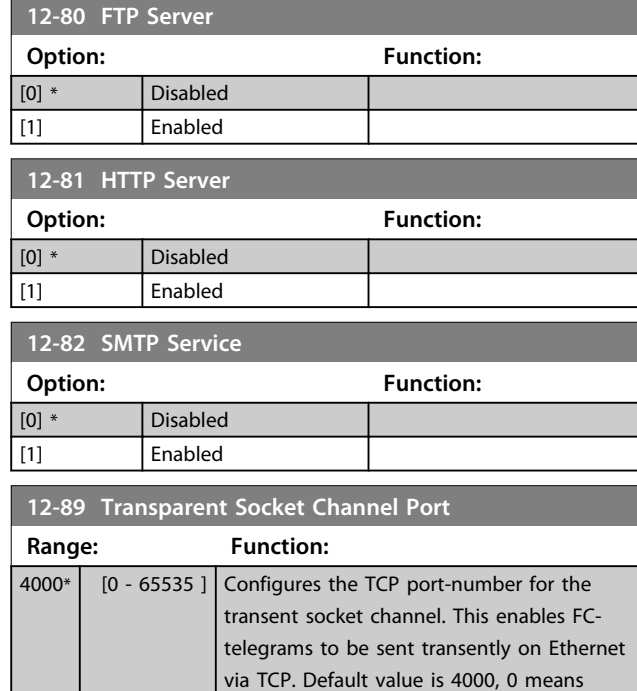

# 4.11.4 12-9\* Advanced Ethernet Services

disabled.

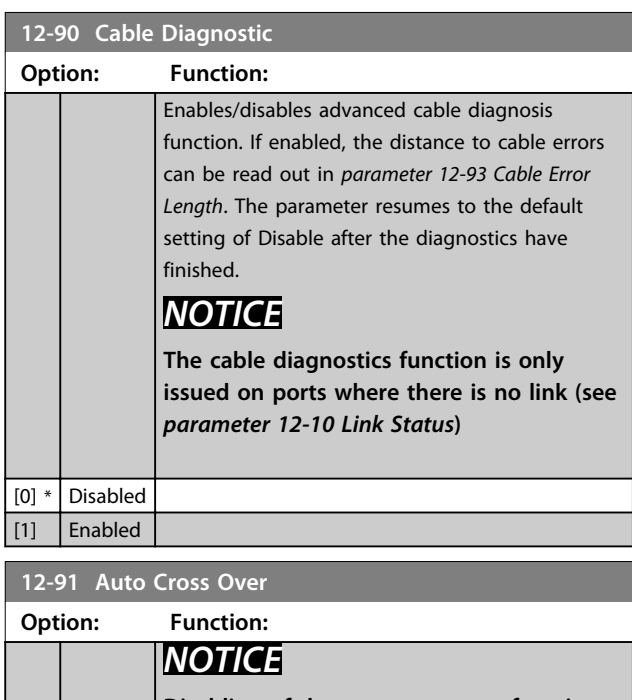

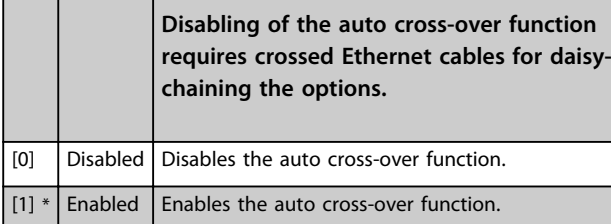

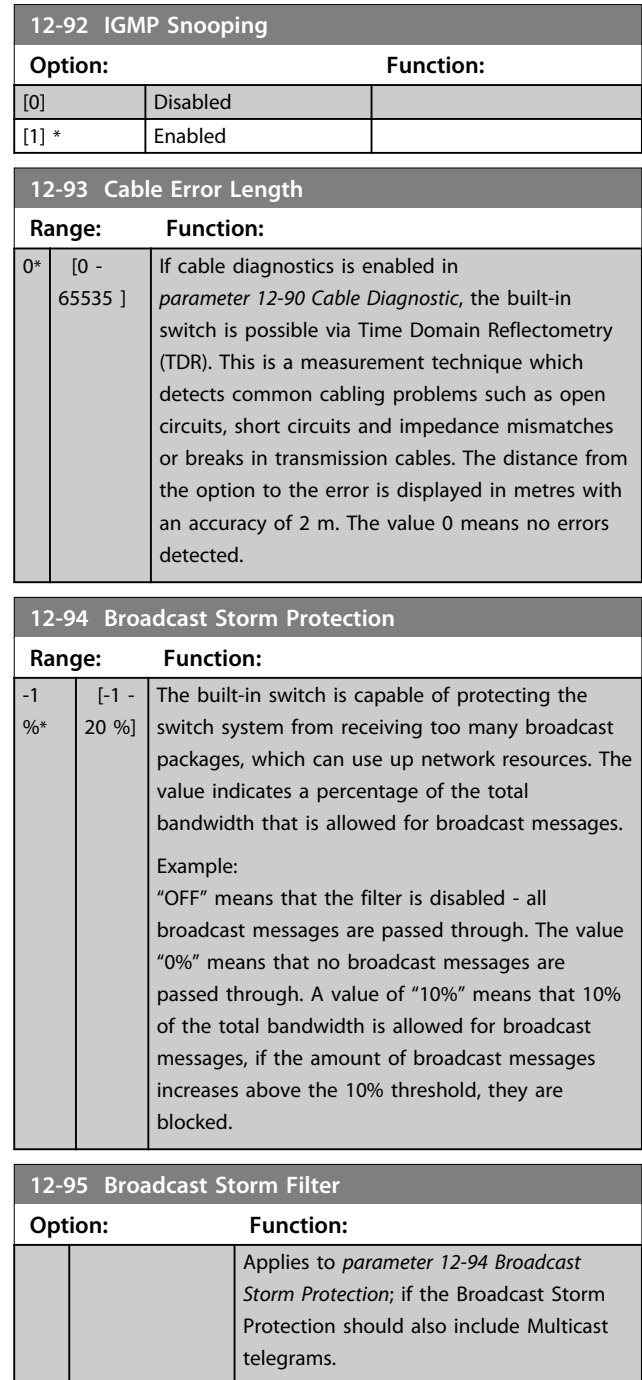

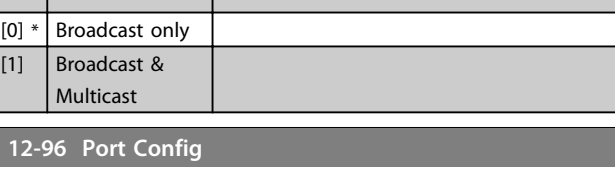

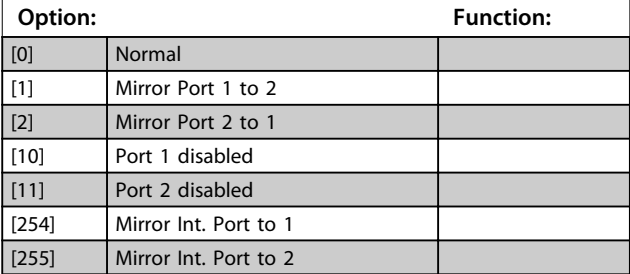

Г

Danfoss

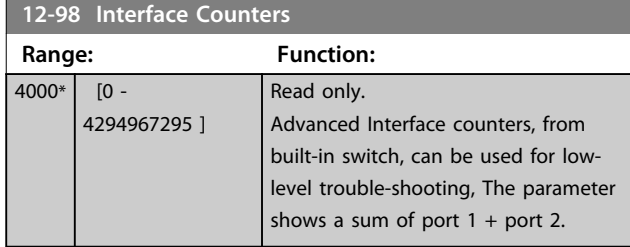

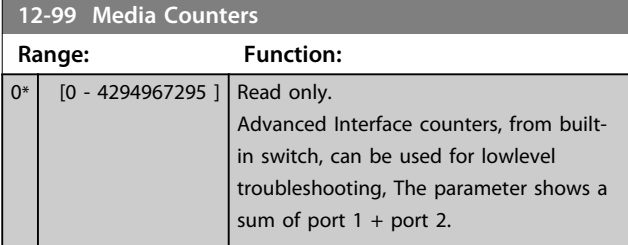

### 4.12 Parameters: 13-\*\* Smart Logic Control

Smart Logic Control (SLC) is essentially a sequence of userdefined actions (see *13-52 SL Controller Action* [x]) executed by the SLC when the associated user-defined *event* (see *13-51 SL Controller Event* [x]) is evaluated as TRUE by the SLC.

The condition for an event can be a particular status or that the output from a Logic Rule or a Comparator Operand becomes TRUE. That leads to an associated action as illustrated:

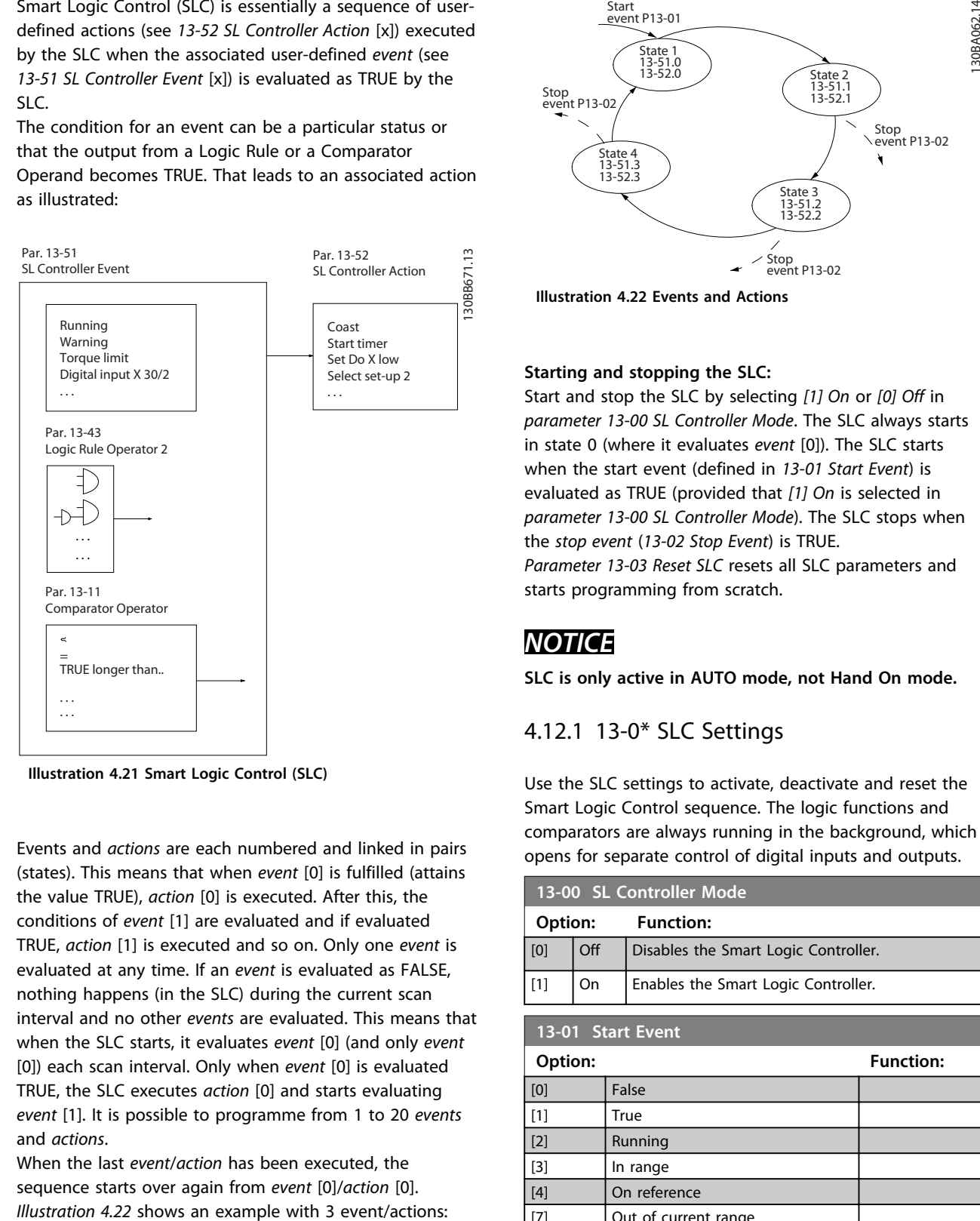

**Illustration 4.21 Smart Logic Control (SLC)**

Events and *actions* are each numbered and linked in pairs (states). This means that when *event* [0] is fulfilled (attains the value TRUE), *action* [0] is executed. After this, the conditions of *event* [1] are evaluated and if evaluated TRUE, *action* [1] is executed and so on. Only one *event* is evaluated at any time. If an *event* is evaluated as FALSE, nothing happens (in the SLC) during the current scan interval and no other *events* are evaluated. This means that when the SLC starts, it evaluates *event* [0] (and only *event* [0]) each scan interval. Only when *event* [0] is evaluated TRUE, the SLC executes *action* [0] and starts evaluating *event* [1]. It is possible to programme from 1 to 20 *events* and *actions*.

When the last *event*/*action* has been executed, the sequence starts over again from *event* [0]/*action* [0].

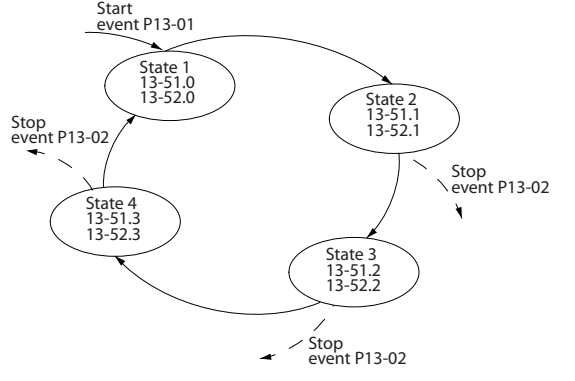

**Illustration 4.22 Events and Actions**

#### **Starting and stopping the SLC:**

Start and stop the SLC by selecting *[1] On* or *[0] Off* in *parameter 13-00 SL Controller Mode*. The SLC always starts in state 0 (where it evaluates *event* [0]). The SLC starts when the start event (defined in *13-01 Start Event*) is evaluated as TRUE (provided that *[1] On* is selected in *parameter 13-00 SL Controller Mode*). The SLC stops when the *stop event* (*13-02 Stop Event*) is TRUE. *Parameter 13-03 Reset SLC* resets all SLC parameters and starts programming from scratch.

### *NOTICE*

**SLC is only active in AUTO mode, not Hand On mode.**

#### 4.12.1 13-0\* SLC Settings

Use the SLC settings to activate, deactivate and reset the Smart Logic Control sequence. The logic functions and comparators are always running in the background, which opens for separate control of digital inputs and outputs.

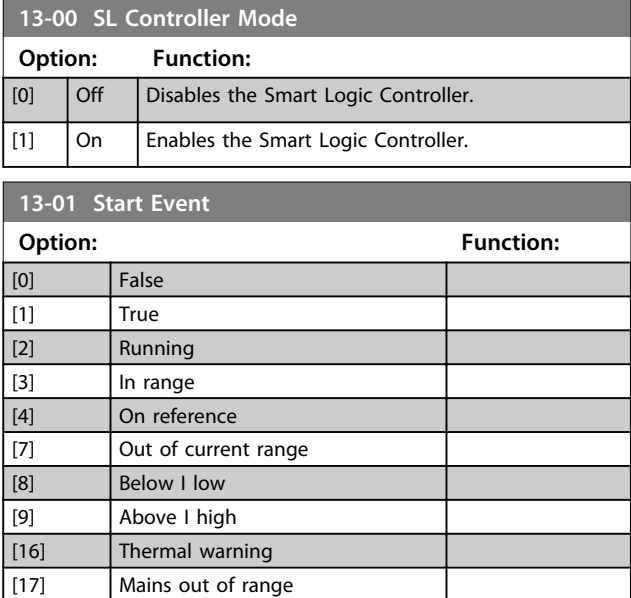

**Parameter Descriptions Programming Guide** 

**13-01 Start Event**

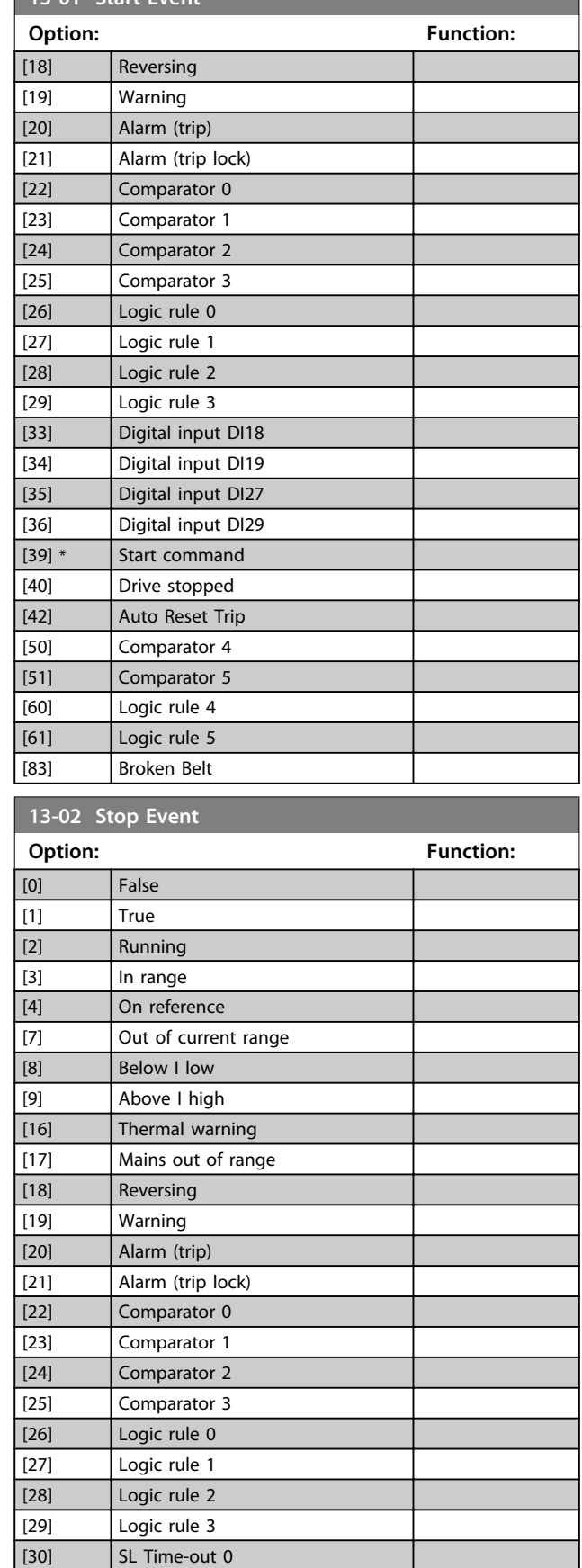

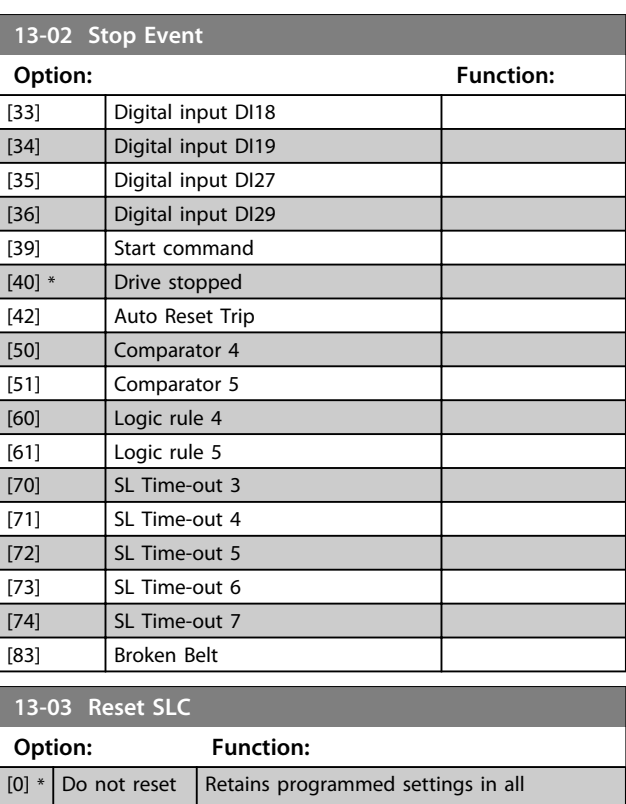

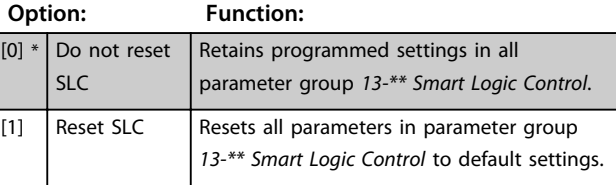

### 4.12.2 13-1\* Comparators

Comparators are used for comparing continuous variables (i.e. output frequency, output current, analog input etc.) to fixed preset values.

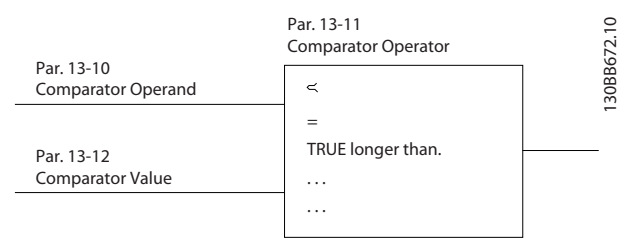

**Illustration 4.23 Comparators**

In addition, there are digital values that are compared to fixed time values. See explanation in *13-10 Comparator Operand*. Comparators are evaluated once in each scan interval. Use the result (TRUE or FALSE) directly. All parameters in this parameter group are array parameters with index 0 to 5. Select index 0 to programme comparator 0, select index 1 to programme comparator 1, and so on.

Danfoss

[31] SL Time-out 1  $\vert$  [32]  $\vert$  SL Time-out 2

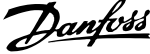

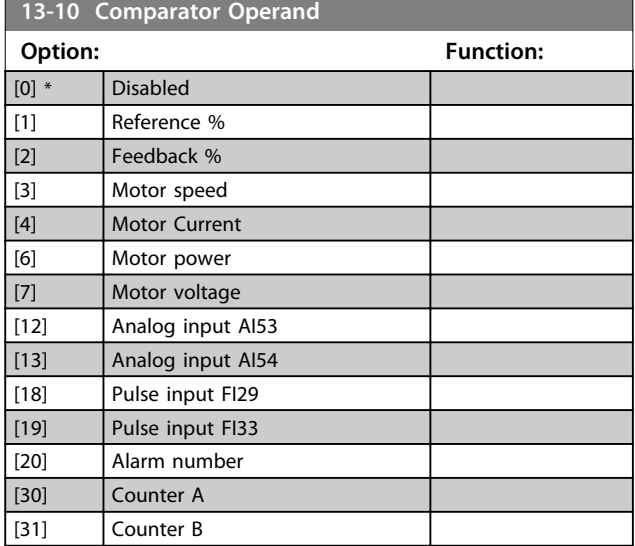

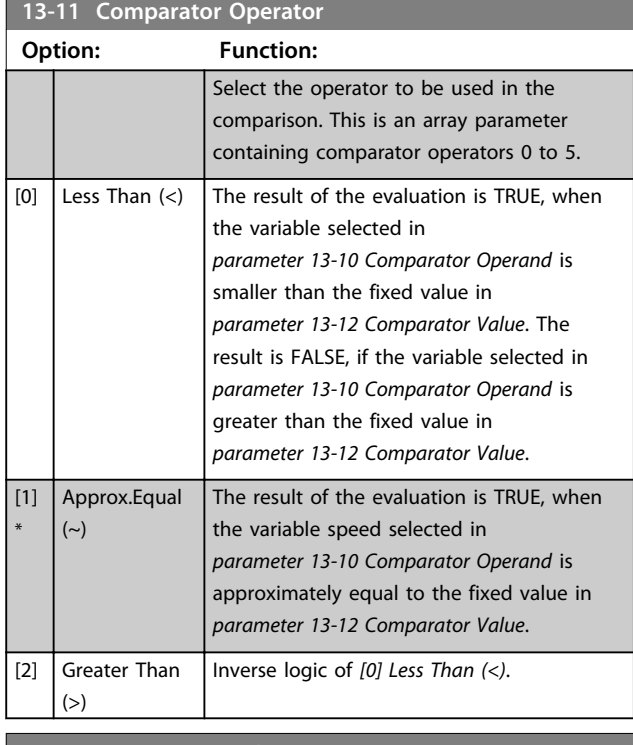

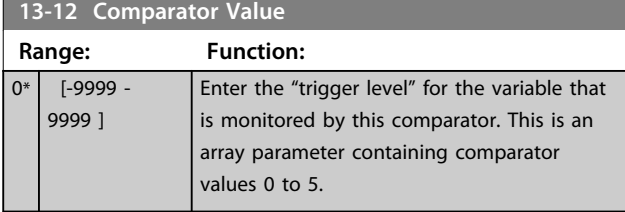

### 4.12.3 13-2\* Timers

Use the result (TRUE or FALSE) from *timers* directly to define an *event* (see *13-51 SL Controller Event*), or as boolean input in a *logic rule* (see *13-40 Logic Rule Boolean 1*, *13-42 Logic Rule Boolean 2* or *13-44 Logic Rule Boolean 3*). A timer is only FALSE when started by an action (i.e. *[29]*

*Start timer 1*) until the timer value entered in this parameter is elapsed. Then it becomes TRUE again. All parameters in this parameter group are array parameters with index 0 to 2. Select index 0 to program Timer 0, select index 1 to program Timer 1, and so on.

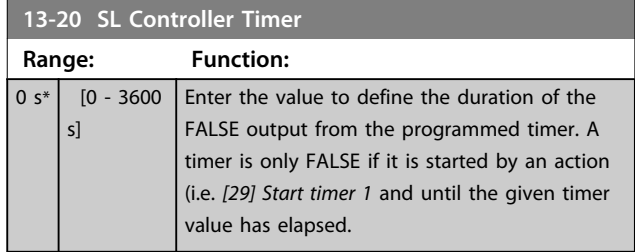

#### 4.12.4 13-4\* Logic Rules

Combine up to 3 boolean inputs (TRUE/FALSE inputs) from timers, comparators, digital inputs, status bits and events using the logical operators AND, OR, and NOT. Select boolean inputs for the calculation in *13-40 Logic Rule Boolean 1*, *13-42 Logic Rule Boolean 2* and *13-44 Logic Rule Boolean 3*. Define the operators used to logically combine the selected inputs in *13-41 Logic Rule Operator 1* and *13-43 Logic Rule Operator 2*.

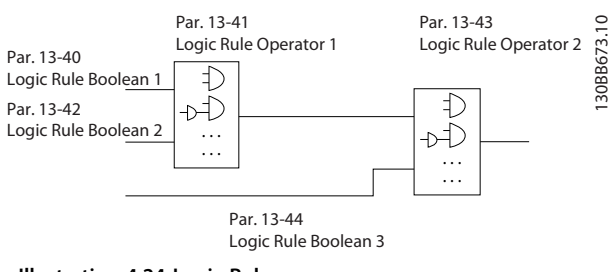

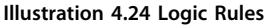

#### **Priority of calculation**

The results of *13-40 Logic Rule Boolean 1*, *13-41 Logic Rule Operator 1* and *13-42 Logic Rule Boolean 2* are calculated first. The outcome (TRUE/FALSE) of this calculation is combined with the settings of *13-43 Logic Rule Operator 2* and *13-44 Logic Rule Boolean 3*, yielding the final result (TRUE/FALSE) of the logic rule.

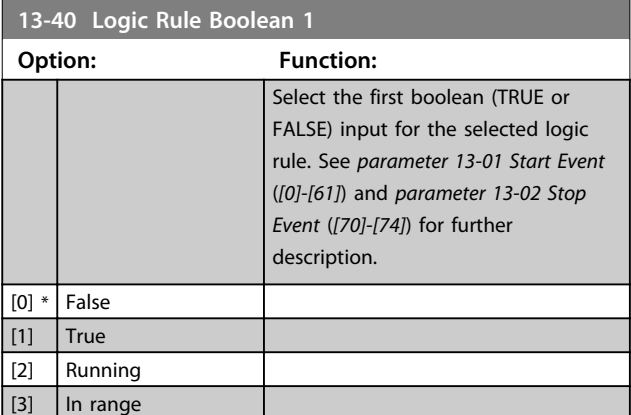

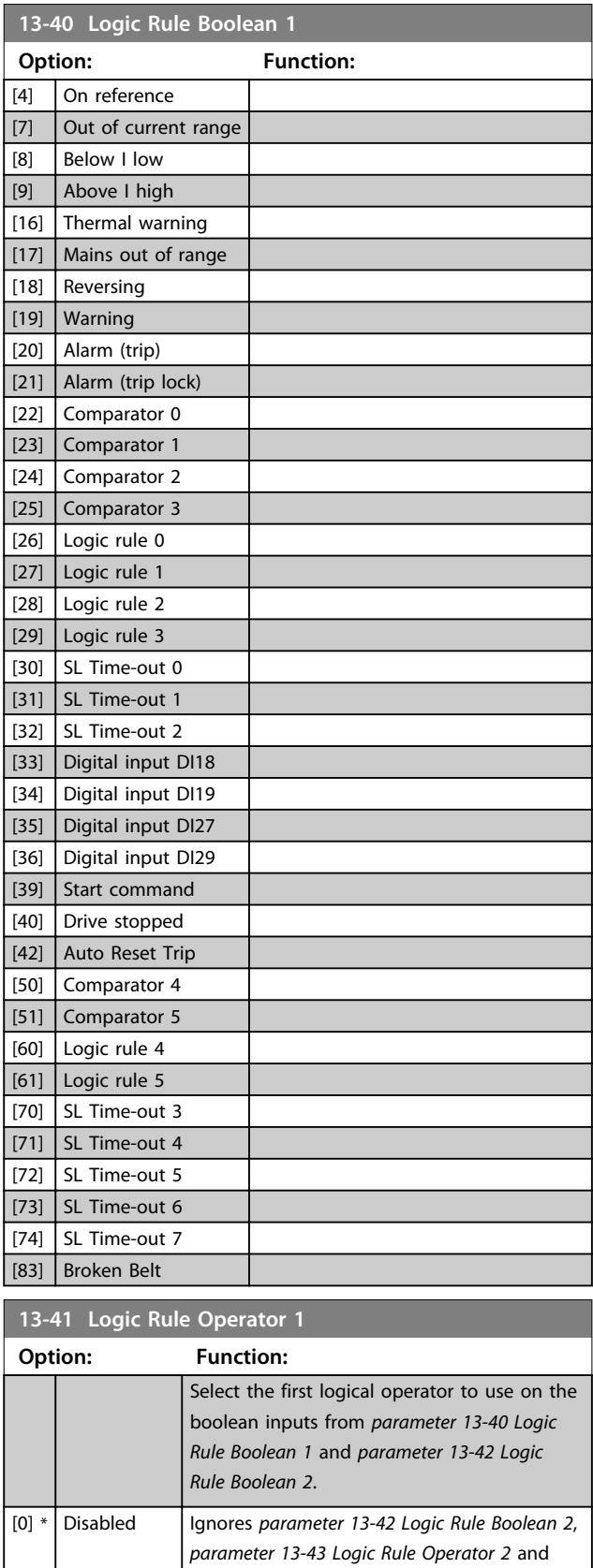

*parameter 13-44 Logic Rule Boolean 3*.

[1] AND Evaluates the expression [13-40] AND [13-42]. [2] OR Evaluates the expression [13-40] OR [13-42].

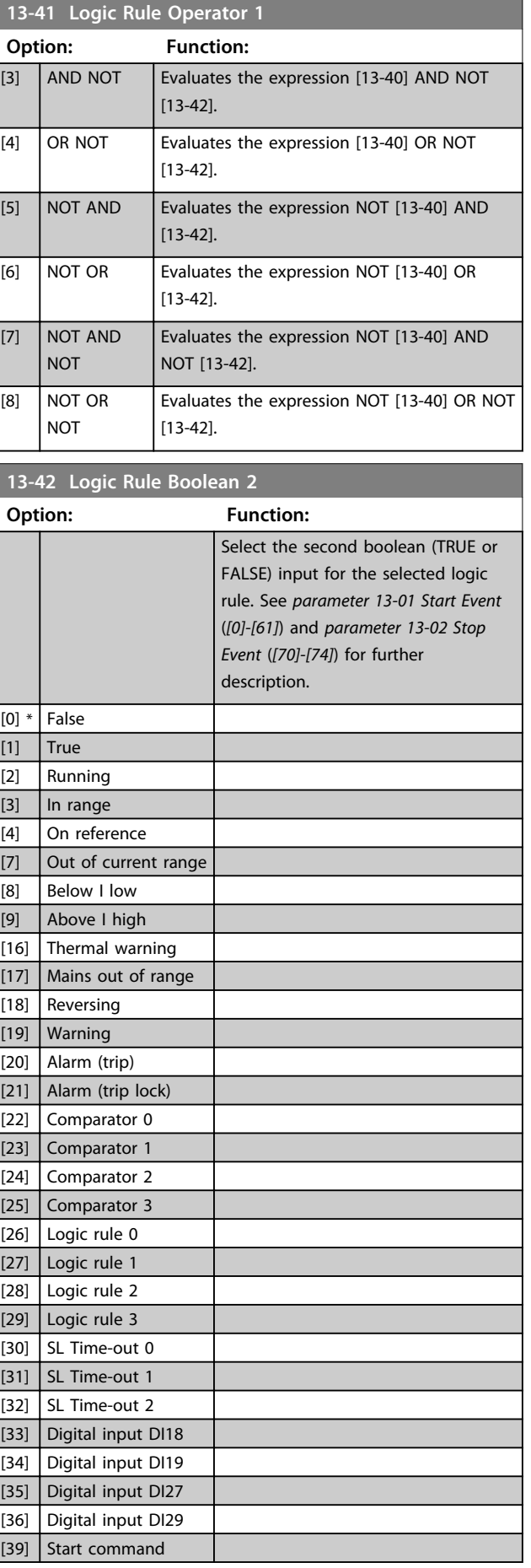

Danfoss

Danfoss

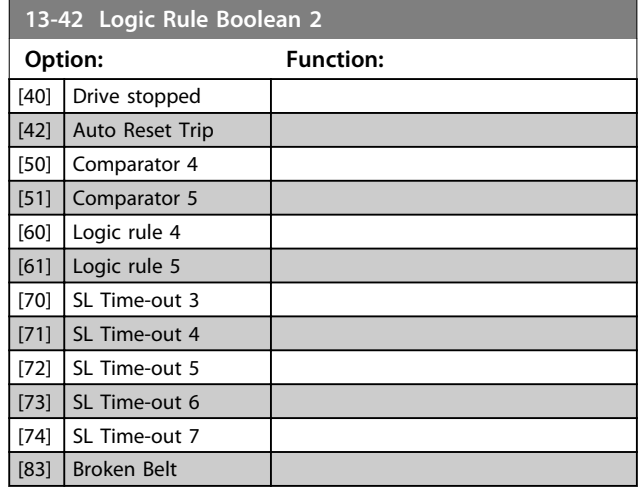

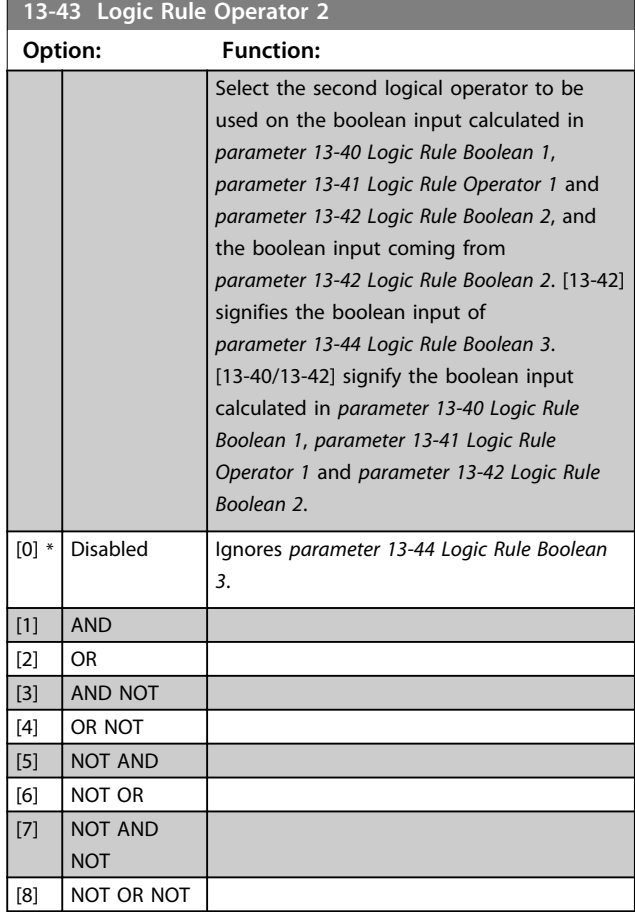

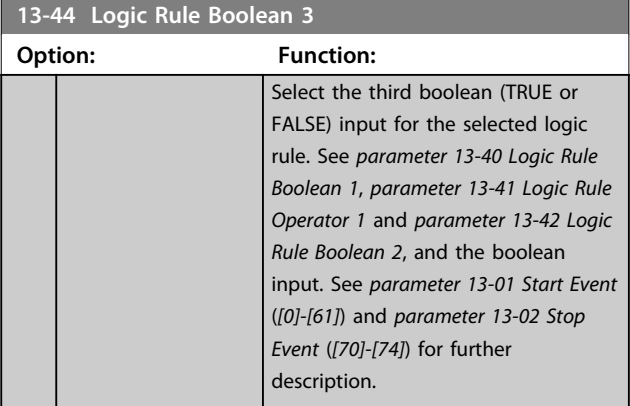

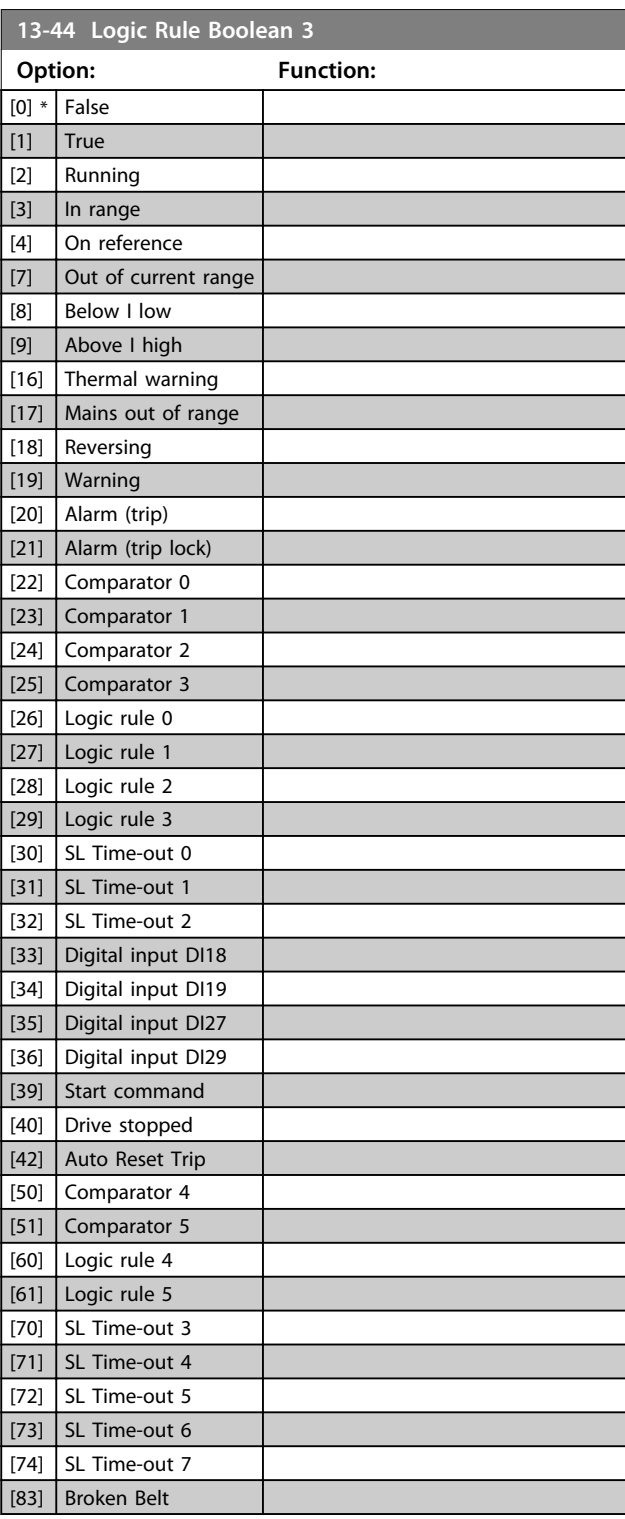

# 4.12.5 13-5\* States

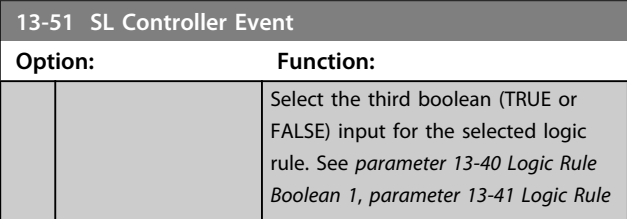

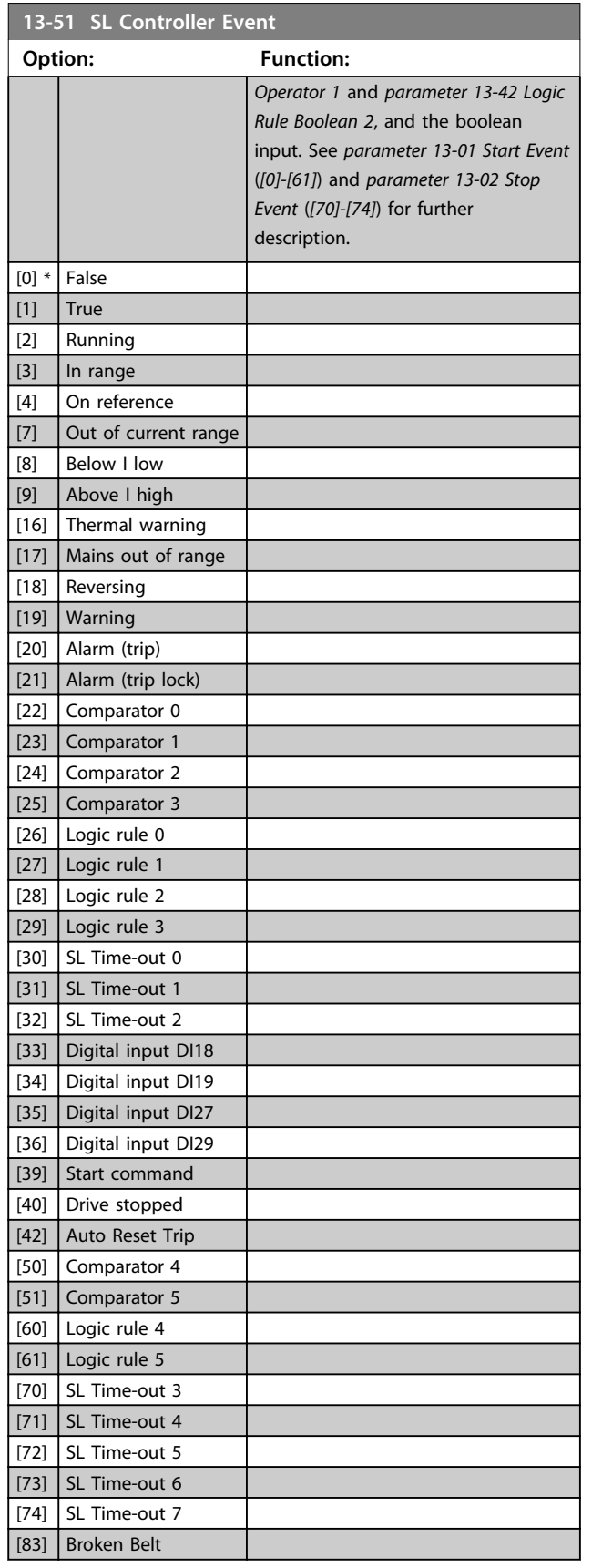

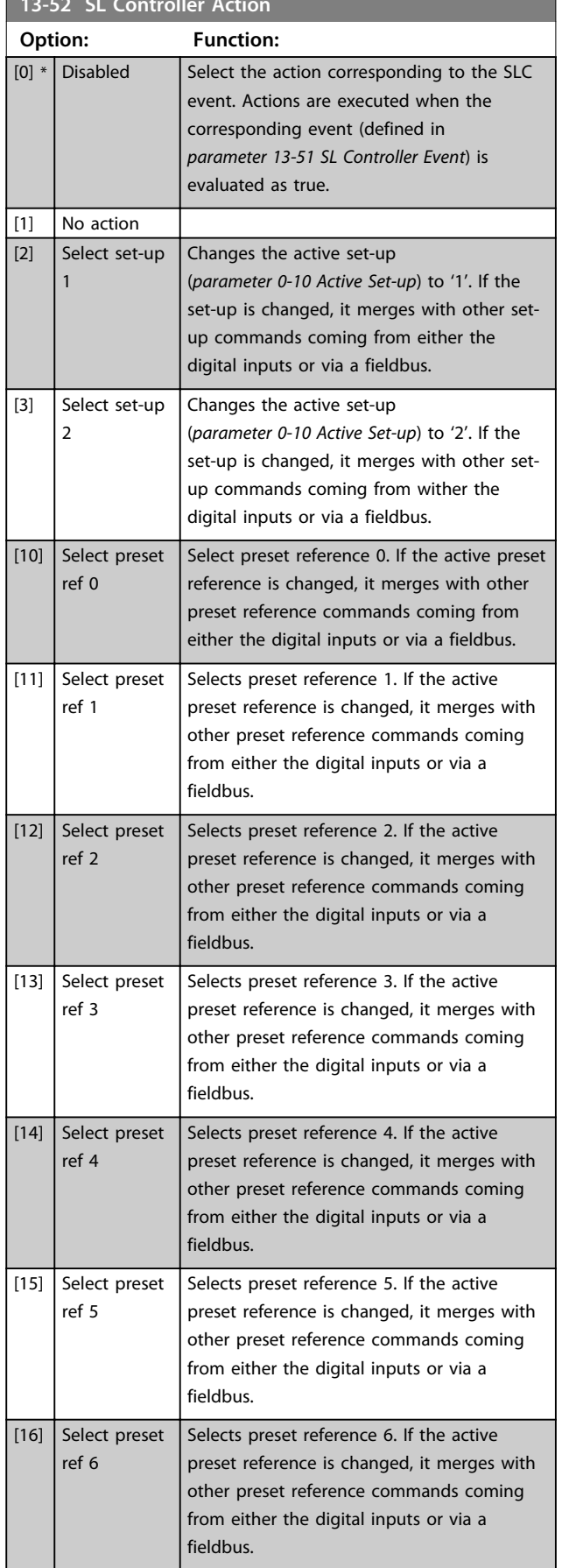

**13-52 SL Controller Action**

Danfoss

**Parameter Descriptions Programming Guide** 

**13-52 SL Controller Action**

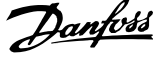

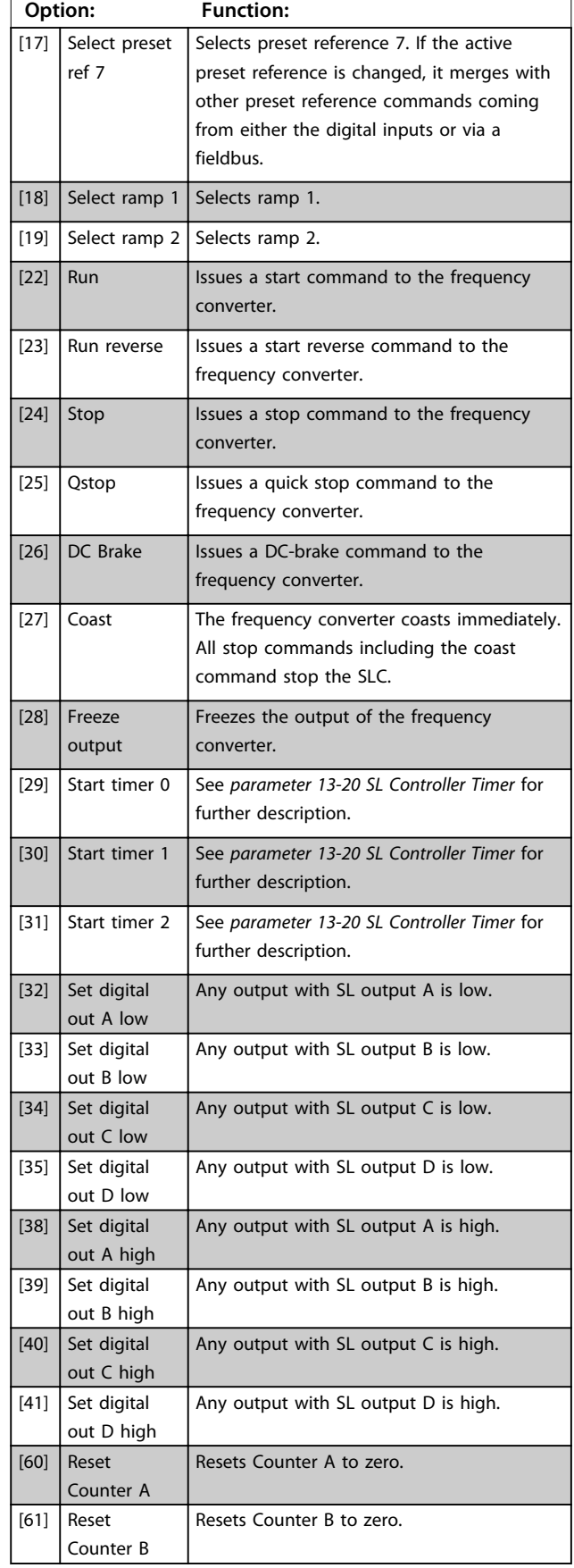

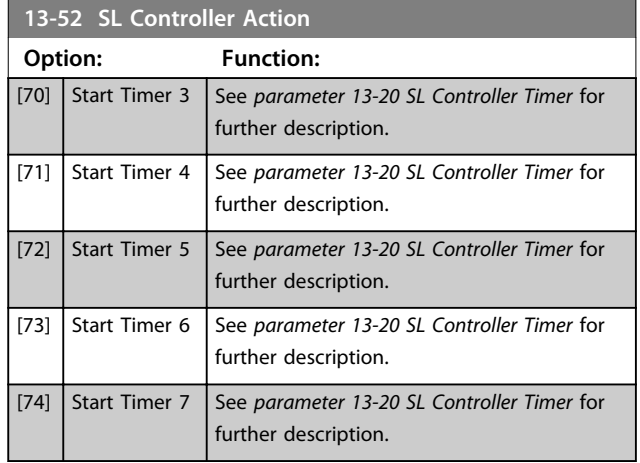

# 4.13 Parameters: 14-\*\* Special Functions

# 4.13.1 14-0\* Inverter Switching

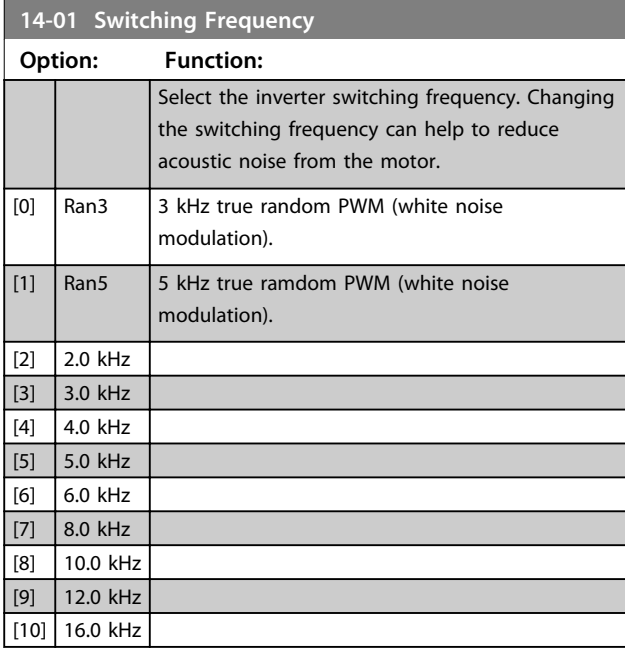

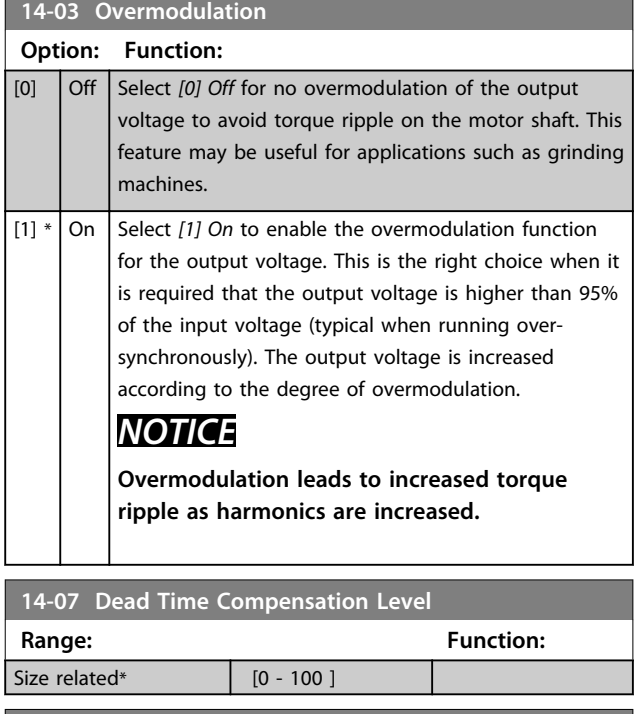

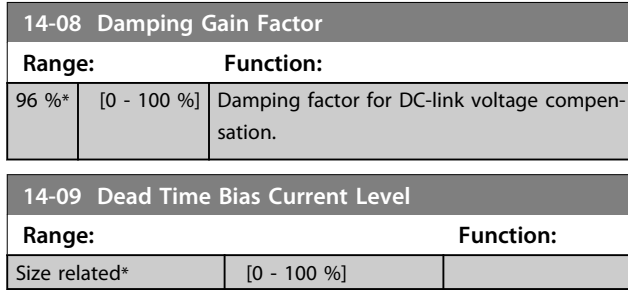

### 4.13.2 14-1\* Mains On/Off

Parameters for configuring mains failure monitoring and handling. If a mains failure appears, the frequency converter tries to continue in a controlled way until the power in the DC link has been exhausted.

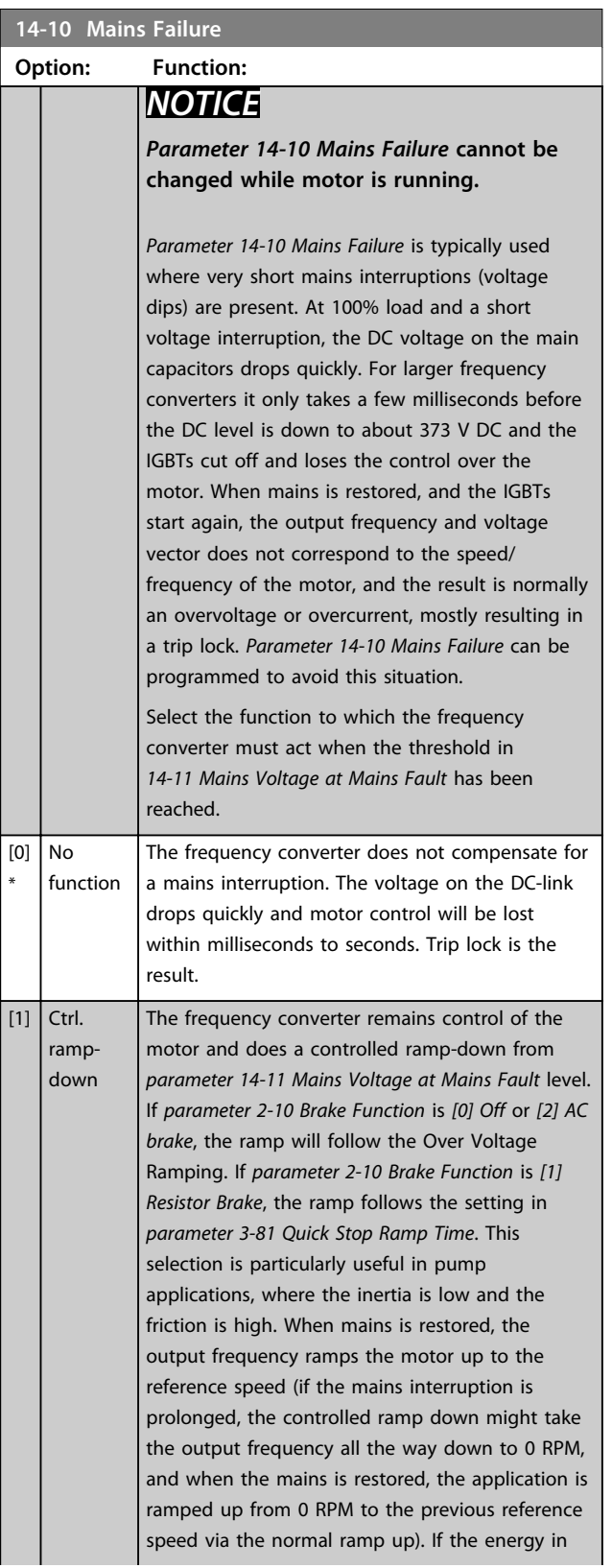

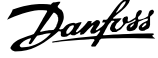

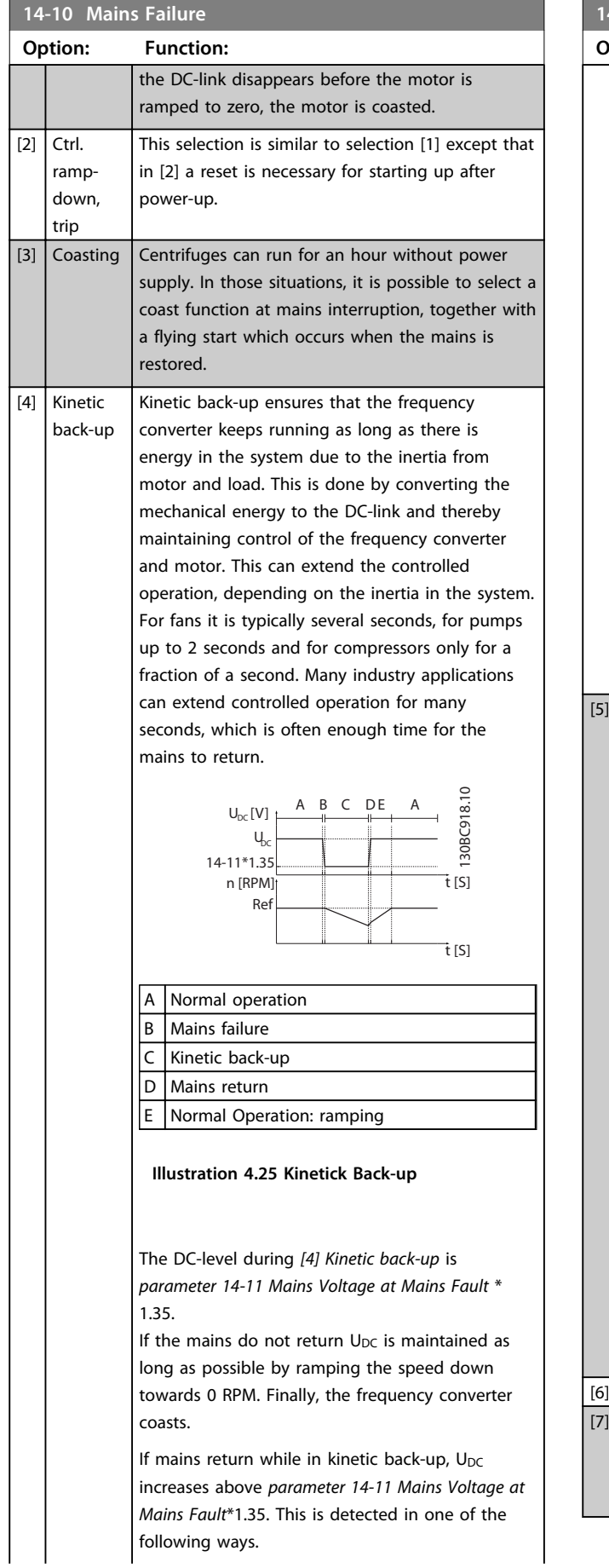

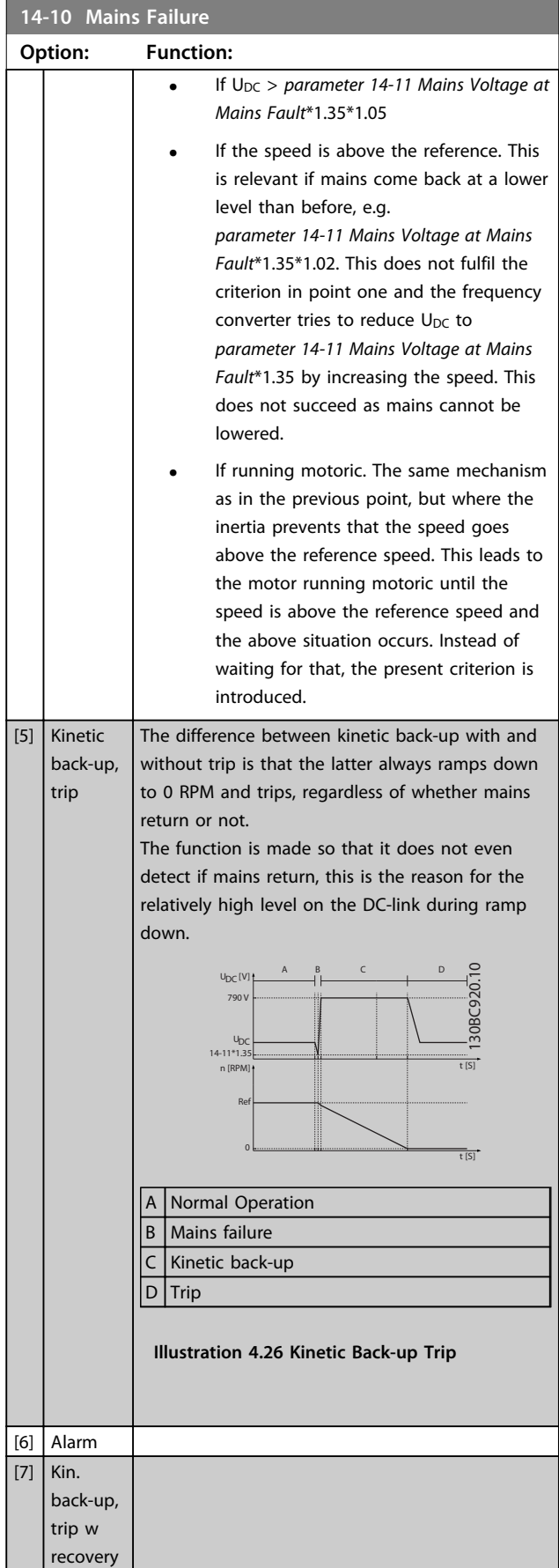

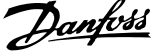

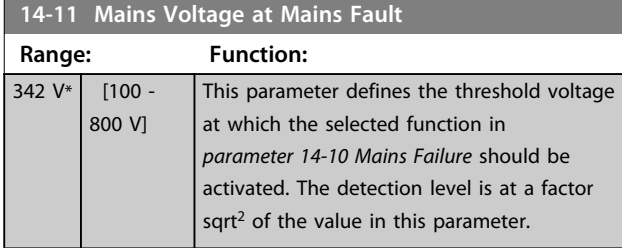

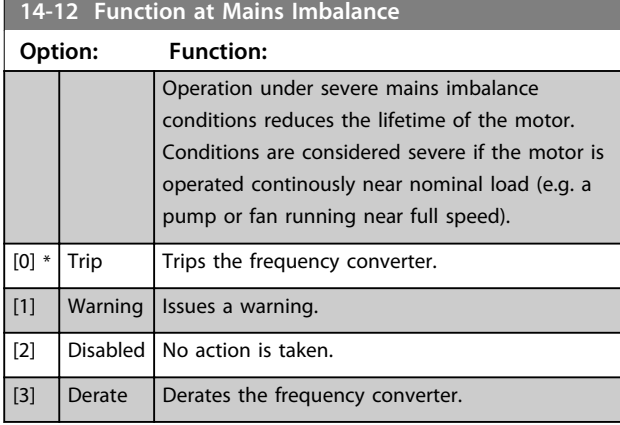

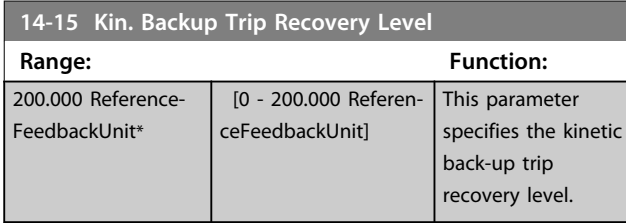

### 4.13.3 14-2\* Trip Reset

Parameters for configuring auto reset handling, special trip handling and control card self test or initialisation.

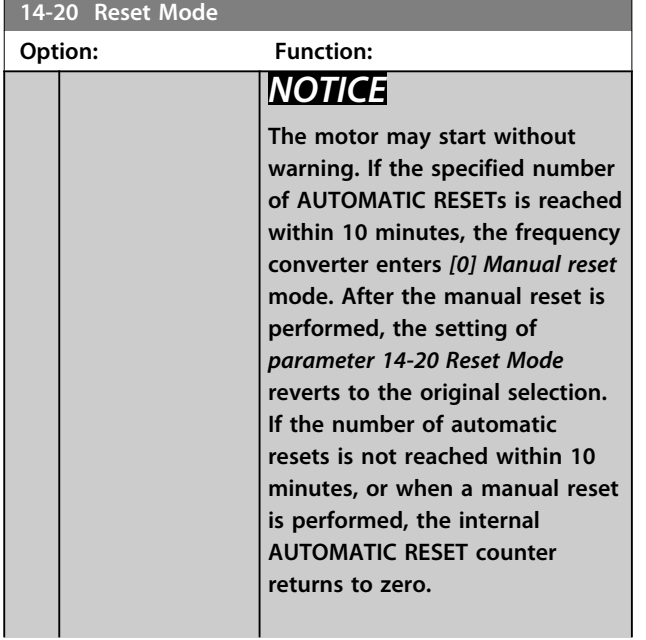

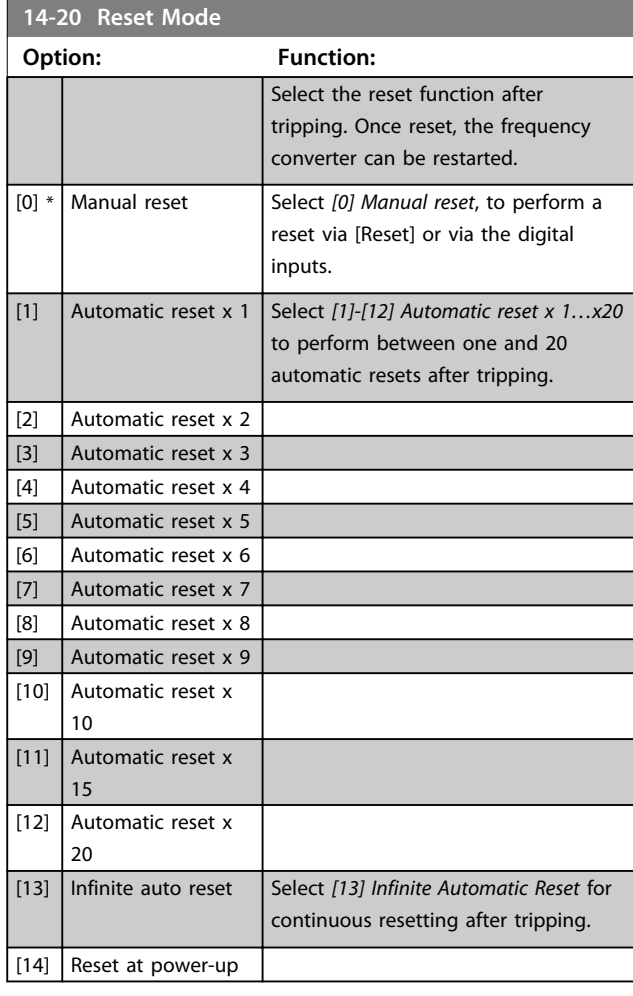

#### **14-21 Automatic Restart Time**

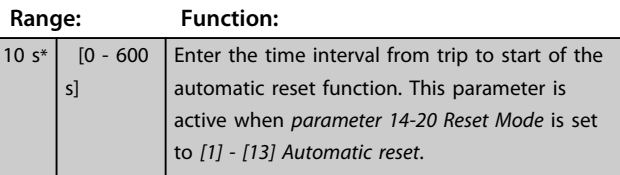

**14-22 Operation Mode Option: Function:** Specify normal operation, perform tests or initialise all parameters except for *parameter 15-03 Power Up's*, *parameter 15-04 Over Temp's*, and *parameter 15-05 Over Volt's*. This function is only active when the power is cycled to the frequency converter. [0] \* Normal operation Normal operation with motor selected. [2] Initialisation Reset all parameter values to default settings, except for *parameter 15-03 Power Up's*, *parameter 15-04 Over Temp's*, and *parameter 15-05 Over Volt's*. The frequency converter resets during the next power-up.

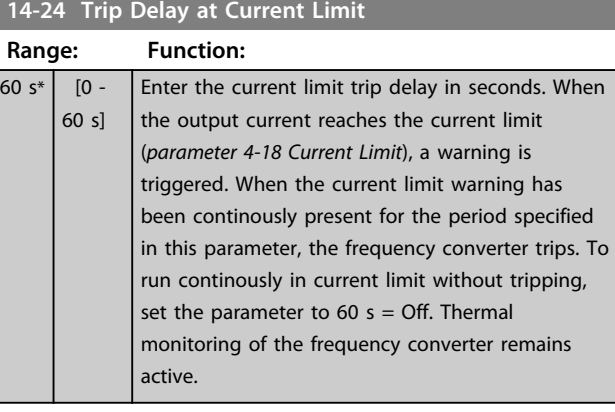

#### **14-25 Trip Delay at Torque Limit**

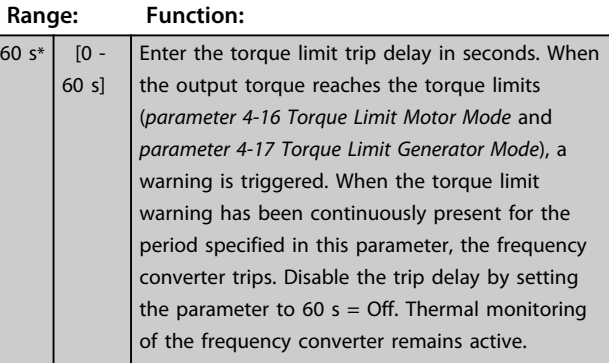

### **14-27 Action At Inverter Fault Option: Function:**

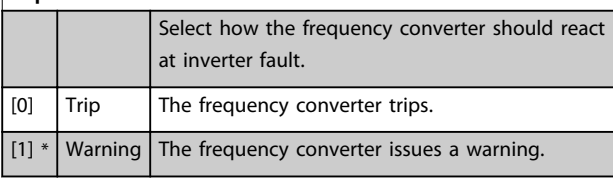

# **14-28 Production Settings Option: Function:**  $[0]$  \*  $\big|$  No action [1] Service reset [3] Software Reset

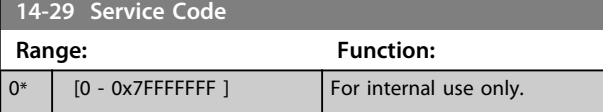

### 4.13.4 14-3\* Current Limit Control

The frequency converter features an integral Current Limit Controller, which is activated when the motor current, and thus the torque, is higher than the torque limits set in *4-16 Torque Limit Motor Mode* and *4-17 Torque Limit Generator Mode*.

When the current limit is reached during motor operation or regenerative operation, the frequency converter tries to reduce torque below the preset torque limits as quickly as possible without losing control of the motor.

While the current control is active, the frequency converter can only be stopped by setting a digital input to *[2] Coast inverse* or *[3] Coast and reset inv.* Any signals on terminals 18 to 33 are not active until thefrequency converter is no longer near the current limit.

By using a digital input set to *[2] Coast inverse* or *[3] Coast and reset inv.*, the motor does not use the ramp-down time, since the frequency converter is coasted. If a quick stop is necessary, use the mechanical brake control function along with an external electro-mechanical brake attached to the application.

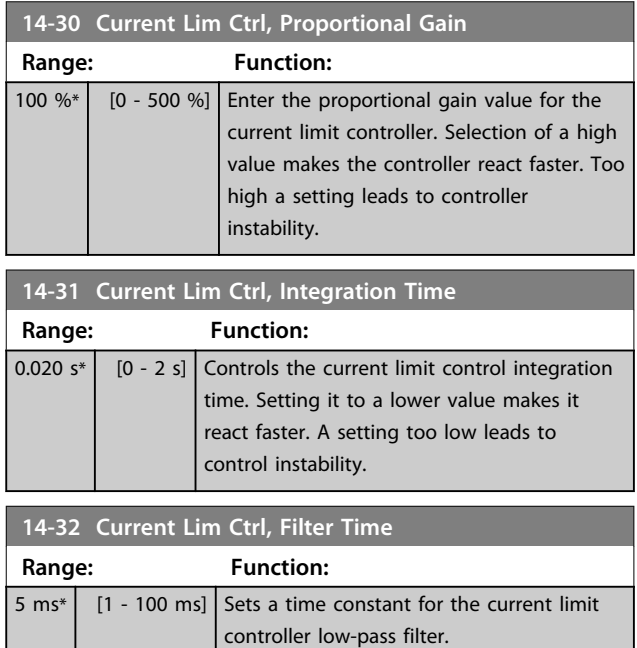

#### 4.13.5 14-4\* Energy Optimising

Parameters for adjusting the energy optimisation level in both Variable Torque (VT) and Automatic Energy Optimisation (AEO) mode in *1-03 Torque Characteristics*.

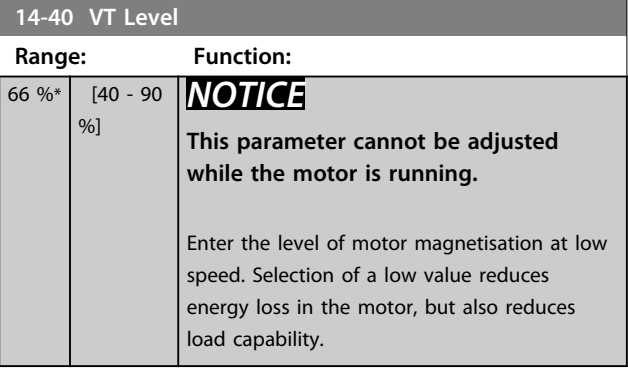

#### *NOTICE*

**This parameter is not active when** *1-10 Motor Construction* **is set to** *[1] PM non-salient SPM***.**

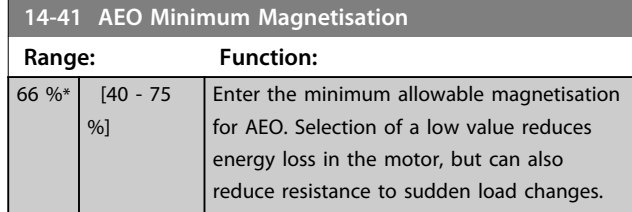

### 4.13.6 14-5\* Environment

These parameters help the frequency converter to operate under special environmental conditions.

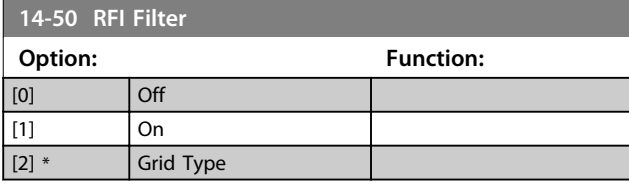

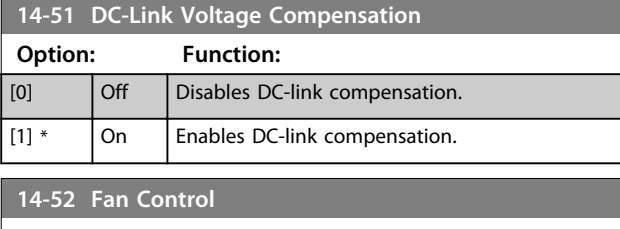

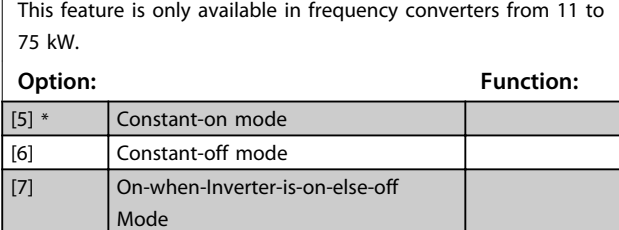

**14-55 Output Filter**

[8] Variable-speed mode

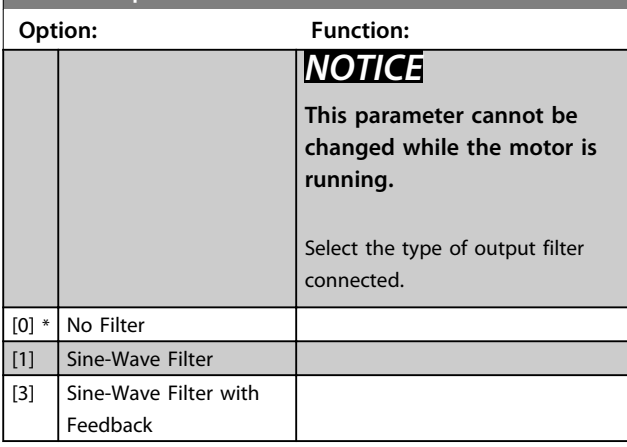

### 4.13.7 14-6\* Auto Derate

Use this parameter group to configure automatic derating for the output current of the frequency converter.

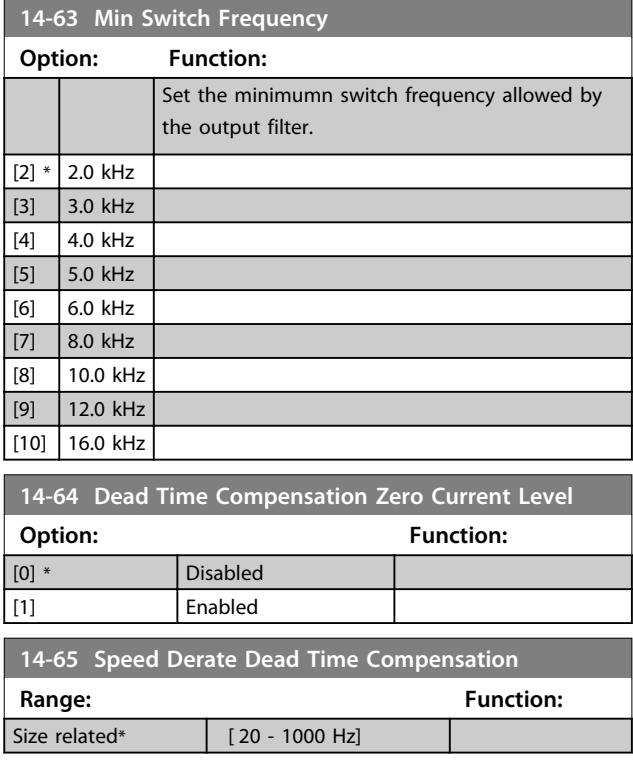

### 4.13.8 14-8\* Options

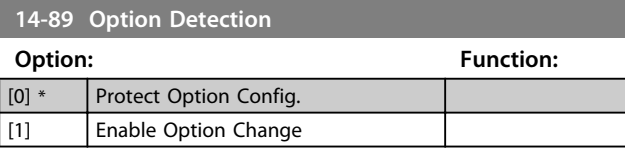

# 4.13.9 14-9\* Fault Settings

Use the parameters to configure the fault settings.

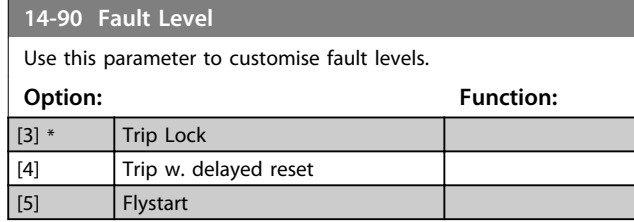

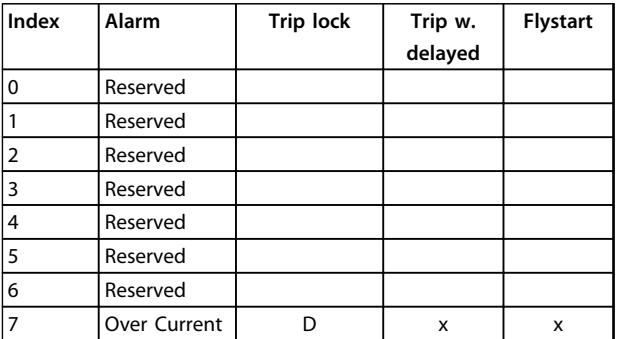

**Table 4.7 Table for Selection of Choice of Action when Selected Alarm Appears (***parameter 14-90 Fault Level***)**

*D = Default setting*

*x = possible selection*

Danfoss

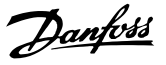

# 4.14 Parameters: 15-\*\* Drive Information

### 4.14.1 15-0\* Operating Data

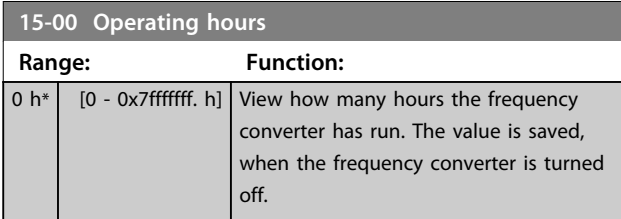

#### **15-01 Running Hours**

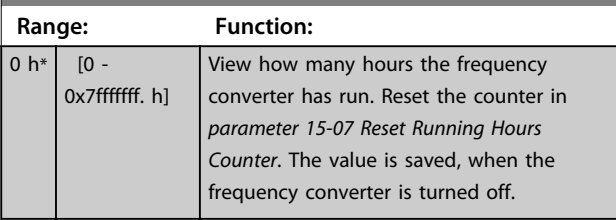

#### **15-02 kWh Counter**

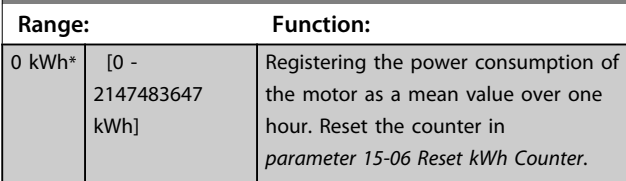

#### **15-03 Power Up's Range: Function:**

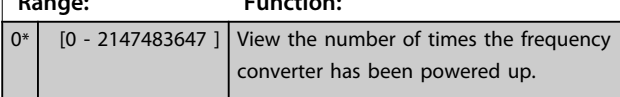

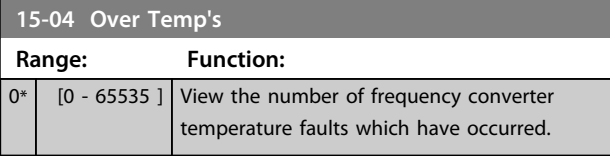

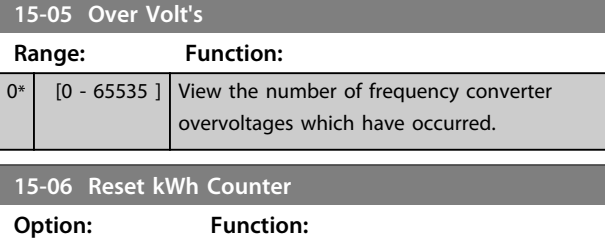

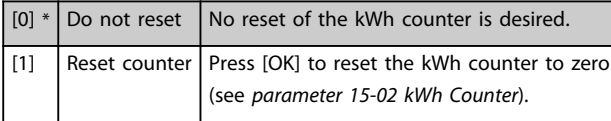

# *NOTICE*

**The reset is carried out by pressing [OK].**

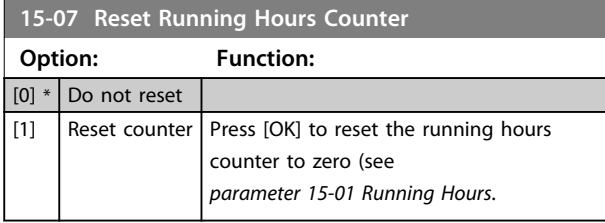

#### 4.14.2 15-3\* Alarm Log

Parameters in this group are array parameters, where up to 10 fault logs can be viewed. [0] is the most recent logged data, and [9] the oldest. Error codes, values, and time stamp can be viewed for all logged data.

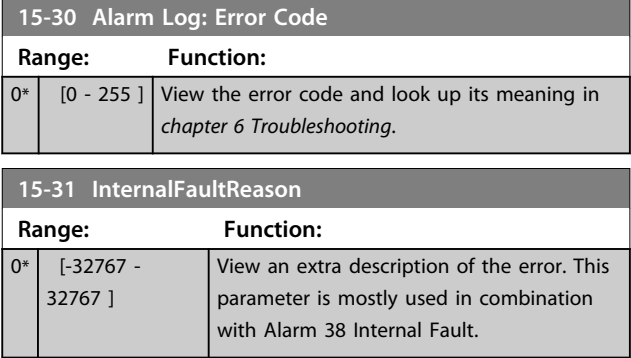

# 4.14.3 15-4\* Drive Identification

Parameters containing read-only information about the hardware and software configuration of the frequency converter.

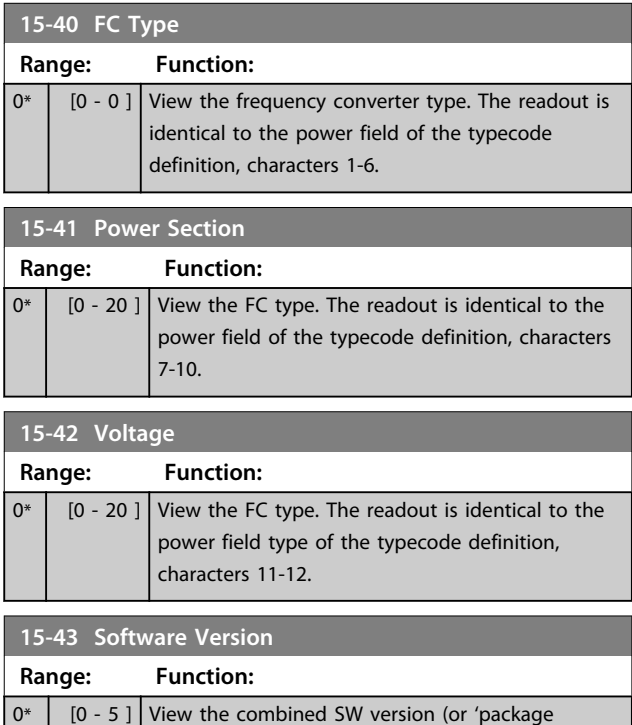

version') consisting of power SW and control SW.

**15-44 Ordered Typecode String**

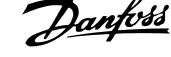

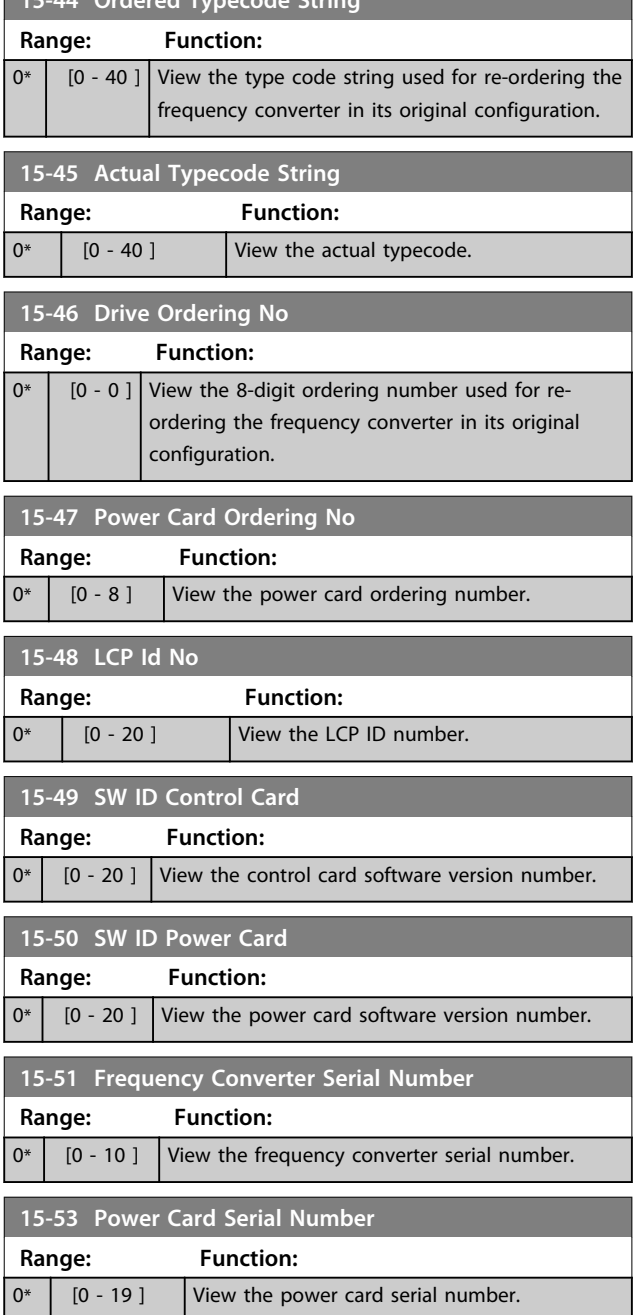

# 4.14.4 15-6\* Option Indent.

This read-only parameter group contains information about the hardware and software configuration of the options installed in slots A, B C0 and C1.

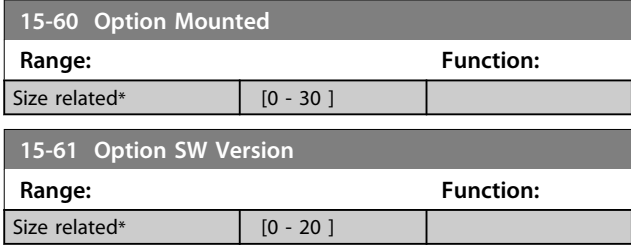

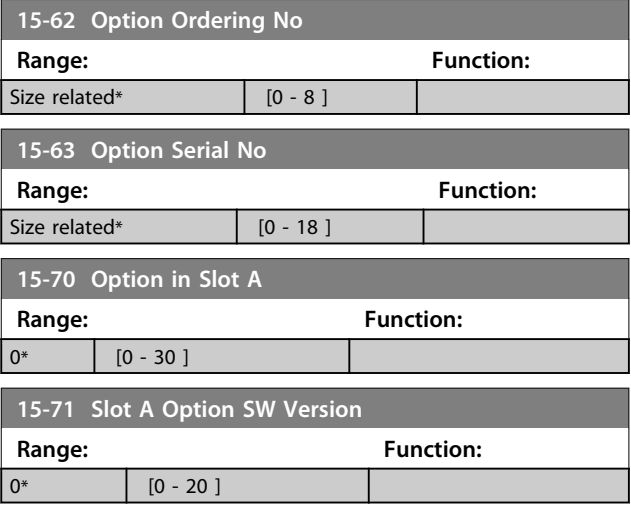

### 4.14.5 15-9\* Parameter Info

Use this parameter group to view information about available parameters for the frequency converter.

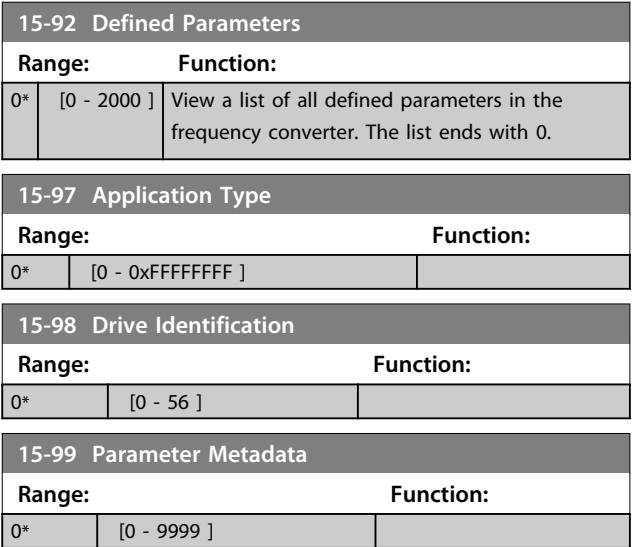

# 4.15 Parameters: 16-\*\* Data Readouts

### 4.15.1 16-0\* General Status

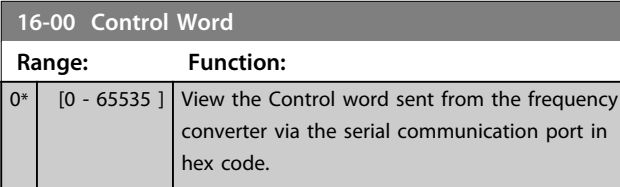

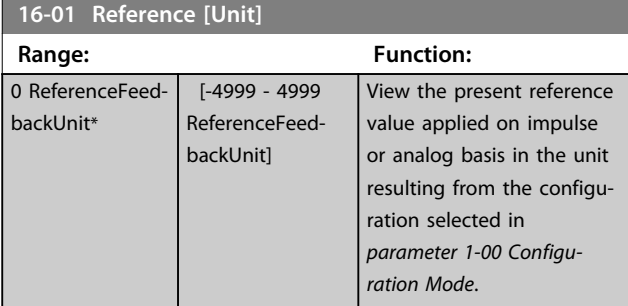

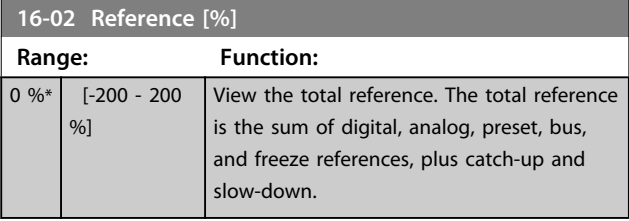

#### **16-03 Status Word**

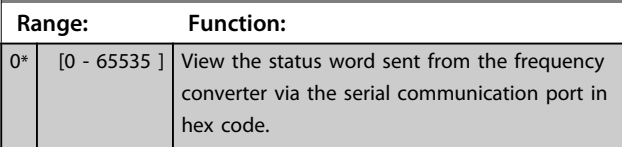

**16-05 Main Actual Value [%] Range: Function:**

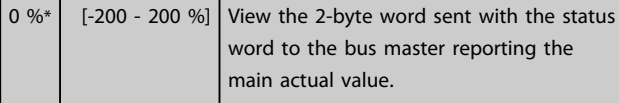

### **16-09 Custom Readout**

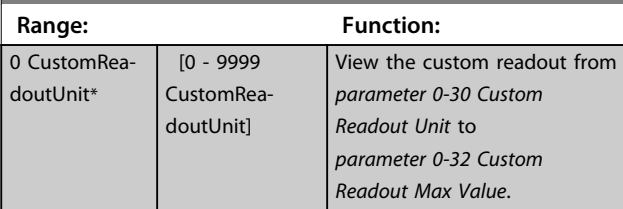

#### 4.15.2 16-1\* Motor Status

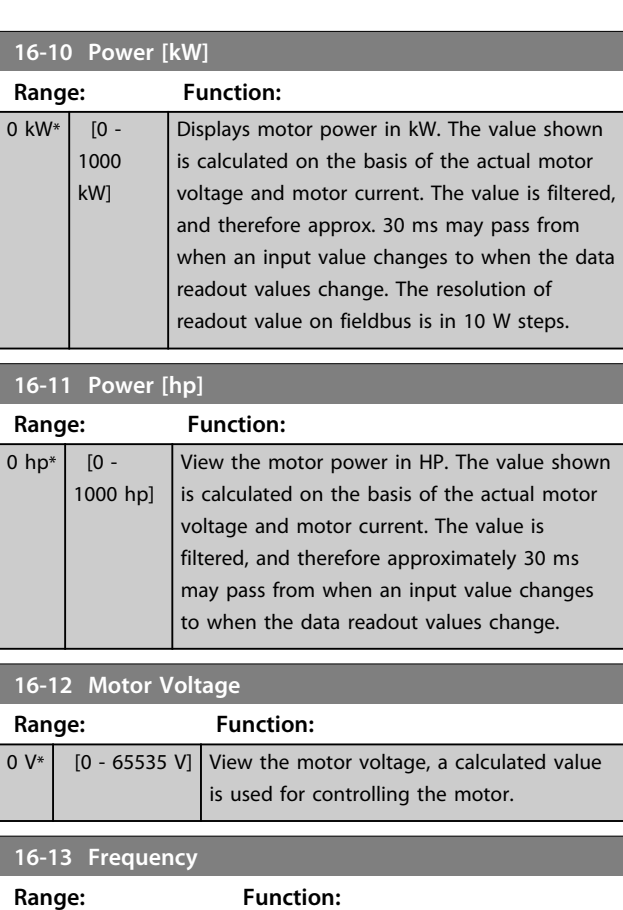

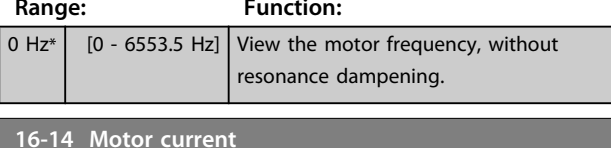

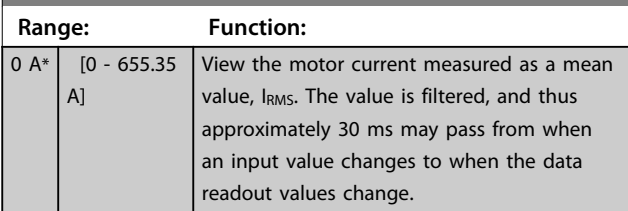

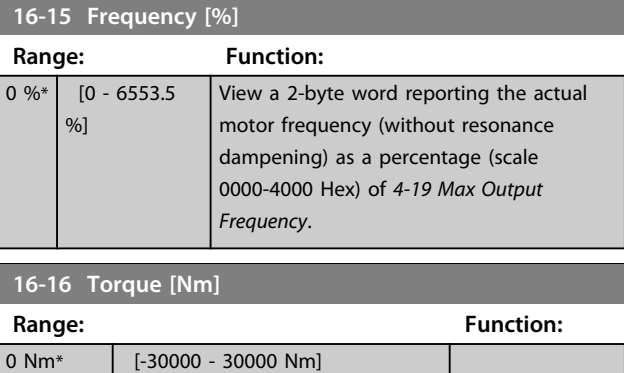

Danfoss

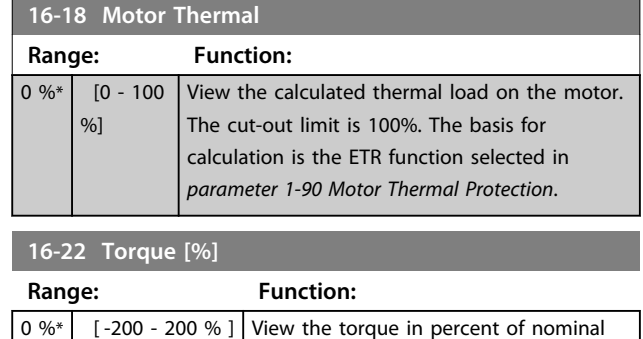

shaft.

torque, with sign, applied to the motor

### 4.15.3 16-3\* Drive Status

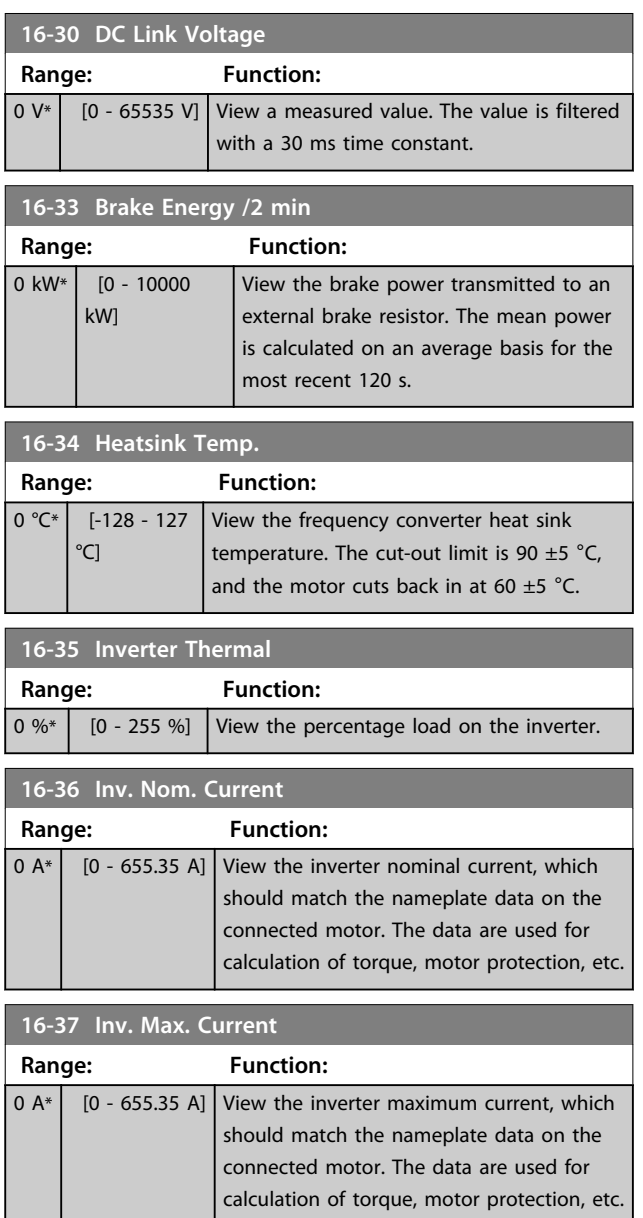

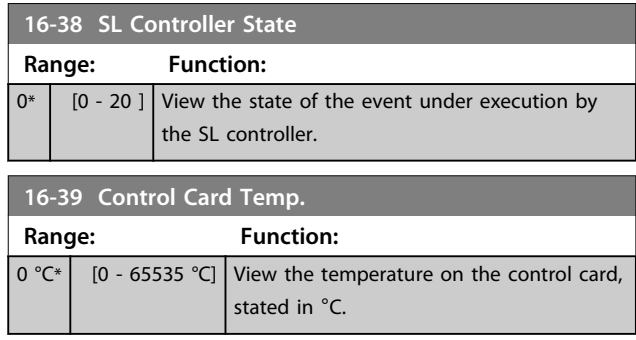

### 4.15.4 16-5\* Ref. & Feedb.

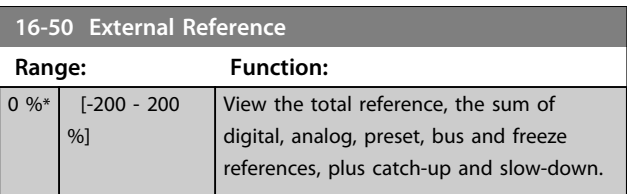

#### **16-52 Feedback[Unit] Range: Function:**  $\overline{0}$ ProcessCtrlUnit\* [-4999 - 4999 ProcessCtrlUnit] View the feedback unit resulting from the selection of unit and scaling in *parameter 3-00 Reference Range*, *parameter 3-01 Reference/ Feedback Unit*, *parameter 3-02 Minimum Reference* and *parameter 3-03 Maximum Reference*. **16-53 Digi Pot Reference Range: Function:**  $0^*$  [-200 - 200 ] **16-57 Feedback [RPM] Range: Function:**

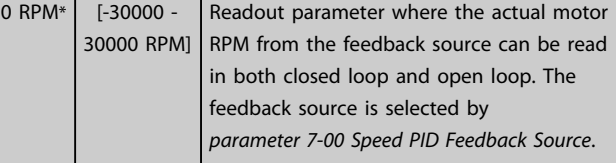

### 4.15.5 16-6\* Inputs and Outputs

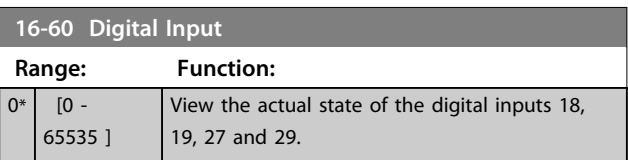

Danfoss

**4 4**

#### **Parameter Descriptions Programming Guide**

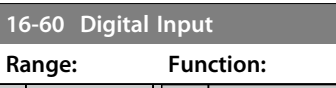

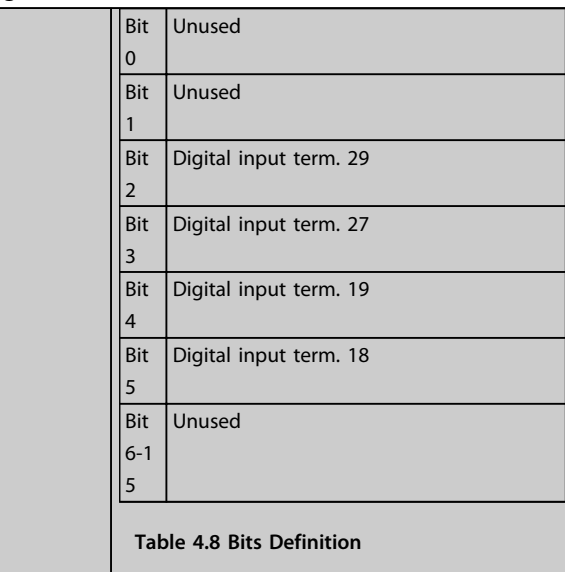

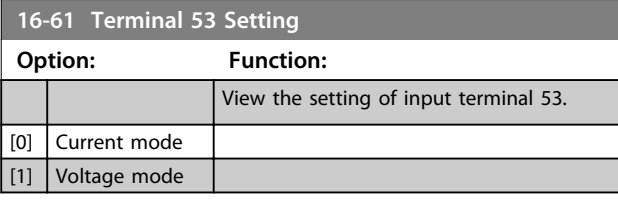

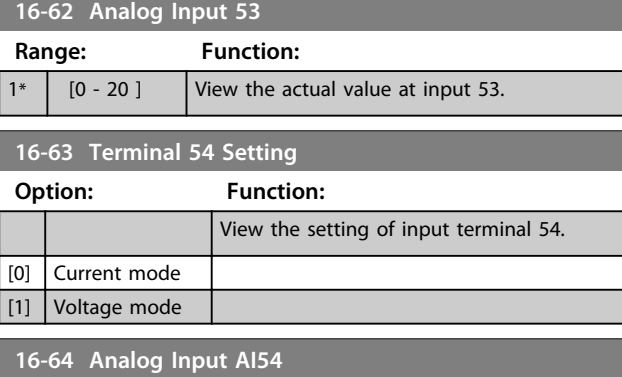

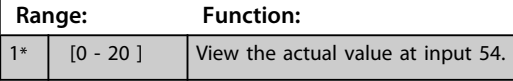

### **16-65 Analog Output 42 [mA]**

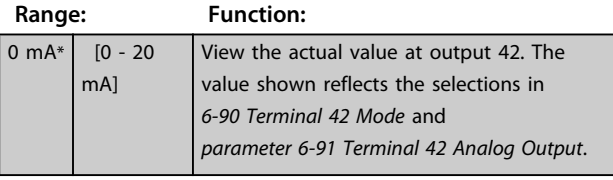

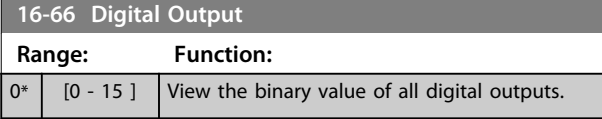

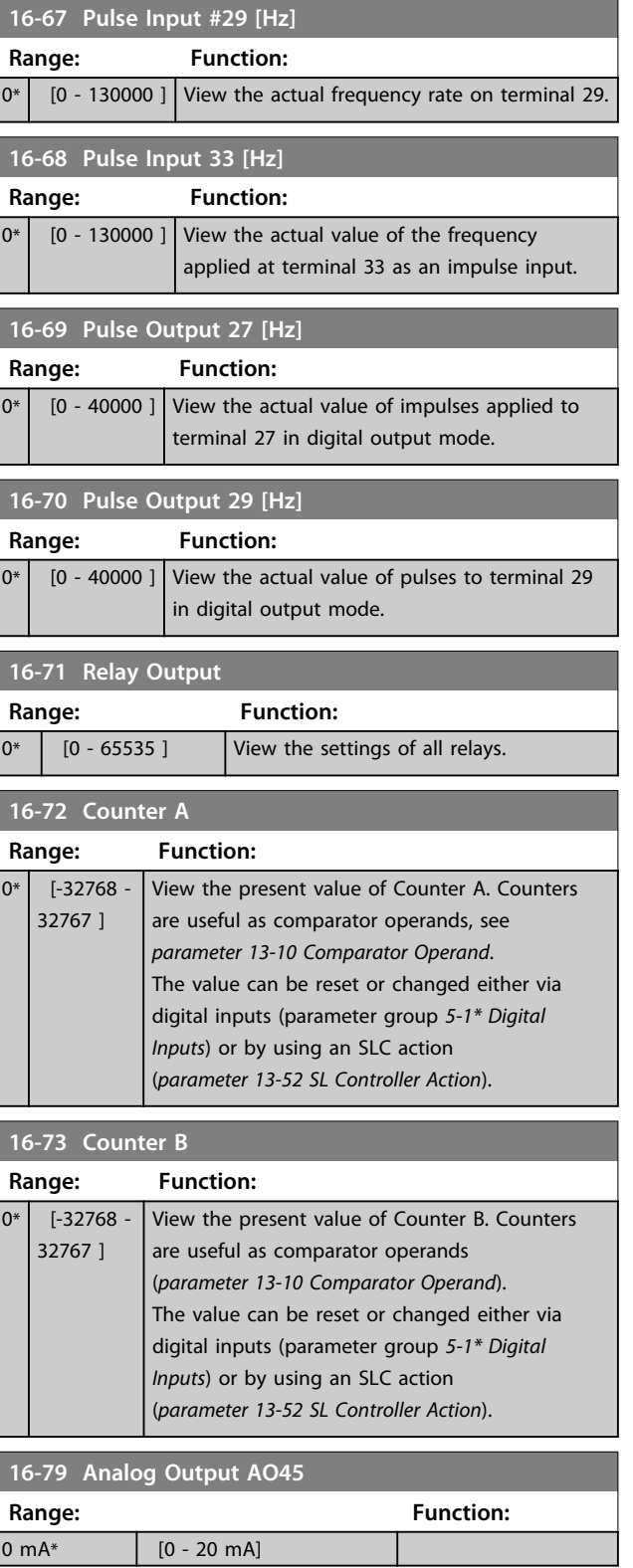

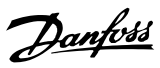

# 4.15.6 16-8\* Fieldbus & FC Port

Parameters for reporting the BUS references and control words.

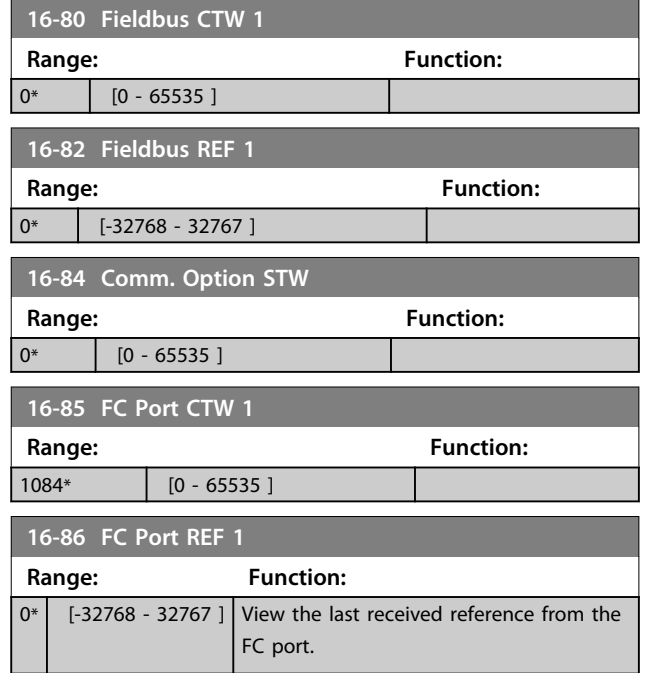

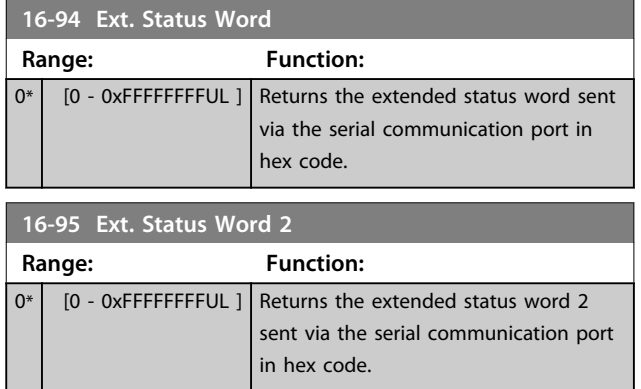

### 4.15.7 16-9\* Diagnosis Readouts

Use the parameters to display alarm, warning and extended status words.

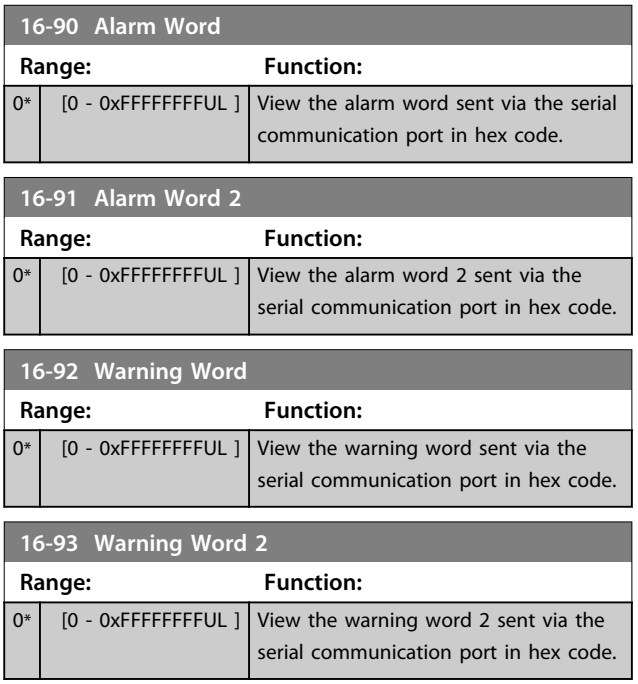

# 4.16 Parameters: 17-\*\* Feedback Options

# 4.16.1 17-1\* Inc.Enc.Interface

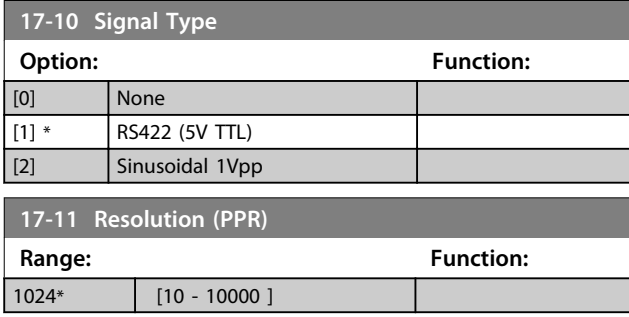

### 4.16.2 17-5\* Resolver Interface

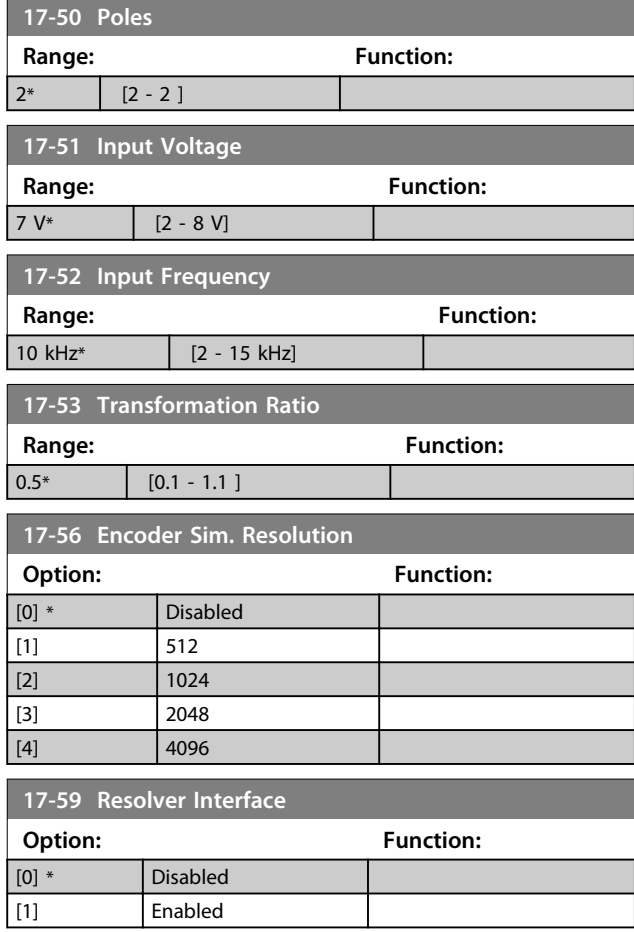

# 4.16.3 17-6\* Monitoring and App.

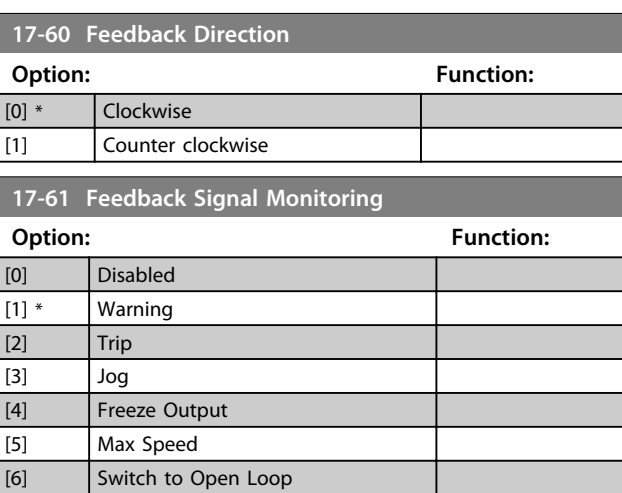

Danfoss

# 4.17 Parameters: 18-\*\* Data Readouts 2

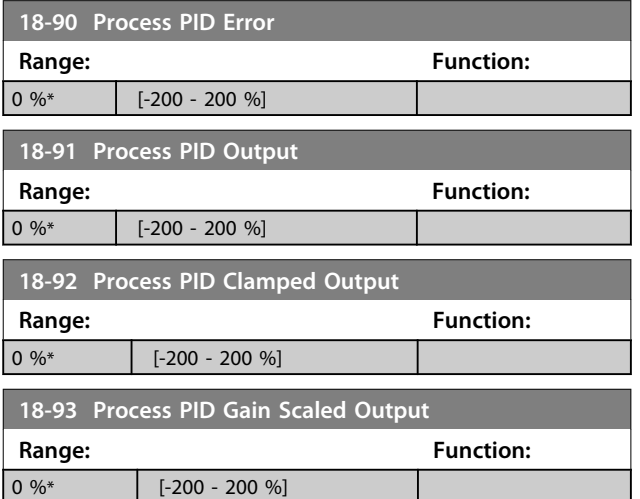

# 4.18 Parameters: 21-\*\* Ext. Closed Loop

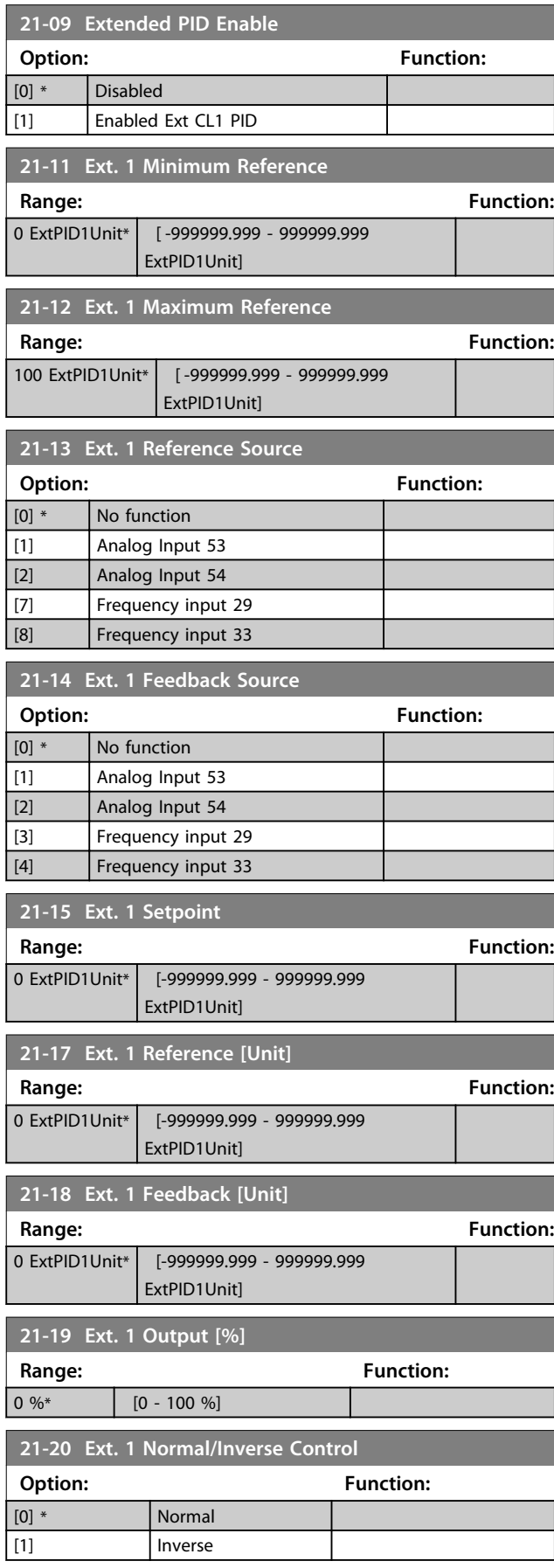

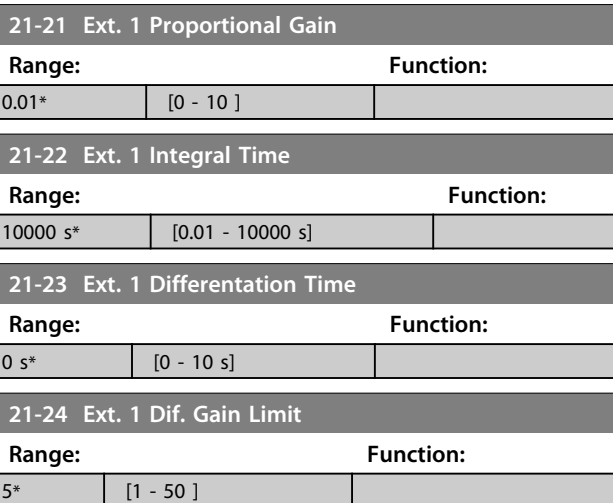

### 4.19 Parameters: 22-\*\* Application Functions

### 4.19.1 22-4\* Sleep Mode

#### **The sequence when running sleep mode in open loop:**

- 1. The motor speed is less than *parameter 22-47 Sleep Speed [Hz]* and the motor has been running longer than *parameter 22-40 Minimum Run Time*.
- 2. FC 360 ramps the motor speed down to *parameter 1-82 Min Speed for Function at Stop [Hz]*.
- 3. FC 360 activates *1-80 Function at Stop*. The frequency converter is now in sleep mode.
- 4. FC 360 compares the speed setpoint with *parameter 22-43 Wake-Up Speed [Hz]* to detect wake-up situation.
- 5. The speed setpoint is greater than *parameter 22-43 Wake-Up Speed [Hz]* and the sleep condition has last for more than *parameter 22-41 Minimum Sleep Time*. The frequency converter is now out of sleep mode.
- 6. Go back to speed open loop control (ramp motor speed up to the speed setpoint).

#### **The sequence when running sleep mode in closed loop:**

- 1. If *20-81 PI Normal/ Inverse Control* = *[0] Normal*. When error between reference and feedback is greater than *22-44 Wake-Up Ref./FB Diff*, the frequency converter enters Boost status. If *22-45 Setpoint Boost* is not set, the frequency converter enters sleep mode.
- 2. After *22-46 Maximum Boost Time*, the frequency converter ramps the motor speed down to *parameter 1-82 Min Speed for Function at Stop [Hz]*.
- 3. The frequency converter activates *1-80 Function at Stop*. The frequency converter is now in sleep mode.
- 4. When error between reference and feedback is greater than *22-44 Wake-Up Ref./FB Diff*, and the condition last more than *parameter 22-41 Minimum Sleep Time*, the frequency converter is out of sleep mode.
- 5. The frequency converter reverts to close loop control.

# *NOTICE*

**Sleep mode is not active when local reference is active (set speed manually with navigation keys on the LCP). Does not work in Hand-mode. Auto set-up in open loop must be carried out before setting input/output in closed loop.**

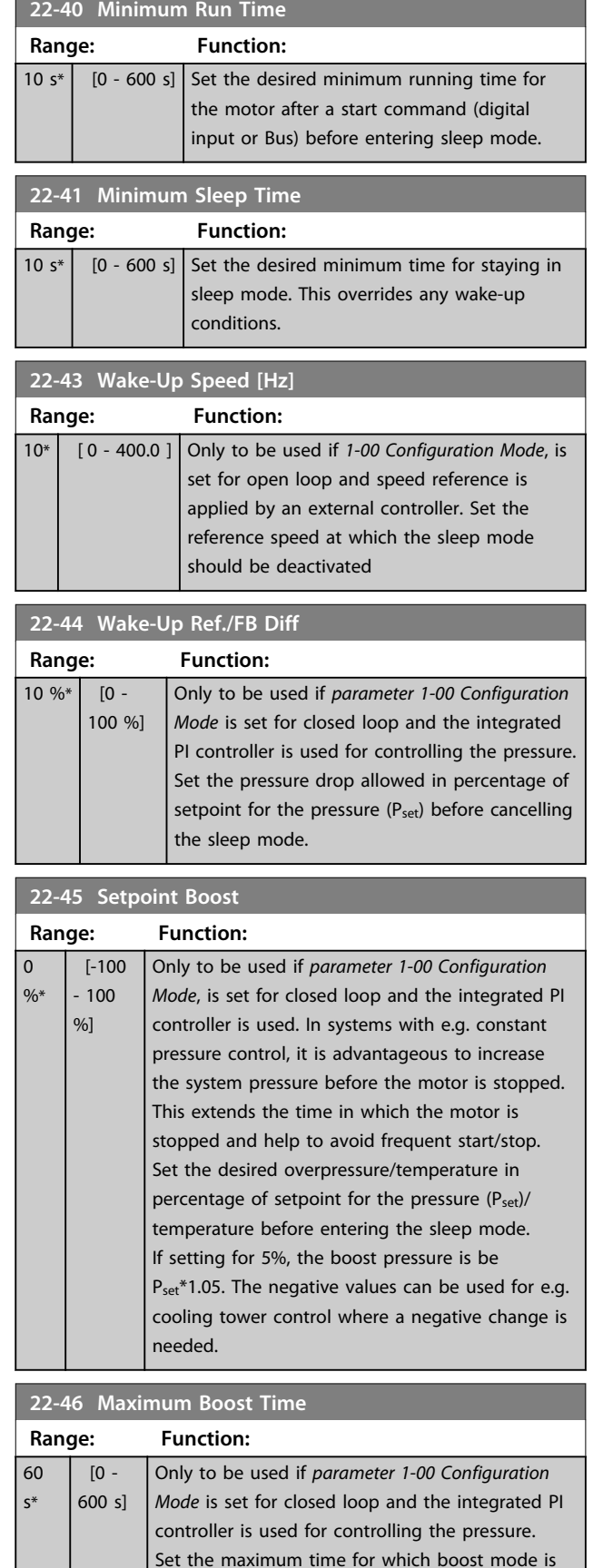

allowed. If the set time is exceeded, sleep mode is entered, not waiting for the set boost pressure to

be reached.

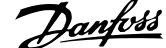

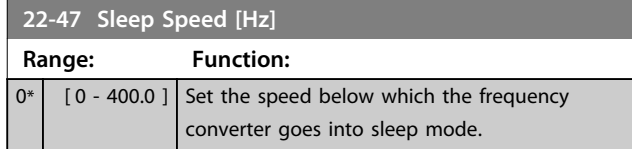

#### 4.19.2 22-6\* Broken Belt Detection

Use Broken Belt Detection in both closed and open loop systems for pumps and fans. If the estimated motor torque (current) is below the broken belt torque (current) value (*parameter 22-61 Broken Belt Torque*) and the frequency converter output frequency is above or equal to 15 Hz, *22-60 Broken Belt Function* is performed.

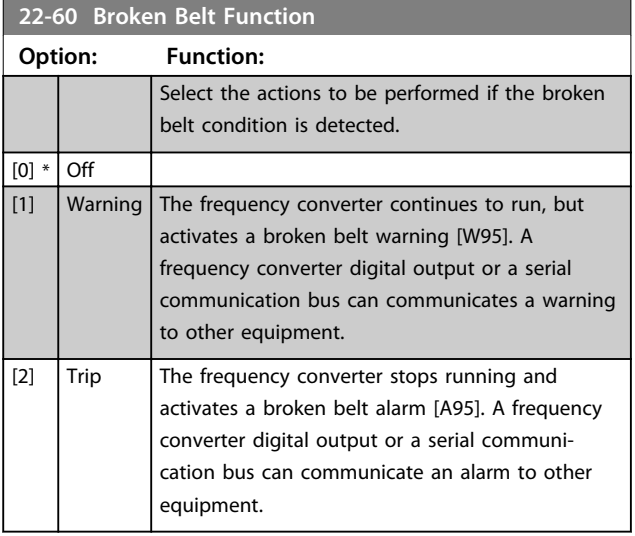

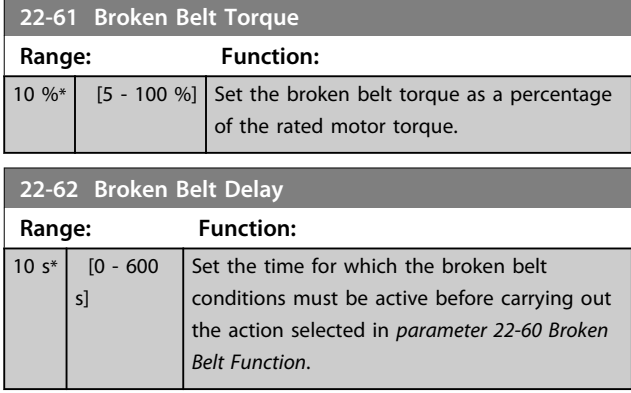

# 4.20 Parameters: 30-\*\* Special Features

# 4.20.1 30-2\* Adv. Start Adjust

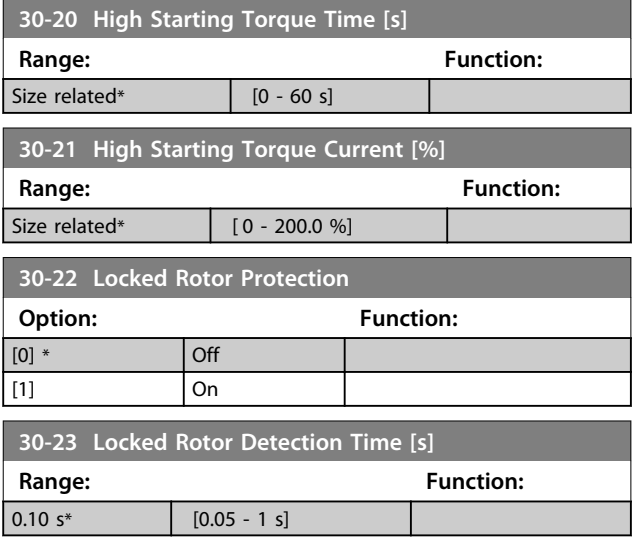

### 4.21 Parameters: 32-\*\* Motion Control Basic Settings

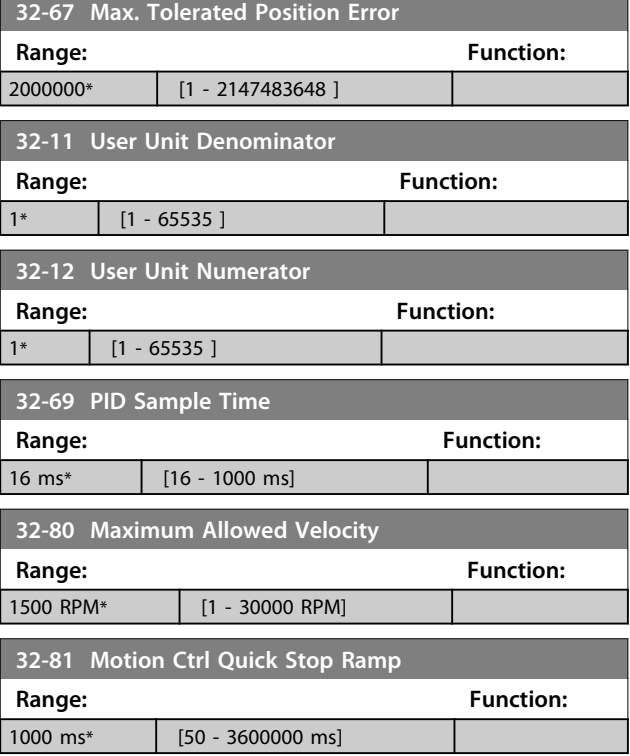
### 4.22 Parameters: 33-\*\* Motion Control Adv. Settings

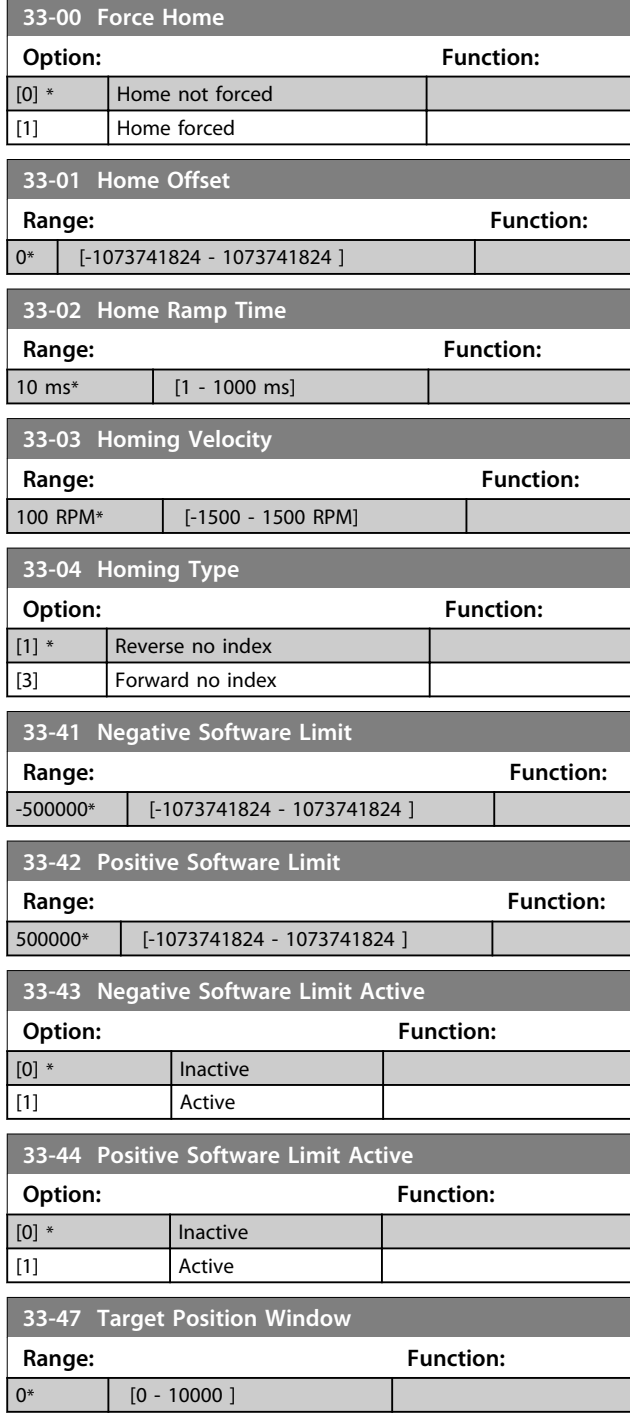

### 4.23 Parameters: 34-\*\* Motion Control Data Readouts

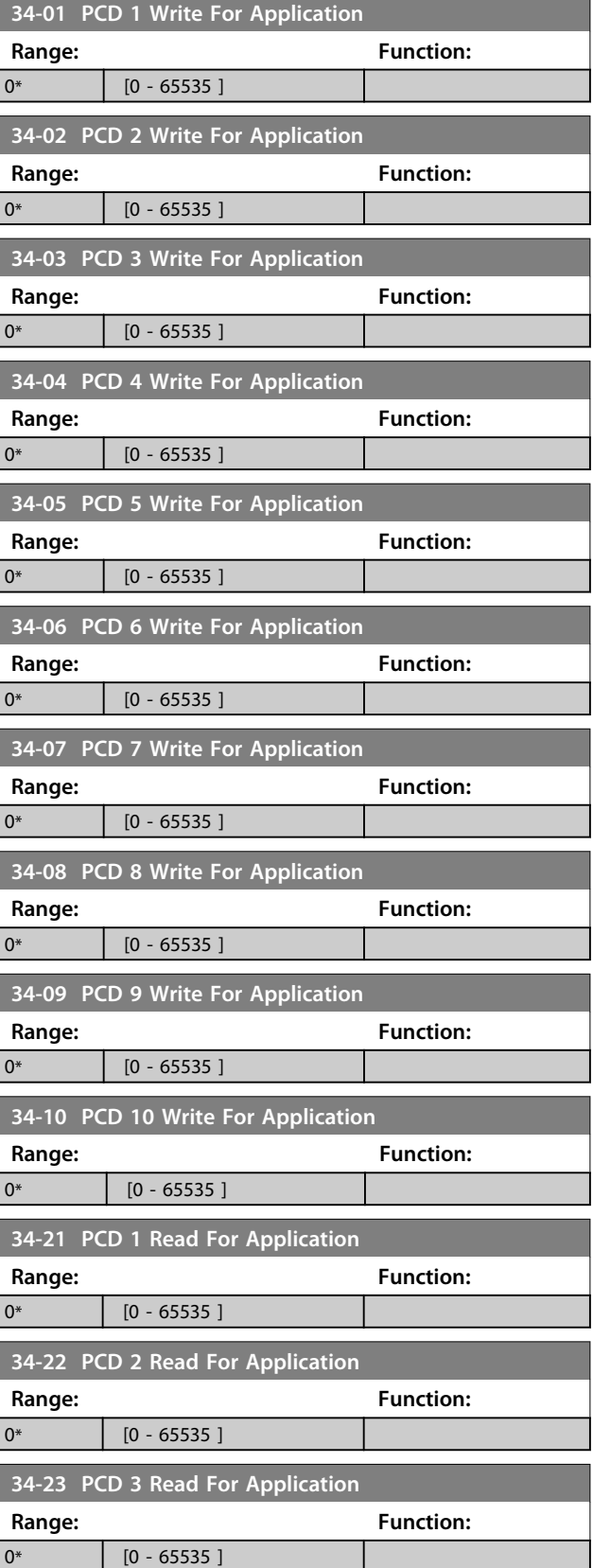

Danfoss

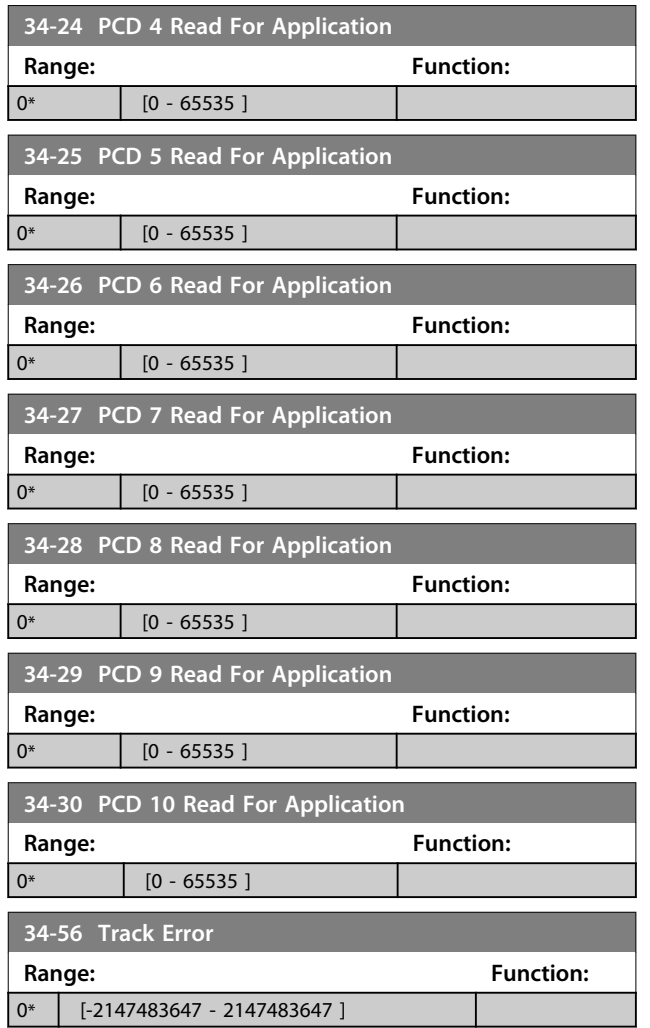

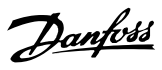

# 4.24 Parameters: 37-\*\* Application Settings

### 4.24.1 37-0\* Application Mode

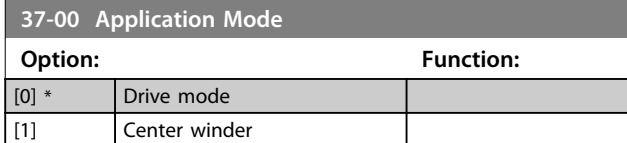

### 4.24.2 37-1\* Position Control

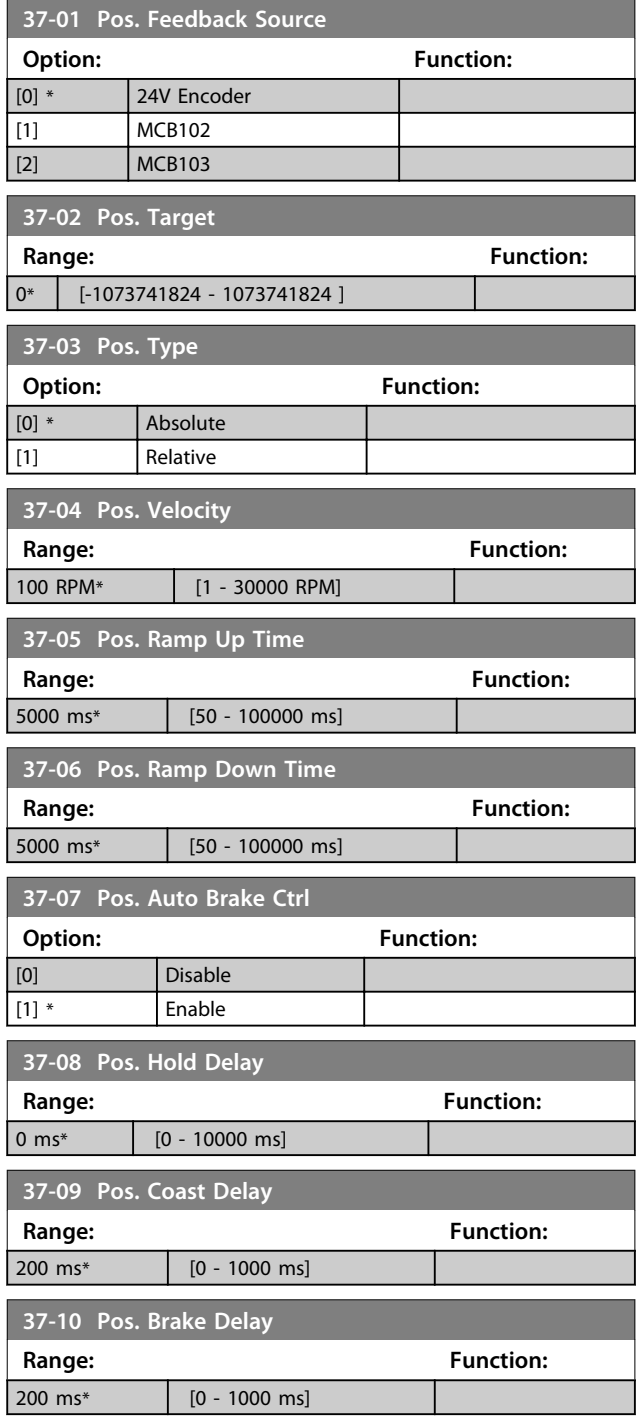

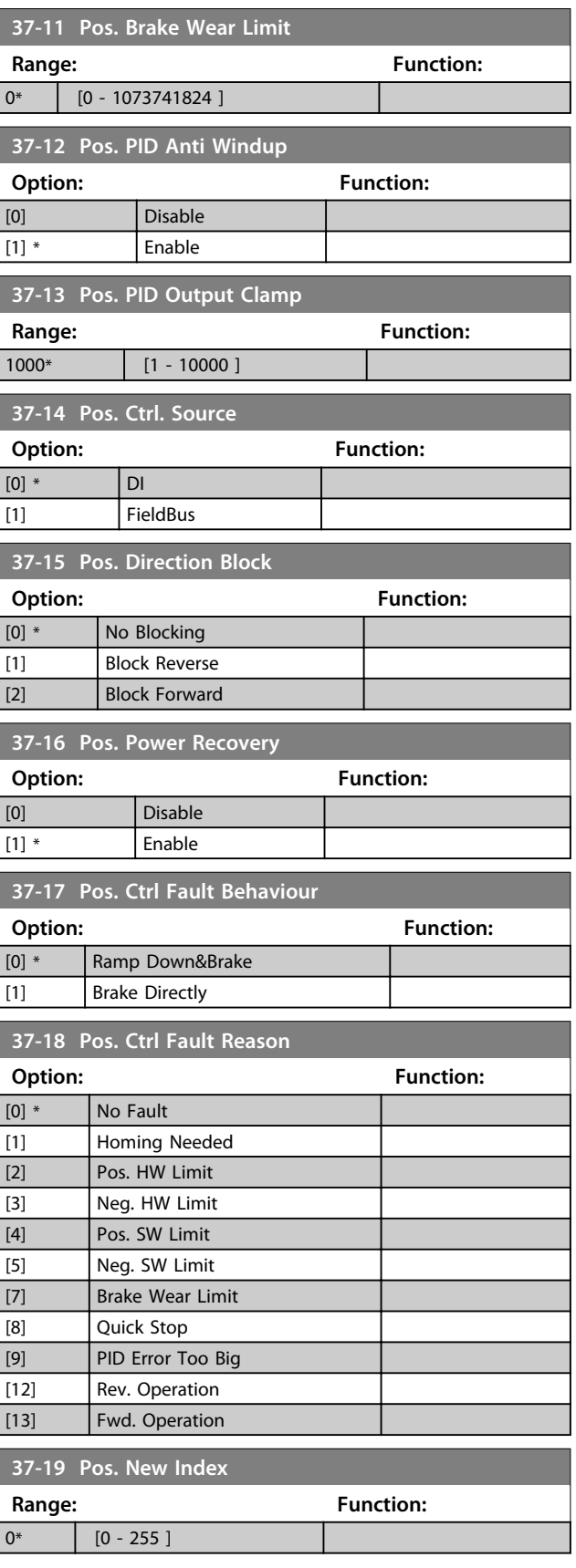

Danfoss

## 4.24.3 37-2\* Center Winder

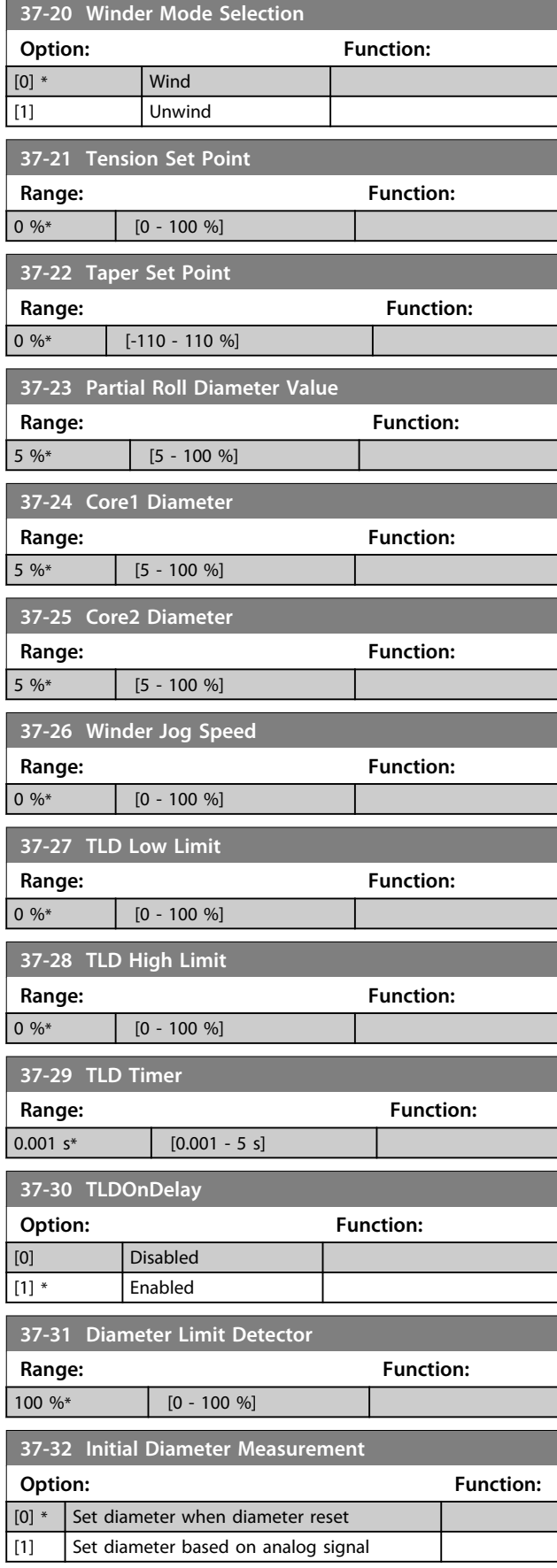

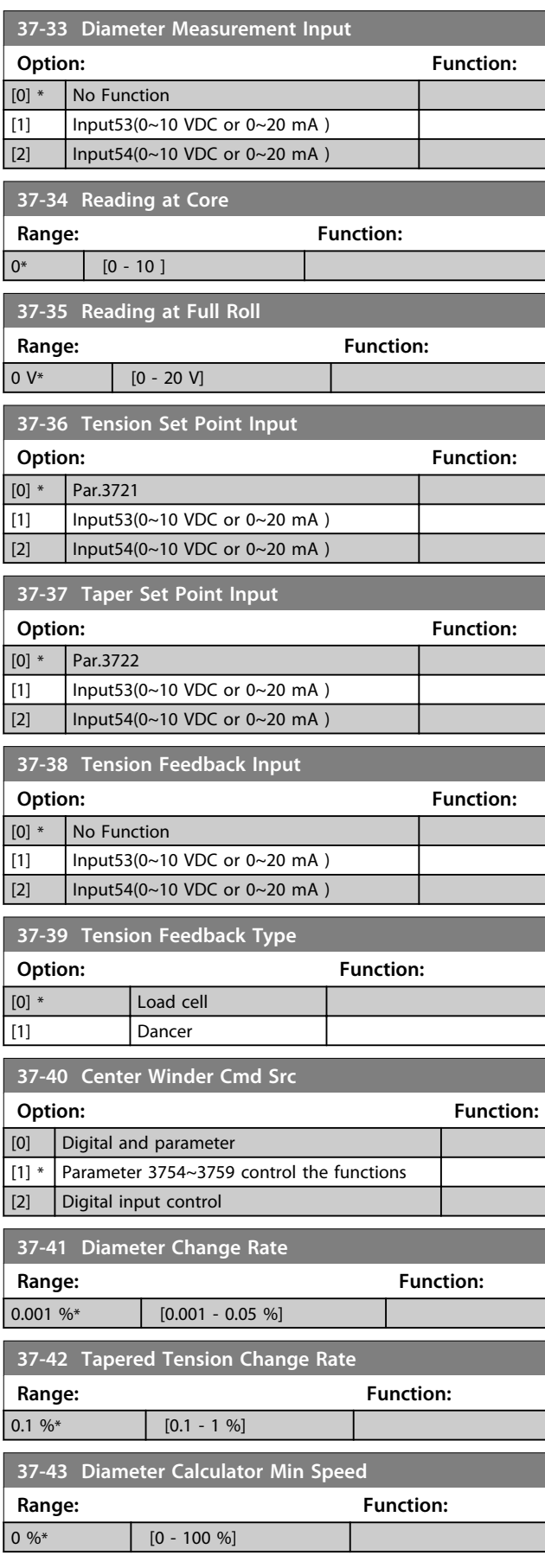

### **Parameter Descriptions Programming Guide**

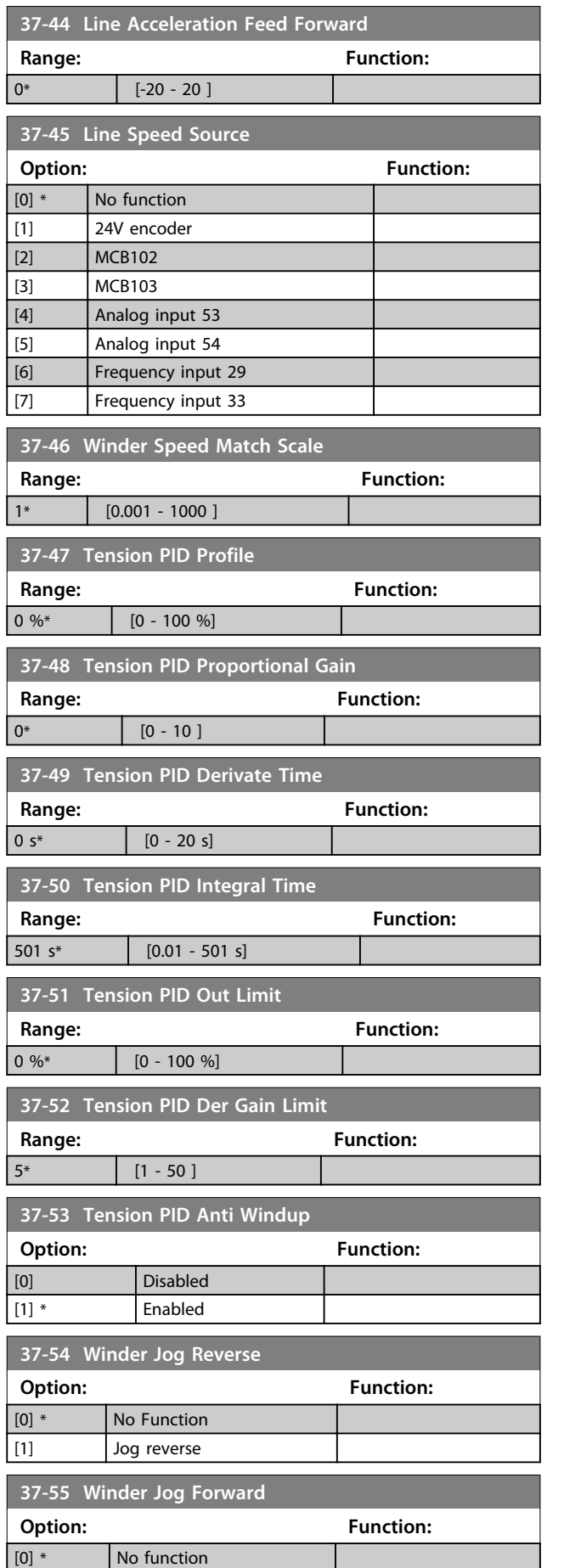

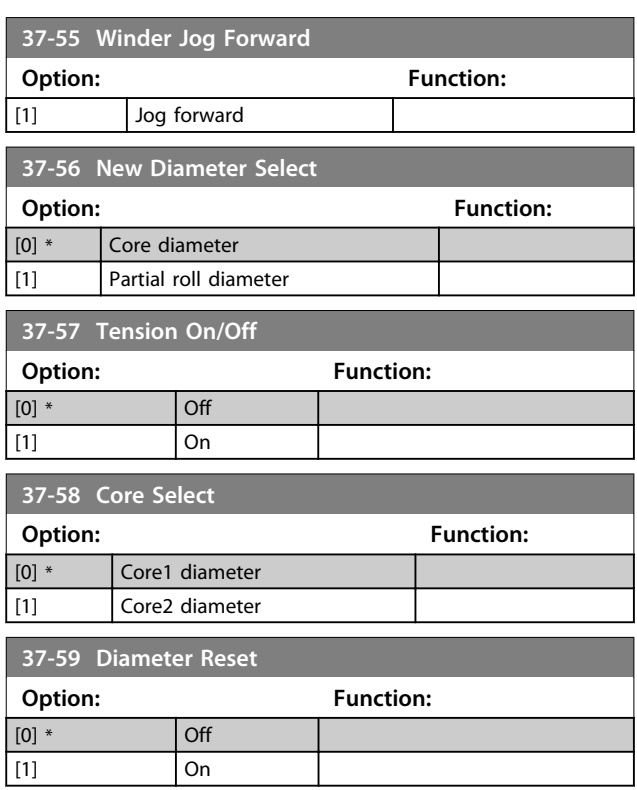

Danfoss

# <span id="page-113-0"></span>5 Parameter Lists

### 5.1.1 Default Settings

#### **Changes during operation**

"TRUE" means that the parameter can be changed while the frequency converter is in operation and "FALSE" means that the frequency converter must be stopped before a change can be made.

### **2-Set-up**

'All set-ups': The parameter can be set individually in each of the 2 set-ups, i. e. one single parameter can have 2 different data values.

'1 set-up': Data value is the same in all set-ups.

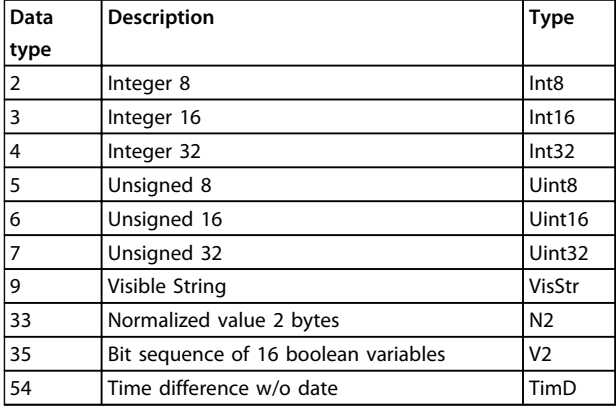

**Table 5.1 Data Type**

### 5.1.2 Conversion

The various attributes of each parameter are displayed in Factory Setting. Parameter values are transferred as whole numbers only. Conversion factors are therefore used to transfer decimals.

*4-12 Motor Speed Low Limit [Hz]* has a conversion factor of 0.1. To preset the minimum frequency to 10 Hz, transfer the value 100. A conversion factor of 0.1 means that the value transferred is multiplied by 0.1. The value 100 is therefore read as 10.0.

#### Examples:

 $0s \Rightarrow$  conversion index 0  $0.00s \Rightarrow$  conversion index -2 0ms ⇒ conversion index -3 0.00ms  $\Rightarrow$  conversion index -5

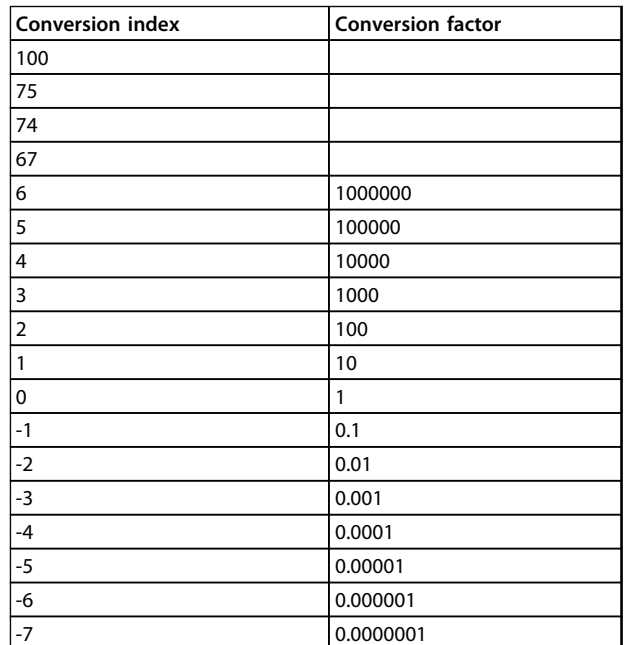

**Table 5.2 Conversion Table**

# 5.1.3 Active/Inactive Parameters in Different Drive Control Modes

 $+$  = active

- = not active

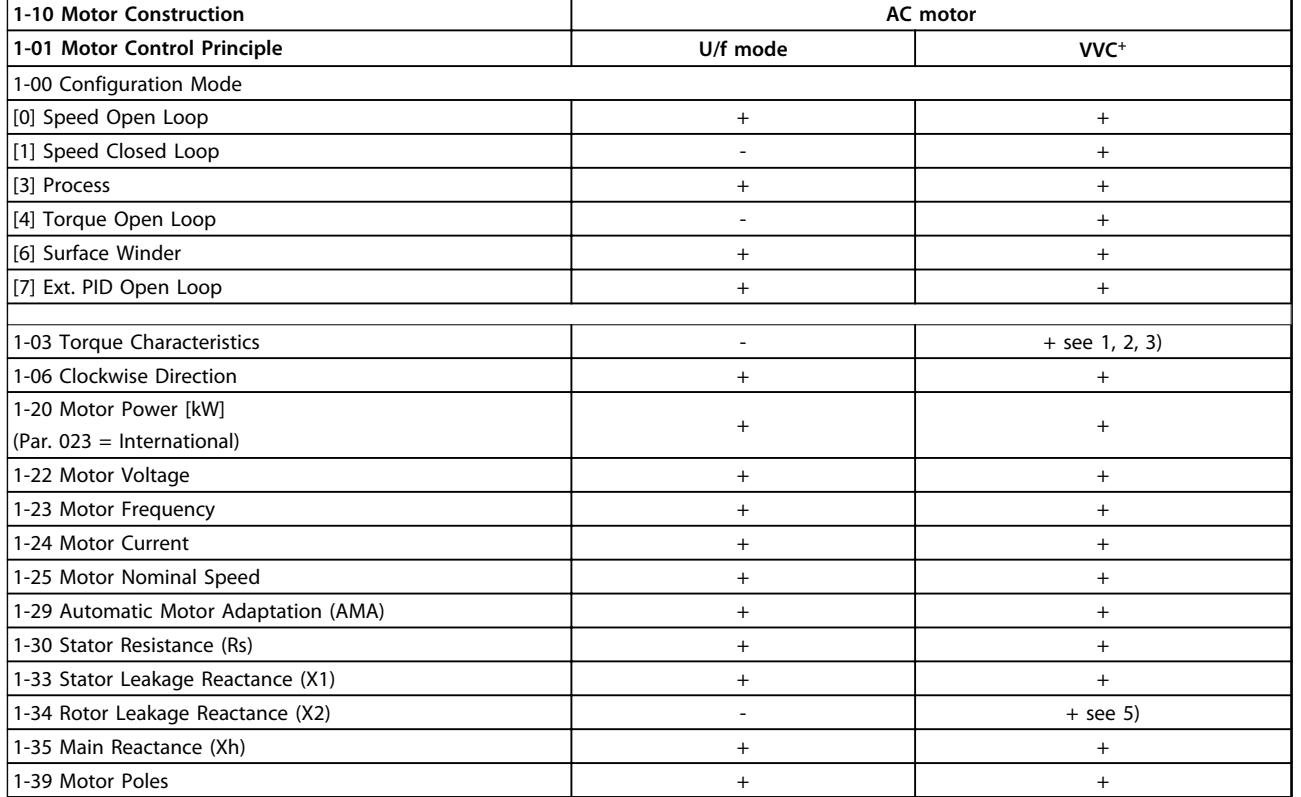

#### **Table 5.3 Active/inactive Parameters**

*1) Constant torque*

*2) Variable torque*

*3) AEO*

*5) Used in flystart*

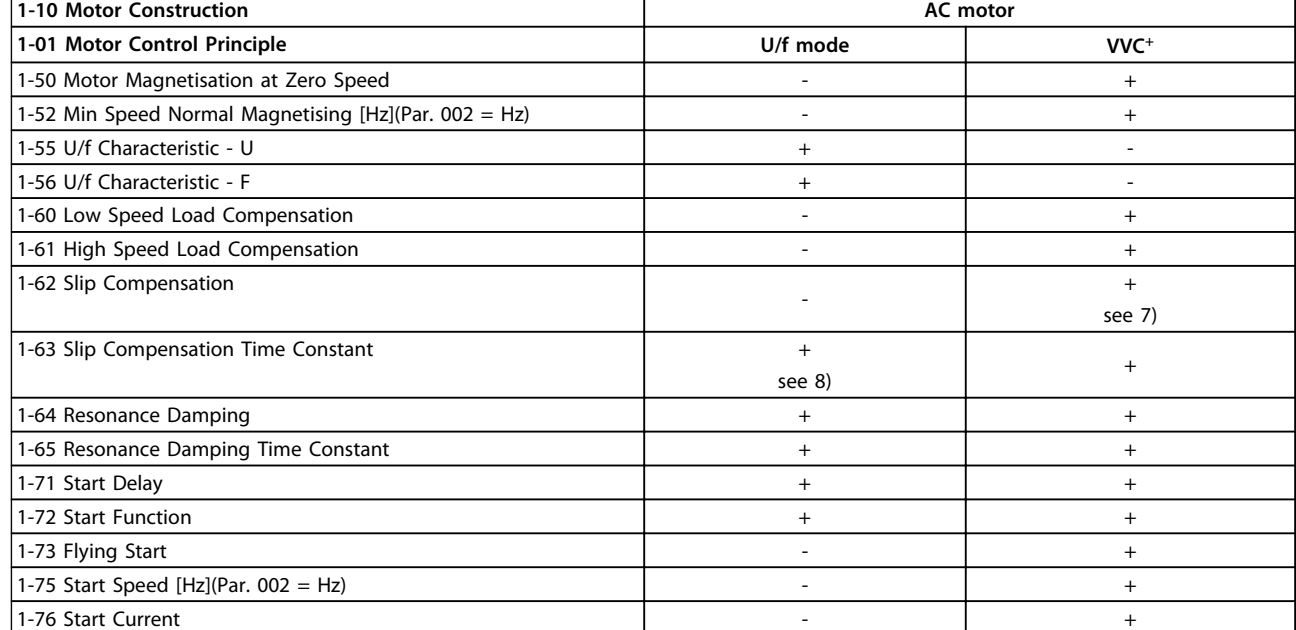

#### **Table 5.4 Active/inactive Parameters**

*6) Used when 1-03 Torque Characteristics is constant power*

*7) Not used when 1-03 Torque Characteristics = VT*

*8) Part of resonance damping*

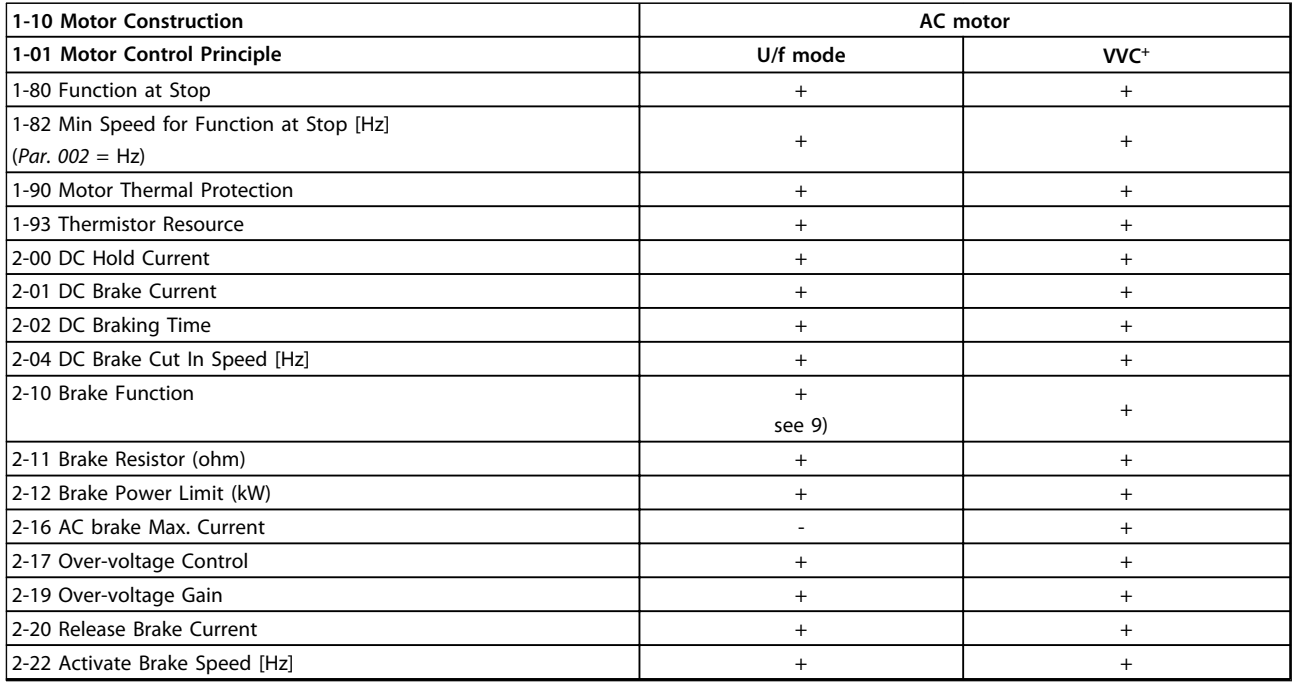

### **Table 5.5 Active/inactive Parameters**

*9) Not AC brake*

# 5.1.4 0-\*\* Operation and Display

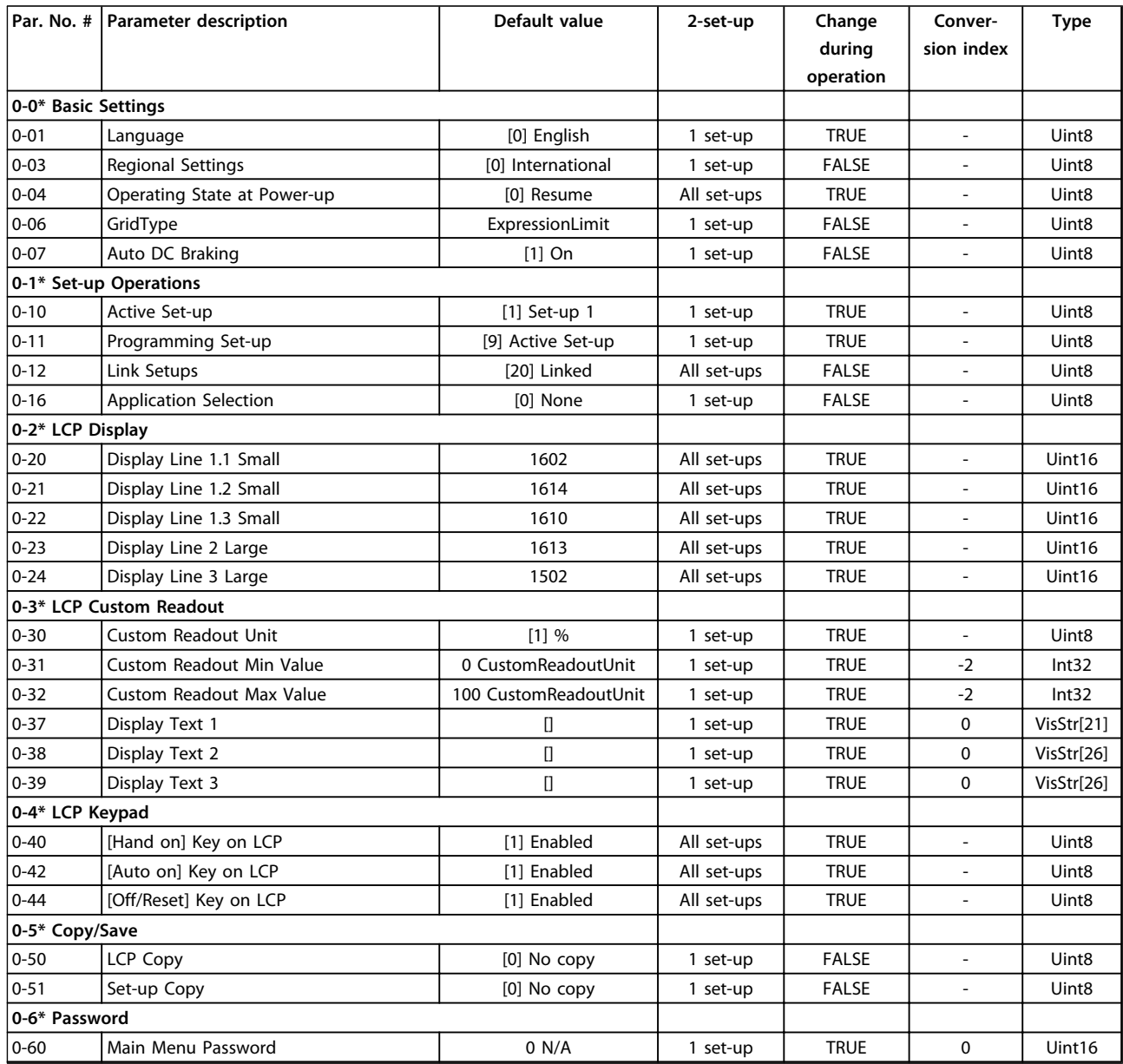

# 5.1.5 1-\*\* Load and Motor

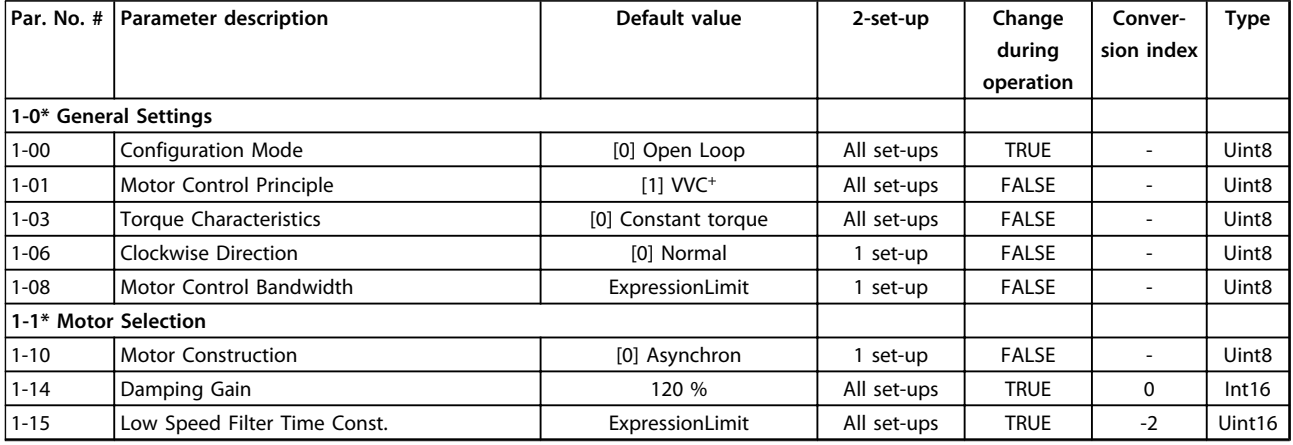

**5 5**

**Parameter Lists Programming Guide**

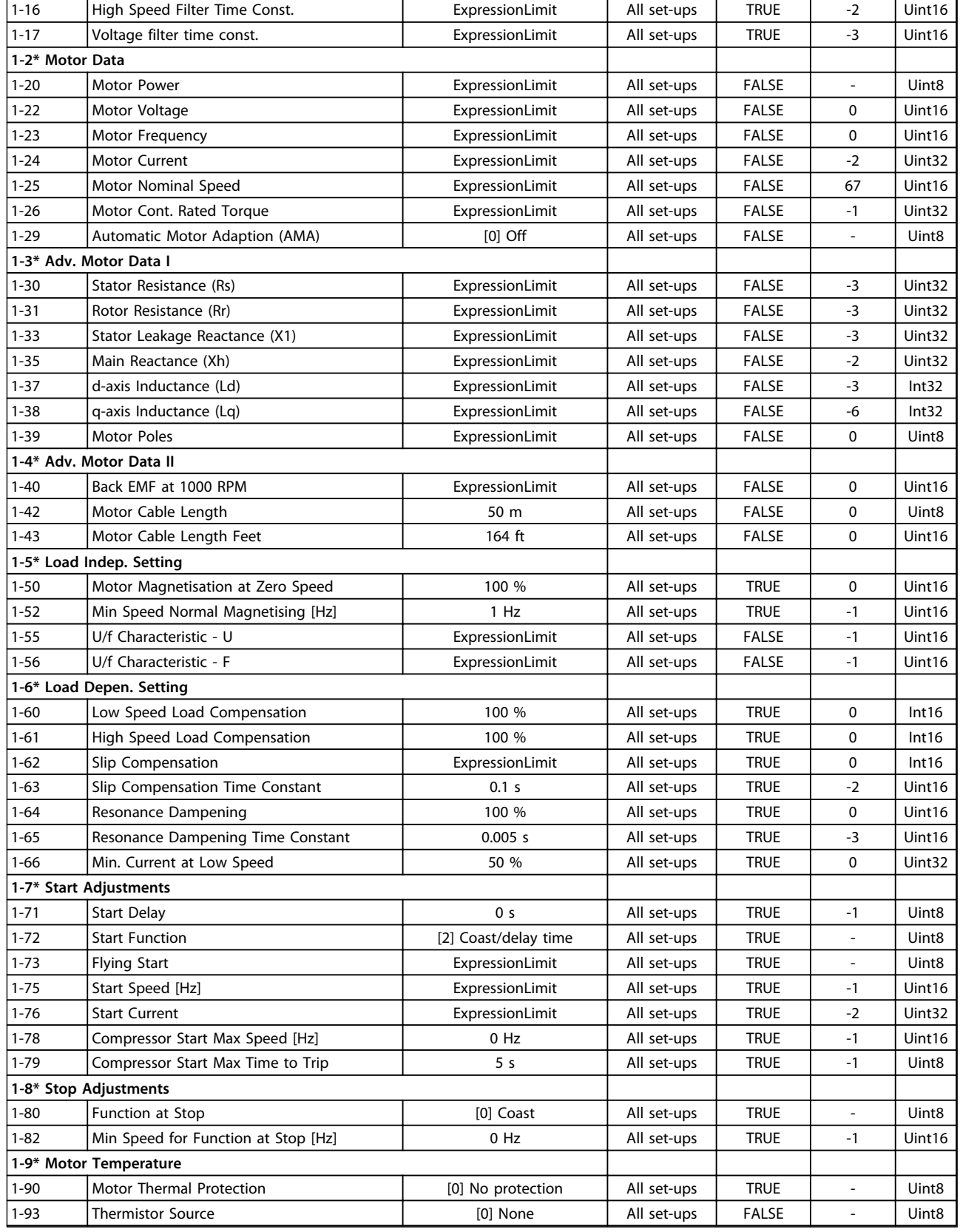

### 5.1.6 2-\*\* Brakes

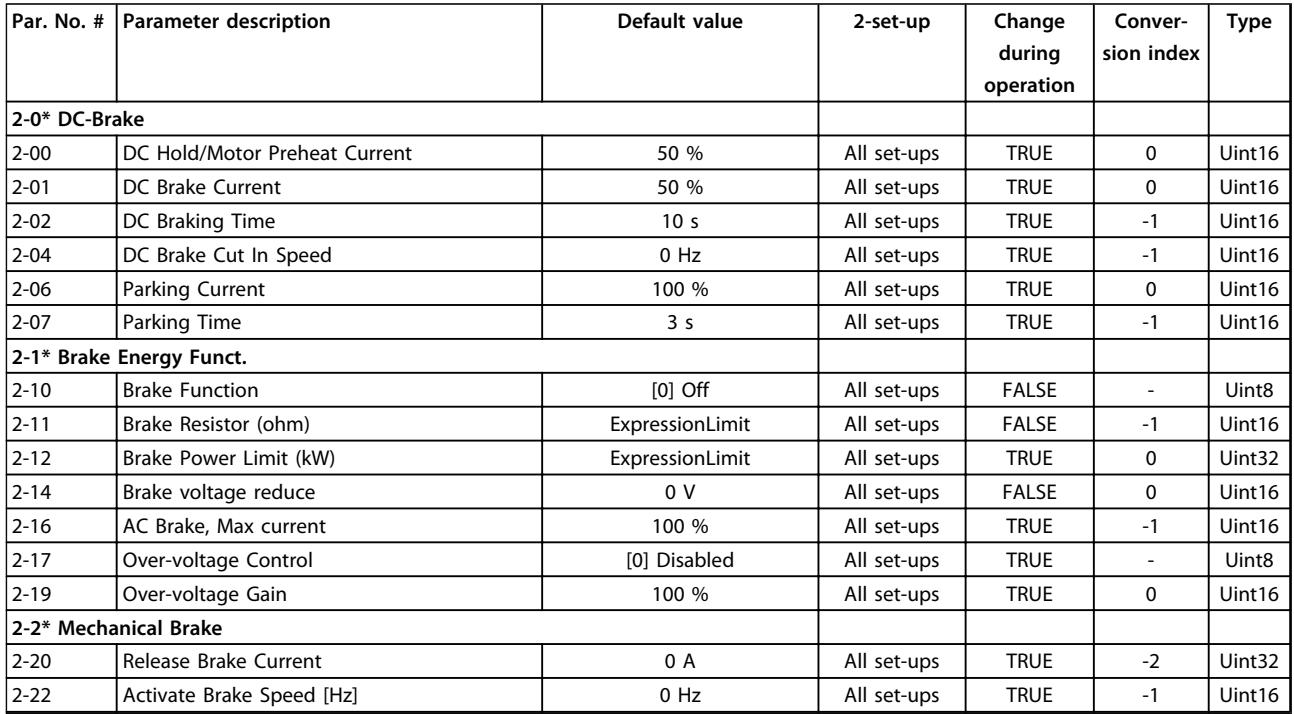

# 5.1.7 3-\*\* Reference/Ramps

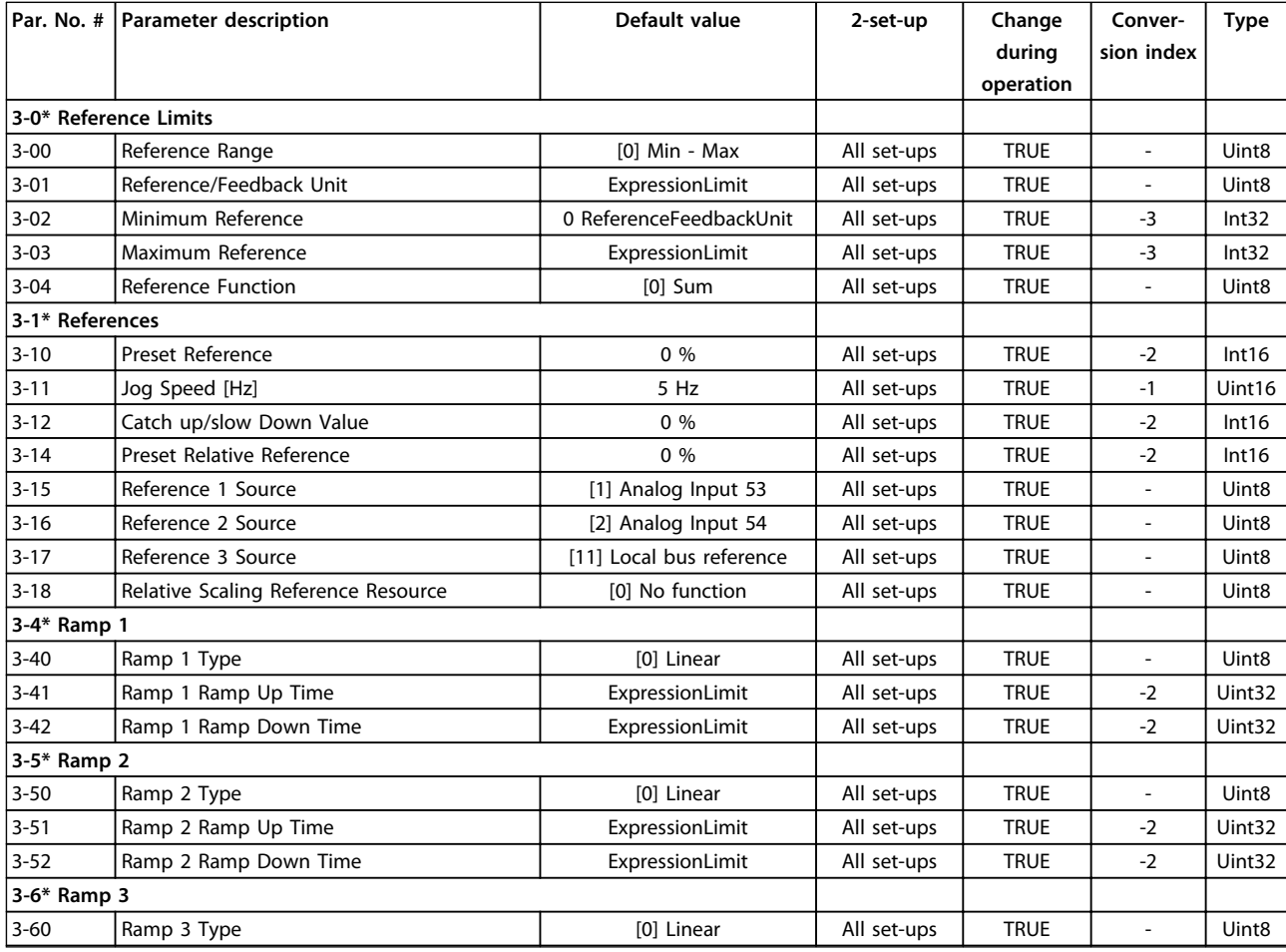

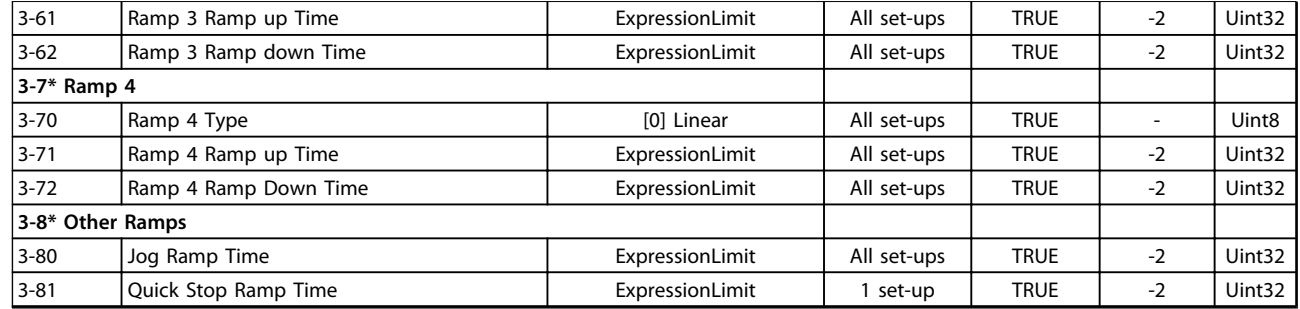

# 5.1.8 4-\*\* Limits/Warnings

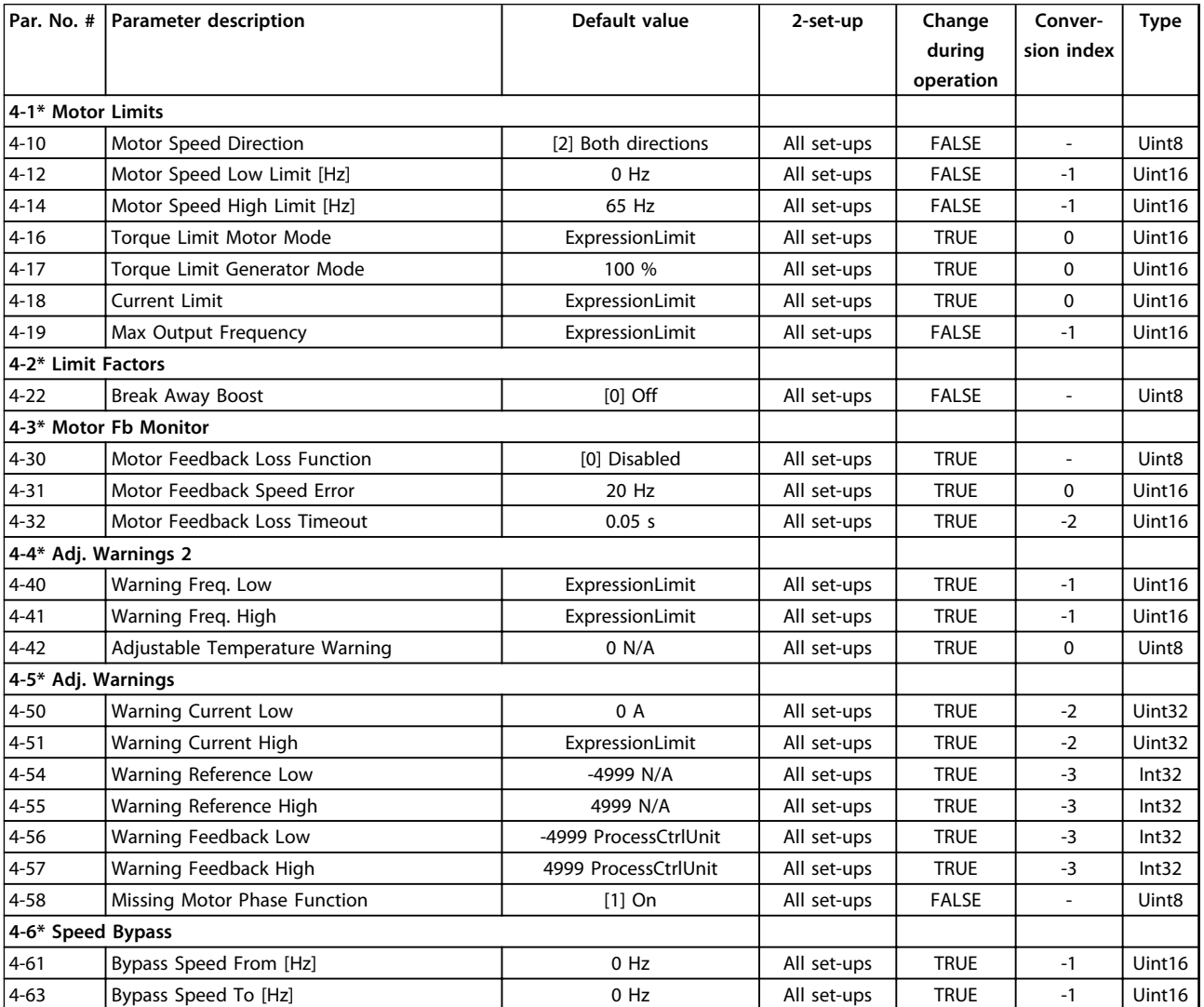

# 5.1.9 5-\*\* Digital In/Out

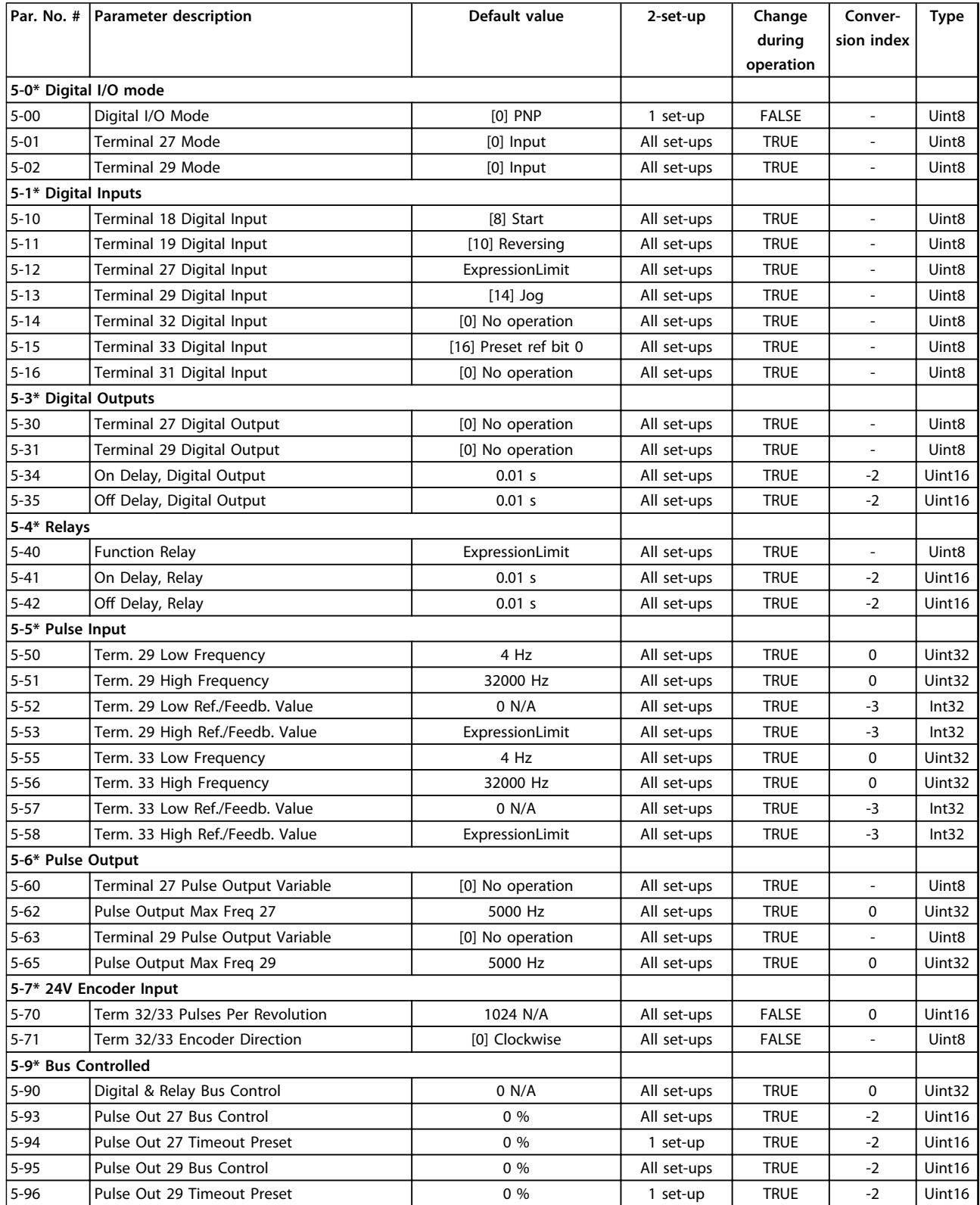

# 5.1.10 6-\*\* Analog In/Out

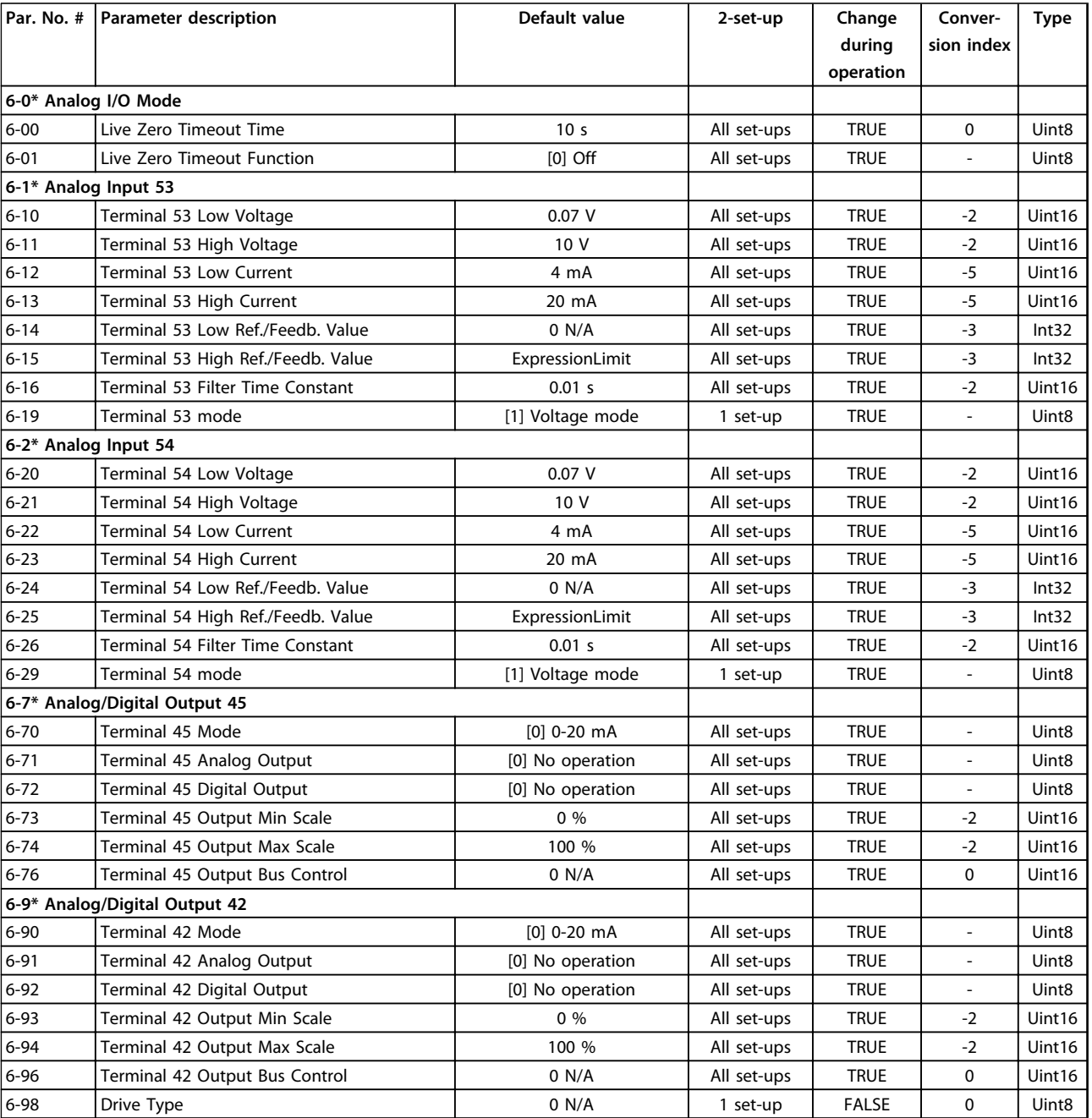

# 5.1.11 7-\*\* Controllers

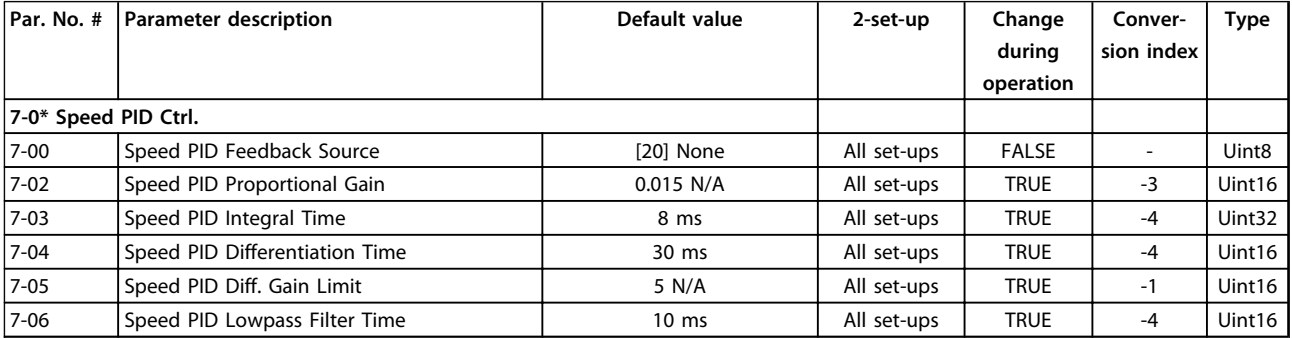

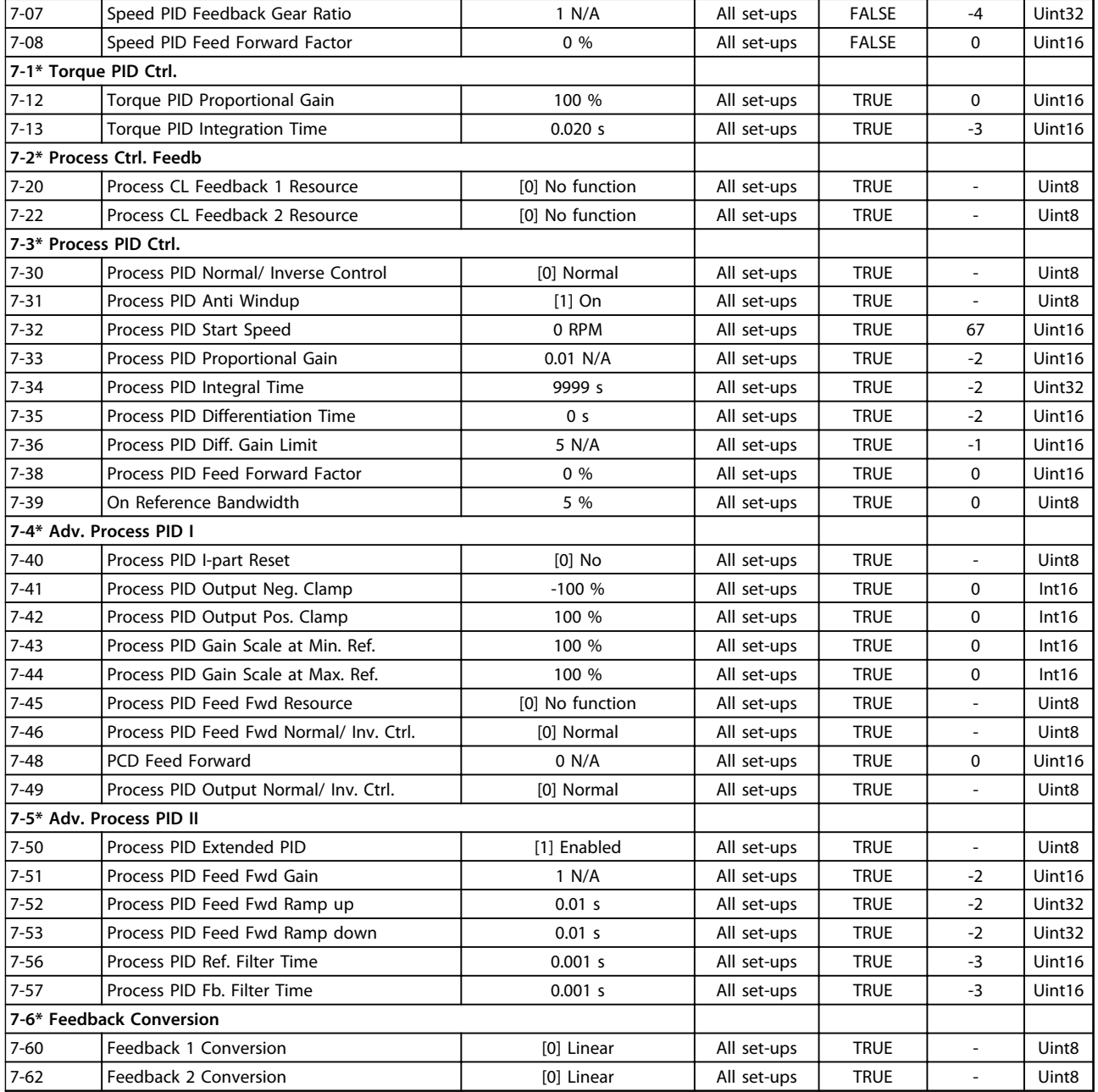

# 5.1.12 8-\*\* Communications and Options

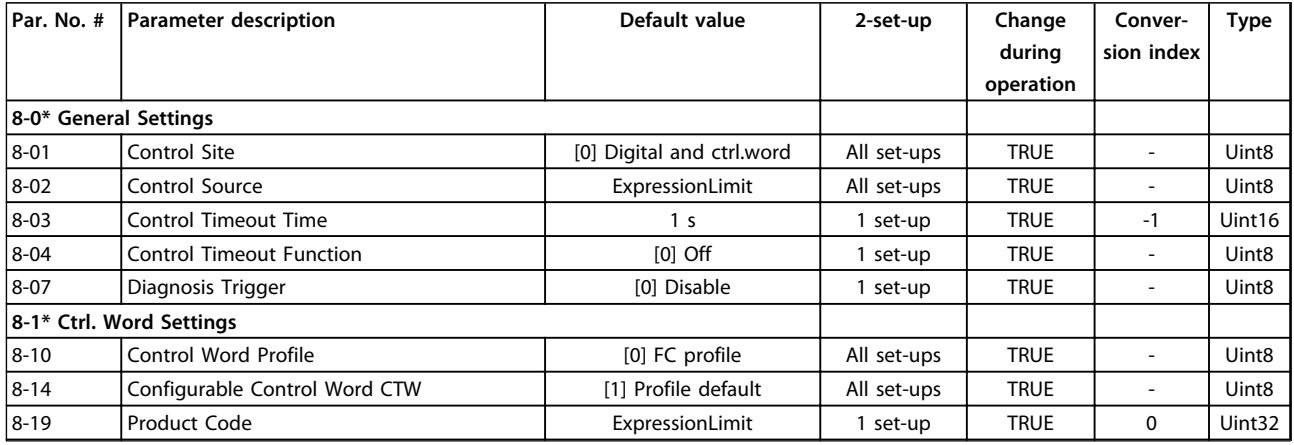

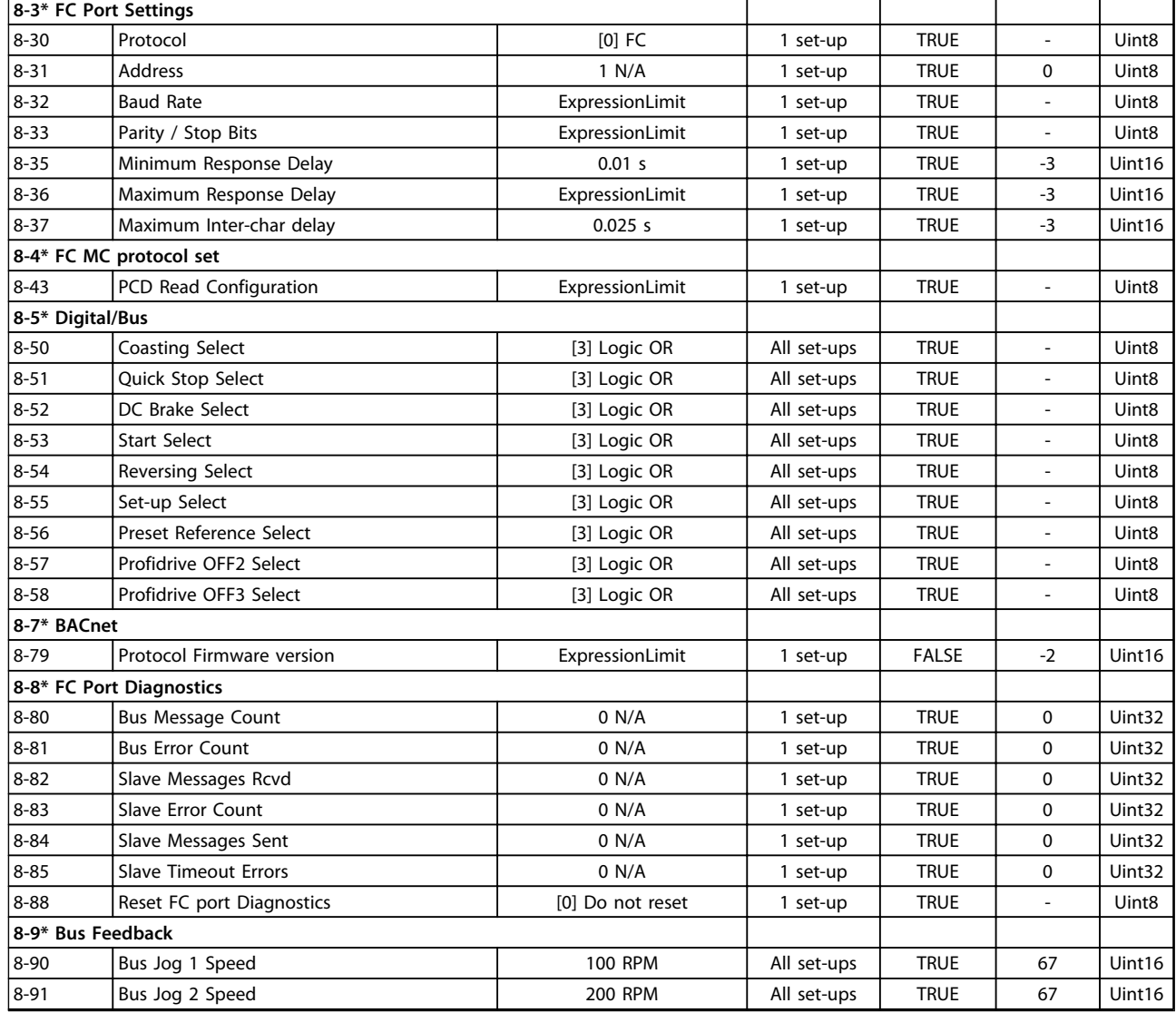

### 5.1.13 9-\*\* PROFIdrive

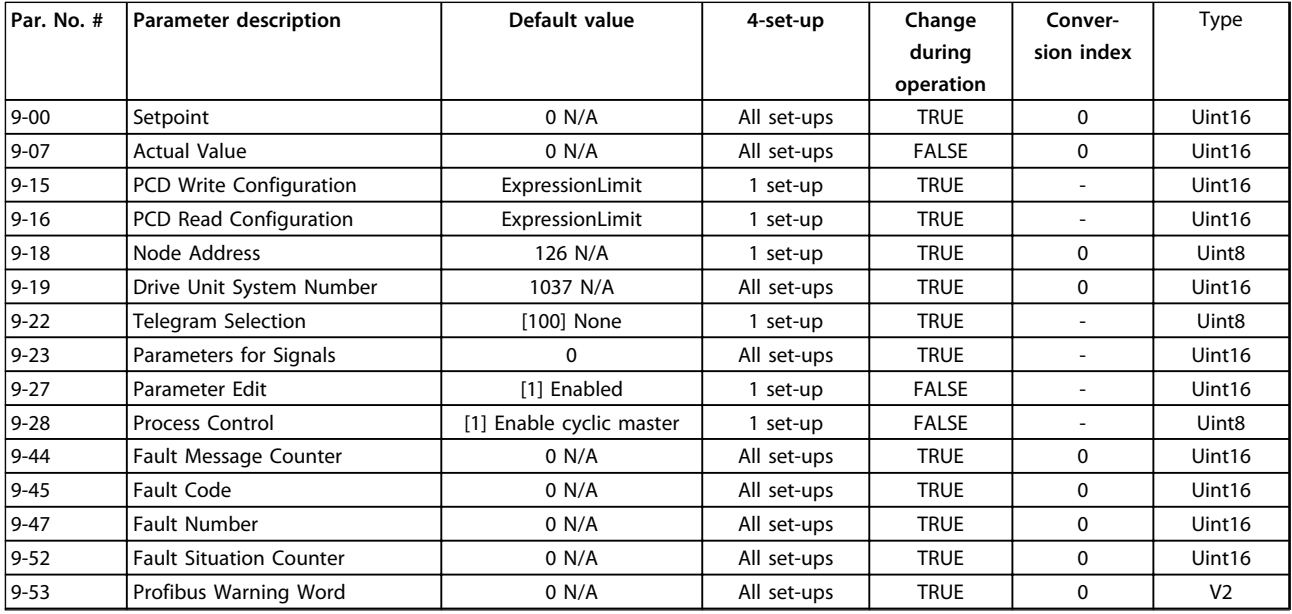

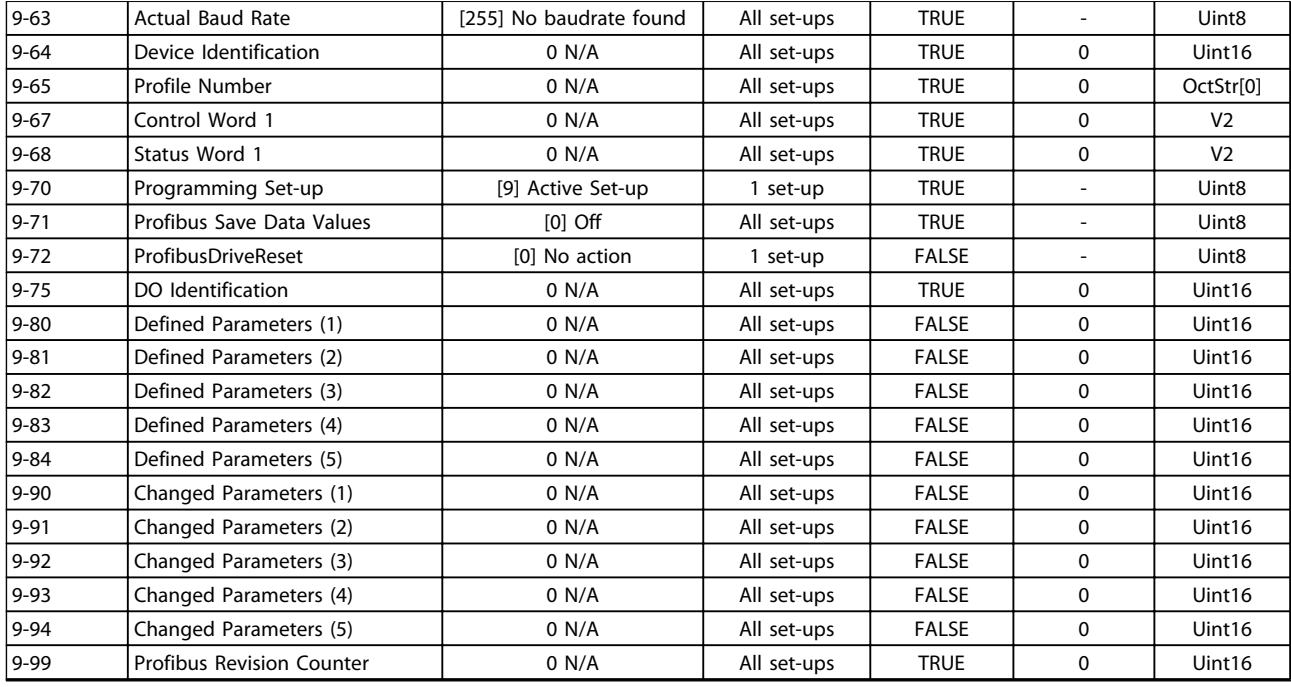

### 5.1.14 12-\*\* Ethernet

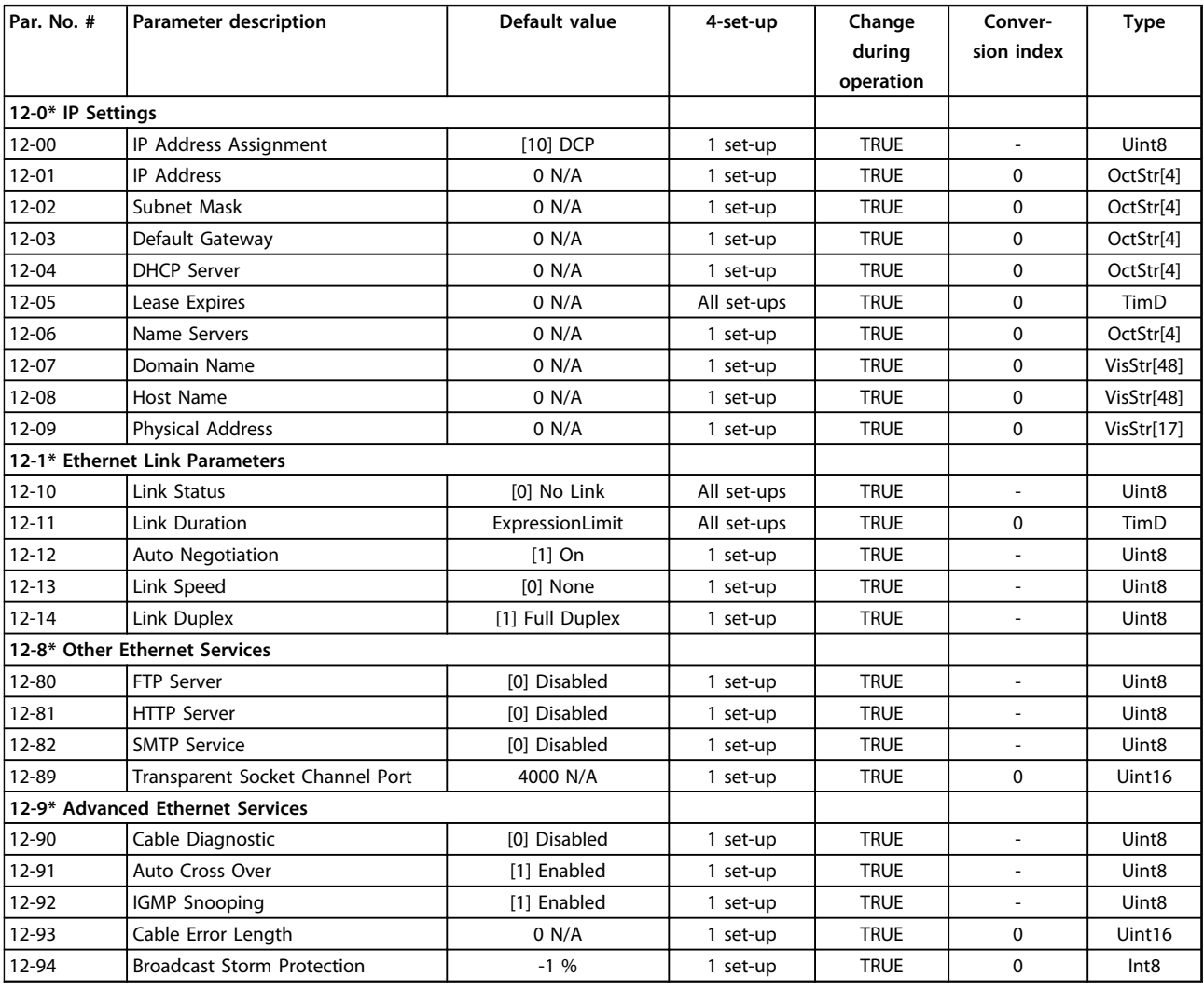

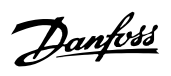

Danfoss

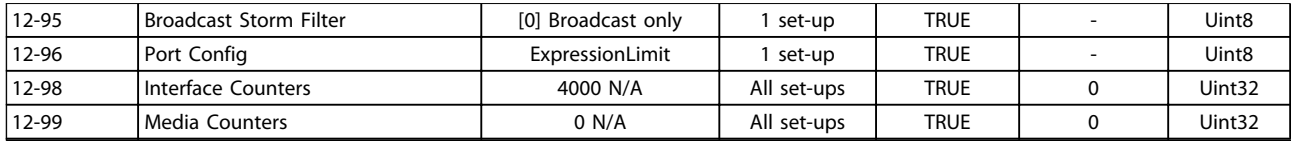

# 5.1.15 13-\*\* Smart Logic Control

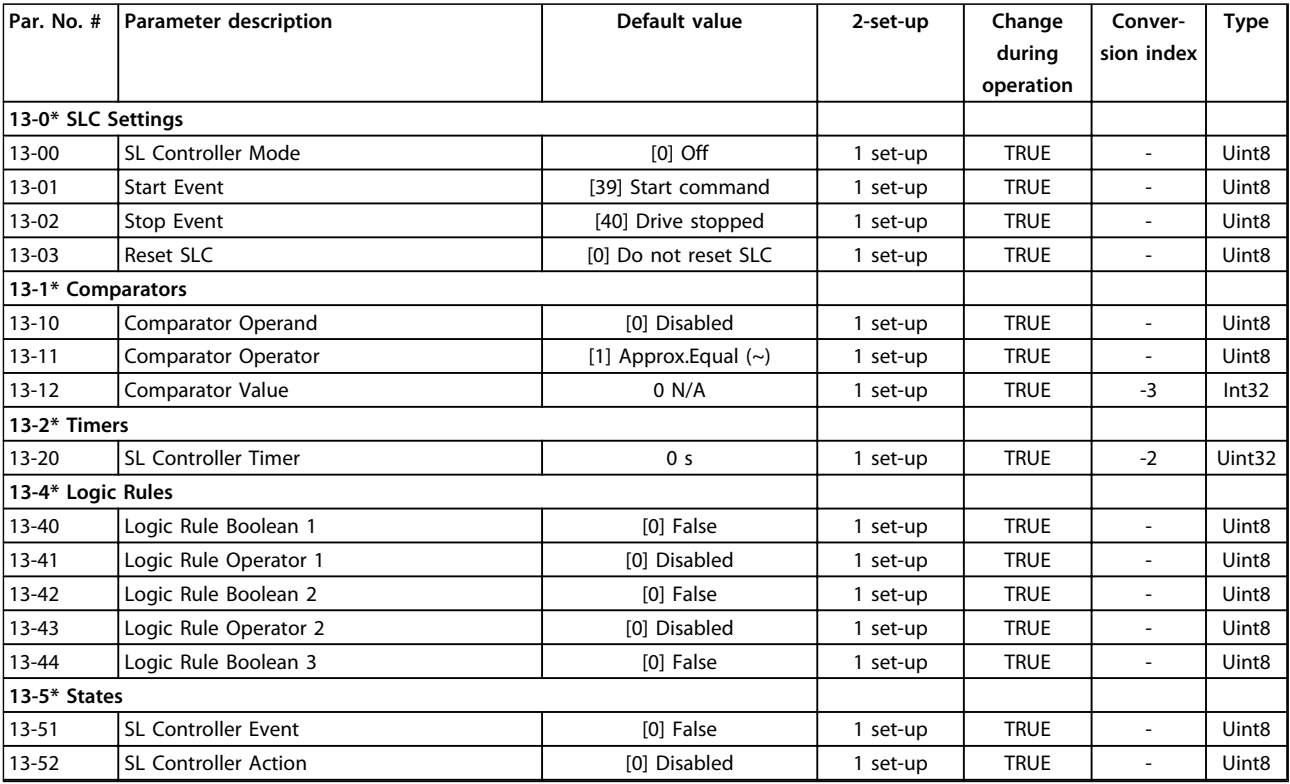

# 5.1.16 14-\*\* Special Functions

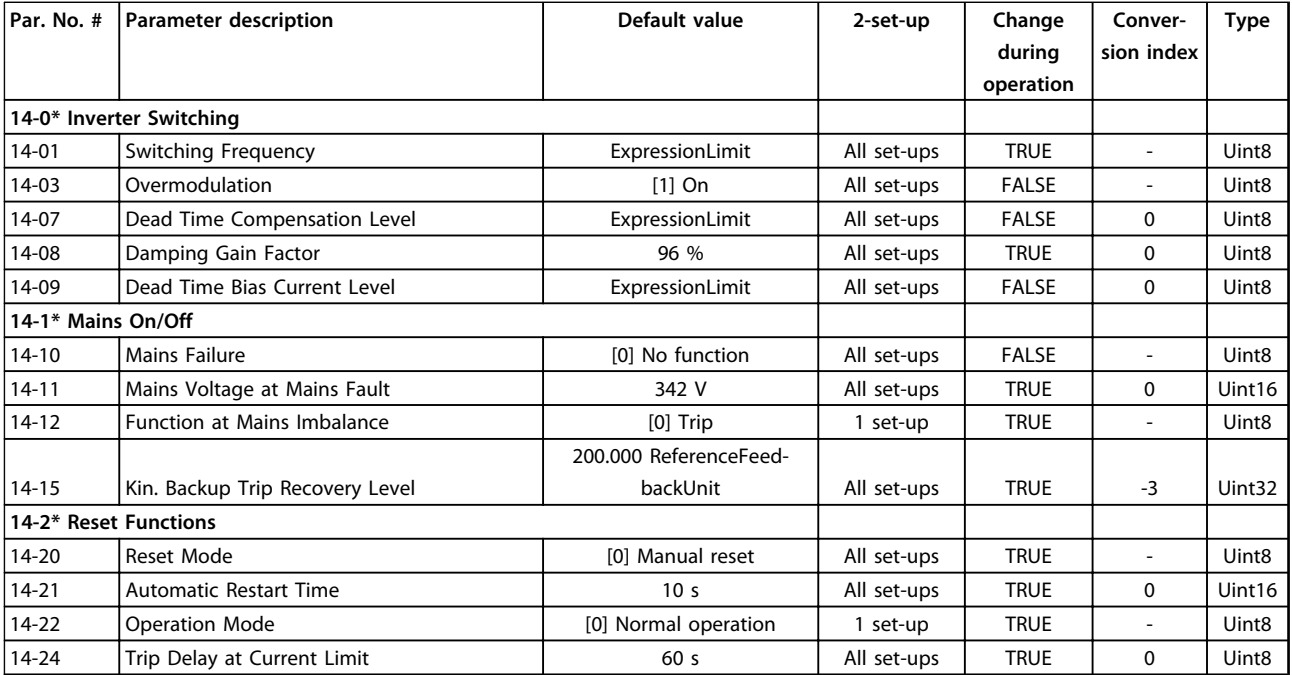

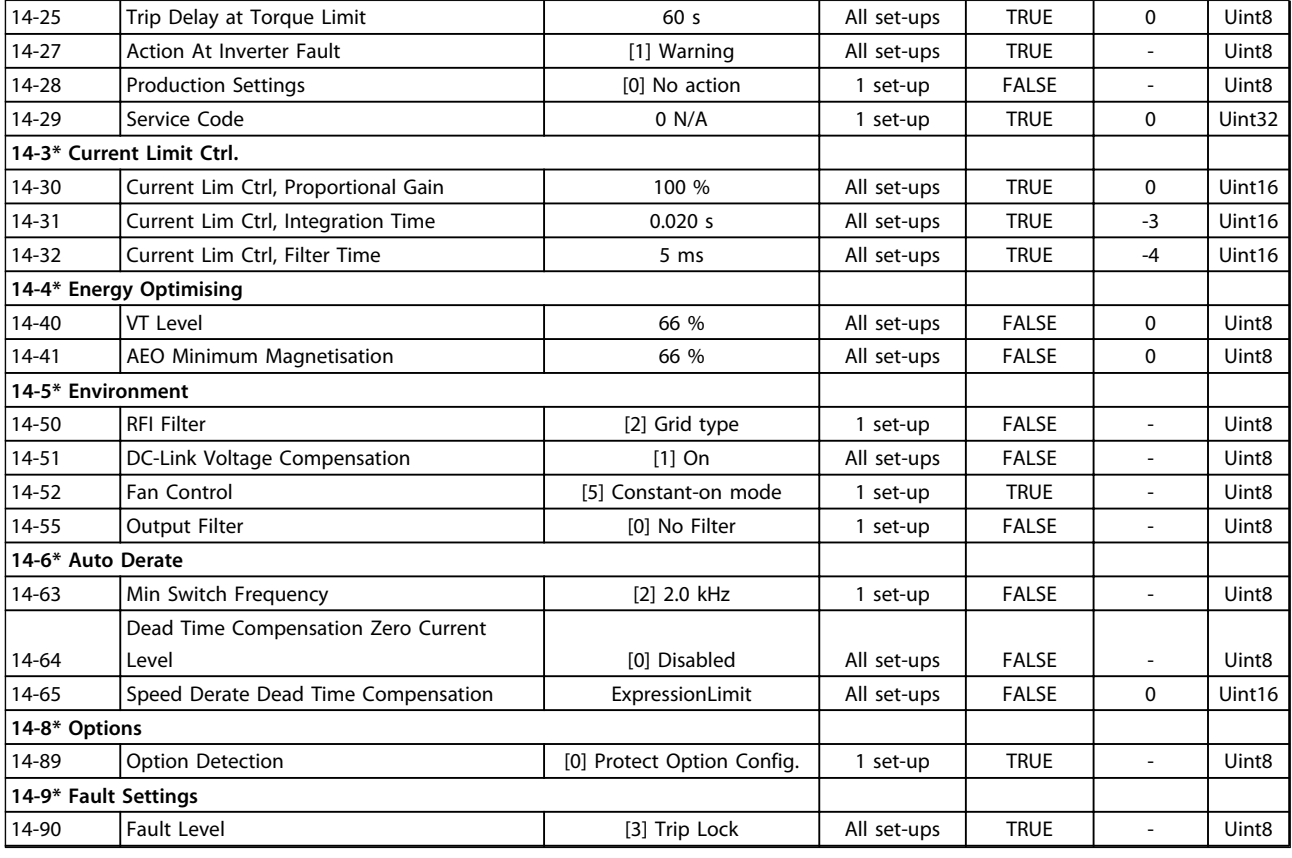

### 5.1.17 15-\*\* Drive Information

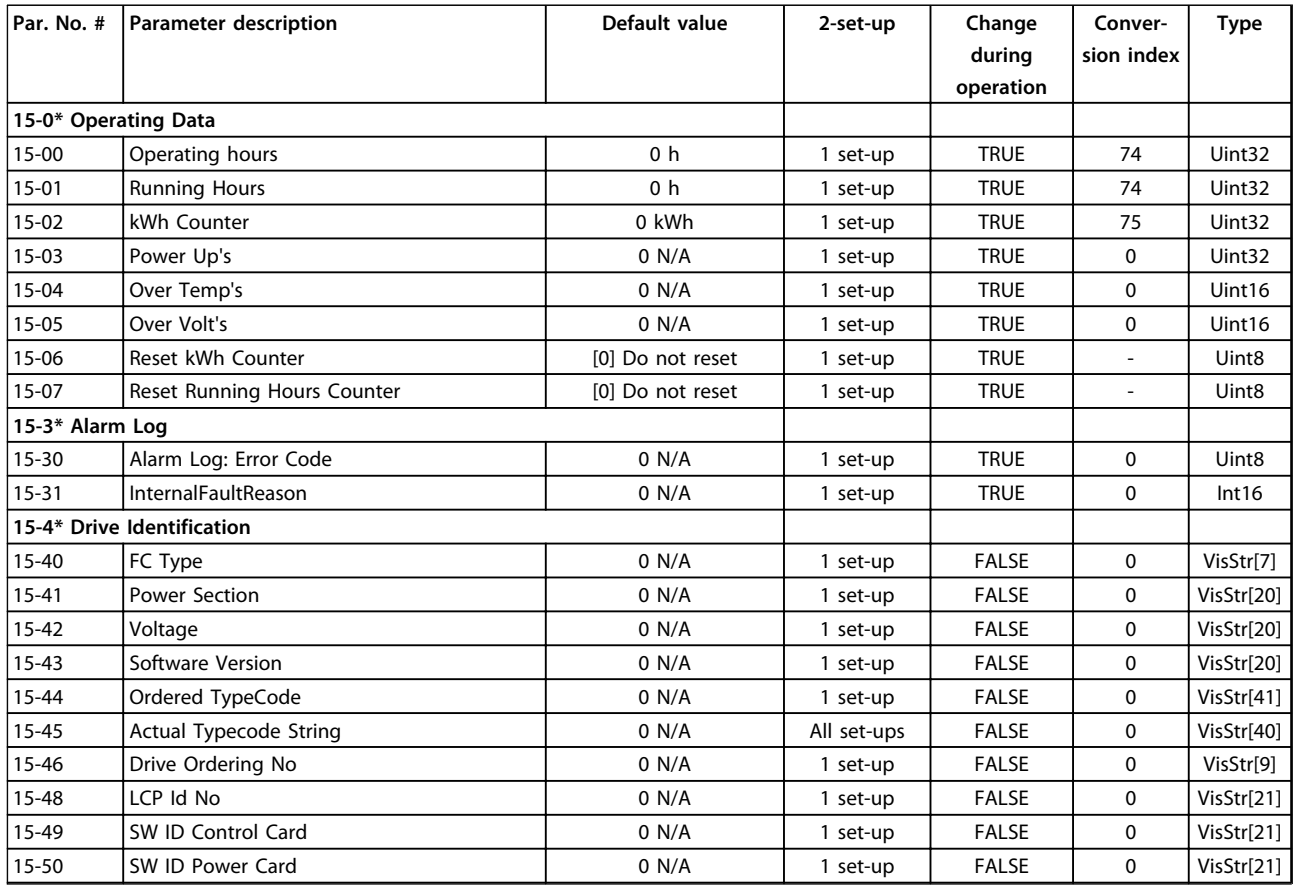

**5 5**

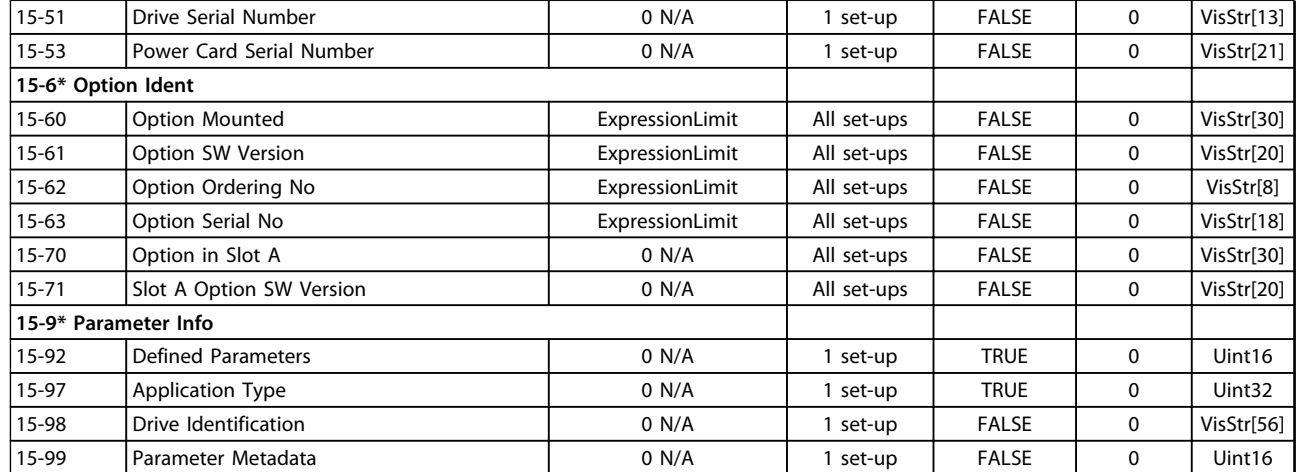

# 5.1.18 16-\*\* Data Read-outs

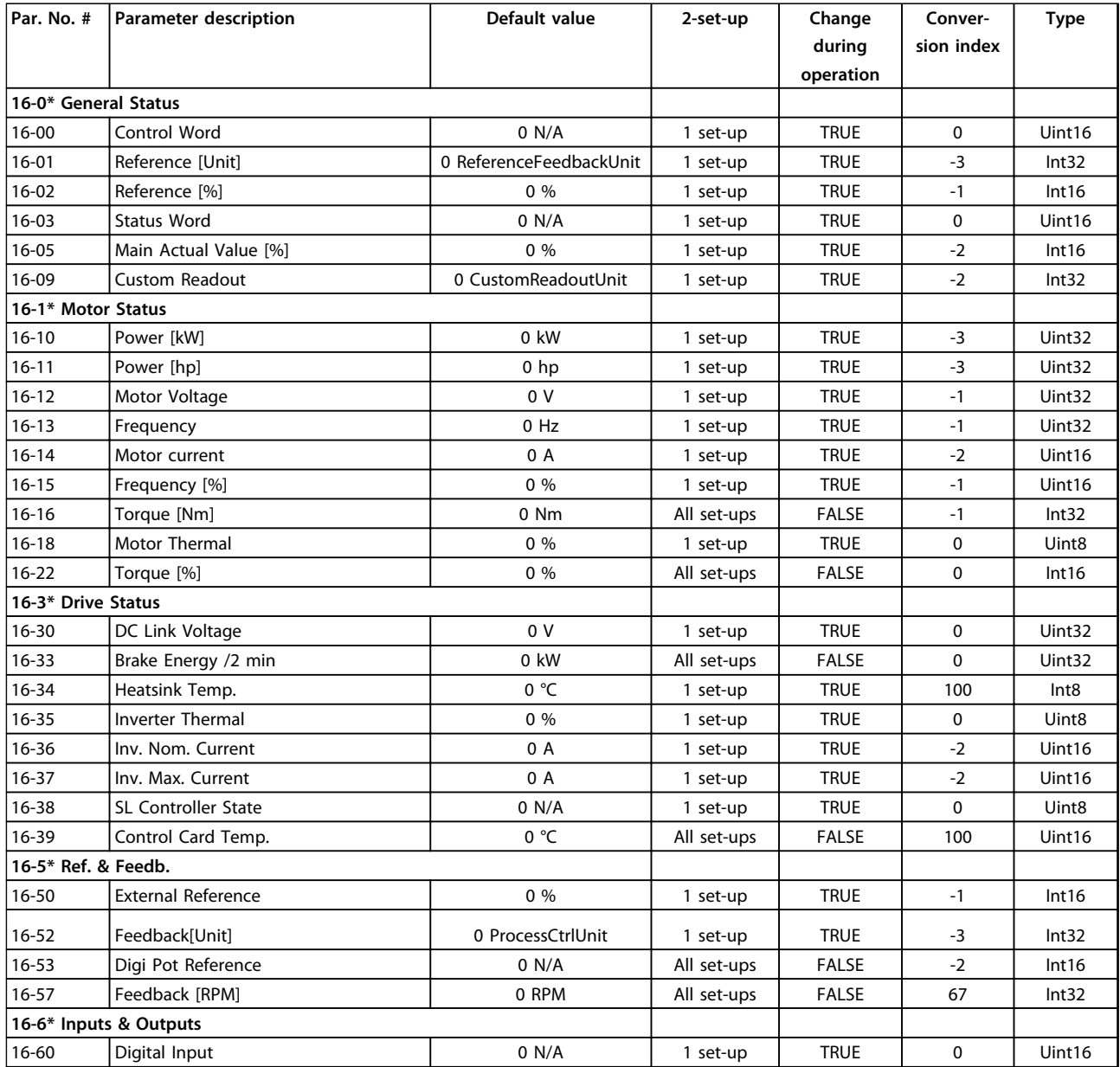

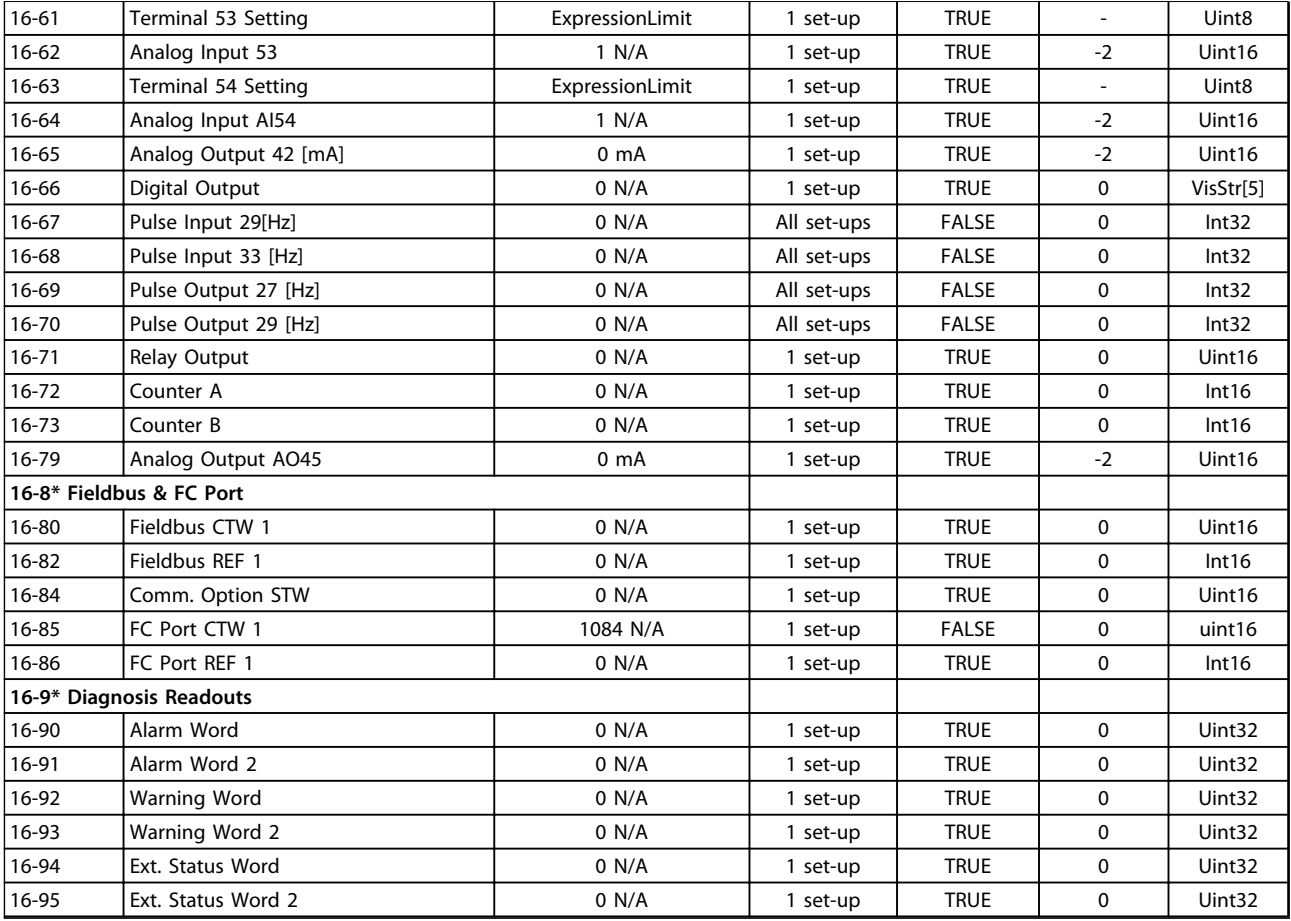

# 5.1.19 17-\*\* Feedback Options

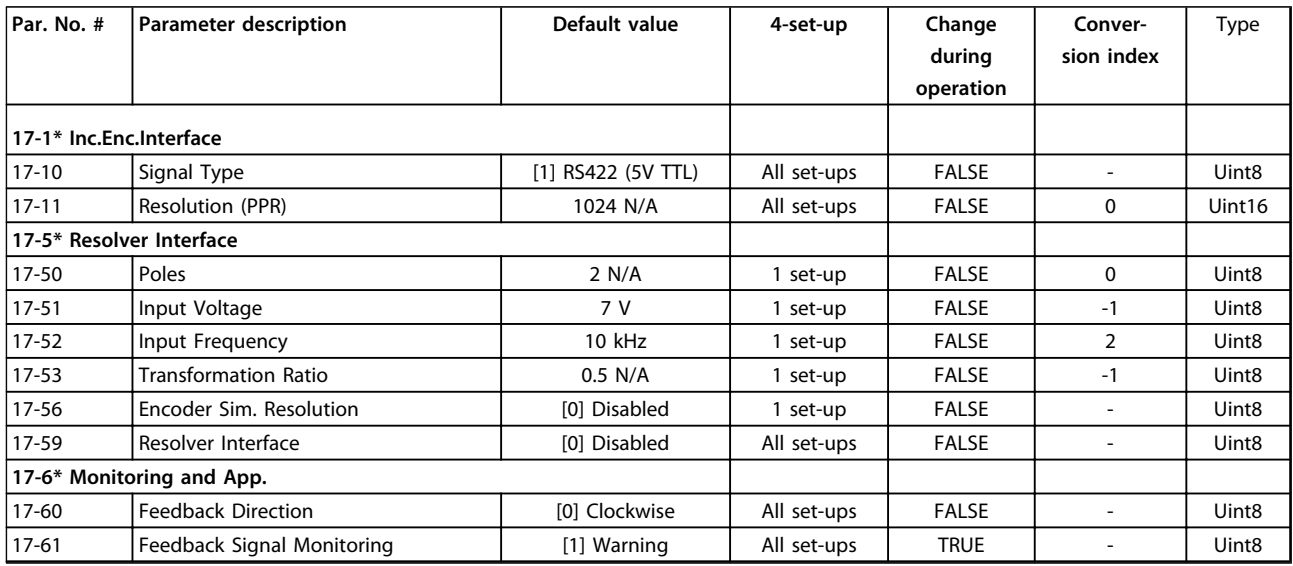

# 5.1.20 18-\*\* Data Readouts 2

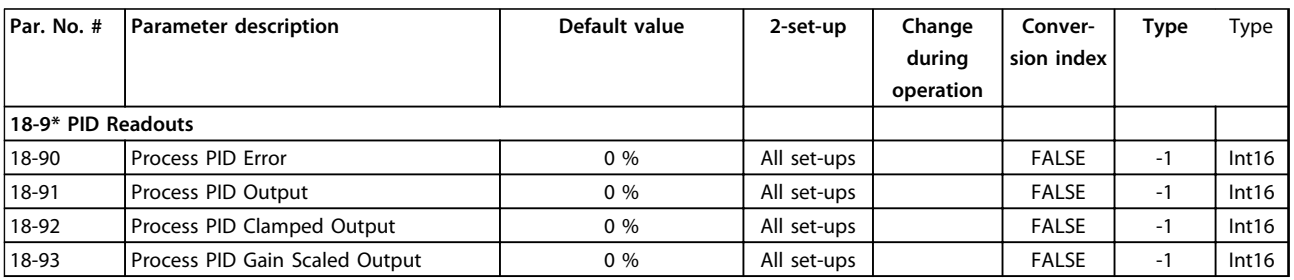

# 5.1.21 22-\*\* Application Functions

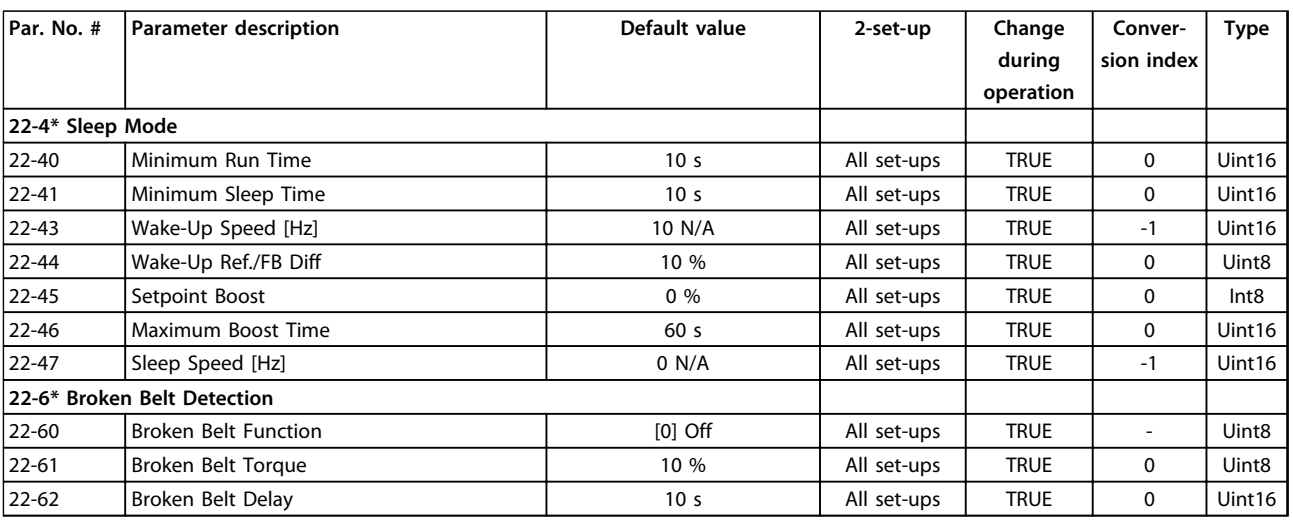

# 5.1.22 30-\*\* Special Features

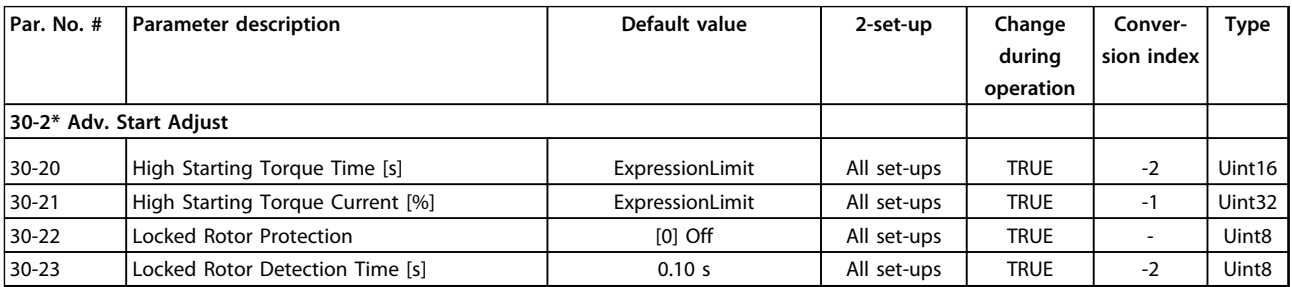

### 5.1.23 32-\*\* Motion Control Basic Settings

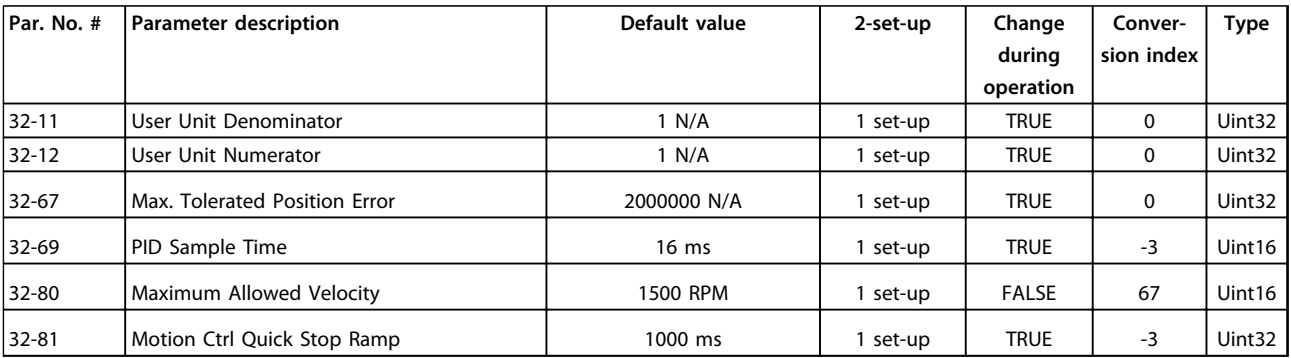

# Danfoss

# 5.1.24 33-\*\* Motion Control Adv. Settings

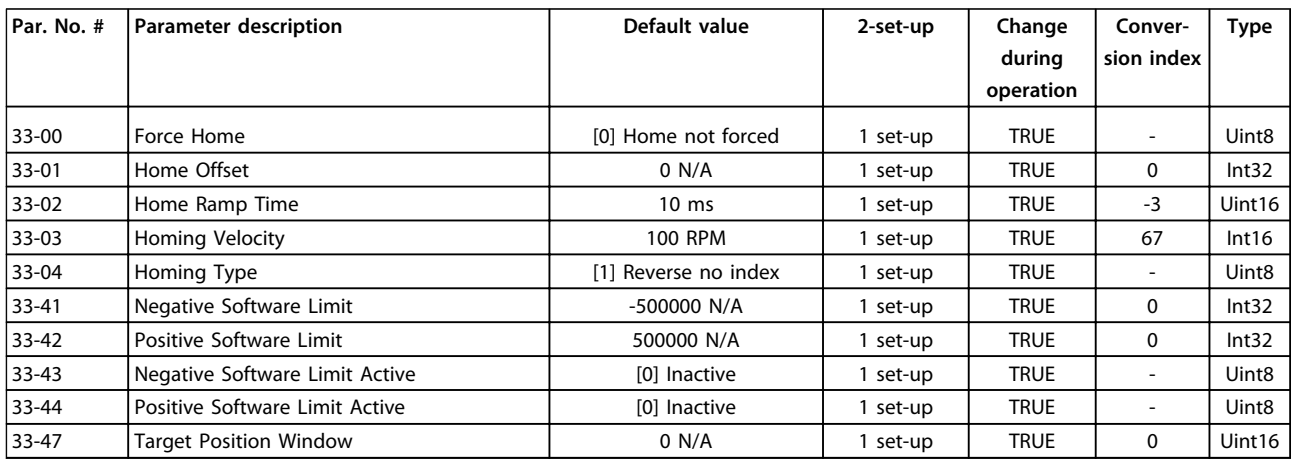

# 5.1.25 34-\*\* Motion Control Data Readouts

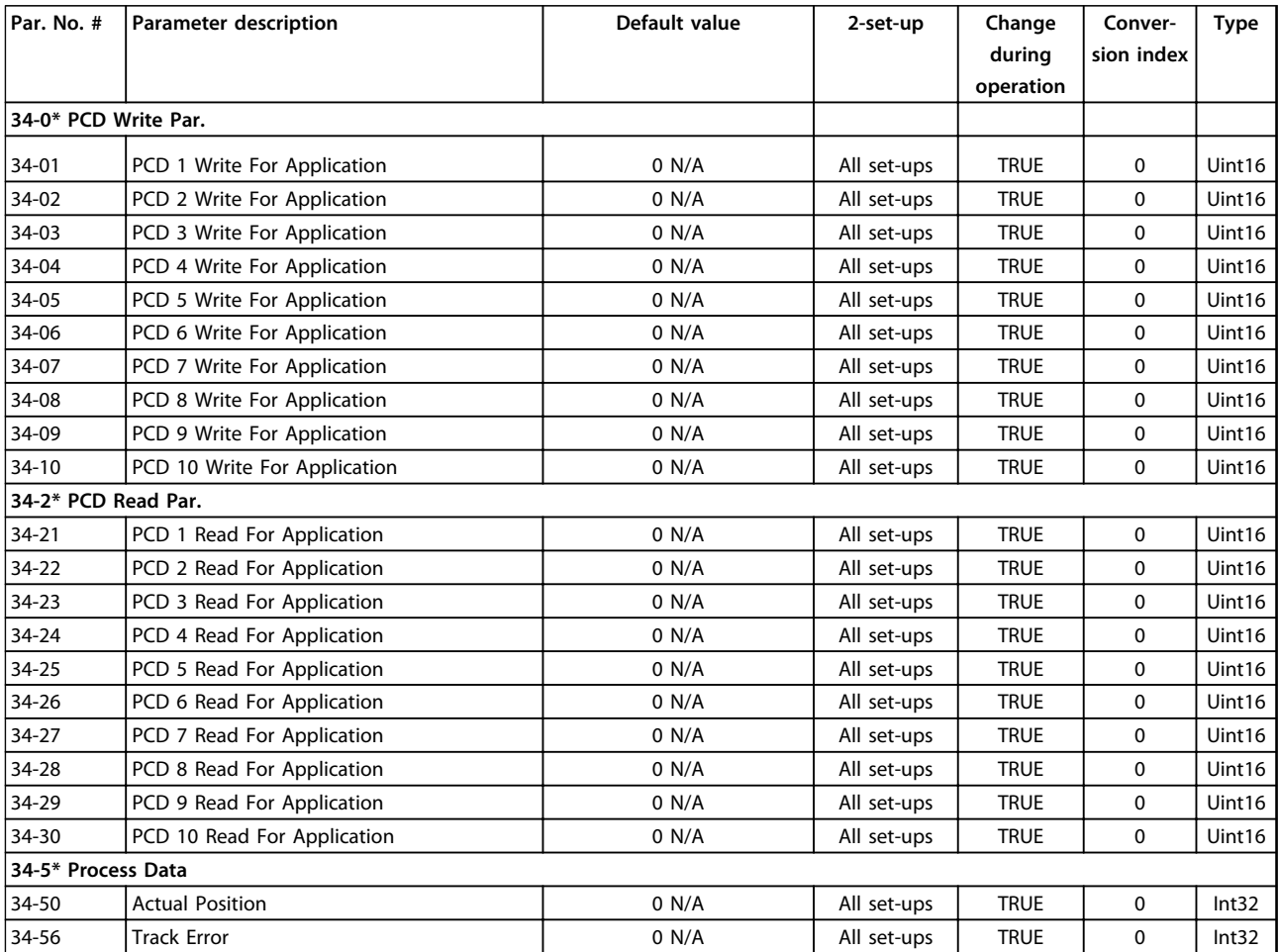

# 5.1.26 37-\*\* Application Settings

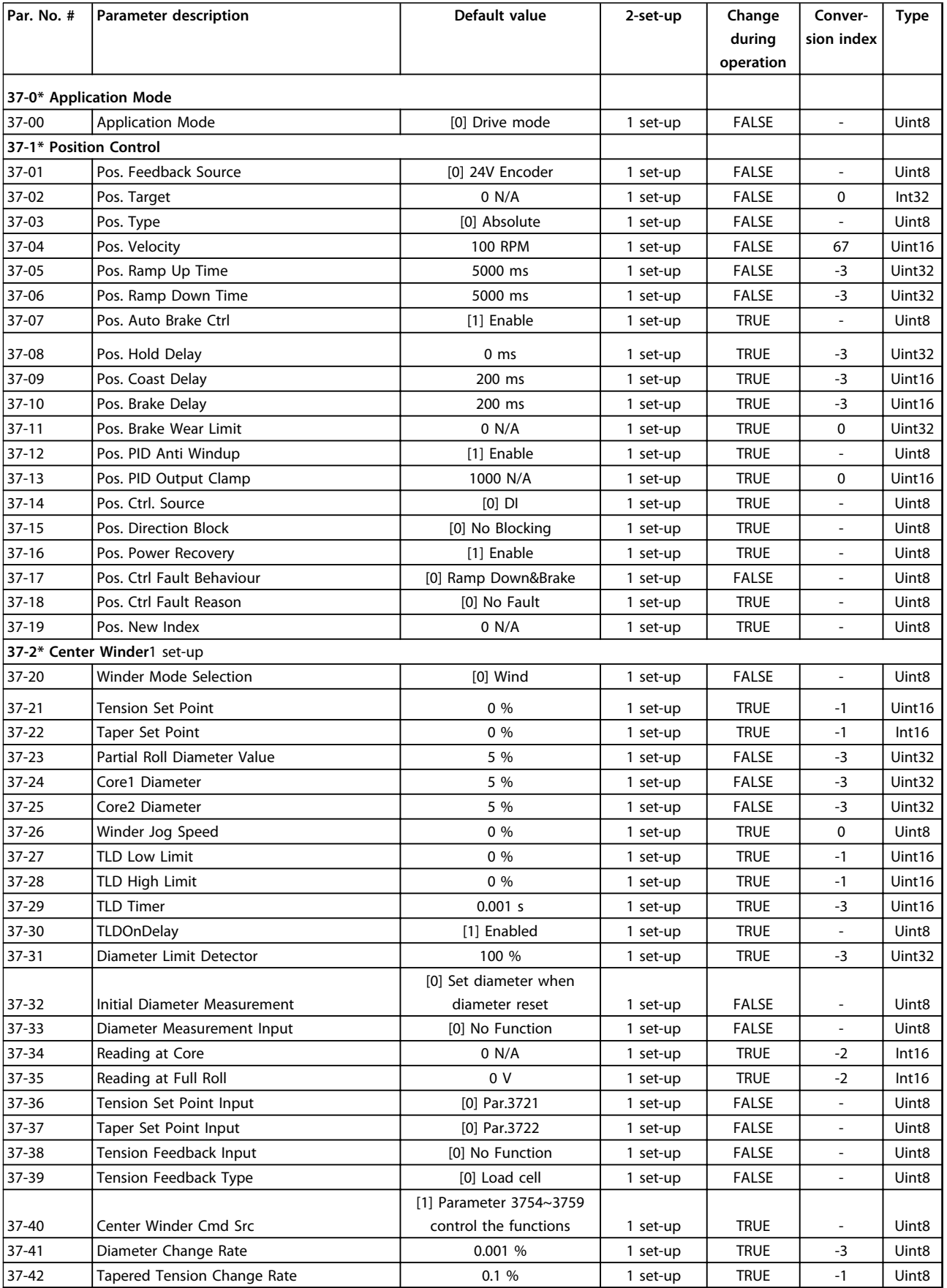

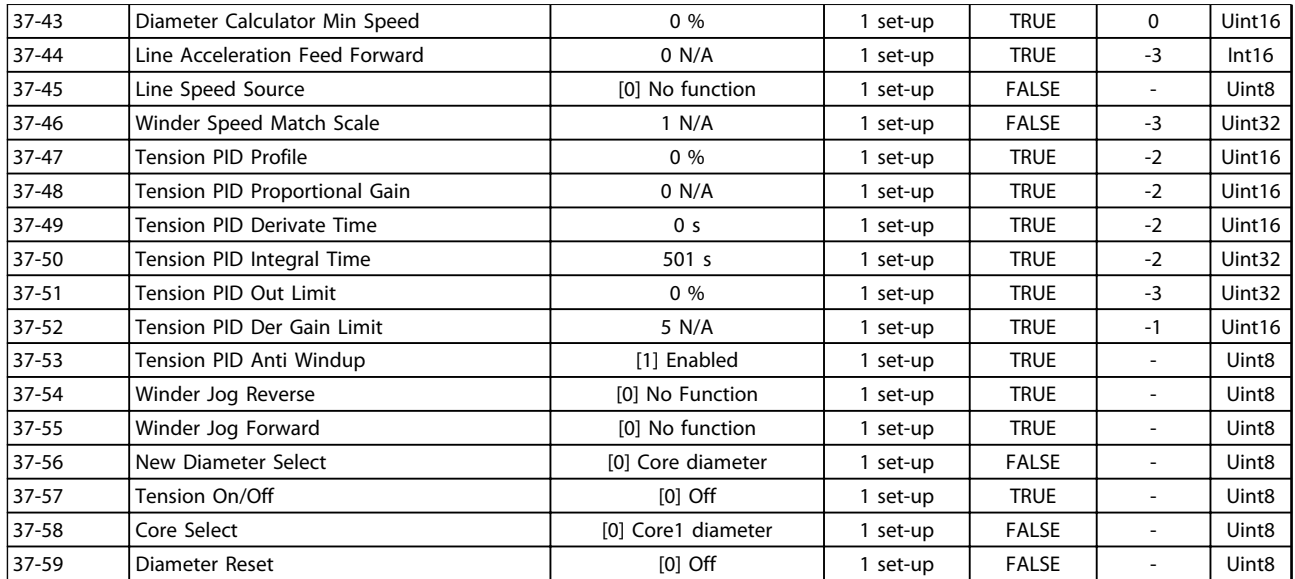

Danfoss

# <span id="page-133-0"></span>6 Troubleshooting

### 6.1 Warnings and Alarms

When the frequency converter fault circuitry detects a fault condition or a pending fault, a warning, or alarm is issued. A flashing display on the LCP indicates an alarm or warning condition and the associated number code on line 2. Sometimes a warning precedes an alarm.

### 6.1.1 Alarms

An alarm causes the frequency converter to trip (suspend operation). The frequency converter has 3 trip conditions which are displayed in line 1:

TRIP (AUTO RESTART): The frequency converter is programmed to restart automatically after the fault is removed. The number of automatic reset attempts can be continuous or limited to a programmed number of attempts. If the selected number of automatic reset attempts is exceeded, the trip condition changes to TRIP (RESET).

TRIP (RESET): Requires resetting of the frequency converter before operation after a fault is cleared. Press [Reset] to reset the frequency converter manually, or use a digital input, or a serial bus command. For FC 360 frequency converters, the stop and reset are the same key. If [Stop/ Reset] is used to reset the frequency converter, press [Start] to initiate a run command in either local or remote.

TRIPLOCK (DISC>MAINS): Disconnect the mains AC input power to the frequency converter long enough for the display to go blank. Remove the fault condition and reapply power. Following power-up, the fault indication changes to TRIP (RESET) and allows for manual, digital, or serial bus reset.

#### 6.1.2 Warnings

During a warning, the frequency converter remains operational, although the warning flashes for as long as the condition exists. The frequency converter may, however, reduce the warning condition. For example, if the warning displayed was Torque Limit (Warning 12), the frequency converter would be reducing speed to compensate for the overcurrent condition. In some cases, if the condition is not corrected or worsens, an alarm condition is activated and the frequency converter output to the motor terminated. Line 1 identifies the warning in plain language and line 2 identifies the warning number.

#### 6.1.3 Warning/Alarm Messages

The LEDs on the front of the frequency converter and a code in the display signal a warning or an alarm.

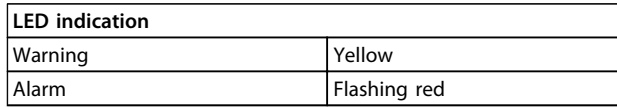

#### **Table 6.1 Control Terminals and Associated Parameter**

A **warning** indicates a condition that may require attention or a trend that may eventually require attention. A warning remains active until the cause is no longer present. Under some circumstances, motor operation may continue.

A **trip** is the action when an alarm has appeared. The trip removes power to the motor. It can be reset after the condition has been cleared by pressing [Reset], or through a digital input (parameter group *5–1\* Digital Inputs*). The event that caused an alarm cannot damage the frequency converter or cause a dangerous condition. Alarms must be reset to restart operation once their cause has been rectified.

The reset can be done in 3 ways:

- **•** Press [Reset]
- **•** A digital reset input
- **•** Serial communication/optional fieldbus reset signal

# <span id="page-134-0"></span>*NOTICE*

**After a manual reset pressing [Reset], press [Auto On] to restart the motor.**

An (X) marked in *Table 6.2* means that action occurs. A warning precedes an alarm.

A trip lock is an action when an alarm occurs which can damage the frequency converter or connected equipment. Power is removed from the motor. A trip lock can only be reset after a cycling power has cleared the condition. Once the problem has been rectified, only the alarm continues flashing until the frequency converter is reset.

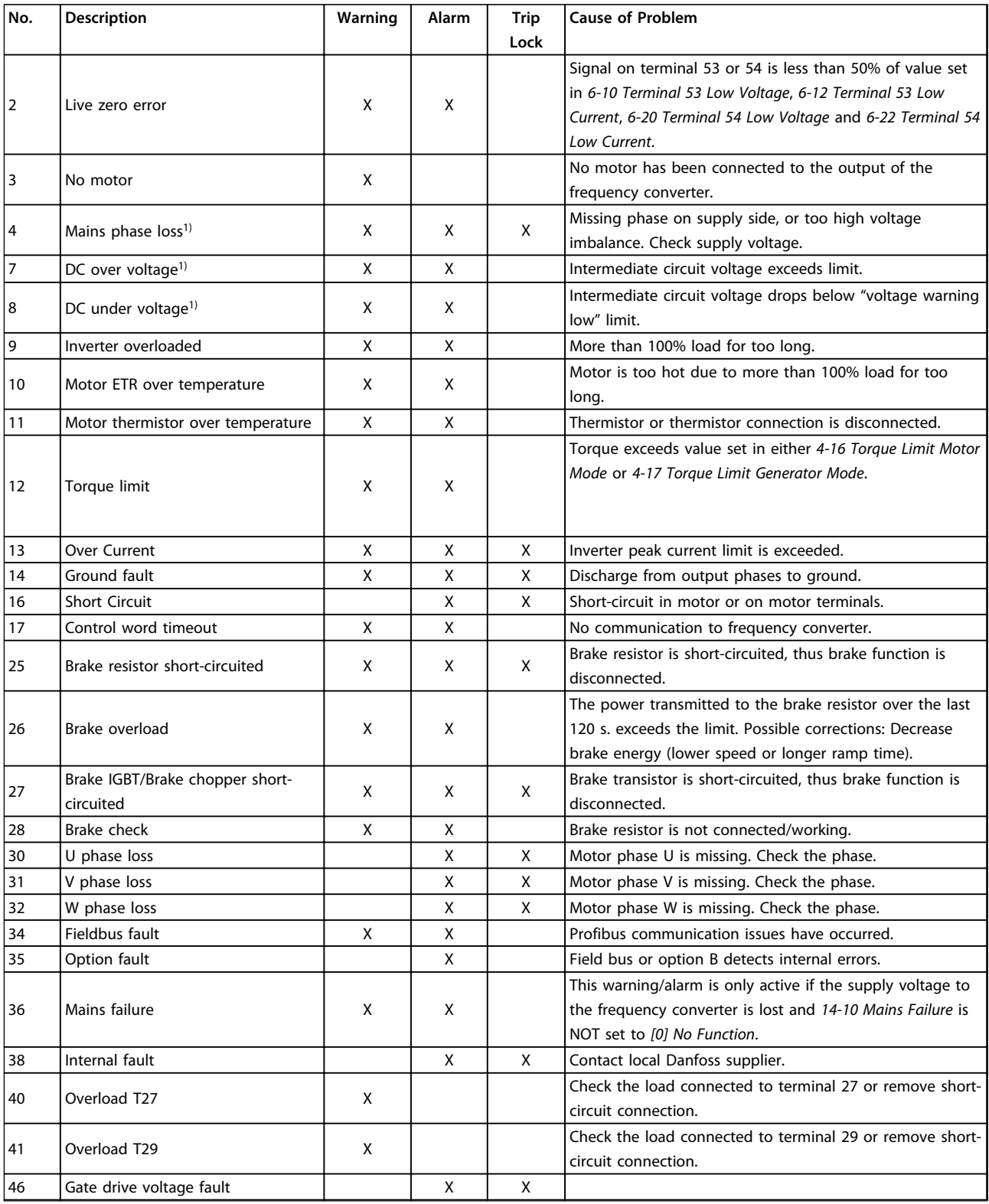

<span id="page-135-0"></span>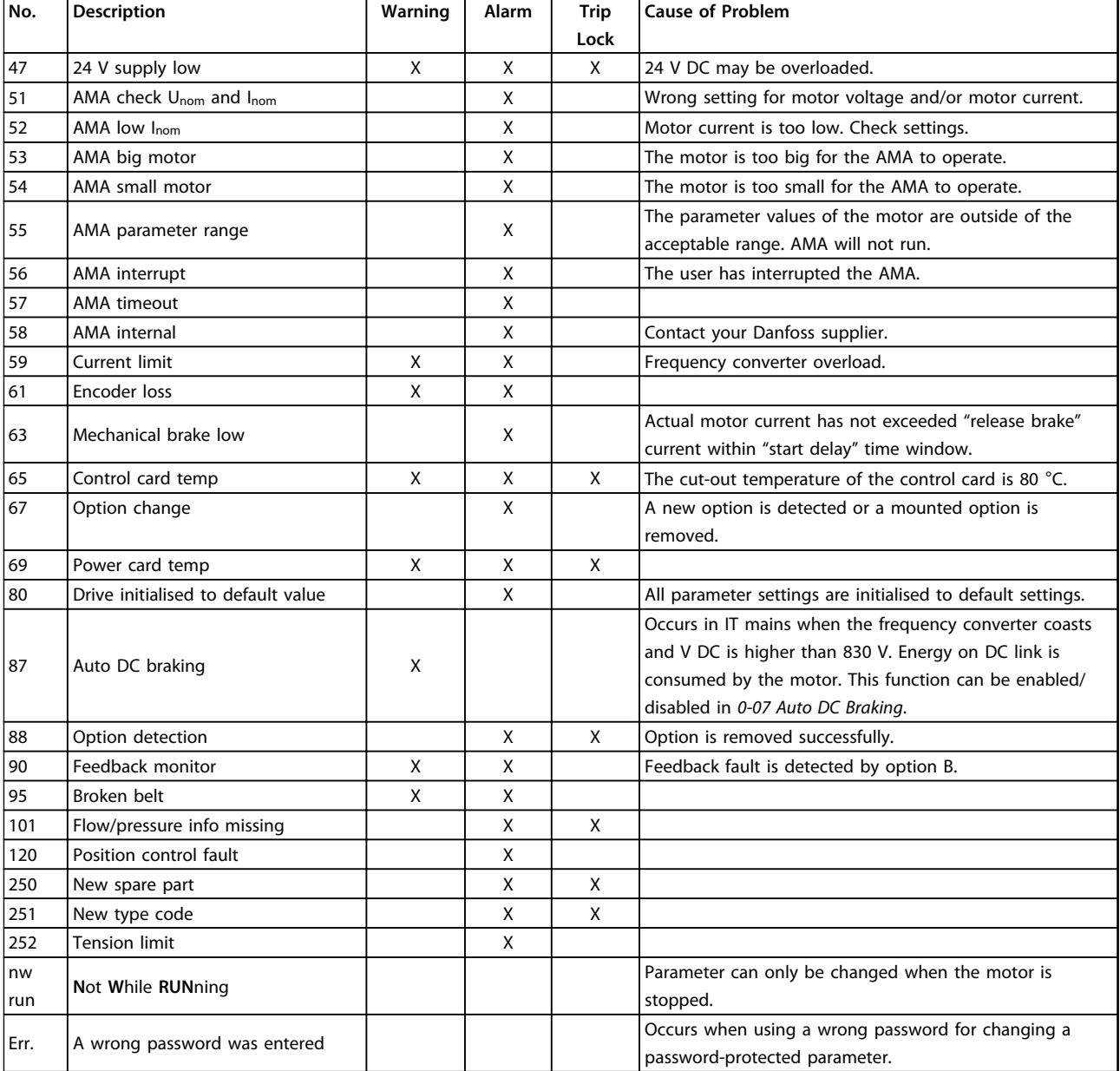

#### **Table 6.2 Warnings and Alarms Code List**

*1) These faults may be caused by mains distortions. Installing Danfoss Line Filter may rectify this problem.*

The alarm words, warning words and extended status words can be read out via serial bus or optional fieldbus for diagnosis.

#### **WARNING/ALARM 2, Live zero error**

This warning or alarm only appears if programmed in *6-01 Live Zero Timeout Function*. The signal on one of the analog inputs is less than 50% of the minimum value programmed for that input. Broken wiring or faulty device sending the signal can cause this condition.

#### **Troubleshooting**

- **•** Check connections on all the analog input terminals. Control card terminals 53 and 54 for signals, terminal 55 common.
- **•** Check that the frequency converter programming and switch settings match the analog signal type.
- **•** Perform Input Terminal Signal Test.

#### **WARNING/ALARM 4, Mains phase loss**

A phase is missing on the supply side, or the mains voltage imbalance is too high. This message also appears for a fault in the input rectifier on the frequency converter. Options are programmed at *14-12 Function at Mains Imbalance*.

#### <span id="page-136-0"></span>**Troubleshooting**

**•** Check the supply voltage and supply currents to the frequency converter.

#### **WARNING/ALARM 7, DC overvoltage**

If the intermediate circuit voltage exceeds the limit, the frequency converter trips after a time.

#### **Troubleshooting**

- **•** Extend the ramp time
- **•** Change the ramp type

#### **WARNING/ALARM 8, DC under voltage**

If the intermediate circuit voltage (DC-link) drops below the under voltage limit, the frequency converter trips after a fixed time delay. The time delay varies with unit size.

#### **Troubleshooting**

- **•** Check that the supply voltage matches the frequency converter voltage.
- **•** Perform input voltage test.
- **•** Perform soft charge circuit test.

#### **WARNING/ALARM 9, Inverter overload**

The frequency converter is about to cut out because of an overload (too high current for too long). The counter for electronic, thermal inverter protection issues a warning at 90% and trips at 100%, while giving an alarm. The frequency converter *cannot* be reset until the counter is below 0%.

The fault is that the frequency converter has run with more than 100% overload for too long.

#### **Troubleshooting**

- **•** Compare the output current shown on the LCP with the frequency converter rated current.
- **•** Compare the output current shown on the LCP with measured motor current.
- **•** Display the Thermal Drive Load on the LCP and monitor the value. When running above the frequency converter continuous current rating, the counter increases. When running below the frequency converter continuous current rating, the counter decreases.

#### **WARNING/ALARM 10, Motor overload temperature**

According to the electronic thermal protection (ETR), the motor is too hot. Select whether the frequency converter issues a warning or an alarm when the counter reaches 100% in *1-90 Motor Thermal Protection*. The fault occurs when the motor runs with more than 100% overload for too long.

#### **Troubleshooting**

- **•** Check for motor overheating.
- **•** Check if the motor is mechanically overloaded
- **•** Check that the motor current set in *1-24 Motor Current* is correct.
- **•** Ensure that motor data in parameters 1-20 to 1-25 are set correctly.
- **•** Running AMA in *1-29 Automatic Motor Adaptation (AMA)* tunes the frequency converter to the motor more accurately and reduces thermal loading.

Danfoss

# **WARNING/ALARM 11, Motor thermistor over temp**

Check whether the thermistor is disconnected. Select whether the frequency converter issues a warning or an alarm in *1-90 Motor Thermal Protection*.

#### **Troubleshooting**

- **•** Check for motor overheating.
- **•** Check if the motor is mechanically overloaded.
- **•** When using terminal 53 or 54, check that the thermistor is connected correctly between either terminal 53 or 54 (analog voltage input) and terminal 50 (+10 V supply). Also check that the terminal switch for 53 or 54 is set for voltage. Check *1-93 Thermistor Source* selects terminal 53 or 54.
- **•** When using digital inputs 18 or 19, check that the thermistor is connected correctly between either terminal 18 or 19 (digital input PNP only) and terminal 50. Check *1-93 Thermistor Source* selects terminal 18 or 19.

#### **WARNING/ALARM 13, Over current**

The inverter peak current limit (approximately 200% of the rated current) is exceeded. The warning lasts about 5 s, then the frequency converter trips and issues an alarm. Shock loading or fast acceleration with high inertia loads can cause this fault.

#### **Troubleshooting:**

- **•** Remove power and check if the motor shaft can be turned.
- **•** Check that the motor size matches the frequency converter.
- **•** Check parameters 1-20 to 1-25 for correct motor data.

#### **ALARM 14, Earth (ground) fault**

There is current from the output phases to ground, either in the cable between the frequency converter and the motor or in the motor itself.

#### **Troubleshooting**

- **•** Remove power to the frequency converter and repair the ground fault.
- **•** Check for ground faults in the motor by measuring the resistance to ground of the motor leads and the motor with a megohmmeter.

#### **ALARM 16, Short circuit**

There is short-circuiting in the motor or motor wiring.

<span id="page-137-0"></span>Remove power to the frequency converter and repair the short circuit.

#### **WARNING/ALARM 17, Control word timeout**

There is no communication to the frequency converter. The warning is only active when *8-04 Control Word Timeout Function* is NOT set to *[0] Off*.

If *8-04 Control Word Timeout Function* is set to *[5] Stop and Trip*, a warning appears and the frequency converter ramps down until it trips, while giving an alarm. *8-03 Control Timeout Time* could possibly be increased.

#### **Troubleshooting:**

- **•** Check connections on the serial communication cable.
- **•** Increase *8-03 Control Word Timeout Time*
- **•** Check the operation of the communication equipment.
- **•** Verify a proper installation based on EMC requirements.

#### **ALARM 30, Motor phase U missing**

Motor phase U between the frequency converter and the motor is missing.

### **Troubleshooting WARNING**

#### **Disconnect power before proceeding.**

**•** Remove power from the frequency converter and check motor phase U.

#### **ALARM 31, Motor phase V missing**

Motor phase V between the frequency converter and the motor is missing.

### **Troubleshooting WARNING**

#### **Disconnect power before proceeding.**

**•** Remove power from the frequency converter and check motor phase V.

#### **ALARM 32, Motor phase W missing**

Motor phase W between the frequency converter and the motor is missing.

### **Troubleshooting WARNING**

#### **Disconnect power before proceeding.**

**•** Remove power from the frequency converter and check motor phase W.

#### **ALARM 38, Internal fault**

When an internal fault occurs, a code number defined in *Table 6.3* is displayed.

#### **Troubleshooting**

- **•** Cycle power
- **•** Check that the option is properly installed
- **•** Check for loose or missing wiring

It may be necessary to contact your Danfoss supplier or service department. Note the code number for further troubleshooting directions.

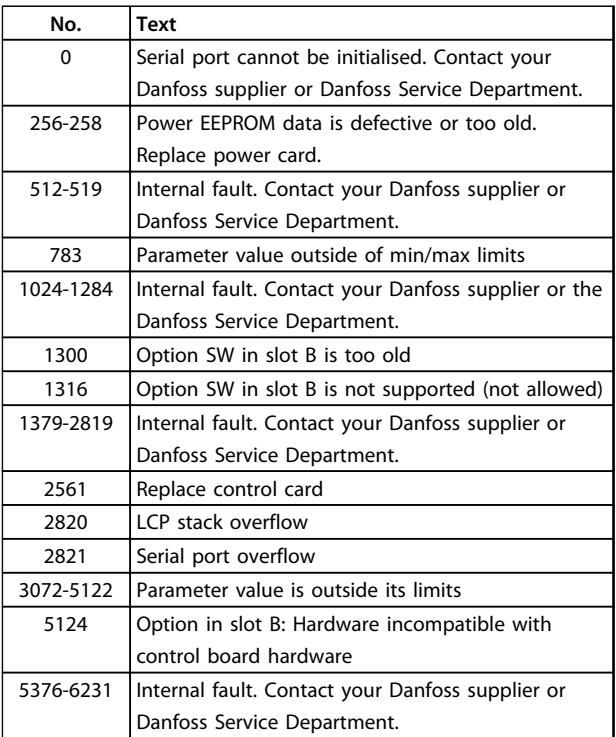

**Table 6.3 Internal Fault Codes**

#### **WARNING 47, 24 V supply low**

The 24 V DC is measured on the control card.

#### **ALARM 51, AMA check Unom and Inom**

The settings for motor voltage, motor current and motor power are wrong.

#### **Troubleshooting**

**•** Check the settings in parameters 1-20 to 1-25.

#### **ALARM 52, AMA low Inom**

The motor current is too low.

#### **Troubleshooting**

**•** Check the setting in *4-18 Current Limit*.

#### **ALARM 53, AMA motor too big**

The motor is too big for the AMA to operate.

#### **ALARM 54, AMA motor too small** The motor is too small for the AMA to operate.

**ALARM 55, AMA parameter out of range** The parameter values of the motor are outside of the acceptable range. AMA does not run.

#### **56 ALARM, AMA interrupted by user** The user has interrupted the AMA.

**ALARM 57, AMA internal fault** Try to restart AMA again. Repeated restarts can overheat the motor.

**ALARM 58, Internal fault** Contact your Danfoss supplier.

#### <span id="page-138-0"></span>**WARNING 59, Current limit**

The current is higher than the value in *4-18 Current Limit*.

#### **Troubleshooting**

- **•** Ensure that motor data in parameters 1–20 to 1– 25 are set correctly.
- **•** Possibly increase the current limit.
- **•** Be sure that the system can operate safely at a higher limit.

#### **WARNING 60, External interlock**

A digital input signal is indicating a fault condition external to the frequency converter. An external interlock has commanded the frequency converter to trip.

#### **Troubleshooting**

- **•** Clear the external fault condition.
- **•** To resume normal operation, apply 24 V DC to the terminal programmed for external interlock.
- **•** Reset the frequency converter.

#### **ALARM 79, Illegal power section configuration**

The scaling card has an incorrect part number or is not installed. The MK102 connector on the power card could not be installed.

### **ALARM 80, Drive initialised to default value**

Parameter settings are initialised to default settings after a manual reset.

#### **Troubleshooting**

**•** To clear the alarm, reset the unit.

#### **ALARM 95, Broken belt**

Torque is below the torque level set for no load, indicating a broken belt. *22-60 Broken Belt Function* is set for alarm. Troubleshoot the system and reset the frequency converter after the fault has been cleared.

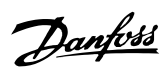

# Index

### $\overline{A}$

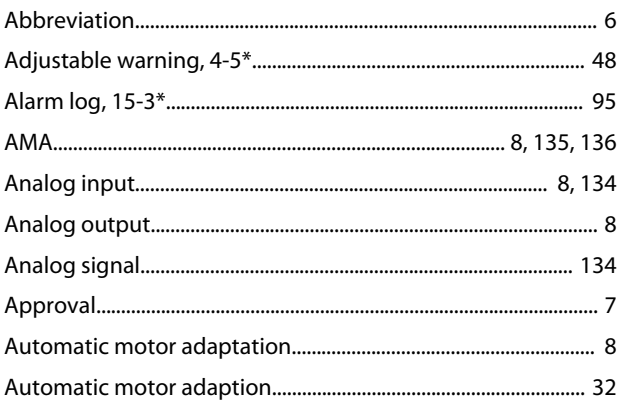

### $\overline{B}$

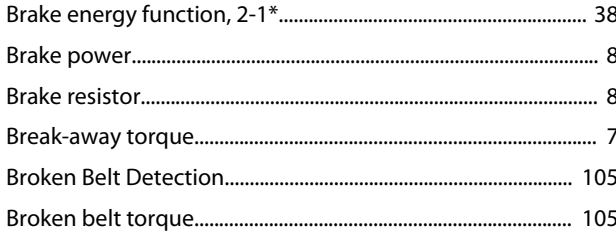

# $\mathsf C$

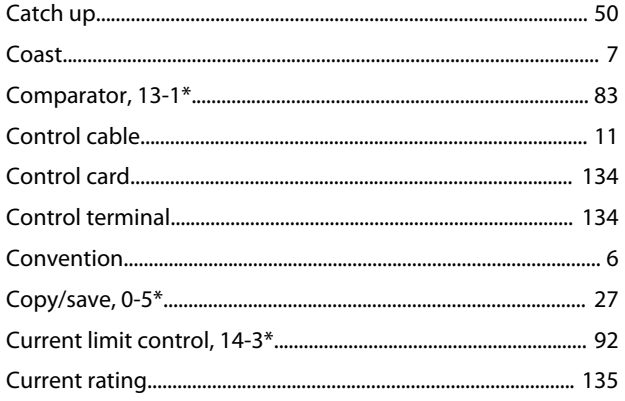

# $\mathsf{D}$

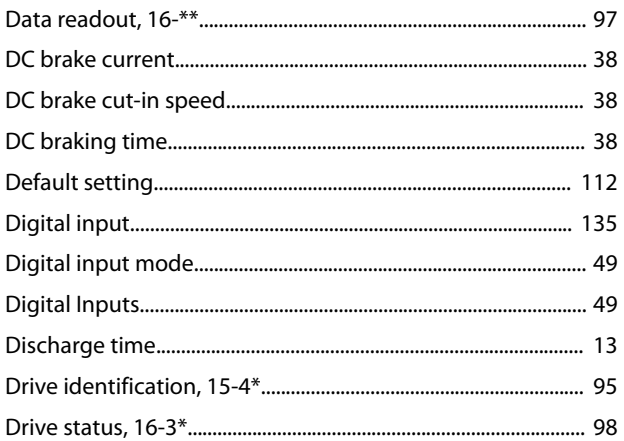

# $\mathsf E$

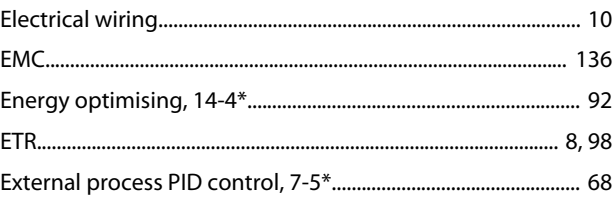

### $\mathsf F$

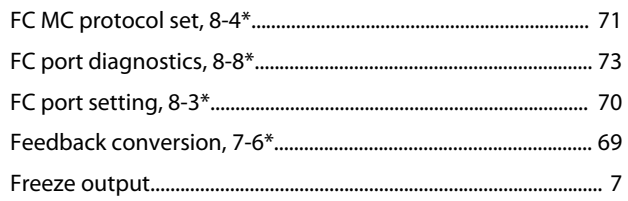

# G

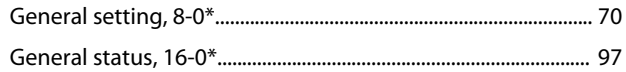

### $\overline{H}$

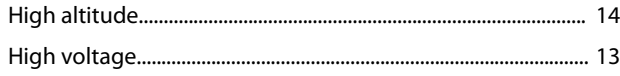

## $\overline{1}$

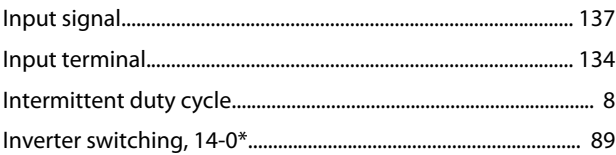

# $\mathsf{J}$

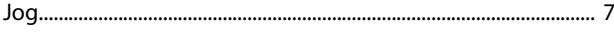

### $\overline{L}$

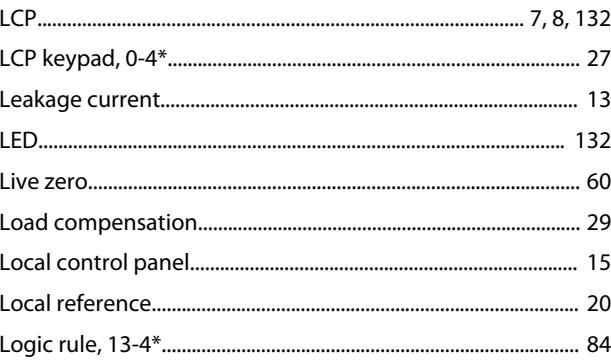

### M

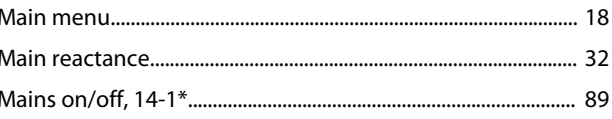

### **Programming Guide**

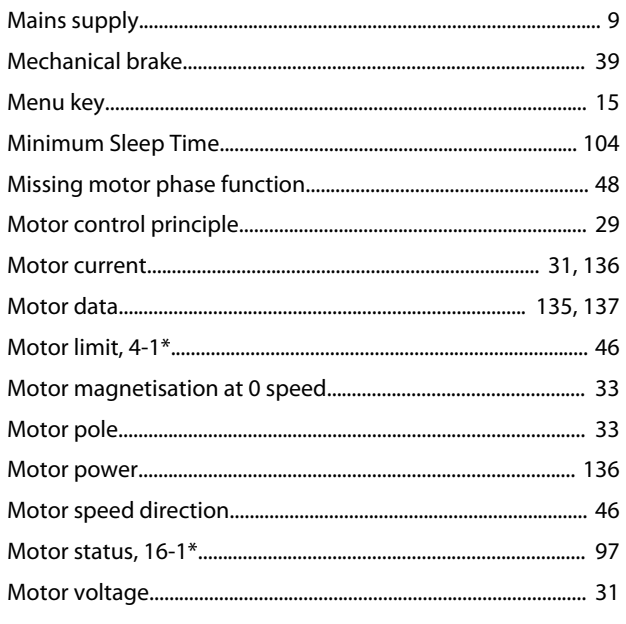

### $\overline{N}$

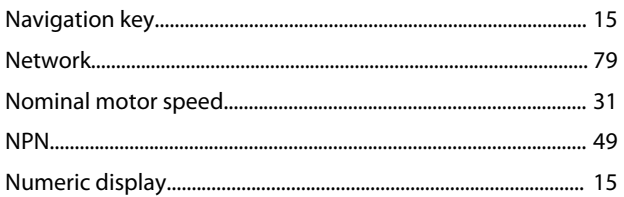

# $\overline{O}$

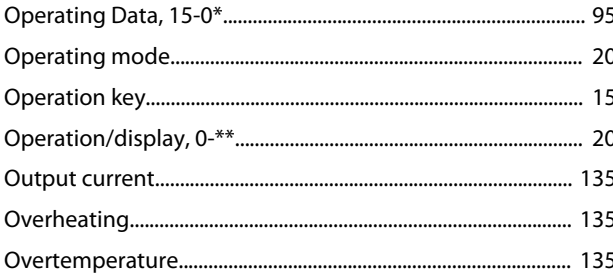

### $\mathsf{P}$

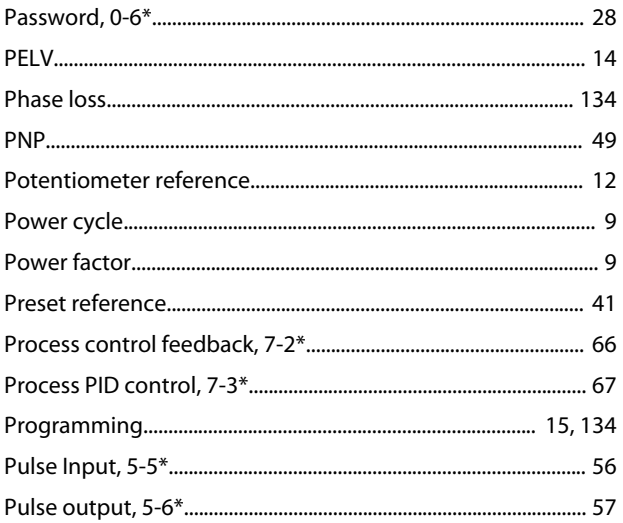

# 

### $\overline{Q}$

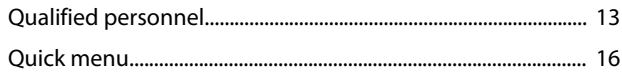

### ${\sf R}$

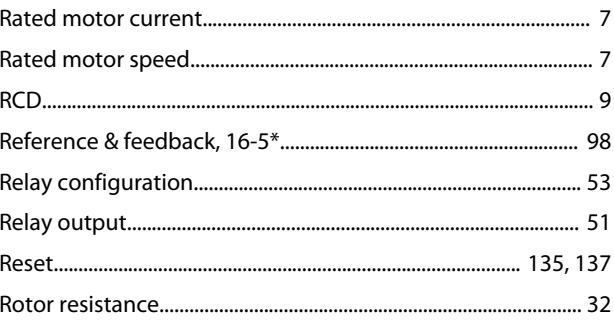

### $\mathsf{S}$

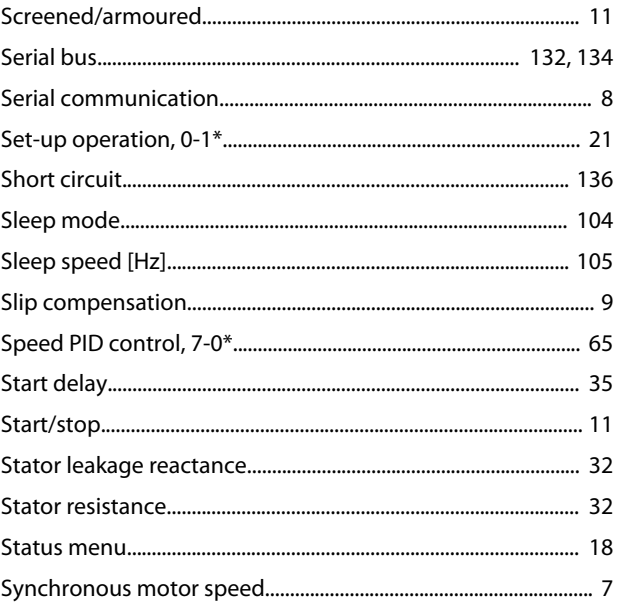

### $\top$

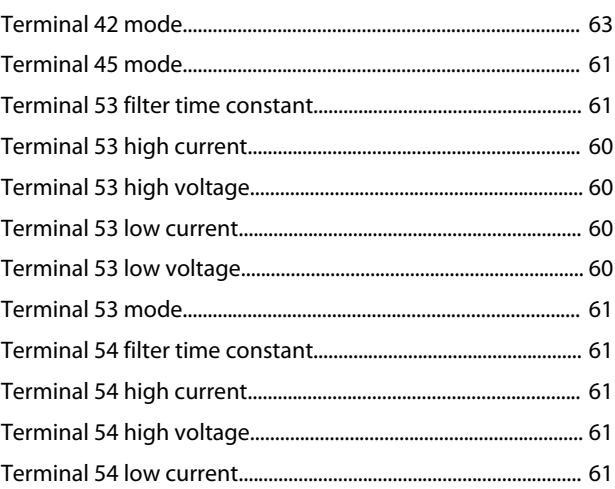

Danfoss

### **Programming Guide**

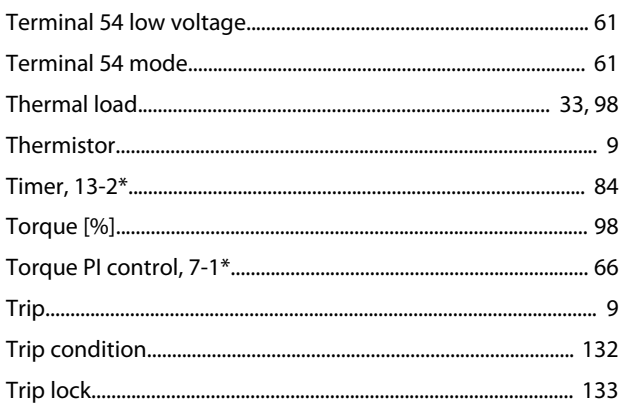

# $\mathsf{U}$

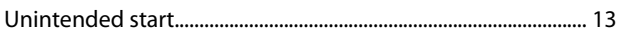

### $\vee$

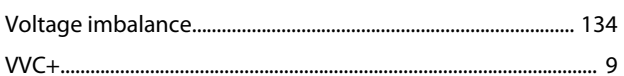

## W

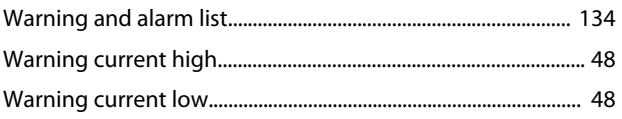

Danfoss

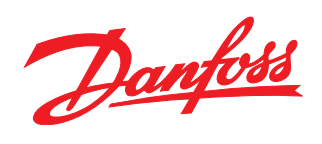

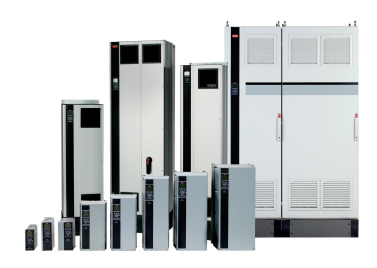

### www.danfoss.com/drives

Danfoss can accept no responsibility for possible errors in catalogues, brochures and other printed material. Danfoss reserves the right to alter its products without notice. This also applies to products already on order provided that such alterations can be made without subsequential changes being necessary in specifications already agreed. All trademarks in this material are property<br>of the respective companies.

Danfoss A/S Ulsnaes 1 DK-6300 Graasten www.danfoss.com/drives

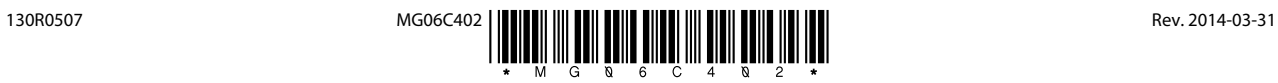